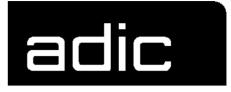

# **REFERENCE GUIDE**

AMU 3.00

AML MANAGEMENT UNIT

Order No.DOC E00 017-C

## 1 Introduction

| 1.1 | Contents                         | 1 | - 1 |
|-----|----------------------------------|---|-----|
| 1.2 | Target Audience                  | 1 | - 1 |
|     | 1.2.1 Structure of the Manual    | 1 | - 1 |
| 1.3 | Further Documentation            | 1 | - 2 |
| 1.4 | Explanation of Symbols and Notes | 1 | - 2 |
| 1.5 | Technical Support                | 1 | - 3 |
| 1.6 | Product Observation              | 1 | - 4 |
|     |                                  |   |     |

## 2 Overview of AMU

| 2.1 | Tasks of AMU 2 - 3                     |
|-----|----------------------------------------|
|     | 2.1.1 Command Management 2 - 3         |
|     | 2.1.2 Dismount Management 2 - 3        |
|     | 2.1.3 Clean Management 2 - 4           |
|     | 2.1.4 Import/Export Management 2 - 5   |
|     | 2.1.5 Database                         |
|     | 2.1.6 Data Safety 2 - 8                |
|     | 2.1.7 Log Function 2 - 10              |
|     | 2.1.8 Disaster Recovery Support 2 - 10 |
|     | 2.1.9 Host Connections 2 - 11          |
|     | 2.1.10 Access Rights 2 - 14            |
| 2.2 | AMU Processes 2 - 15                   |
| 2.3 | AMU System Requirements 2 - 17         |
|     | 2.3.1 Hardware 2 - 17                  |
|     | 2.3.2 Software 2 - 17                  |
|     | 2.3.3 Compatibility 2 - 18             |
|     |                                        |

# 3 For Your Safety

| 3.1 | Hazard Alert Messages | 3 - 2 |
|-----|-----------------------|-------|
| 3.2 | Further Symbols       | 3 - 3 |
| 3.3 | Scope of Application  | 3 - 4 |

# 4 Operating Console

| 4.1 | Application 4 - 1                    |
|-----|--------------------------------------|
|     | 4.1.1 Design of the Menu Bar 4 - 2   |
|     | 4.1.2 Selecting a Command 4 - 3      |
|     | 4.1.3 Altering a Window's Size 4 - 4 |
|     | 4.1.4 Moving a Window 4 - 4          |
|     | 4.1.5 Closing a Window 4 - 4         |
| 4.2 | Overview of Menus 4 - 5              |
| 4.3 | Menu Shutdown 4 - 6                  |
| 4.4 | Menu Edit 4 - 8                      |
| 4.5 | Menu View 4 - 9                      |
|     | 4.5.1 Archive                        |
|     | 4.5.2 Trace 4 - 14                   |
|     | 4.5.3 Log 4 - 17                     |
| 4.6 | Menu Operations 4 - 20               |
|     | 4.6.1 Login (Operator) 4 - 20        |
|     | 4.6.2 Manual Operation 4 - 21        |
|     | 4.6.3 Disaster Recovery 4 - 24       |
| 4.7 | Menu Admin 4 - 25                    |
|     | 4.7.1 Login (Administrator) 4 - 25   |
|     | 4.7.2 Configuration 4 - 26           |
|     | 4.7.3 Process Configuration 4 - 27   |
|     | 4.7.4 Clean Pool 4 - 31              |
|     | 4.7.5 Scratch Pool 4 - 34            |
|     | 4.7.6 Create Archive 4 - 36          |
|     | 4.7.7 Update Devices 4 - 36          |
|     | 4.7.8 Edit Volser Ranges 4 - 37      |

|      | 4.7.9 Restore                       | 4 - 37   |
|------|-------------------------------------|----------|
| 4.8  | Menu Commands                       |          |
|      | 4.8.1 Login (Supervisor)            |          |
|      | 4.8.2 Command String Conventions    |          |
|      | 4.8.3 Command "Mount"               |          |
|      | 4.8.4 Command "Keep"                | 4 - 43   |
|      | 4.8.5 Command "Move"                | . 4 - 44 |
|      | 4.8.6 Command "Inventory"           | . 4 - 46 |
|      | 4.8.7 Command "Close Unit"          | . 4 - 48 |
|      | 4.8.8 Command "Unload Unit"         | . 4 - 49 |
|      | 4.8.9 Command "Status"              | . 4 - 50 |
|      | 4.8.10 Command "Purge"              | . 4 - 52 |
|      | 4.8.11 Command "Homing"             | . 4 - 53 |
|      | 4.8.12 Command "Put"                | . 4 - 54 |
|      | 4.8.13 Command "Get"                | . 4 - 55 |
|      | 4.8.14 Command "Look"               | . 4 - 56 |
|      | 4.8.15 Command "Turn"               | . 4 - 57 |
|      | 4.8.16 Command "Insert Clean"       | . 4 - 58 |
|      | 4.8.17 Command "Eject Clean"        | . 4 - 59 |
|      | 4.8.18 Command "Clean Drive"        | . 4 - 60 |
|      | 4.8.19 Command "Switch"             | . 4 - 61 |
| 4.9  | Menu Service                        | . 4 - 62 |
|      | 4.9.1 Login (Supervisor)            | . 4 - 62 |
|      | 4.9.2 Command "Teach singlecommand" | 4 - 63   |
|      | 4.9.3 Command "Teach MTCGDialog"    | . 4 - 65 |
|      | 4.9.4 BUD Control                   | . 4 - 67 |
|      | 4.9.5 Continuous Send               | . 4 - 69 |
|      | 4.9.6 Start Testmode                | . 4 - 72 |
|      | 4.9.7 Stop Alerter                  | . 4 - 73 |
|      | 4.9.8 Rho File Manager              | . 4 - 73 |
| 4.10 | Menu Window                         | . 4 - 74 |
| 4.11 | Menu Help                           | . 4 - 75 |

# 5 Configuration

| 5.1 | Window "Graphical Configuration" 5 - 11                   |
|-----|-----------------------------------------------------------|
|     | 5.1.1 The Configuration Procedure 5 - 14                  |
|     | 5.1.2 Configuration Windows of Components 5 - 16          |
| 5.2 | Configuration Of Volser Numbering 5 - 149                 |
|     | 5.2.1 Terms 5 - 149                                       |
|     | 5.2.2 Overview 5 - 149                                    |
|     | 5.2.3 Window Edit Volser Ranges 5 - 150                   |
|     | 5.2.4 Inserting a new volser range 5 - 153                |
|     | 5.2.5 Changing an existing volser range 5 - 153           |
|     | 5.2.6 Defining a dynamic range 5 - 154                    |
|     | 5.2.7 Changing individual archive catalog entries 5 - 154 |
| 5.3 | Configuration of Drive Cleaning 5 - 155                   |
| 5.4 | Configuration of Scratch Pools 5 - 156                    |
| 5.5 | Configuration of AMU Log 5 - 157                          |
| 5.6 | Configuration of AMU Start 5 - 158                        |
| 5.7 | Symbols on the Operating Console 5 - 160                  |
| 5.8 | Archiving Function of the Operating System OS/2 5 - 162   |
| 5.9 | Logic Coordinates 5 - 163                                 |
|     | 5.9.1 ABBA/1 Coordinates 5 - 163                          |
|     | 5.9.2 Comparison of AMU and ABBA/1 Coordinates 5 - 163    |
|     | 5.9.3 Structure 5 - 164                                   |
|     | 5.9.4 Archive Coordinates 5 - 166                         |
|     | 5.9.5 Special Coordinates 5 - 167                         |
|     | 5.9.6 Status of Coordinates 5 - 170                       |
|     | 5.9.7 Coordinates for Scalar 1000 5 - 171                 |

# 6 Utilities

| 6.1 | Rho File Manager                    | 6 -   | 1 |
|-----|-------------------------------------|-------|---|
|     | 6.1.1 Starting the Rho File Manager | 6 - 3 | 2 |

|     | 6.1.2 Menu File 6 - 3                           |
|-----|-------------------------------------------------|
|     | 6.1.3 Menu Connection 6 - 4                     |
| 6.2 | "JUSTUTIL.EXE" 6 - 17                           |
| 6.3 | PMMaint 6 - 22                                  |
| 6.4 | Starting PMMaint 6 - 22                         |
|     | 6.4.1 Menu File 6 - 23                          |
|     | 6.4.2 Menu Installation 6 - 27                  |
|     | 6.4.3 Menu Teach 6 - 42                         |
|     | 6.4.4 Menu Service 6 - 55                       |
| 6.5 | SCSIUtil 6 - 67                                 |
|     | 6.5.1 Start SCSIUTIL 6 - 68                     |
|     | 6.5.2 Scalar 1000 SCSI Diagnostic Window 6 - 69 |
|     | 6.5.3 Menu Commands 6 - 71                      |
| 6.6 | LOG2ASC 6 - 77                                  |
| 6.7 | SHOWINI 6 - 78                                  |
| 6.8 | PATINI 6 - 82                                   |
|     |                                                 |

# 7 Procedures

| 7.1 | Switching the AMU Computer On 7 - 1                  |
|-----|------------------------------------------------------|
| 7.2 | Starting the AMU Operating Console 7 - 2             |
| 7.3 | Terminating the AMU Operating Console 7 - 3          |
|     | 7.3.1 Switching the AMU Computer Off 7 - 3           |
| 7.4 | Remote Power ON/OFF 7 - 5                            |
| 7.5 | Switching Over between the Dual-AMU Computers        |
|     | 7.5.1 Switch (Switch-Normal) 7 - 6                   |
|     | 7.5.2 Switch-Force 7 - 6                             |
| 7.6 | Disaster Recovery Support 7 - 8                      |
|     | 7.6.1 Precondition                                   |
|     | 7.6.2 Preparing the Disaster Recovery Support 7 - 8  |
|     | 7.6.3 Ejection Procedure for Disaster Recovery 7 - 9 |
| 7.7 | Installing the AML Management Software 7 - 10        |
|     |                                                      |

# 8 Useful System Functions

| 8.1 | Useful OS/2 Commands 8 - 1                                                   |
|-----|------------------------------------------------------------------------------|
|     | 8.1.1 Mode Command 8 - 1                                                     |
|     | 8.1.2 Pstat Command 8 - 2                                                    |
|     | 8.1.3 Syslevel Command 8 - 4                                                 |
|     | 8.1.4 Restoring the OS/2 System 8 - 6                                        |
|     | 8.1.5 Saving Files 8 - 8                                                     |
|     | 8.1.6 Compressing Files 8 - 9                                                |
|     | 8.1.7 Decompressing Files 8 - 9                                              |
| 8.2 | TCP/IP Commands 8 - 10                                                       |
|     | 8.2.1 "ping" Command 8 - 10                                                  |
|     | 8.2.2 Netstat Command 8 - 12                                                 |
|     | 8.2.3 rpcinfo Command 8 - 14                                                 |
| 8.3 | Database Manager DB/2 8 - 15                                                 |
|     | 8.3.1 Database Destroyed - What to do? 8 - 15                                |
|     | 8.3.2 Backup of Database 8 - 19                                              |
|     | 8.3.3 Restoring the Database 8 - 20                                          |
|     | 8.3.4 Exporting Tables from the Database 8 - 21                              |
|     | 8.3.5 Query Database 8 - 22                                                  |
|     | $8.3.6\ Creating a {\it Filewith the Assignment of Volsers to Compartments}$ |
|     |                                                                              |

## 8 - 23

# 9 Messages

| 9.1 | General Information                                  |
|-----|------------------------------------------------------|
| 9.2 | Error Codes (ABBA/1 Format) 9 - 2                    |
| 9.3 | Messages in AML/2 Format (AMU) 9 - 5                 |
|     | 9.3.1 Robot Control System Errors 9 - 5              |
|     | 9.3.2 Logic Errors of the Application Program 9 - 22 |
|     | 9.3.3 Handling Errors 9 - 23                         |
|     | 9.3.4 Barcode and Teaching Errors 9 - 26             |

| 9.3.5  | Hardware Errorss                   | 9 - 28 |
|--------|------------------------------------|--------|
| 9.3.6  | Robot Status Messages              | 9 - 28 |
| 9.3.7  | Message Storage Tower              | 9 - 30 |
| 9.3.8  | I/O Unit Messages                  | 9 - 33 |
| 9.3.9  | Automatic Data Switch Messages     | 9 - 36 |
| 9.3.10 | AMU Information and Error Messages | 9 - 37 |

# 10 Appendix

| 10.1 | Terms Used                    | . 10 - 1 |
|------|-------------------------------|----------|
| 10.2 | Trace Levels                  | . 10 - 4 |
| 10.3 | Media Types                   | . 10 - 8 |
| 10.4 | Component Types               | 10 - 10  |
|      | 10.4.1 Drives                 | 10 - 10  |
|      | 10.4.2 I/O Unit               | 10 - 12  |
|      | 10.4.3 Host Computers         | 10 - 13  |
|      | 10.4.4 Storage Units          | 10 - 13  |
|      | 10.4.5 Robots                 | 10 - 14  |
|      | 10.4.6 AMU                    | 10 - 14  |
|      | 10.4.7 Control Units          | 10 - 14  |
| 10.5 | Important Configuration Files | 10 - 15  |

## 11 Index

# 1 Introduction

### 1.1 Contents

This manual contains information and instructions required to set up and operate the AML Management Unit (AMU).

# 1.2 Target Audience

The manual is designed for system administrators; service technicians and users operating the AMU. Familiarity with the operating system OS/2 is assumed.

#### 1.2.1 Structure of the Manual

The manual contains the following chapters:

| Chapter 1 | Introduction Information concerning use of the man-<br>ual as well as safety instructions |
|-----------|-------------------------------------------------------------------------------------------|
| Chapter 2 | <i>Overview of AMU</i> Description of the functions of the AML Management Unit            |
| Chapter 3 | For Your safety Information concerning safe opera-<br>tion of AMU                         |
| Chapter 4 | <i>Operating Console</i> Explanation of functions of the AMU operating console (CON)      |
| Chapter 5 | <i>Configuration</i> Explanation of the configuration features for AMU (AMU and OS/2)     |
| Chapter 6 | <i>Utilities</i> Utility programmes for diagnosis and installation of AML Systems         |

| Chapter 7 | <i>Procedures</i> Description of important procedures (start, software update etc.)                                                         |
|-----------|----------------------------------------------------------------------------------------------------|
| Chapter 8 | <i>Useful System Functions</i> Information on OS/2 oper-<br>ating system, database manager and TCP/IP func-<br>tions in connection with AMU |
| Chapter 9 | Messages Log messages of AMU                                                                                                    |
| Appendix  | glossary, trace levels, media and device types                                                                                              |

## **1.3** Further Documentation

| DOC E00 003 | AMU Installation Guide           |
|-------------|----------------------------------|
| DOC E00 018 | AMU Problem Determination Manual |
| DOC E00 014 | AML-Controller User Guide        |
| DOC F00 018 | HACC/DAS Administration Guide    |

# 1.4 Explanation of Symbols and Notes

The following symbols and notes call attention to important information.

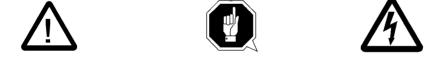

A detailed explanation of these symbols is found in QVW.

| <1>+<2> | press keys simultaneously                                                                                         |
|---------|----------------------------------------------------------------------------------------------------|
| italic  | headline, e.g. chapter 3, <i>Safety</i><br>filename, e.g. <i>amuconf.ini</i><br>variable, e.g. <i>client_name</i> |
| Chicago | term appearing on the operating console of AMU                                                                    |
| bold    | special term, e. g. Scratch-Pool                                                                                  |
| courier | line or term appearing in an input window<br>- programme message<br>- command<br>- parameter or file              |

| [courier]       | optional parameter    |
|-----------------|-----------------------|
| Param1   Param2 | alternative parameter |
| (dism)          | abbreviated command   |
| +               | cross reference       |

# 1.5 Technical Support

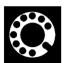

If you cannot solve a problem with the aid of this document or if you are interested in a recommendation regarding training, please contact your contract partner or the ADIC/GRAU Technical Assistance Center (ATAC).

ADIC/GRAU Storage Systems GmbH Eschenstrasse 3

89558 Boehmenkirch Germany ADIC 10949 East Peakview avenue Englewood, CO 80112 U.S.A.

We would be pleased to help you further.

**Telefax:** 

**Email:** 

techsup@adic.com

**Telephone:** 

1 800 827 3822 +49 6142 992364 00800 9999 3822

+49 (0) 6196-59 08 69

North America Germany (the rest of the world)

# 1.6 **Product Observation**

We are obliged by law to monitor our products even **after** delivery to the customer.Therefore please communicate every point of interest.

- modified set-up data
- experience with the product
- repetitive faults
- difficulties with this manual

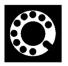

ADIC/GRAU Storage Systems GmbH Eschenstrasse 3 89558 Boehmenkirch ADIC 10949 East Peakview avenue Englewood, CO 80112 U.S.A.

Telefax: +49 (0) 6196-59 08 69

techsup@adic.com

**Telephone:** 

**Email:** 

Germany

ahaun @adia aam

1 800 827 3822 North +49 6142 992364 Germ

North America Germany (the rest of the world)

00800 9999 3822

# 2 Overview of AMU

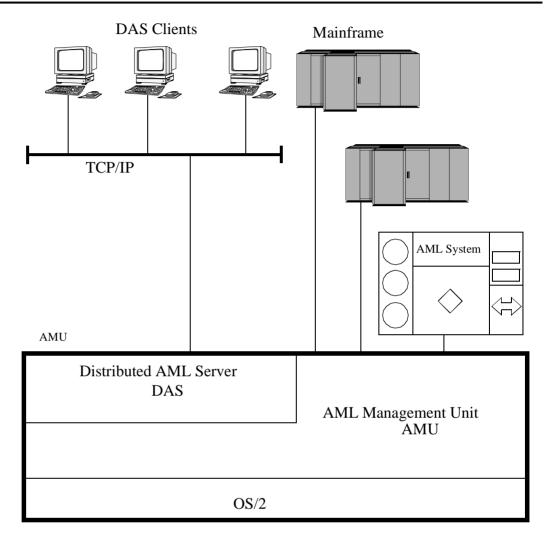

Fig. 2-1: AMU in a Multi-Host Environment

#### The AMU

- is the main processor of the AML Mixed-Media Library
- (for each AML one AMU is required)
- is the central interface of the unmanned AML system
- conducts the configuration service for hardware related AML functions
- can be connected to several hosts
- manages a database (SQL database DB/2 for OS/2) for
  - assignment of volsers to compartments
  - cleaning media
  - groups for rewritable media (scratch pools)
- is the hardware on which the following programmes are running
  - AML Management Software (AMU) and
  - Distributed AML Server (DAS) (optional for connection of Distributed AML Clients)
- can be connected to a second AML to enhance the failure safety (dual AMU)

With the appropriate configuration, AMU can control various kinematics:

- AML/2
- AML/E
- AML/J
- Scalar 1000

#### Information

#### In den following chapters the AML Management Unit (AMU) described. Information on DAS is found in following manuals:

- DAS Administration Guide
- DAS Interfacing Guide

## 2.1 Tasks of AMU

#### 2.1.1 Command Management

AMU accepts commands incoming via various interfaces:

- host interfaces
- graphic operating console on AMU processor ( Page 4-1)

The commands are either processed immediately and acknowledged (e.g. database querries) or entered on a command queue according to priority. The software can enter up to 50 commands on the command queue. All important events related to these commands are recorded in a log file.

With AMU 3.00 can be mounted also not "Foreign Cartridges" from the I/O unit. But the user make sure, that this compartment are still empty for the Keep (Dismount)

#### 2.1.2 Dismount Management

Dismounting includes:

- the unload command to the drive
- the process inside the drive preparing the unloading (e. g. rewinding on tape drives)
- the dismounting (medium is moved to dismounting position)
- the robot command to move the medium from the drive to a new position (e.g. home position)

These procedures take up a differing amount of time depending on the type of drive. With the aid of the Dismount Manager these procedures can be adapted to the different drive types, and be controlled even if there are time differences for dismounting by the robots. ((3) "Drive" on page 5 - 21)

#### 2.1.3 Clean Management

In an AML some drives may require cleaning. The following modes are differentiated:

- drive is cyclically cleansed manually
- drive is cyclically cleansed automatically using a cleaning medium
- drive is cleansed manually as needed
- drive is cleansed automatically as needed

To determine the cleaning mode required for your drive turn to the drive's documentation or ask the drive's manufacturer.

Clean Management supports cyclical automatic cleaning and automatic cleaning as needed.

Cyclical cleaning is based on a count of the mount procedures.

#### Information

# If your application should support cleaning of drives as needed or cleaning based on the read and write procedures of the drive, use this version preferrably.

The cleaning cycle for the drive in the archive is individually adjusted for each drive. When cleaning is required, the Clean Manager selects a cleaning medium from the cleanpool.

The cleanpool is the amount of cleaning media of a certain type, and each medium in the cleanpool has a barcode label. Parameters required are assigned the cleanpool, such as maximum number of uses of the medium and minimum number of cleaning media required.

The cleanpool is filled by special insert commands for cleaning media. The application receives a message when the number of available cleaning media drops below the minium amount. The eject command for cleaning media is used to eject exhausted cleaning media.

In addition to this cyclical cleaning the application also offers a command for immediate cleaning of a drive.

#### 2.1.4 Import/Export Management

In AML systems ranges and units are defined for import and export of media. AMU differentiates these according to the type of I/O unit:

- import and export without stopping the robot
- import and export with stopping the robot (I/O unit/D -HICAP AML/J)

and according to the type of host connection for import and export:

- host-controlled
- AMU-controlled

#### **Host-Controlled**

The operator request the I/O unit by pressing a push-button and thereby makes it unavailable for the system (I/O unit cannot be used by the robot while operator is active).

After release by the system, the operator opens the I/O unit and removes the media from the I/O unit as well as puts other media into the I/O unit.

When the I/O unit has been closed it is automatically made available to the system. Robot activities designed to check the changes made, are started by commands send by the HOST software (HACC/MVS).

#### AMU-Controlled

The operator request the I/O unit by pressing a push-button and thereby makes it unavailable for the system (I/O unit cannot be used by the robot while operator is active).

After release by the system, the operator opens the I/O unit and removes the media from the I/O unit as well as puts other media into the I/O unit.

When the I/O unit has been closed it is automatically made available to the system. AMU starts checking the open ranges. Movement of media (filing in a storage area) is triggered by a host command.

#### **Foreign Mount**

In the I/O unit a range for direct mount can be reserved (without insertion into archive shelves or towers). The media stored therein do not require a barcode label for identification. The assignment is made via the compartments and virtual volsers (e.g.\*FR001).

#### 2.1.5 Database

The information on compartments in the archive and the media in the archive is save in a relational database. Such information includes

- serial number of the medium represented by a barcode (VOLSER),
- kind of coordinate (CTYPE), e.g., can a cleaning or data medium be stored on this coordinate,
- qualities of the coordinate (CATTR),
  - is it occupied or empty,
  - has the Volser just been mounted on a drive,
- how often has it been used (USECOUNT),
- which robots have access right (COWNER),
- type of media that can be stored on this coordinate (MEDIA),
- backup status in case a Dual-AMU is used (BUDSTATE),
- time of the last change (TIMESTMP),
- status of the medium, e.e. scratch (VTYPE),
- number of uses of the medium/drive for drive cleaning (COUNTER).

The AML database consists of three tables:

- COORDINATES (compartments in the archive),
- SCOORDINATES (drives and I/O unit) and
- POOL (scratch and cleaning media).

The database is automatically accessed with every host command.

#### **Archive Organization**

The table COORDINATES can be configurated for various applications:

#### • Hierarchical Archive Organization

Volser are assigned to coordinates in rising order. To allow for this, ranges (Volser ranges) are defined when the database is set up, and the data records are preassigned to these.

A Volser can be stored in the system only if it is within a Volser range and therefore has a home coordinate (home position).

Identification is made automatically with the aid of the barcode label on the storage medium.

#### Dynamic Archive Organization

no fixed assignment of coordinates and Volsers upon setup of the database. Volser are filed in random order in the archive (this type of organization is recommended if the Vosers in the archive change frequently).

If a Volser as yet unknown to the system is to be inserted, it is automatically inserted at the first vacant compartment in the dynamic range. This compartment remains the home position of the Volser until it is ejected from the system with the "Eject Total" option.

#### • Dynamic Archive Organization with HACC/MVS

The host software HACC/MVS runs its own archive.When a new Volser is inserted into the system, the target coordinate (new home position) is assigned by HACC/MVS.

This system also differentiates temporary and total ejection.

In one archive several organization principles may be used in combination (e.g. 1st range dynamic, 2nd range hierarchical).

#### 2.1.6 Data Safety

The AMU plays a key roll in the connection of host systems and robot system. An AMU failure leads to a standstill of the entire robot system.

#### Dual AMU

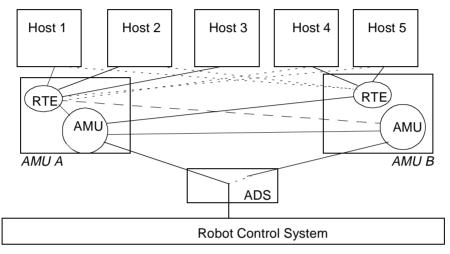

Fig. 2-2: Functional Principle Dual AMU

Dual AMUs are two identical computers for control of ADIC-GRAU archives (AML/2 and AML/E). The AMU computers are connected to the control units of the archives by means of *Automatic Data Switch* (ADS) via an RS232C connection.

The ADS is a remote-controlled switch creating the connection between AMU PC and control components. If one AMU fails, a command shifts the switch and processing is resumed by the second AMU.

The two AMU computers are linked by an RS232 interface or a LAN. This connection is used to

- synchronize the databases,
- transfer commands (routing function),
- transfer configuration data (command controlled).

For the host systems the Dual AMU is a single system (not two separate computers). The information on which of the two AMU computers is currently holding the connection to the robot control unit, is irrelevant for the function. Both AMU computers can receive host commands.

The commands are automatically sent to the active AMU and the robot control

unit.

If the AMU (AML Management Unit) fails, the router (RTE) continues to run. In the example shown in figure 2-2 there is no change in Host-AMU-communication when AMU fails on AMU A. Only the ADS is switched by the switch command and the router of AMU A sends the host commands to the AMU of AMU B. If AMU A fails entirely, the router is likewise no longer available. In this situation the host-AMU-communication must be changed. Since host 3 in the above example is not connected to AMU B, it would not be able to control the AML system if AMU A fails entirely.

#### Database Backup

Independent of the Dual AMU, a constant, current backup of the database can be created: the database backup

#### ( Process Configuration or Database Backup).

You can switch the database backup function on or off with an entry in the configuration file AMUCONF.INI (@ "Process Configuration" from page 4-27).

By means of an entry in the configuration file you can determine where backup and journal files will be saved.

You can write these files

- to a second physical harddisk in the AMU PC,
- via the IBM-LAN-Requester to a LAN server (accessory). This would also provide protection from possible disk crashes.

#### Information

If a LAN server is used, the function of the network must be guaranteed. A functional defect in the connection to the LAN server can cause a failure of AMU.

Also, after interruption of the connection to a LAN server (e.g. after shutdown of the LAN server) manual intervention for sign-on to the LAN server is required.

The database backup starts once per day: when AMU is idling ("Idle Time") at a programmable time.

The backup runs as an independent task in the background, that is while the system operates. All data records in the database are written to an ASCII file in their entirity (complete backup). Additionally, all current changes are protocolled in separate files (journal files).

Since the database backup is created outside the database system, it will remain available for restoration even if the database manager fails.

You can completely restore a database. To do that the following is required

- backup file,
- corresponding journal file and

on the AMU operating console in menu **Service** the command **Restore** (Page 4-37).

During the restoration, the backup and journal files are checked for integrity.

#### 2.1.7 Log Function

The activities of the archive software on the AMU computer (AMU, DAS) are recorded in the AMU log.

For each day (beginning at 0.00 hours) a new log file is opened. The log file is written into a defined directory (preset to: C:\AMU\LOGS-TRC). If the available storage capacity drops below a defined value (preset to:40 MB), the oldest log files are deleted.

The log files are saved in ASCII format and can be read with any ASCII viewer.

#### Information

Log files dating back to a time before the installation of AMU 3.00 are saved in binary format and must be converted for reading.

#### 2.1.8 Disaster Recovery Support

After a failure of the entire data processing center (host and disk storage), some media are immediately required from the archive, to be able to continue operating with a spare data processing center (Disaster Recovery). Since the host and therefore the software for control of the AML system is not longer available in this case, the export is controlled by AMU

( "Ejection Procedure for Disaster Recovery" from page 7-9).

#### 2.1.9 Host Connections

Host connection is made either

- directly by AMU (mainframes) or
- by DAS (Distributed AML Clients).

#### AMU as Server

In environments with several hosts, AMU operates as a server.

It takes over the entire coordination, since several host computers can access the AML system in parallel.

To enhance fail safety of the system, two AMU computers can be connected to one AML system (dual AMU).

The corresponding host software components communicate with AMU via various connections.

#### **Selection and Number of Connections**

The connection types available for the respective host type can be extracted from the table below and the diagram in this chapter.

The number of possible parallel host connections to AMU is limited only by the AMU hardware. If the version does not provide what is required, select the next higher hardware version.

The AMU hardware currently employed can be used for systems with up to three physically differing host connections (e.g. Token Ring, Ethernet and 3270-Connection).

| Host           | Host Software     |
|----------------|-------------------|
| IBM - MVS      | HACC/MVS          |
| IBM - VM/VSE   | HACC/VM/VSE       |
| Siemens BS2000 | ROBAR (BS2000)    |
| IBM - AS400    | LMS (M&T Consults |
| Tandem         | TwinATL           |
| UNIX           | HACC/DAS          |
| DEC            | HACC/Open VMS     |

#### Limitations

In an environment with several hosts the following limitations apply

- 1 coaxial connection (EXCP / LU 2) per AMU,
- 1 Token Ring connection with n x LU 6.2- and 1 coaxial connection in parallel,
- simultaneous connection of HACC/MVS and HACC/VM:
  - HACC/MVS via LU 6.2,
  - HACC/VM via EXCP/LU 2,
- always additionally possible is: TCP/IP via Ethernet,
- always additionally possible is: AML via RS-232-C.

#### **Connecting Options**

The following chart provides an overview of the various connecting options.

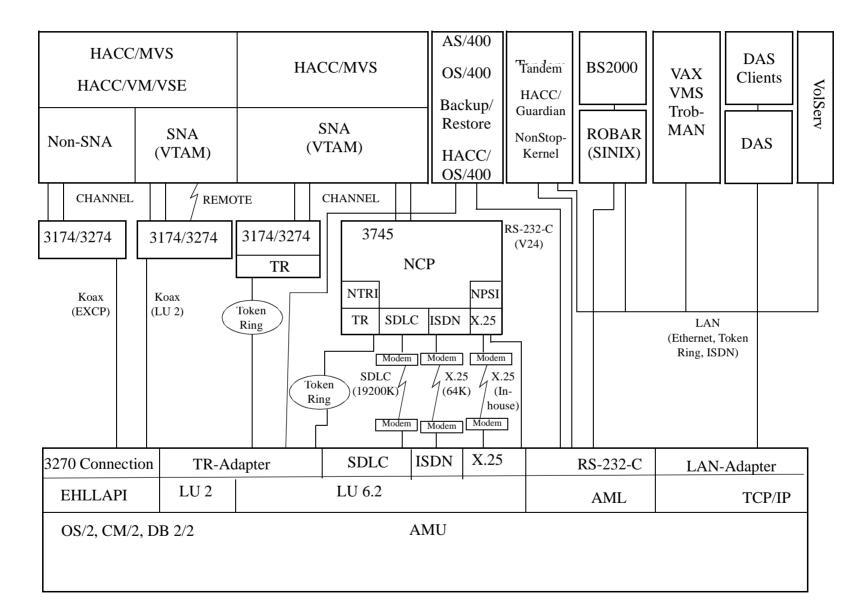

799 DOC E00 017-C

**Reference Guide** 

Page 2 - 13

#### 2.1.10 Access Rights

Access rights to the functions of the AMU software are assigned to different levels.

#### Access to AMU Operating Console

Three user groups are differentiated:

| supervisor    | system technician with full access right to the system,                               |
|---------------|---------------------------------------------------------------------------------------|
| administrator | system administrator and task preparation have access to configuration of the system, |
| operator      | system operator, user of the system, without access to configuration.                 |

#### **Database Access**

Authorization for database access is automatically made with the user identification "AMUADMIN".

## 2.2 AMU Processes

The software consists of individual programs (processes) running in parallel (multi-tasking). Each process accomplishes a specific task. Additionally, there are various service utilities.

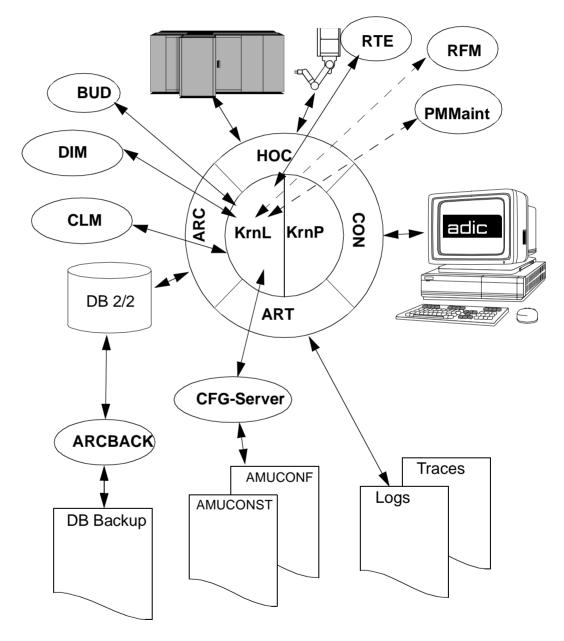

Fig. 2-3: AMU Processes

## **Functions of Processes**

| Abbrevia-<br>tion | Name                            | Explanation                                                                                                   |
|-------------------|---------------------------------|----------------------------------------------------------------------------------------------------|
| Arc               | Archive                         | manages and protocols (journaling) archive catalog; SQL database                                              |
| ArcBack           | Archive-Backup                  | short-term, writes backup file                                                                                |
| ART               | Alerter                         | wirtes logs and traces                                                                                        |
| BUD               | Backup Daemon                   | background process for control of data transfer between dual AMUs                                             |
| Clm               | Clean Manager                   | monitors cleaning of drives                                                                                   |
| Con               | AMU Operator<br>Console         | operator surface for application, installation and maintenance                                                |
| Dim               | Dismount Manager                | monitors drive cleaning                                                                                       |
| Нос               | Host and other<br>Communication | process controlling the communication to all external systems (e.g. HACC/MVS, robot control unit of AML/2)    |
| KRN-L             | (Kernel-logical                 | central logic, converts host commands to control commands                                                     |
| KRN-P             | Kernel-physical                 | processing for robot (compute coordinates)                                                                    |
| RTE               | Router                          | set up routing table,<br>passes on host commands from passive AMU computer to<br>active AMU computer and back |

# Service Programs

| Abbrevia-<br>tion | Name                | Explanation                                                                           |
|-------------------|---------------------|---------------------------------------------------------------------------------------|
| INI2CONF          | AMUINI Converter    | converts AMUINI.IN file in AMU version 2.00 to<br>AMUCONF.INI                         |
| JustUtil          | JustUtility         | editor for teach point files for AML/2 and AML/E                                      |
| Log2Asc           | Log to ASCII        | converts binary coded log file from AMU version 2.4 and earlier to ASCII file         |
| PmMaint           | PMAC<br>Maintenance | microcode download and diagnosys program for AML/J control unit (PMAC)                |
| patini            | patini              | allows to edit binary configuration files                                             |
| RFM               | Rho File manager    | file transer to rho control when Kernel, HOC and ARC (incl. DB 2/2) have been stopped |
| showini           | showini             | displays binary-coded configuration file in ASCII format                              |

# 2.3 AMU System Requirements

#### 2.3.1 Hardware

| Processor        | min. Intel Pentium 120 MHz                                                    |
|------------------|-------------------------------------------------------------------------------|
| Main storare     | min. 32 MB RAM (64 MB recommended, required for systems with 2 or more hosts) |
| Harddisk         | min. one harddisk with 850 MB (2 harddisks recommended)                       |
| Graphics adapter | XGA min. resolution 1024 x 768                                                |
| Input device     | keyboard and mouse or trackball                                               |

#### 2.3.2 Software

| Operating system  | OS/2 3.0 (Warp)<br>MPTS Fixpack WR08421                                                                                          |
|-------------------|----------------------------------------------------------------------------------------------------|
| Data Base Manager | IBM DATABASE 2 (Single User) (Version 2.1 or higher)                                                                             |
| Communication     | optional, depending on host connection<br>IBM Communications Manager CM/2 2.1 or higher<br>IBM TCP/IP 3.0 (part of Warp Connect) |

## 2.3.3 Compatibility

This AMU version requires the following host and control software versions:

| Software                 | Version                     | Comments                                                           |
|--------------------------|-----------------------------|--------------------------------------------------------------------|
| AML/2 control unit       | 2.20D or higher             | Standard gripper                                                   |
|                          | 2.30D or higher             | Parallel gripper                                                   |
| AML/E control unit       | 2.20D or higher             | Standard gripper                                                   |
|                          | 2.30C or higher             | Parallel gripper                                                   |
| AML/J control unit       | 2.40B or higher             |                                                                    |
| Scalar 1000 control unit | Microcode 1.01 or<br>higher | Driver SCSI-Util<br>(version 1.02 or<br>higher) required for<br>it |
| DAS                      | 1.2                         | UNIX                                                               |
|                          | 3.00 or higher              | OS/2                                                               |
| ROBAR                    | V2.5 or higher              | V3.0<br>recommended                                                |
| HACC/OS400               | V2.2 or higher              |                                                                    |
| HACC/MVS                 | V 2.40                      | V 3.00 PTF 113<br>recommende                                       |
| TwinATL                  | S0308D20                    |                                                                    |

# **3** For Your Safety

#### Information

In addition to the safety instructions in this chapter, local and special safety instructions relating to this kind of product apply.

Avoid hazard during maintenance and operation of the system by

- safety-conscious behaviour,
- careful action.

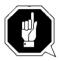

#### **ATTENTION!**

Knowledge of and adherence to these instructions are indispensible preconditions for safe maintenance of the AML system.

# 3.1 Hazard Alert Messages

We classify the hazards in several categories. The following table shows the relation of symbols, signal words, the actual hazard, and its possible consequences.

| Symbol      | Damage<br>to | Signal Word     | Definition                                                                  | Consequences                                                                        |
|-------------|--------------|-----------------|-----------------------------------------------------------------------------|-------------------------------------------------------------------------------------|
|             | People       | DANGER!         | imminently haz-<br>ardous<br>situation                                      | death or serious<br>injury (maiming)                                                |
| $\triangle$ |              | WARNING!        | potentially<br>hazardous<br>situation                                       | possibly death or<br>serious injury                                                 |
|             |              | CAUTION!        | less hazardous situation                                                    | possibly minor or<br>moderate injury                                                |
|             | Property     | ATTEN-<br>TION! | potentially dam-<br>aging<br>situation                                      | <ul><li>possibly damaging to:</li><li>the product</li><li>its environment</li></ul> |
|             |              | Information     | tips for users and<br>other important/<br>useful informa-<br>tion and notes | No hazardous or<br>damaging conse-<br>quences for people<br>or property             |

# 3.2 Further Symbols

The table below lists all symbols used in this manual and explains their meanings.

| Symbol  | Damage<br>to | Signal Word                                                                 | Definition                                                                                                    | Consequences                                                                                                    |
|---------|--------------|-----------------------------------------------------------------------------|----------------------------------------------------------------------------------------------------|----------------------------------------------------------------------------------------------------|
|         | People       | WARNING!<br>Hazardous volt-<br>age!                                         | Potentially<br>hazardous<br>situation<br>Replaces the<br>pictorial<br>when the source<br>of hazard is<br>electric energy. | Possibly death or<br>serious injury.<br>After an EMER-<br>GENCY STOP<br>and also after<br>power-down of the<br>main switch, volt-<br>age may still be<br>present at loca-<br>tions identified by<br>this pictorial.<br>Hazard of fatal<br>electric shock! |
| $\land$ | People       | CAUTION!<br>Laser -<br>radiation!<br>Do not look<br>into the laser<br>beam! | Less hazardous<br>situation.<br>Laser radiation                                                                           | Possibly minor or<br>moderate injury.<br>Laser radiation is<br>emitted upon<br>opening.                                                                                                    |
|         |              | -                                                                           | Calls attention<br>to the address of<br>your service<br>contact.                                                          | No hazardous or<br>damaging<br>consequences for<br>people or<br>property                                                                                                    |

# 3.3 Scope of Application

These instructions apply to the AML system.

Further safety regulations for the components used in the system are not invalidated by the present instructions.

#### Information

The documents of component suppliers are part of this AML documentation.

## 4 Operating Console

Input at the operating console of the AMU have the same access priority to the system as host commands.

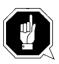

#### **ATTENTION!**

Especially when using the commands **Put**, **Get**, **Look**, and **Teach**, be sure to prevent conflicts with host commands.

If in doubt, restart the AMU after using any of these commands.

After change of the configuration restart of AMU (AMU and DAS) is mandatory.

Input at the AMU must be restricted to the following situations:

- host communication failure
- robot failure (manual update of the archive catalog after manual interventions ( Operator Guide)
- during installation
- during maintenance

#### Information

All non-executable commands or options are displayed with a shadow.

## 4.1 Application

Design and application conform to the SAA standard.

It it operated with

- the keyboard
- the mouse

Further information is found in the OS/2 manuals.

#### 4.1.1 Design of the Menu Bar

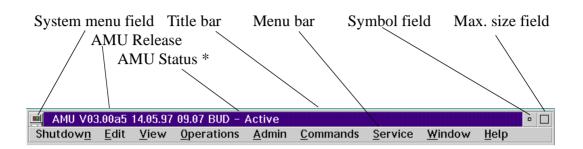

\* BUD - Active - AMU, currently controlling the AML BUD - Passive - AMU inactive, router sends commands to active AMU BUD - Active: Partner lost - no connection to dual AMU Shutdown in Progress - command Shutdown has been processed

Fig. 4-1: Design of the AMU Menu Bar

#### Information

In the active window the title bar's background is dark; in inactive windows the title bar's background is light.

The following functions are the same in all windows:

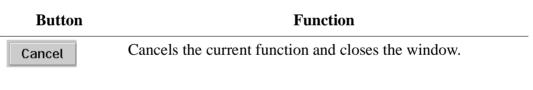

Opens online help.

#### System menu field

| Restore              | Alt+F5   |
|----------------------|----------|
| Move                 | Alt+F7   |
| <u>S</u> ize         | Alt+F8   |
| Mi <u>n</u> imize    | Alt+F9   |
| Ma <u>x</u> imize    | Alt+F10  |
| Hide                 | Alt+F11  |
| Shutdown ABBA System |          |
| Window lis <u>t</u>  | Ctrl+Esc |

Fig. 4-2: System Menu Field of AMU

#### 4.1.2 Selecting a Command

#### With the mouse

- a) Move the mouse pointer to the desired menu in the menu bar.
- b) Click on the menu; the menu opens.
- c) Click on the command in the menu; the command window opens.

#### With the keyboard

- a) Press the <ALT> key and the underlined letter in the menu bar. The menu opens.
- b) Now press the underlined letter in the menu to select the command.

#### With a command code

If a key or a combination of keys is specified following the command you can directly select the command with it.

#### 4.1.3 Altering a Window's Size

Resizable windows have a frame all around (e. g. Trace window).

- a) Move the mouse to any corner of the active window. The mouse pointer changes into a double arrow.
- b) Press the mouse button and pull the window to the desired size while keeping the mouse button pressed.

#### 4.1.4 Moving a Window

- a) Move the mouse pointer onto the title bar.
- b) Move the window while keeping the mouse button pressed.

#### 4.1.5 Closing a Window

a) Close the window by a double click on the system menu field.

## 4.2 Overview of Menus

All commands of the AMU operating console are explained here:

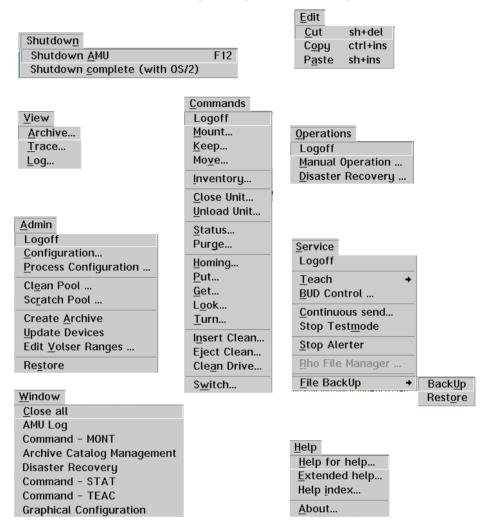

Fig. 4-3: Overview of Menus of AMU

#### Information

When dual AMU is used, only the command Switch can be processed by the passive AMU (even the command View Archive Catalog Management is not allowed for the passive AMU). Enter all commands at the active AMU.

## 4.3 Menu Shutdown

 Shutdown

 Shutdown AMU
 F12

 Shutdown complete (with 0S/2)

Fig. 4-4: Menu "Shutdown"

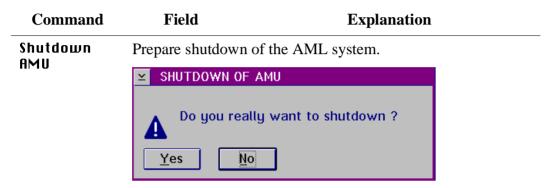

Fig. 4-5: Window "SHUTDOWN OF AMU"

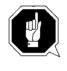

#### **ATTENTION!**

Before shutting down, interrupt the communication with the host computer (e.g. with HOLD 1,1).

Short-cut: function key F12

Yes

The current command will still be processed. After that, all modules of the AMU will be terminated and the database will be closed.

#### Information

Shutting down of the system The system of the system Shutting down of the system Shutting down of the system Shutting

No

Return to the program, no shut-down.

| Command                             | Field            | Explanation                                                                                                    |
|-------------------------------------|------------------|----------------------------------------------------------------------------------------------------|
| Shutdown<br>complete<br>(with OS/2) | AML-System), the | of the AML system (like <b>Shutdown only</b><br>reafter terminate all processes running<br>form OS/2 system shutdown. |
|                                     |                  | M SHUTDOWN (AMU and OS/2) !!!                                                                                         |
|                                     |                  | Illy want to shutdown ?                                                                                               |

Fig. 4-6: Window "TOTAL SYSTEM SHUTDOWN"

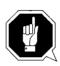

#### **ATTENTION!**

Before shutting down, interrupt the communication with the host computer (e.g. with HOLD 1,1).

## 4.4 Menu Edit

| <u>E</u> dit   |          |
|----------------|----------|
| <u>C</u> ut    | sh+del   |
| С <u>о</u> ру  | ctrl+ins |
| P <u>a</u> ste | sh+ins   |

Fig. 4-7: Menu "Edit"

| Command | Explanation                                                                            |  |
|---------|----------------------------------------------------------------------------------------|--|
| Cut     | Cut the marked object and file it in the intermediate storage (computer main storage). |  |
|         | Short-cut: press keys <shift>+<del></del></shift>                                      |  |
| Сору    | Copy marked object to the intermediate storage.                                        |  |
|         | Short-cut: press keys <control>+<ins></ins></control>                                  |  |
| Paste   | Insert object from intermediate storage at the current cursor position.                |  |
|         | Short-cut: press keys <shift>+<ins></ins></shift>                                      |  |

## 4.5 Menu View

<u>V</u>iew <u>A</u>rchive... <u>T</u>race... Log...

Fig. 4-8: Menu "View"

Calls up information in various windows.

#### 4.5.1 Archive

Allows to check and change archive catalog entries for compartments.

After input of a Volser or selection of a coordinate, all corresponding information in the database is displayed. If a Volser occurs more than once, only the first entry in the database is shown.

| $\succeq$ | Archive Catalog M                                      | lanagement                                                                          |                                                                |
|-----------|--------------------------------------------------------|-------------------------------------------------------------------------------------|----------------------------------------------------------------|
|           | Coordinate<br>Quadro Tower<br>Volser<br>Media          | T0 ¥ 01 ¥ 01 ¥ 05 ¥ 01 ¥<br>0000041<br>3480/3490, SD-3                              | View C <u>o</u> ord.<br>View <u>N</u> ext<br>View <u>P</u> rev |
|           | Attribute<br>Type<br>VType<br>Use Count<br>Crash Count | Occupied     ¥       AMU Dynamic     ¥       Scratch     004711       0000000     1 | View <u>V</u> olser                                            |
|           | Robot Access                                           | <b>✓</b> Robot 1                                                                    | Cancel                                                         |
|           |                                                        |                                                                                     | Help                                                           |

Fig. 4-9: Window "Archive Catalog Management"

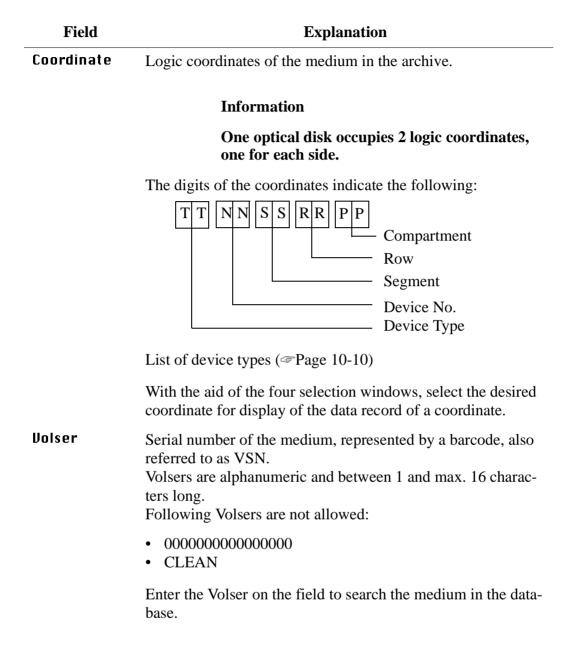

| Field     | Explanation                                                      |                                                                                                    |
|-----------|------------------------------------------------------------------|----------------------------------------------------------------------------------------------------|
| Medium    | Type of medium for monitoring of assignment of archive - drive.  |                                                                                                    |
|           | Medium cannot be changed in the Archive Catalog Manage-<br>ment. |                                                                                                    |
|           | Info                                                             | ormation                                                                                                    |
|           |                                                                  | all media types are generally differentiated<br>n if they have the same kind of housing.                                        |
|           | List of media ty                                                 | pes (QVW)                                                                                                    |
| Attribute | Status of medium for the database                                | m (the characters in brackets are the variables )                                                                               |
|           | Occupied (O)                                                     | Compartment occupied by medium                                                                                                  |
|           | Ejected (E)                                                      | Compartment is empty, medium has been ejected                                                                                   |
|           | Mounted (M)                                                      | Compartment is empty, medium is mounted in drive                                                                                |
|           | Initial (I)                                                      | Not used                                                                                                    |
|           | In Jukebox<br>(J)                                                | Compartment is empty,<br>Optical Disk is in the jukebox                                                                         |
|           | Reverse Side<br>Mounted (R)                                      | Compartment is empty,<br>Optical Disk is mounted in drive (reverse<br>side)                                                     |
|           | Empty (Y)                                                        | Campartment is empty                                                                                                    |
|           | Undefined<br>(U)                                                 | Undefined (special attribute for HACC/ MVS)                                                                                     |
|           | Temp Away<br>(T)                                                 | On AML/2 twin-robot system the compart-<br>ment in the storage tower is temporarily<br>occupied for transfer to the other robot |
|           | Temp Here<br>(A)                                                 | Occupied compartment in the problem box                                                                                         |

| Field       | Explanation                                                                                                    |                                                                                                    |
|-------------|----------------------------------------------------------------------------------------------------|----------------------------------------------------------------------------------------------------|
| Туре        | Type of compartment in the archive                                                                                                    |                                                                                                    |
|             | Storage (S)                                                                                                    | <ul> <li>Archive compartment for         <ul> <li>hierarchically defined Volser ranges</li> <li>dynamically defined Volser ranges, on<br/>HACC/MVS only</li> <li>no cleaning medium compartment</li> </ul> </li> </ul> |
|             | Clean (N)                                                                                                    | Cleaning media compartment                                                                                                    |
|             | AMU-<br>Dynamic (A)                                                                                                    | (not on HACC/MVS) archive compartment for dynamic insert and transit                                                                                                    |
|             | Type of compar                                                                                                    | tment in the I/O unit                                                                                                    |
|             | Foreign (F)                                                                                                    | Foreign media compartment                                                                                                    |
|             | Problem (P)                                                                                                    | Compartment in the problem box (I/O unit)                                                                                                    |
|             | HACC-<br>Dynamic (D)                                                                                                    | not used                                                                                                    |
|             | AMU-<br>Dynamic (A)                                                                                                    | Archive compartment for dynamic use of the I/O unit                                                                                                    |
| VType       | Volser type of s                                                                                                    | torage media                                                                                                    |
|             | <ul> <li>Undefined (U): Undefined (neither scratch medium nor scratch media management on AMU)</li> <li>Scratch (S): Scratch medium</li> </ul> |                                                                                                    |
|             | VType cannot b<br>ment.                                                                                                    | be changed in the Archive Catalog Manage-                                                                                                    |
|             | Information                                                                                                    |                                                                                                    |
|             | mei                                                                                                    | e value of this filed can be changed in the<br>nu Admin with Scratch Pool or with a host<br>nmand.                                                                                                    |
| Use Count   | Number of acce                                                                                                    | esses to compartment.                                                                                                    |
|             | Use Count cann<br>ment.                                                                                                    | ot be changed in the Archive Catalog Manage-                                                                                                    |
| Crash Count | Not used                                                                                                    |                                                                                                    |

| Field             | Explanation                                                                                                    |
|-------------------|----------------------------------------------------------------------------------------------------|
| Robot Access      | Access right of robot to compartment                                                                            |
| Status<br>Message | Reply of AMU with message number (Page 8-1) after execution of a command has failed (e.g. Not found: RC = 1032) |

#### Commands

| Command            | Explanation                                                                                                    |  |
|--------------------|----------------------------------------------------------------------------------------------------|--|
| View<br>Coordinate | Display the archive catalog entry for the logic archive coordinate entered.                                                                           |  |
| View Next          | Display the archive catalog entry of the next coordinate of the component. When the last coordinate has been reached no scrolling occurs.             |  |
| View Prev          | Display the archive catalog entry for the previous coordinate<br>of the component. When the first coordinate has been reached<br>no scrolling occurs. |  |
| View Volser        | Display the archive catalog entry for the volser entered.                                                                                             |  |
| Update             | Information                                                                                                    |  |
|                    | This command can only be used after logon as                                                                                                    |  |

Update the archive catalog entry for the archive coordinate.

administrator or supervisor.

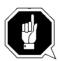

#### **ATTENTION!**

The existing entry in the archive catalog will be overwritten. Wrong entries can lead to discrepancies between the archive and the HACC/ MVS archive catalog.

#### 4.5.2 Trace

Online or offline protocol of internal processes of the AMU Software (AMU and DAS). The records can be selected by levels (AMU processes).

#### Information

The selection of trace can slow down the processing!

Change the selection only after consulting ADIC/GRAU Storage Systems (Support) or ADIC. Standard selection: no traces.

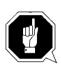

#### **ATTENTION!**

The memory for the current trace is limited. When failures occur file the trace as soon as possible.

| ⊻ Trace           |              | •                           |
|-------------------|--------------|-----------------------------|
| List of TraceID's |              |                             |
| KRN 2             |              | Select <u>A</u> ll          |
| KRN 3             | Online       |                             |
| KRN 4             | OOFF         | Forma <u>t</u> <u>S</u> ave |
| KRN 5<br>KRN 6    |              |                             |
| KRN 7             | O <u>N</u>   | <u>Cancel H</u> elp         |
| KRN 8             | Filename:    |                             |
| KRN 9             |              |                             |
| ART 0 (4000)      | C:\AMU\LOGS- | TRC\Trace.001               |

Fig. 4-10: Window "Trace"

| Field/Com-<br>mand   | Explanation                                                                                                |
|----------------------|----------------------------------------------------------------------------------------------------|
| List of<br>TracelD's | Trace levels can be selected with the <space> bar or the mouse. List of all trace ID's (Page 10-4)</space> |

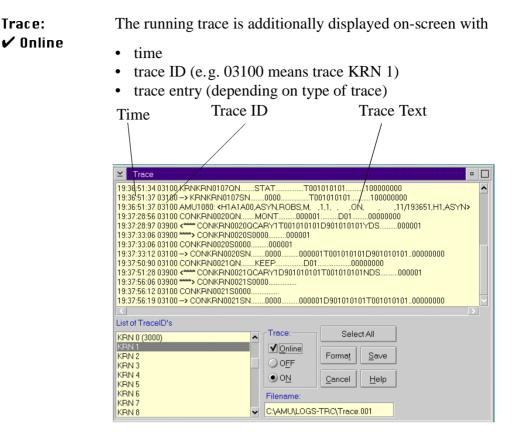

Fig. 4-11: Window "Trace" (Online)

| OFF                          | Switch trace off.                                                                                                    |
|------------------------------|----------------------------------------------------------------------------------------------------|
| 0N                           | Write current traces into the main storage (1 MB reserved).<br>When the storage is full the oldest entry is overwritten. |
| Select All /<br>Unselect All | All entries in the Online trace window are marked or the mark is removed                                                 |
| Filename                     | Path and filename of trace in binary format, after processing of the command <b>Saue</b>                                 |
| Sane                         | Save protocolled traces in a file with the binary code name preset in field Filename                                     |
|                              | Select this command immediately after a problem has occurred to ensure the trace information is not lost.                |
|                              | After formatting, this file can be printed ( <b>Format</b> ) with the OS/2 Print command.                                |

# **Format** Converts a trace file stored with **Saue** into a printable format (ASCII).

| ≚ Form      | ✓ Format Trace Files |                |  |
|-------------|----------------------|----------------|--|
| Infile      | C:\AMU\LOGS-T        | RC\Trace.001   |  |
| Outfile     | C:\AMU\LOGS-T        | RCASCIITRC.TXT |  |
|             | Start Formatting     |                |  |
|             | formatted            | 100%           |  |
| Cancel Help |                      |                |  |

Fig. 4-12: Window "Format Trace Files"

Target filename with path (e.g. a:\name or c:\amu\logs-trc\name).

Start formatting.

The execution will be confirmed by display of the message "formatted 100%".

| Infile              | Path and name of binary-coded trace file for<br>conversion to ASCII format<br>(default: C:\AMU\LOGS-TRC) |
|---------------------|----------------------------------------------------------------------------------------------------|
| Outfile             | Path and name of ASCII trace file after conversion to ASCII Format                                       |
| Start<br>Formatting | Start formatting process                                                                                 |
| ronnatting          | Select this command after your have entered<br>the filenames in the fields Infile and Out-<br>file.      |
| formatted           | Status display for formatting; when its shows 100%, formatting is complete                               |

#### 4.5.3 Log

The alerter protocols all messages (even when the window AMU-Log Control Center is not open).

**Examples:** 

- host computer commands
- execution of host commands
- messages to the host computer
- user interventions
- error messages

Log files begin daily at 0.00 hours. If the available storage on the harddisk drops below the value set in the configuration file ARTCFG.DAT (default 40 MB), the oldest log files are deleted.

#### Information

Log files cannot cover several days! There is only one log file for each day.

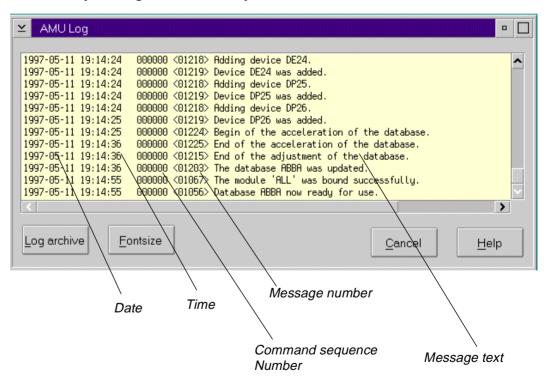

Fig. 4-13: Window "AMU Log"

| Field/com-<br>mand | Explanation                                                                                   |
|--------------------|-----------------------------------------------------------------------------------------------|
| Log archive        | Open a window for selection of stored log files with automatic display in the OS/2 editor EPM |

The log filename comprises lo <Day><Month>.001

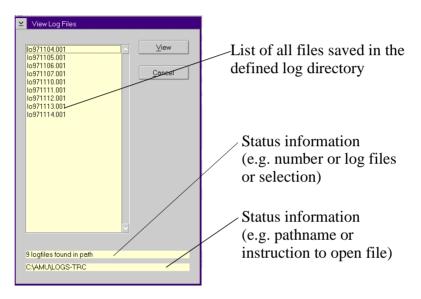

Fig. 4-14: Window "View Log Files"

View

Copy the selected file into a temporary file (logview.txt). This file is displayed in the OS/2 editor EPM and can be processed as desired.

# Fontsize Select font type, size and style for the contents in window AMU Log

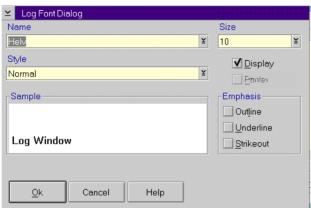

Fig. 4-15: Window "Log Font Dialog"

| Name      | Selection window for all installed font types                                                                                                    |  |
|-----------|----------------------------------------------------------------------------------------------------|--|
| Size      | Selection window for font size in pt                                                                                                    |  |
| Style     | Selection window for font styles (available for some font types only)                                                                                |  |
| Display   | Selection of display fonts, do not change set-<br>tings                                                                                              |  |
| Printer   | Not used                                                                                                    |  |
| Outline   | Contour font                                                                                                    |  |
| Underline | Underlined font                                                                                                    |  |
| Strikeout | Strikeout font                                                                                                    |  |
| Sample    | Display sample of selected font                                                                                                    |  |
| OK        | Activate slection for currently running AMU<br>Log. When the AMU Log window is opened<br>again, the default font is again displayed<br>(System VIO). |  |

#### **Menu Operations** 4.6

<u>Operations</u> Logoff Manual Operation ... Disaster Recovery ...

Fig. 4-16: Menu "Operations"

#### 4.6.1 Login (Operator)

\_

| Command                                | Field                                                                                                    | Expla            | ination |
|----------------------------------------|----------------------------------------------------------------------------------------------------|------------------|---------|
| <b>Login</b><br>(Operator) /<br>Logoff | If you wish to use the locked function in menu Operator, you must log on as operator, administrator or supervisor |                  |         |
|                                        | To protect the system from unauthorized use, logoff when you have completed operations                            |                  |         |
|                                        | ✓ Operator Login                                                                                                  |                  |         |
|                                        | Password:                                                                                                    |                  |         |
|                                        | Ok Cancel                                                                                                    |                  |         |
|                                        | Fig. 4-17: Window '                                                                                               | 'Operator Login" | -       |

р ıg лg

Password Field for input of the operator password. Request this password from your system administrator

Perform login.

0k

#### 4.6.2 Manual Operation

#### Precondition: "MANUAL" operating mode

Manual execution of the host commands **Mount** (mount medium) and **Eject** (eject medium) by the operator. This operating mode is designed exclusively for AML/2 with active Quadro towers.

#### Information

AML/2 twin systems cannot run automatically and manually at the same time.

- Step 1 On AML/2 switch the key switch on the operating panel to "MANUAL".
- Step 2 On AML/2 close all guard doors of Quadro towers. The quadro tower rotates, the robot does not move.
- Step 3 On AML/2 open the guard door to a Quadro tower and remove the medium.
- Step 4 If a **Mount** command has been received, mount the medium on the drive indicated.
- Step 5 Confirm the execution of the command displayed with **OK**. Execution of the instruction is acknockledged to the host computer, and the latter displays the next command.

The subsequent Keep is automatically acknowledged by AMU (database changed), but is not displayed.

Step 6 If a Mount command for the same drive follows, remove the medium and put it into the I/O unit.

AML/2 only

Step 7 When resuming automatic operation, first insert all media used during MANUAL operation.

| Manual Operatio | on                                                                                          |                       |
|-----------------|---------------------------------------------------------------------------------------------|-----------------------|
| Command:        | MOUNT                                                                                       | Volser:XH0254         |
| Location:       | Segm.         Pos.           Unit         Row           02         32         14         10 | Name<br>Quadrotower 2 |
| Tape Unit:      | D904010101                                                                                  | Name<br>540           |
| ОК              | Reject                                                                                      | Cancel Help           |

Fig. 4-18: Window "Manual Operation"

| Command/<br>field | Explanation                        |                                                                                                    |  |
|-------------------|------------------------------------|----------------------------------------------------------------------------------------------------|--|
| Command           | Command from                       | host to be executed by the Operator                                                                   |  |
| Volser            | Search the Loca<br>able to execute | ation according to the Volser or VSN, to be the command.                                              |  |
| Location          |                                    | Indicates the coordinate in the archive, where the <b>Dolser</b> for the command is currently located |  |
|                   | Unit                               | Number of storage tower or shelf                                                                      |  |
|                   | Segm.                              | Number of segment in storage towers                                                                   |  |
|                   | Row                                | Row in the segment (counted from bottom to top)                                                       |  |
|                   | Pos.                               | Compartment (counted from left to right)                                                              |  |
|                   | Name                               | Designation (comment) defined in the con-<br>figuration for the component.                            |  |
| Drive             |                                    | ium with the <b>Dolser</b> in the drive given in this<br>T commands (eject medium) this field remains |  |
|                   | Name                               | Designation (comment) defined in the con-<br>figuration for the drive.                                |  |

| Command/<br>field | Explanation                                                                                                    |  |
|-------------------|----------------------------------------------------------------------------------------------------|--|
| OK                | Select OK when the command has been executed by the oper-<br>ator, database update is performed, host receives positive con-<br>firmation.  |  |
| Reject            | Select Reject when the command will not be executed by the operator. Database update is not performed, host receives negative confirmation. |  |

### 4.6.3 Disaster Recovery

Dialog window starting ejection of preselected media in case of emergency (Disaster Recovery). Thes window has two areas for independent ejection of media in AML/2 twin-robot systems.

|          | ter Recovery  |         |  |
|----------|---------------|---------|--|
| Robot1-  |               |         |  |
| File:    | RECOVERY.DSR  | ž       |  |
|          | Start Stop    | Status: |  |
| Robot 2- |               |         |  |
| File:    | RECOVERY1.DSR | ž       |  |
|          | Start Stop    | Status: |  |
|          |               |         |  |

Fig. 4-19: Window "Disaster Recovery

| Command/<br>field | Explanation                                                                     |  |  |
|-------------------|---------------------------------------------------------------------------------|--|--|
| File              | Window for selection of prepared files listing Volsers to be ejected            |  |  |
|                   | Display all files in the directory C: $AMU\RECOVERY\$ with the filename * . DSR |  |  |
|                   | ( "Structure of the file" from page 7-8)                                        |  |  |
| Start             | Start the ejection of media listed in the selected file.                        |  |  |
| Stop              | Stop ejection                                                                   |  |  |
| Status            | Display the current eject status                                                |  |  |

## 4.7 Menu Admin

Admin Logoff Configuration... Process Configuration ... Clean Pool ... Scratch Pool ... Create Archive Update Devices Edit Volser Ranges ... Restore

Fig. 4-20: Menu "Admin"

#### 4.7.1 Login (Administrator)

| Command                         | Field                                                                                 | Explanation                                                                        |
|---------------------------------|---------------------------------------------------------------------------------------|------------------------------------------------------------------------------------|
| Login<br>(Administra-<br>tor) / | •                                                                                     | the locked function in menu <b>Admin</b> , you erator, administrator or supervisor |
| Logoff                          | To protect the system from unauthorized use, logoff when ye have completed operations |                                                                                    |
|                                 | ≚ Administrator Login                                                                 |                                                                                    |

| Password: |        |  |
|-----------|--------|--|
| Ok        | Cancel |  |

Fig. 4-21: Window "Administrator Login"

| Password | Field for input of administrator password. Request |
|----------|----------------------------------------------------|
|          | this password from your service partner, ADIC/     |
|          | GRAU Storage Systems or ADIC.                      |

0k

Perform Login.

#### 4.7.2 Configuration

The window Graphical Configuration is used to enter all settings for system components. The settings are saved in the file AMUCONF.INI.

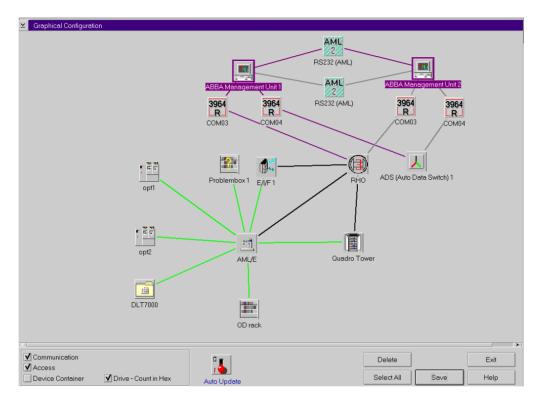

Fig. 4-22: Window "Graphical Configuration"

### 4.7.3 Process Configuration

Overview of system settings within the AMU and possibility to set the parameters for the database backup. All these parameters are save in the file AMUCONF.INI.

| Process Configuration       |                             |                                |
|-----------------------------|-----------------------------|--------------------------------|
| -General                    |                             |                                |
| Version: V03.01A            | FillSign:                   | >.< 0x2E                       |
| Kernel                      |                             |                                |
| Load: UPM ARC HOC D         | IM CLM                      |                                |
| Database                    |                             |                                |
| Name: ABBA                  | Comment                     | ABBA/2 Management Unit Archive |
| CodePage: 850               | Drive:                      | С                              |
| Database-Backup             |                             | File Backup                    |
| Path: D:\AMU\DBB            | ACKUP                       | Backup Script                  |
| Free 10 Mega                |                             | C:\amu\amusave.cmd             |
| Start 04 Hour               | 🗹 Active                    |                                |
| Passwords                   |                             |                                |
| Operator                    | -                           |                                |
| Administrator               | Joldobbolok                 |                                |
| Supervisor                  | staladadadadadadadadadadada |                                |
| Disaster Recovery           | statestatestate             |                                |
| Cfg HOC Barcode for Service |                             |                                |
|                             | covery Time :               | 60000 ms                       |
|                             | 0                           | K Cancel Help                  |

Fig. 4-23: Window "Process Configuration"

| Range           | Field    | Explanation                                                                                                    |
|-----------------|----------|----------------------------------------------------------------------------------------------------|
| General Version |          | Display current software release (parameter PROC VERSION).                                                                                                    |
|                 | FillSign | Display which sign is used to complete the variables (e.g. Volser to 16 characters) in the command string (default: <.>, corresponds to ASCII 0x2E) (parameter PROC FILLSIGN). |

| Range    | Field                          | Explanation                                                                                                    |  |
|----------|--------------------------------|----------------------------------------------------------------------------------------------------|--|
| Kernel   | Load                           | Display all processes started by the Kernel (parameter PROC KRNLOAD).                                                                                                    |  |
|          |                                | <ul> <li>UPM: User Profile Manager</li> <li>ARC: Archive Handler</li> <li>HOC: Host and other communication</li> <li>BUD: Backup Daemon</li> <li>RTE: Router</li> <li>DIM: Dismount Manager</li> <li>CLM: Clean Manager</li> </ul> |  |
| Database | of the comma<br>only if you ha | Parameter set used to create the SQL database upon execution<br>of the command Create Archive. Change these parameters<br>only if you have been specifically asked by ADIC/GRAU<br>Storage Systems to do so.                       |  |
| Database | Name:                          | Name of SQL database<br>(parameter PROC DBNAME,<br>(default: <b>AML</b> )                                                                                                    |  |
|          | Comment                        | Comment on name in SQL database<br>(parameter PROC DBCOMMENT,<br>default: AML/2 Management Unit<br>Archive)                                                                                                    |  |
|          | CodePage                       | Information on codepage of SQL database                                                                                                    |  |
|          |                                | (parameter PROC DBCODEPAGE, default: <b>850</b> )                                                                                                    |  |
|          | Drive                          | Drive on which the SQL database is stored                                                                                                    |  |
|          |                                | (parameter PROC DBDRIVE, default: C)                                                                                                    |  |

| Range               | Field     | Explanation                                                                                                    |
|---------------------|-----------|----------------------------------------------------------------------------------------------------|
| Database-<br>Backup |           |                                                                                                    |
| F                   | Path      | Directory and drive storing the backup and<br>journal files. C:\AMU\DBBACKUP is the<br>standard directory. To have access to the<br>backup even when the AMU computer hard-<br>ware is damaged (e.g. harddisk), an addi-<br>tional harddisk can be installed or files may<br>be saved via LAN to another drive<br>(parameter PROC DBBACKUPPATH). |
|                     |           | ATTENTION!                                                                                                    |
|                     |           | Activated only after restart of AMU!                                                                                                    |
|                     | Active    | Switch on/off backup system (parameter PROC DBBACKUPACTIVE).                                                                                                    |
|                     | FreeSpace | <ul> <li>Information on the storage management<br/>of the backup system. If the vacant space<br/>drops bewlo the set value in the directory<br/>defined with Path, the oldest backup and<br/>journal files are deleted (until the value<br/>for FreeSpace is again reached).</li> </ul>                                                          |
|                     |           | Information                                                                                                    |
|                     |           | If the same drive is used for<br>AMU and DBBACKUP,the<br>value of 10 MB cannot be<br>altered!                                                                                                    |
|                     | Start     | Start time for database backup. When the time is reached, the system waits until the processor idles, the command execution is then halted until the backup is complete (parameter PROC DBBACKUP-STARTHOUR).                                                                                                    |

| Range                  | Field                                         | Explanation                                                                                                    |
|------------------------|-----------------------------------------------|----------------------------------------------------------------------------------------------------|
| Passwords              | Assignment of passwords for various AMU areas |                                                                                                    |
|                        | Operator                                      | Password for call-up of functions in menu<br>Operations (display is coded)                                                                                                    |
|                        | Administra-<br>tor                            | Password for call-up of functions in the<br>menus Admin ad Operations (display is<br>coded)                                                                                                    |
|                        | Supervisor                                    | Password for call-up of functions in the<br>menus Service, Commands, Admin and<br>Operations (display is coded)                                                                                                   |
|                        | Disaster<br>Recovery                          | Password for call-up of the disaster recovery<br>procedure (display is coded). When the entry<br>on this field is erased, the function <b>Disaster</b><br><b>Recovery</b> can be called up without pass-<br>word. |
| Cfg                    | Log Write                                     | Switch selecting log write for configuration activities (parameter PROC CFGLOG).                                                                                                    |
| HOC                    | Recovery<br>Time                              | Time interval after which the communica-<br>tion module checks all configured communi-<br>cation connections<br>(parameter PROC HOCRECOVERYTIME).                                                                 |
| Barcode for<br>Service | Barcode OFF                                   | Allows to operate the system (Mount, Keep,<br>Eject) without reading of barcodes. For<br>insertion and inventory barcode reading is<br>always active                                                              |
|                        |                                               | (parameter PROC BARCODEOFF).                                                                                                    |
|                        | Information                                   |                                                                                                    |
|                        | tem<br>long                                   | ect this function when scanner or vision sys-<br>do not function, until they are repaired. As<br>g as barcode reading is inoperative, media<br>not be inserted into the archive.                                  |

#### 4.7.4 Clean Pool

Call up window for assignment of cleaning media to various groups (pools). A clean pool is a group of cleaning media with the same qualities:

- Maximum number of cleaning cycles per medium
- Media type (e.g. 3480, 3590, DLT)
- Minimum number of cleaning media in the system
- Each individual drive can be assigned to such a pool

| Clean Pool Management                                                                                                    |                                             |                                                                      |  |
|----------------------------------------------------------------------------------------------------|---------------------------------------------|----------------------------------------------------------------------|--|
| -Clean Pool Data<br>Pools Volser                                                                                                    | Pool Data                                   | Volser Data                                                          |  |
| P01         CL0101           P02         CL0102           P10         CL0107           CL0107         CL0110           CL0117         CL0111           CL0112         CL0112 | Pool         P01           Watermark 5      | Volser <u>CL0107</u><br>Use Count g<br>Media available at T001320105 |  |
|                                                                                                    | Number 7<br>Available 7<br>Update Pool Data | Update Use Count                                                     |  |
|                                                                                                    | Delete Pool                                 | Delete Volser                                                        |  |
| Refresh Pool Data                                                                                                    | Add Pool                                    | Add <u>V</u> olser                                                   |  |
|                                                                                                    |                                             | <u>O</u> K <u>H</u> elp                                              |  |

Fig. 4-24: Clean Pool Management

| l groups of<br>MU data-<br>se pools for<br>names are                     |
|--------------------------------------------------------------------------|
| tifier.                                                                  |
| pool. The<br>blser has<br>es not indi-<br>actually                       |
| lsers for<br>ames are<br>ol identifier                                   |
|                                                                          |
| for clean-<br>rs for data<br>is used for<br>LSER-<br>CONF.INI<br>C/GRAU. |
|                                                                          |
| to set-up a                                                              |
| aning media<br>take the                                                  |
| from this                                                                |
|                                                                          |

| Range                | Field                                                     | Explanation                                                                                                    |
|----------------------|-----------------------------------------------------------|----------------------------------------------------------------------------------------------------|
|                      | Max Use                                                   | Maximum number of cleaning cycles per<br>cleaning medium. When it has been<br>depleted, the medium must be ejected. |
|                      |                                                           | Enter the value communicated by the drive manufacturer or cleaning medium supplier.                                 |
|                      | Number                                                    | Display media currently assigned to the pool                                                                        |
|                      | Available                                                 | Display cleaning media inserted in the archive for the pool                                                         |
|                      | Update Pool<br>Data                                       | Enters the changes made in the AMU data-<br>base                                                                    |
|                      | Delete Pool                                               | Delete pool with all corresponding data from the AMU database                                                       |
|                      | Add Pool                                                  | Add new pool with selected data to the AMU database                                                                 |
| Volser Data          | Data for the clea                                         | ning medium selected in Volser                                                                                      |
|                      | Volser                                                    | Volser (VSN) of cleaning medium.<br>Enter the Volser (barcode number) for a new<br>cleaning medium on this field.   |
|                      | Use Count                                                 | Number of cleaning cycles sofar performed with this medium                                                          |
|                      | Update Use<br>Count                                       | Change the number of cleaning cylces saved<br>in the database for the selected Volser                               |
|                      | Delete Volser                                             | Remove the Volser from the Pool (not from the archive)                                                              |
|                      | Add Volser                                                | Add Volser with preset <b>Use Count</b> to the pool                                                                 |
| Refresh Pool<br>Data | Information concerning the pool are updated in the window |                                                                                                    |
| Ok                   | Terminates the dialog in Clean Pool Management            |                                                                                                    |

#### 4.7.5 Scratch Pool

Call up window for assignment of storage media to different groups (pools). A scratch pool is a group of storage media reserved by certain host applications.

| ✓ Scratch Pool Management                                                                                                    |                                                                                                    |                                                              |
|----------------------------------------------------------------------------------------------------|----------------------------------------------------------------------------------------------------|--------------------------------------------------------------|
| Scratch Pool Data                                                                                                    | Pool Data                                                                                                    | Volser Data                                                  |
| Pools         Volser           DEFAULTC0<br>DEFAULT01         0000001<br>0000002<br>0000003<br>0000004<br>0000005<br>0000006<br>0000007<br>0000025<br>00000047<br>0000074<br>0000075<br>0000091<br>0000102<br>0000110<br>0000125<br>0000125<br>0000125<br>0000129<br>0000175<br>0000175<br>0000176<br>0000177<br>0000178<br>0000178<br>0000190 | Pool     PRIVAT       High Wate     20       Media     C0 3460/3490, SI ¥       Number     24       Available     9 | Volser 0000006<br>✓ Scratch<br>Media is available in library |
| 0000196                                                                                                    |                                                                                                    |                                                              |
|                                                                                                    | Delete Pool                                                                                                    | Delete Volser                                                |
| <u>R</u> efresh Pool Data                                                                                                    | <u>A</u> dd Pool                                                                                                    | Add ⊻olser                                                   |
|                                                                                                    |                                                                                                    | <u>O</u> K <u>H</u> elp                                      |

Fig. 4-25: Window Scratch Pool Management

| Range                | Field                                        | Explanation                                                                                                    |
|----------------------|----------------------------------------------|----------------------------------------------------------------------------------------------------|
| Scratch Pool<br>Data | Pools                                        | Display and selection field for all defined<br>groups of scratch media in the AMU data-<br>base                                                                                                 |
|                      | Volser                                       | Display Volsers in selected scratch pool. The<br>display only indicates that he Volser has<br>been assigned to the pool, but does not mean<br>the storage medium is actually in the<br>archive. |
| Pool Data            | Display data of scratch pool marked in Pools |                                                                                                    |

| Range                | Field                                           | Explanation                                                                                                    |
|----------------------|-------------------------------------------------|----------------------------------------------------------------------------------------------------|
|                      | Pool                                            | Display selected pool.<br>Enter the pool name on the field, to set-up a<br>new pool.                                                                              |
|                      | High Wate                                       | Display minimum number of scratch media in the archive                                                                                                    |
|                      | Media                                           | Storage media type, select media type used.                                                                                                    |
|                      | Number                                          | Display media currently assigned to selected pool                                                                                                    |
|                      | Available                                       | Display storage media available in the archive that bear the attribute scratch and belong to the pool                                                             |
|                      | Update Pool<br>Data                             | Enters changes made in the AMU database                                                                                                    |
|                      | Delete Pool                                     | Delete pool with all corresponding data from the AMU database                                                                                                    |
|                      | Add Pool                                        | Add new pool with selected data to the AMU database                                                                                                    |
| Volser Data          | Data of the stora                               | ge medium selected with Volser                                                                                                    |
|                      | Volser                                          | Volser (VSN) of the storage medium.<br>Enter the Volser (barcode number) for a new<br>storage medium on this field. The medium is<br>assigned to the marked pool. |
|                      | Scratch                                         | Display and select medium attribute scratch                                                                                                    |
|                      | Delete Volser                                   | Delete Volser from the pool (not from the archive)                                                                                                    |
|                      | Add Volser                                      | Add Volser to the pool                                                                                                    |
| Refresh Pool<br>Data | Pool data is refreshed in the window            |                                                                                                    |
| Ok                   | Completes the dialog in Scratch Pool Management |                                                                                                    |

#### 4.7.6 Create Archive

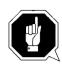

#### **ATTENTION!**

This command creates a new archive catalog. The existing archive catalog is deleted irrevocably!

The new archive catalog is created on the basis of the configuration data.

| Create a new Archive                                                                    |
|-----------------------------------------------------------------------------------------|
| If you continue, the existing Archive<br>will be ERASED !!!<br>Do you want to continue? |
| <u>Y</u> es <u>N</u> o                                                                  |

Fig. 4-26: Window "Create a New Archive"

Confirm the warning and follow the process in the AMU log. The process is complete, when the message "Database AML now ready for use" appears.

#### 4.7.7 Update Devices

Function for adaption of the archive catalog to the graphical configuration.

It must be used when the kind and number of components has been changed.

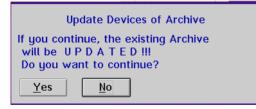

Fig. 4-27: Window "Update Devices of Archive"

Confirm the warning and follow the process in the AMU log. The process is complete, when the message "Database AML now ready for use" appears.

If a dual AMU is installed, the process must also run on the dual AMU after the configuration has been transferred to it.

### 4.7.8 Edit Volser Ranges

Function for reassignment of compartments. The archive catalog is internally restructured and not created afresh (@ Page 5-49).

#### 4.7.9 Restore

Restore the archive catalog when the database backup system is on

#### Information

The database backup system saves the entire archive catalog daily at the time entered in Process Configuration and protocols all changes occurring thereafter.

Changes by Edit Volser Range or SQL commands are not listed in the journal file.

| Restore database                      |
|---------------------------------------|
| If you continue, the existing Archive |
| will be ERASED !!!                    |
| Do you want to continue?              |
| Yes <u>No</u>                         |

Fig. 4-28: Window "Restore Database"

# 4.8 Menu Commands

| <b>Commands</b>       |
|-----------------------|
| Logoff                |
| <u>M</u> ount         |
| <u>K</u> eep          |
| Mo <u>v</u> e         |
| <u>I</u> nventory     |
| <u>C</u> lose Unit    |
| <u>U</u> nload Unit   |
| <u>S</u> tatus        |
| Purge                 |
| <u>H</u> oming        |
| <u>P</u> ut           |
| <u>G</u> et           |
| L <u>o</u> ok         |
| <u>T</u> urn          |
| l <u>n</u> sert Clean |
| Eject Clean           |
| Cle <u>a</u> n Drive  |
| S <u>w</u> itch       |
|                       |

Fig. 4-29: Menu "Commands"

#### 4.8.1 Login (Supervisor)

| Command                          | Field                                  | Explanation                                                                |
|----------------------------------|----------------------------------------|----------------------------------------------------------------------------|
| Login<br>(Supervisor)<br>/Logoff | •                                      | he locked functions in menu Command, operator, administrator or supervisor |
|                                  | To protect the syste have completed op | m from unauthorized use, logoff when you erations                          |
|                                  | ⊻ Supervisor Login                     |                                                                            |
|                                  | Password:                              |                                                                            |
|                                  | Ok Cancel                              | ]                                                                          |

Fig. 4-30: Window "Supervisor Login"

| Password | Field for input of the supervisor password.<br>Request this password from your service<br>partner, ADIC/GRAU Storage Systems or<br>ADIC. |
|----------|----------------------------------------------------------------------------------------------------|
| 0k       | Perform login.                                                                                                    |

All commands in this menu open the command window.

#### Information

Information not required for execution of a specific command appears shaded in the command window.

You can open several command windows at the same time.

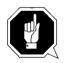

### **ATTENTION!**

All AMU commands in the commands menu are designed for test and initial operation. Automatic operation is controlled by the host computer.

In HACC/MVS systems the archive catalog of the host computer remains unchanged when these AMU commands are used. Improper use can result in descrepancies in the archive catalogs. The following functions are identical in all command windows:

Fig. 4-31: Window "Command"

| Field   | Explanation                                                                                                    |
|---------|----------------------------------------------------------------------------------------------------|
| String: | Display command string ( command string convention see below)                                                                                                    |
| Status  | Display messages, e.g. Cmd sent, rc 0 rc = Return Code:                                                                                                    |
|         | <ul> <li>Ø = COMMAND in execution</li> <li>KRN response OK: command execution successfully completed</li> <li>otherwise error number, e.g. error from KRN 1033<br/>(Page 9-5)</li> </ul> |
| Execute | Execute command                                                                                                    |
| Reset   | Prepare window for new command, no consequence for current command execution                                                                                                    |

# 4.8.2 Command String Conventions

#### Information

The command string may contain fill characters "." (Default).

|                                                   |  | )<br> | M | ONT |
|---------------------------------------------------|--|-------|---|-----|
| Requester (requests something ), 3 characters     |  |       |   |     |
| Responder (is to execute something), 3 characters |  |       |   |     |
| Sequence number, 4 characters                     |  |       |   |     |
| Command: Q, Answer: S, Information: I             |  |       |   |     |
| Priority: I= idle, N=normal, H=high               |  |       |   |     |
| Reserved for host, 8 characters                   |  |       |   |     |
| Command                                           |  |       | _ | J   |

Fig. 4-32: Composition of Command String Part 1

|                                                               | AAAAAAAAAA123456   |  | D902010101 . | . 00000000 |
|---------------------------------------------------------------|--------------------|--|--------------|------------|
| Volser: 16 characters<br>First coordinate (Source Coordinate) | ), 10 characters   |  |              |            |
| Second coordinate (Target Coordina                            | te), 10 characters |  |              |            |
| Option, 2 characters                                          |                    |  |              |            |
| Length of data, 8 characters                                  |                    |  |              |            |
| Data                                                          |                    |  |              |            |

Fig. 4-33: Command String Convention Part 2

# 4.8.3 Command "Mount..."

Mount the medium with the Volser indicated on the drive specified.

| ∠ Command             | - MONT 🔹 |  |  |
|-----------------------|----------|--|--|
| Command               | MONT     |  |  |
| Volser                | 000333   |  |  |
| Source                |          |  |  |
| Target                | D07      |  |  |
| Option                |          |  |  |
| Data                  |          |  |  |
| String:               |          |  |  |
| CONKRN0012QN          |          |  |  |
| KRN response OK       |          |  |  |
| Execute         Reset |          |  |  |
| Cancel                | Help     |  |  |

Fig. 4-34: Window "Command - MONT"

| Field   | Explanation                                                                                                    |
|---------|----------------------------------------------------------------------------------------------------|
| Command | Selected command: MONT                                                                                                    |
| Volser  | Enter:                                                                                                    |
|         | <ul> <li>Volser of the medium (e.g. 123456)</li> <li>CLEAN (for mounting of first defined medium of type Clean)</li> <li>symbolic Volser (e.g. *FR001 or *11001) for foreign medium</li> </ul> |
| Target  | Enter the target coordinates of the drive or the drive name (e.g. <b>D01</b> ).                                                                                                    |

# 4.8.4 Command "Keep..."

Empty drive selected and return medium to its home position or a selected compartment, or turn Optical Disk inside drive.

| ✓ Command - KEEP |      |  |  |  |
|------------------|------|--|--|--|
| Command          | KEEP |  |  |  |
| Volser           |      |  |  |  |
| Source           | D01  |  |  |  |
| Target           |      |  |  |  |
| Option           | FL   |  |  |  |
| Data             |      |  |  |  |
| String:          |      |  |  |  |
| CONKRN0025QNKEEP |      |  |  |  |
| KRN response OK  |      |  |  |  |
| Execute          |      |  |  |  |
| Cancel           | Help |  |  |  |

Fig. 4-35: Window "Command - KEEP"

| Field                       | Explanation                                                                                                    |
|-----------------------------|----------------------------------------------------------------------------------------------------|
| Command                     | Selected command: KEEP                                                                                                    |
| Source                      | Enter the source coordinates of the drive or the drive name (e.g. <b>D01</b> ).                                                                                                    |
| Target<br>(optional)        | Enter target coordinates only when                                                                                                    |
|                             | <ul> <li>you do not want to return the medium to its home position</li> <li>you want to assign a new home position to the medium</li> <li>you want to perform a drive swap</li> </ul> |
| <b>Option</b><br>(optional) | Only for <b>KEEP</b> of media type "Optical Disk":<br><b>FL</b> : (Flip) The optical disk is removed from the drive, turned by 180° and then remounted on the drive.                  |

# 4.8.5 Command "Move..."

Move a medium from one compartment to another (new home position).

| ∠ Command        | - MOVE |  |  |
|------------------|--------|--|--|
| Command          | MOVE   |  |  |
| Volser           | OD100A |  |  |
| Source           |        |  |  |
| Target           | E03    |  |  |
| Option           | JT     |  |  |
| Data             |        |  |  |
| String:          |        |  |  |
| CONKRN0034QNOD10 |        |  |  |
| KRN response OK  |        |  |  |
| Execute          | Reset  |  |  |
| Cancel           | Help   |  |  |

Fig. 4-36: Window "Command - MOVE"

| Field   | Explanation                                                                                                    |
|---------|----------------------------------------------------------------------------------------------------|
| Command | Selected command: MOUE                                                                                                    |
| Volser  | <ul><li> enter the Volser only (read barcode and compare to database entry) or</li><li> enter the Volser and</li></ul>                                                                                                    |
| Source  | the coordinates of the Volser to be moved (read barcode and com-<br>pare to database entry and Volser in the command) or<br>-enter only the coordinate of the Volser to be moved (medium is<br>moved without barcode reading) |
| Target  | Enter the target coordinate or<br>enter the logical eject range in the I/O unit (e.g. <b>E03</b> ).<br>It will become the new home position of the medium.                                                                    |
|         | (For OD only coordinates not resulting in turning of the OD are allowed)                                                                                                    |

| Field  | Explanation                                                                                                    |
|--------|----------------------------------------------------------------------------------------------------|
| Option | Only for MOUE to the I/O unit<br>JN: (Eject Normal) eject medium, but reserve compartment for<br>the medium (default, also used without option)<br>JT: (Eject Total) eject medium and release compartment for a new<br>medium (Volser is set to zero-Volser). |

# 4.8.6 Command "Inventory..."

Command for archive management:

- Read barcode of a compartment or several compartments and check the archivecatalog entry
- Insert media (MOVE from I/O unit to archive)
- Scalar 1000: database upload from control unit to AMU

| ≚ Command        | - INVT     |  |
|------------------|------------|--|
| Command          | INVT       |  |
| Volser           |            |  |
| Source           | T001010101 |  |
| Target           | T001321810 |  |
| Option           | AU         |  |
| Data             |            |  |
| String:          |            |  |
| CONKRN0036QNINVT |            |  |
| Cmd sent, rc 0   |            |  |
| Execute          | Reset      |  |
| Cancel Help      |            |  |

Fig. 4-37: Window "Command - INVT"

| Field   | Explanation                                                                                                    |  |
|---------|----------------------------------------------------------------------------------------------------|--|
| Command | Selected command: INUT                                                                                                    |  |
| Volser  | Enter the Volser if you want to check only one medium.                                                                                                    |  |
| Source  | Enter                                                                                                    |  |
|         | <ul> <li>the source coordinates if you want to check only one medium or one drive</li> <li>the start coordinate if you want to check an entire range</li> <li>a logic input range (e.g. 101)</li> </ul> |  |

| Field  |             | Explanation                                                                                                    |
|--------|-------------|----------------------------------------------------------------------------------------------------|
| Target |             | Source- and target coordinate must be on one<br>"Device" (e.g. linear shelf, storage tower). An<br>inventory across several component is not possible<br>with one command. To perform such functions<br>you can list commands with Continous send. |
|        | Enter the e | end coordinates if you want to check an entire range.                                                                                                    |
| Option |             | ATTENTION!                                                                                                    |
|        |             | When you select option "AI", enter only source coordinates of the type "AMU-Dynamic".                                                                                                    |
|        |             | An Optical Disk in the I/O unit, with confused side<br>A and B will not be inserted if it does not have a<br>home position in the archive.                                                                                                    |
|        | ,           | natic Insert) only for archive coordinates defined in AMU-Dynamic"                                                                                                    |
|        |             | r found (= read by the robot) is inserted if it has a home                                                                                                    |

The Volser found (= read by the robot) is inserted if it has a home positon in the archive.

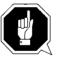

# **ATTENTION!**

When you select option "AU", only the AMU archive catalog is altered. Differences between it and the archive catalog in the host may be the consequence! If the scanner is failing, the real Volsers in the database are replaced by symbolic Volsers (e.g. \*I0001).

**RU**: (Automatic Update) only for archive coordinates of the archive. The Volser found (= read by the robot) is automatically entered into the archive catalog. (The existing entry is overwritten!)

- Empty compartments with the attributes "Mounted" or "Ejected" are not altered.
- Only inconsistencies are protocolled in the LOG Control Center.

# 4.8.7 Command "Close Unit..."

Close the drive cover of the specified 3X80 drive. (this command is not supported by Scalar 1000)

| ∠ Command        | - CLOU 🔹    |  |  |
|------------------|-------------|--|--|
| Command          | CLOU        |  |  |
| Volser           |             |  |  |
| Source           | D8 01010101 |  |  |
| Target           |             |  |  |
| Option           |             |  |  |
| Data             |             |  |  |
| String:          |             |  |  |
| CONKRN0037QNCLOU |             |  |  |
| Status           |             |  |  |
| Execute          | Reset       |  |  |
| Cancel Help      |             |  |  |

Fig. 4-38: Window "Command - CLOU"

Drives supported:

- IBM 3480/3490 with cover
- Siemens 3590 with cover

Select this command if the robot has not closed the cover of the drive or if the cover has reopened.

| Field   | Explanation                                |
|---------|--------------------------------------------|
| Command | Selected command: CLOU                     |
| Source  | Enter the source coordinates of the drive. |

#### 4.8.8 Command "Unload Unit..."

Buttons on the selected drive are actuated by the robot (dismounting) This command is not supported by Scalar 1000.

| ∠ Command    | - UNLO     | • |
|--------------|------------|---|
| Command      | UNLO       |   |
| Volser       |            |   |
| Source       | D901010101 |   |
| Target       |            |   |
| Option       |            |   |
| Data         |            |   |
| String:      |            |   |
| CONKRN0037QN | UNLO       |   |
| Status       |            |   |
| Execute      | Reset      |   |
| Cancel       | Неір       |   |

Fig. 4-39: Window "Command - UNLO"

Select this command to actuate the eject button on the drive.

Drives supported:

• all drives with eject button

#### **Information (only for 3X90)**

After this command, the robot first grabs for the medium in the "Mount" position during execution of the subsequent "Keep" command, to unload a medium that may not have been drawn in by the drive. If this is not successful, it then grabs at the "Keep" position.

| Field   | Explanation                                                                     |
|---------|---------------------------------------------------------------------------------|
| Command | Selected command: UNLO                                                          |
| Source  | Enter the source coordinates of the drive or the drive name (e.g. <b>D01</b> ). |

# 4.8.9 Command "Status..."

Query and set the status of the robot or storage tower, as well as switch-over of the Automatic Data Switch (if provided for)

| ∠ Command        | - STAT |   |  |
|------------------|--------|---|--|
| Command          | STAT   |   |  |
| Volser           |        |   |  |
| Source           |        | 1 |  |
| Target           |        | Ī |  |
| Option           | R1     |   |  |
| Data             |        |   |  |
| String:          |        |   |  |
| CONKRN0037QNSTAT |        |   |  |
| Status           |        |   |  |
| Execute          |        |   |  |
| Cancel Help      |        |   |  |

Fig. 4-40: Window "Command - STAT"

| Field   | Explanation                                                                          |  |
|---------|--------------------------------------------------------------------------------------|--|
| Command | Selected command: <b>STAT</b>                                                        |  |
| Source  | Information                                                                          |  |
|         | The source coordinate is always required for sign-<br>on (ready) of a storage tower. |  |
|         | Enter the source coordinates of the storage tower.                                   |  |

| Field  | Explanation                                                                |  |
|--------|----------------------------------------------------------------------------|--|
| Option | Enter the option:                                                          |  |
|        | • 10: robot 1 ready                                                        |  |
|        | • 20: robot 2 ready                                                        |  |
|        | • 11: robot 1 not ready                                                    |  |
|        | • 21: robot 2 not ready                                                    |  |
|        | • .0: tower ready                                                          |  |
|        | • .1: tower not ready                                                      |  |
|        | • A: query versions                                                        |  |
|        | - Volser: AMU version                                                      |  |
|        | - Source: robot 1 version                                                  |  |
|        | - Target: robot 2 version (diplayed in trace KRN1 only)                    |  |
|        | • <b>R1</b> : query robot and, if positive confirmation results, set robot |  |
|        | 1 ready (ADS switches connection over to control unit)                     |  |
|        | • <b>R2</b> : query robot and, if positive confirmation results, set robot |  |
|        | 2 ready (ADS switches connection over to control unit)                     |  |

### Information

Sign the robot back on with the option R1 (R2), if the robot reports "not ready".

# 4.8.10 Command "Purge..."

Purge a command not yet executed from the AMU command queue.

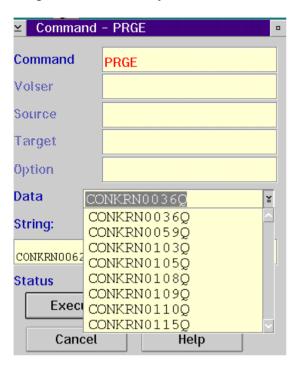

Fig. 4-41: Window "Command - PRGE"

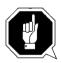

### **ATTENTION!**

Use this command only in exceptional cases! It can lead to inconsistencies in the database.

| Field   | Explanation                                                                                                    |
|---------|----------------------------------------------------------------------------------------------------|
| Command | Selected command: PRGE                                                                                         |
| Data    | Select the command to be purged in the pop-up menu and purge<br>the command with Execute:<br>(e.g. CONKRNØ332) |
|         | <ul> <li>sender (CON)</li> <li>requester (KRN)</li> <li>sequence number (0332)</li> </ul>                      |

## 4.8.11 Command "Homing..."

Move robot to initial position (shut-off position).

| ✓ Command – HOME |      |       |  |  |
|------------------|------|-------|--|--|
| Command          | НОМЕ |       |  |  |
| Volser           |      |       |  |  |
| Source           |      |       |  |  |
| Target           |      |       |  |  |
| Option           | 1    |       |  |  |
| Data             |      |       |  |  |
| String:          |      |       |  |  |
| CONKRN0133QNHOME |      |       |  |  |
| Status           |      |       |  |  |
| Execute          |      | Reset |  |  |
| Cancel           |      | Help  |  |  |

Fig. 4-42: Window "Command - HOME"

#### Information

When the robot has moved to its initial position, it reports "not ready". The status command can be used to set the robot to ready.

| Field   | Explanation                      |
|---------|----------------------------------|
| Command | Selected command: HOME           |
| Option  | Enter the robot number (1 or 2). |

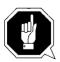

#### **ATTENTION!**

Home is low-level command. This command might lead to conflicts with other host commands.

- Before executing it, stop the host communication or
- perform Shutdown AMU and startup, before restarting production with the system (@ Page 7-1).

### 4.8.12 Command "Put..."

Subcommand: put medium in position. This command is not supported by Scalar 1000.

| ≚ Command       | - PUT 🛛    |  |  |
|-----------------|------------|--|--|
| Command         | PUT        |  |  |
| Volser          |            |  |  |
| Source          |            |  |  |
| Target          | DE01010101 |  |  |
| Option          | 1          |  |  |
| Data            |            |  |  |
| String:         |            |  |  |
| CONKRN0158QNPUT |            |  |  |
| Status          |            |  |  |
| Execute         | Reset      |  |  |
| Cancel          | Неір       |  |  |

Fig. 4-43: Window "Command - PUT"

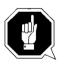

# **ATTENTION!**

The archive catalog is not accessed.

| Field   | Explanation                                                                                                    |
|---------|----------------------------------------------------------------------------------------------------|
| Command | Selected command: PUT                                                                                                    |
| Target  | Enter target coordinates.                                                                                                    |
| Option  | Enter:                                                                                                    |
|         | <ul> <li>1st digit (required parameter):<br/>the robot number (1 or 2)</li> <li>2nd digit (otional parameter):<br/>M: medium type D2 medium<br/>S: medium type D2 small</li> </ul> |

# 4.8.13 Command "Get..."

Subcommand: get medium from position. This command is not supported by Scalar 1000.

| ∠ Command       | - GET 😐    |  |  |
|-----------------|------------|--|--|
| Command         | GET        |  |  |
| Volser          |            |  |  |
| Source          | DE01010101 |  |  |
| Target          |            |  |  |
| Option          | 1          |  |  |
| Data            |            |  |  |
| String:         |            |  |  |
| CONKRN0214QNGET |            |  |  |
| Status          |            |  |  |
| Execute         | Reset      |  |  |
| Cancel          | Help       |  |  |

Fig. 4-44: Window "Command - GET"

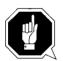

# **ATTENTION!**

The archive catalog is not accessed.

| Field   | Explanation                                                                                                    |
|---------|----------------------------------------------------------------------------------------------------|
| Command | Selected command: GET                                                                                                    |
| Source  | Enter the source coordinates.                                                                                                    |
| Option  | Enter:                                                                                                    |
|         | <ul> <li>1st digit (required parameter):<br/>the robot number (1 or 2)</li> <li>2nd digit (optional parameter):<br/>M: medium type D2 medium<br/>S: medium type D2 small</li> </ul> |

# 4.8.14 Command "Look..."

Subcommand: read barcode and check attribute. This command is not supported by Scalar 1000.

| ✓ Command – L00K |            |  |  |
|------------------|------------|--|--|
| Command          | LOOK       |  |  |
| Volser           |            |  |  |
| Source           | T001011005 |  |  |
| Target           |            |  |  |
| Option           | 1          |  |  |
| Data             |            |  |  |
| String:          |            |  |  |
| CONKRN0226QNLOOK |            |  |  |
| Status           |            |  |  |
| Execute          | Reset      |  |  |
| Cancel           | Help       |  |  |

Fig. 4-45: Window "Command - LOOK"

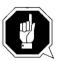

# **ATTENTION!**

The result is not compared to the archive catalog entry.

| Field   | Explanation                                                                                                    |
|---------|----------------------------------------------------------------------------------------------------|
| Command | Selected command: LOOK                                                                                                    |
| Source  | Enter the source coordinates.                                                                                                    |
| Option  | Enter:                                                                                                    |
|         | <ul> <li>1st digit (required parameter):<br/>the robot number (1 or 2)</li> <li>2nd digit (otional parameter):<br/>M: medium type D2 medium<br/>S: medium type D2 small</li> </ul> |

## 4.8.15 Command "Turn..."

Subcommand: turn storage tower to segment. This command is only supported by AML/2 and AML/E with storage towers.

|                  | J 11       | - |  |
|------------------|------------|---|--|
| ≚ Command        | - TURN     | • |  |
|                  |            |   |  |
| Command          | TURN       |   |  |
| Volser           |            |   |  |
| Source           | T001270101 |   |  |
| Target           |            |   |  |
| Option           | 1          |   |  |
| Data             |            |   |  |
| String:          |            |   |  |
| CONKRN0243QNTURN |            |   |  |
| Status           |            |   |  |
| Execute          | e Reset    |   |  |
| Cancel           | Help       |   |  |

Fig. 4-46: Window "Command - TURN"

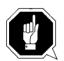

### **ATTENTION!**

The result is not compared to the archive catalog entry.

| Field   | Explanation                      |
|---------|----------------------------------|
| Command | Selected command: TURN           |
| Source  | Enter the source coordinates.    |
| Option  | Enter the robot number (1 or 2). |

# 4.8.16 Command "Insert Clean..."

Insert cleaning media.

| ≚ Insert Clean M | edia                        | • |
|------------------|-----------------------------|---|
| Pool             | P31                         | ¥ |
| Logical Range    | 101 (E101010101 E101010210) | ¥ |
| OK.<br>Execute   | Reset Cancel Help           |   |

Fig. 4-47: Window "Insert Clean Media"

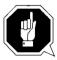

# **ATTENTION!**

All media in the insert range are treated as cleaning media. Be sure there are not data media in the insert range while this command is executed.

| Field            | Explanation                                                              |
|------------------|--------------------------------------------------------------------------|
| Pool             | First select the clean pool to which the cleaning media are to be added. |
| Logical<br>Range | Select the insert range into which you have put the cleaning media.      |

# 4.8.17 Command "Eject Clean..."

### Eject used cleaning media

| ≚ Eject Clean Me | edia                        |   |
|------------------|-----------------------------|---|
| Pool             | P31 ¥                       | ] |
| Logical Range    | E01 (E101010201 E101010310) | ] |
| 0К.              |                             |   |
| Execute          | Reset Cancel Help           | ] |

Fig. 4-48: Window "Eject Clean Media"

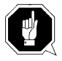

## ATTENTION!

Do not reinsert used cleaning media. If they are used beyond the maximum Use Count, drive failure may result.

| Field            | Explanation                                                              |
|------------------|--------------------------------------------------------------------------|
| Pool             | Select the pool from which to eject used cleaning media.                 |
| Logical<br>Range | Select the eject range into which the used cleaning media are to be put. |

## 4.8.18 Command "Clean Drive..."

Clean drive outside automatic cleaning process.

| ⊻ Mount C | lean Media 7 | Clean Drive            |  |
|-----------|--------------|------------------------|--|
| Drive     | D02 oj       | otical2 <mark>¥</mark> |  |
|           | Execute      | Reset                  |  |
|           | Cancel       | Help                   |  |

Fig. 4-49: Window "Mount Clean Media / Clean Drive"

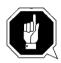

# **ATTENTION!**

The servicelife of some drive types is drastically shortened by frequent cleaning. Clean drives only if it is definitely necessary.

| Field | Explanation                 |
|-------|-----------------------------|
| Drive | Select drive to be selected |

### 4.8.19 Command "Switch"

When dual AMU is used, this command switches over from active to passive AMU.

| ≚ Switch     |               |   |  |
|--------------|---------------|---|--|
| Select       |               | 7 |  |
| Switch (so   | Switch (soft) |   |  |
| Switch force |               |   |  |
|              |               |   |  |
|              |               |   |  |
| Execute      | Reset         |   |  |
|              |               |   |  |
| Cancel       | Help          |   |  |

Fig. 4-50: Window "Switch"

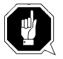

#### **ATTENTION!**

This command is reserved for test and service applications. Use the command exclusively to check the switch-over function, or when there is no other possibility to switch over (outdated host software without switch command).

| Field            | Explanation                                                                                                    |
|------------------|----------------------------------------------------------------------------------------------------|
| Switch<br>(soft) | Upon execute, all running commands are completely proecessed,<br>the databases are synchronized; then only switch-over occurs.                                               |
| Switch<br>force  | Upon execute, switch-over to the passive AMU occurs immedi-<br>ately regardless of possible data loss. Use this option only if<br>AMU cannot be switched over any other way. |

# 4.9 Menu Service

| Service                  |
|--------------------------|
| Logoff                   |
| <u>T</u> each            |
| <u>B</u> UD Control      |
| <u>C</u> ontinuous send  |
| Stop Test <u>m</u> ode   |
| <u>S</u> top Alerter     |
| <u>R</u> ho File Manager |
|                          |

Fig. 4-51: Menu "Service"

# 4.9.1 Login (Supervisor)

| Command                          | Field                                                                                                    | Explanation       |              |
|----------------------------------|----------------------------------------------------------------------------------------------------|-------------------|--------------|
| Login<br>(Supervisor)<br>/Logoff | If you wish to use the locked functions in menu Service, you must log on as operator, administrator or supervisor. |                   |              |
|                                  | To protect the system from unauthorized use, logoff when<br>have completed operations                              |                   | off when you |
|                                  | ⊻ Supervisor Login                                                                                                 |                   |              |
|                                  | Password:                                                                                                    |                   |              |
|                                  | Ok Cancel                                                                                                    |                   |              |
|                                  | Fig. 4-52: Window '                                                                                                | Supervisor Login" |              |

Fig. 4-52: Window "Supervisor Login"

| Password | Field for input of supervisor password.<br>Request this password from your service<br>partner, ADIC/GRAU Storage Systems or<br>ADIC. |
|----------|----------------------------------------------------------------------------------------------------|
| OK       | Perform login.                                                                                                    |

### 4.9.2 Command "Teach singlecommand"

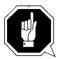

### **ATTENTION!**

Transfer the changed teach-point file to the backup or dual-AMU after teaching (only when available) ( Page 4-67) and save the file on diskette.

Teach a single object, e.g. a tower segment or a drive.

| ≚ Command        | - TEAC     |  |
|------------------|------------|--|
| Command          | TEAC       |  |
| Volser           |            |  |
| Source           | T001010101 |  |
| Target           |            |  |
| Option           | 1          |  |
| Data             |            |  |
| String:          |            |  |
| CONKRN0570QNTEAC |            |  |
| Status           |            |  |
| Execute          | Reset      |  |
| Cancel           | Help       |  |

Fig. 4-53: Window "Command - TEAC"

#### Information

This is the more complicated way of teaching. For initial teaching of the entire system it is too cumbersome.

Use this command when teaching individual components.

| Field   | Explanation                                               |
|---------|-----------------------------------------------------------|
| Command | Selected command: TEAC                                    |
| Source  | Enter the logic coordinate of the component to be taught. |

| Field  | Explanation                                                                                                    |
|--------|----------------------------------------------------------------------------------------------------|
| Option | Enter the parameter for closer specification:                                                                                                    |
|        | <ul> <li>on AML/J only 1, 1N</li> <li>on AML/E only 1, 1N</li> <li>on AML/2<br/>for robot 1 1, 1N<br/>for robot 2 on twin systems also 2, 2N</li> </ul>                                                                                        |
|        | <b>1N</b> or <b>2N</b> : re-teach<br>(All data of the component in KRNREFPT.R01 or KRN-<br>REFPT.R02 or KRNREFPT.R00 are deleted. The target coordi-<br>nates are retrieved from the configuration. The entire component<br>must be retaught.) |
|        | 1 or 2: correction of the coordinates (the data from KRN-<br>REFPT.R01 or KRNREFPT.R02 or KRNREFPT.R00 are cor-<br>rected).                                                                                                    |

# 4.9.3 Command "Teach MTCGDialog"

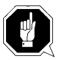

## **ATTENTION!**

Transfer the changed teach-point file to the backup or dual-AMU after teaching (only when available) ( Page 4-67) and save the file on diskette.

Select this command from the menu **Service** - **Teach**.

Graphically supported teaching, e. g. of a Quadro tower, several drives or the entire system.

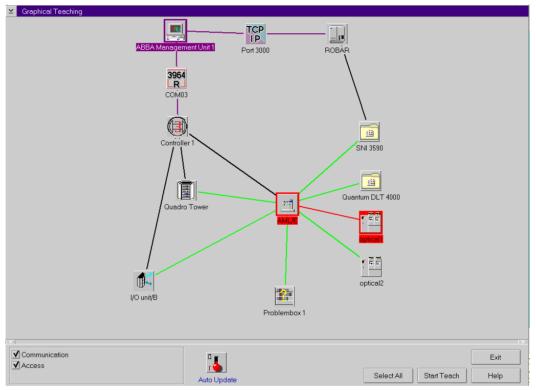

Fig. 4-54: Window "Graphical Teaching"

| Command     | Explanation                                                                         |  |
|-------------|-------------------------------------------------------------------------------------|--|
| Connection  | Switch allowing to display or hide the connections                                  |  |
|             | <ul> <li>Communication: data connection</li> <li>Access: mechanic access</li> </ul> |  |
| Auto Update | Deactivates update of connecting lines                                              |  |
| Select All  | Select all components.                                                              |  |

| Command                                        | Explanation                                                                                                    |  |
|------------------------------------------------|----------------------------------------------------------------------------------------------------|--|
| Unselect All                                   | Unselect all components.                                                                                                    |  |
|                                                | Selecting a single component:                                                                                                    |  |
|                                                | <ul> <li>teach (1): click once with the left mouse button - the component is shown in red</li> <li>re-teach (1N): click twice with the left mouse button the component is shown in dark blue</li> </ul>                                                                 |  |
|                                                | To select several components keep <ctrl> pressed.</ctrl>                                                                                                    |  |
|                                                | Information                                                                                                    |  |
|                                                | To define which robot teaches the compo<br>nent, you must mark the robot, the com-<br>ponent and the connection. If you teach<br>drives, the system prompts you for the<br>teach rule.<br>How to proceed with a twin robot:                                             |  |
|                                                | <ul> <li>robot 1 begins with the first tower in ascending order</li> <li>robot 2 begins with the last tower in descending order</li> </ul>                                                                                                    |  |
|                                                | After teaching:                                                                                                    |  |
|                                                | <ul> <li>component appears green: no errors</li> <li>component appears dark brown:<br/>error message and prompt</li> <li>Retry: teach once more</li> <li>Ignore: ignore failure and teach next component</li> <li>Abort: abort the teaching (all components)</li> </ul> |  |
| Start Teach                                    | Start the teach routine for the selected components.                                                                                                    |  |
| <b>Stop Teach</b><br>(during teaching<br>only) | Stop the teach routine.                                                                                                    |  |

# 4.9.4 BUD Control

Transfer configuration data and database to the dual AMU

| BUD Control             |                         |
|-------------------------|-------------------------|
| CAction:                |                         |
| Teachpoints for Robot 1 |                         |
| Teachpoints for Robot 2 | 🔾 Update Database       |
| Teachpoints for ABBA/J  |                         |
| AMUCONST.INI            |                         |
| AMUCONF.INI             |                         |
| Status: BUD Action OK   |                         |
| Start Stop Activate     | BUD Cancel <u>H</u> elp |

Fig. 4-55: Window "BUD Control"

| Command/<br>field          | Explanation                                                                                                    |
|----------------------------|----------------------------------------------------------------------------------------------------|
| Teachpoints<br>for Robot 1 | Transfer file KRNREFPT.R01 for robot 1 to the dual-AMU<br>(required after teaching with robot 1).<br>The existing teach-point file is automatically saved (KRN-<br>REFPT.R10).<br>All previous backups are renamed<br>(R10 -> R11) and the oldest file (R19) is erased. |
| Teachpoints<br>for Robot 2 | Transfer file KRNREFPT.R02 for robot 2 to the dual-AMU<br>(required after teaching with robot 2).<br>The existing teach-point file is automatically saved (KRN-<br>REFPT.R2).<br>All previous backups are renamed<br>(R20 -> R21) and the oldest file (R29) is erased.  |

| Command/<br>field        | Explanation                                                                                                    |  |
|--------------------------|----------------------------------------------------------------------------------------------------|--|
| Teachpoints<br>for AML/J | Transfer file KRNREFPT.R00 for AML/J to the dual-AMU<br>(required after teaching with AML/J).<br>The existing teach-point file is automatically saved (KRN-<br>REFPT.R01).<br>All previous backups are renamed (R01 -> R02) and the oldest<br>file (R09) is erased. |  |
| Update<br>Database       | Update the database on the dual-AMU (the entire database is transferred).                                                                                                    |  |
|                          | Information                                                                                                    |  |
|                          | With an RS232 connection the transfer may take several hours.                                                                                                    |  |
| AMU-<br>Const.ini        | Transfer the configuration file AMUCONST.INI to the dual<br>AMU.<br>All previous backups are renamed (B01 -> B02) and the oldest<br>file (B09) is erased.                                                                                                    |  |
| AMUCONF.INI              | Transfer the configuration file AMUCONF.INI to the dual-<br>AMU.<br>The existing file is automatically saved (AMUCONF.B01).<br>All previous backups are renamed (B01 -> B02) and the oldest<br>file (B09) is erased.                                                |  |
| Activate BUD             | Activate BUD on this computer (AMU turned into master AMU)                                                                                                    |  |
|                          | ATTENTION!<br>If the host connection is active, use it to switch<br>over with the command. If Activate BUD is<br>used, the host is not informed of this new status.                                                                                                 |  |
| Start                    | Start the selected adjustment.                                                                                                    |  |

**Stop** Stop the selected adjustment.

#### 4.9.5 Continuous Send

System test tool used without host: execute a single command or several commands in continuous sequence. The commands are stored in the file "CON-CONT.INI".

#### Information

The file CONCONT.INI from version 2.0 must not be used in version 2.2 or higher (wrong format results in AMU software crash).

| Send multiple records continuous                                                                                                    |
|----------------------------------------------------------------------------------------------------|
| Select and       Send one     Start Cnt       Break     Select All       Edit     Delete       Exit                                                                                                    |
| List of Commands                                                                                                    |
| Save to list Save to list (before)                                                                                                    |
| CCOKRN0023QNMONT0005760D04         CCOKRN0023QNMONT0005760D01         CCOKRN0024QNINVTT0010101010101320101         CCOKRN0025QNMONT00005AD09         CCOKRN0026QNKEEPD04         CCOKRN0026QNKEEPD04         CCOKRN0026QNKEEPD04         CCOKRN0026QNKEEPD04         CCOKRN0026QNKEEPD04 |
| Results                                                                                                    |
| 09:19:14:37->CCOKRN0023QNMONT0005760<br>09:19:20:12<-CCOKRN0023SN00000005760T001321<br>Statistics:                                                                                                    |
| Commands processed: 00001<br>MIN processing time: 5.750 seconds<br>MAX processing time: 5.750 seconds<br>AVG processing time: 5.750 seconds                                                                                                    |
|                                                                                                    |

Fig. 4-56: Window "Send multiple records continuous"

| Command/<br>field   |                                                                                                    | Explanation                                                                                                    |
|---------------------|----------------------------------------------------------------------------------------------------|----------------------------------------------------------------------------------------------------|
| Select and          | <ul> <li>Commands executed with the marked command sequence<br/>the range List of Commands</li> </ul> |                                                                                                    |
|                     | Send one                                                                                              | Execute the selected commands once (com-<br>mand sequence).                                                                            |
|                     | Start Cnt                                                                                             | Execute the selected commands continu-<br>ously in a loop. The item changes to <b>Stop</b><br><b>Cnt</b> as the commands are executed. |
|                     | Stop Cnt                                                                                              | Displayed only while a loop is being exe-<br>cuted. Stop the "Continuous send" after exe-<br>cution of the last command in the loop.   |
|                     | Break                                                                                                 | Break the "Continuous send" after execution of the current command.                                                                    |
|                     | Select All                                                                                            | All commands in the field List of Com-<br>mands are marked and will be started when<br>Start Cnt is confirmed.                         |
|                     | Edit                                                                                                  | Process first marked command (command is entered on the line for processing.                                                           |
|                     | Delete                                                                                                | Delete all selected commands.                                                                                                    |
|                     | Exit                                                                                                  | Quit the window "Continuous send" (the commands are save with Save to list and Save to list (before)                                   |
| List of<br>Commands | Range for selection and change of individual command sequences                                        |                                                                                                    |
|                     | Save to list                                                                                          | Add the command edited with <b>Edit</b> at the end of the list. The commands are saved in the file CONCONT.INI.                        |
|                     | Save to list<br>(before)                                                                              | Add the command edited with <b>Edit</b> before<br>the selected command. The commands are<br>saved in the file CONCONT.INI.             |

| Command/<br>field | Explanation                                                                                           |                                                          |  |
|-------------------|----------------------------------------------------------------------------------------------------|----------------------------------------------------------|--|
| Results           | This window contains a log of commands executed, at the end of the process, a statistic is displayed. |                                                          |  |
|                   | Command<br>processed                                                                                  | number of commands executed                              |  |
|                   | process-<br>ing time<br>(MIN,<br>MAX,AVG)                                                             | time required per command (maximum, minimum and average) |  |

### Procedure illustrated with a "Move" command.

- Step 1 Select Continuous send... (menu Service)
- Step 2 Select Move... (menu Commands)
- Step 3 Enter the parameters
  - Volser
  - source coordinates
  - target coordinates
- Step 4 Copy the command string (from the command window)
  - select the command string (put the cursor at the beginning of the string and mark the entire string keeping the left mouse botton pressed)
  - select Copy (menu Edit)
- Step 5 Put the command string into the window Continuous send
  - put the cursor on "List of Commands"
  - select Paste (menu Edit)
- Step 6 Select the command Save to list or Save to list before
- Step 7 Select all commands to be executed
- Step 8 Select **Start Cnt** or **Send one**. All selected commands are executed

### 4.9.6 Start Testmode

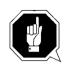

# **ATTENTION!**

Command execution alters the archive catalog although no medium is actually moved. Use only for test and training systems.

Switch for simulation mode: No processing of commands outside AMU. AMU processes the commands as far as possible and confirms their execution to the host (positive acknowledgement).

| Switch Test Mode ON                                |
|----------------------------------------------------|
| Are you sure, you want to switch on Test<br>Mode ? |
| Yes No                                             |

Fig. 4-57: Window "Switch Simulation ON"

#### 4.9.7 Stop Alerter

The alerter (program ART.EXE) writes logs and traces. Terminate the alerter, e.g. if you want to copy an active log file to disk:

- Step 1 stop the host communication (e.g. hold on HACC)
- Step 2 select Stop Alerter

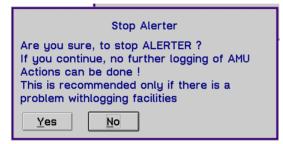

Fig. 4-58: Window "Stop Alerter"

Step 3 copy the log file

Step 4 restart the alerter (open AMU log)

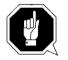

#### **ATTENTION!**

When the alerter has been stopped no logs and traces are written! Restart the alerter as soon as possible.

#### 4.9.8 Rho File Manager

The Rho File Manager transfers files between the AMU and the rho control in both directions (@Page 6-1).

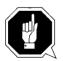

#### ATTENTION!

Stop the communication of host and AMU before calling up the Rho File Manager.

After a safety query, the robot moves to its initial position and the AMU function stops (kernel is terminated).

## 4.10 Menu Window

<u>W</u>indow

<u>C</u>lose all AMU Log Command - MONT Archive Catalog Management Disaster Recovery Command - STAT Command - TEAC Graphical Configuration

Fig. 4-59: Menu "Window"

| Command                                             | Explanation                    |
|-----------------------------------------------------|--------------------------------|
| Close all                                           | Close all open windows.        |
| <b>Window</b><br>(List of all<br>open win-<br>dows) | Call up the respective window. |

# 4.11 Menu Help

Help Help for help... Extended help... Help index... About...

Fig. 4-60: Menu "Help"

| Command                                                                                                    | Explanation                                                                                                   |
|----------------------------------------------------------------------------------------------------|----------------------------------------------------------------------------------------------------|
| Help for help                                                                                                    | Information on the use of the start page for help functions.                                                  |
|                                                                                                    | ≚ Help for AMU – (AML Management Unit)                                                                        |
|                                                                                                    | Ser <u>v</u> ices <u>O</u> ptions <u>H</u> elp                                                                |
|                                                                                                    | 🕒 [64027] Using the Help Facility                                                                             |
| Help is available when you do the following:<br>o Select <b>Help</b> from the menu of an object<br>o Select <b>Help</b> in a notebook |                                                                                                    |
|                                                                                                    |                                                                                                    |
|                                                                                                    | o Select <b>Help</b> on the title bar icon of an OS/2* or<br>DOS session                                      |
|                                                                                                    | o Select the <b>Help</b> push button.                                                                         |
|                                                                                                    | The help you get is determined by what is                                                                     |
|                                                                                                    | highlighted when you request help.                                                                            |
|                                                                                                    | For example, if you request help while a menu bar choice is highlighted, you get specific information         |
|                                                                                                    | about that choice. If you are in a window, you get<br>general or specific information that is related to that |
|                                                                                                    | window. If you are in the help window, you get                                                                |
|                                                                                                    | general information about the menu bar choices and<br>menus that are available in the help facility.          |
|                                                                                                    |                                                                                                    |
|                                                                                                    | Previous Search Print Index                                                                                   |
|                                                                                                    | Previous Search Funt Index                                                                                    |

Fig. 4-61: Window "Using the Help Facility"

| Command  | Explanation                                                                                                    |
|----------|----------------------------------------------------------------------------------------------------|
| Extended | Start page for AMU online help                                                                                                    |
| help     | ✓ Help for AMU - (AML Management Unit)                                                                                                    |
|          | Ser <u>v</u> ices <u>O</u> ptions <u>H</u> elp                                                                                                    |
|          | 🕒 [1000] Console                                                                                                    |
|          | This is the Console of AML Management Unit (AMU).                                                                                                    |
|          | The AMS is the powerful link between hosts and the robot. It acts upon the commands from the host and charges the robot and knows where are the storage media in its system. It is highly flexible and configurable to serve the most known tape devices and media in one single system! |
|          | There a six major processes which communicate one with another using up-to-date interprocess communication.                                                                                                    |
|          | ARC<br>The Archive resides in a database and<br>serves the requests for the media.                                                                                                    |
|          | ART<br>The Alerter handles all log messages and<br>traces.                                                                                                    |
|          | BUD<br>The Backup Deamon writes all database                                                                                                    |
|          | Previous Search Print Index                                                                                                    |

Fig. 4-62: Window "Help for AMU - (AML Management Unit)"

| Command    | Explanation                                                                                                    |
|------------|----------------------------------------------------------------------------------------------------|
| Help index | Help index                                                                                                    |
|            | <ul> <li>✓ Help for AMU - (AML Management Unit)</li> <li>Services Options Help</li> <li>Previous Search Print Index</li> </ul> |

Fig. 4-63: Window "Help Index"

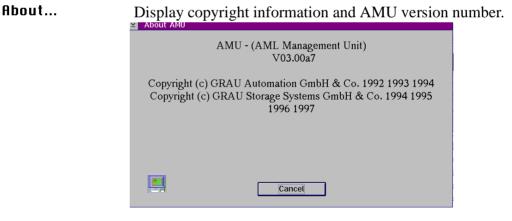

Fig. 4-64: Window About AMU"

# 5 Configuration

This chapter describes all configuration options within AMU.

# 5.1 Window "Graphical Configuration"

This window is used to configurate all AML components.

In dual AMU systems, changes of the configuration must be made at the **active** AMU.

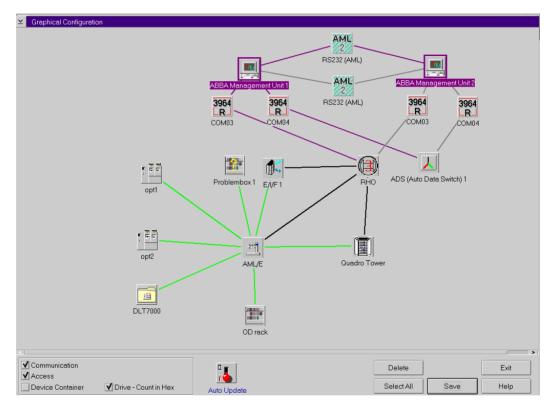

*Fig. 5-1: Window "Graphical Configuration" (Example AML/E)* 

- Container Drive

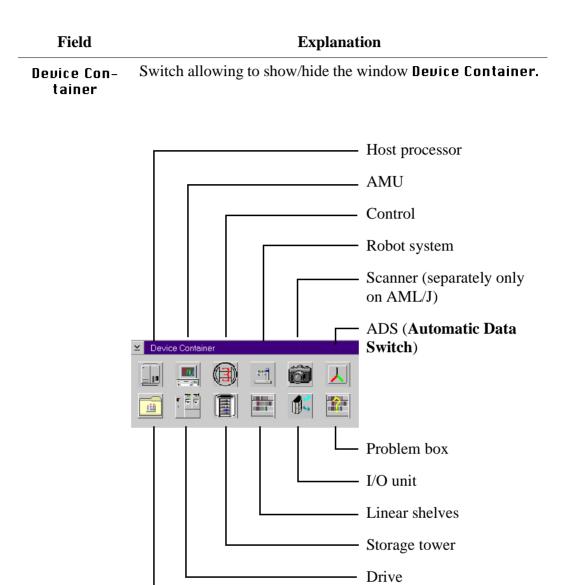

Fig. 5-2: Window "Device Container"

| Communica-<br>tion | Switch allowing to show/hide the connections.         |  |
|--------------------|-------------------------------------------------------|--|
|                    | <b>Communication</b> (black): hardware connection     |  |
| Access             | Switch allowing to show/hide the connections.         |  |
|                    | <b>Access</b> (green): responsible = logic connection |  |

| Field                  | Explanation                                                                                                    |  |
|------------------------|----------------------------------------------------------------------------------------------------|--|
| Drive-<br>Count in Hex | Switch for count mode of drive names (hexadecimal or deci-<br>mal).                                                                                |  |
|                        | Select hexadecimal if more than 100 drives are involved (on HACC/MVS HACCPARM parameter UNITNUM=HEX)                                               |  |
| Auto Update            | Automatic update of display contents after each change.                                                                                            |  |
|                        | Information                                                                                                    |  |
|                        | To switch over, click on the switch with the right mouse button.                                                                                   |  |
| Save                   | Save the configuration in AMUCONF.INI and save the old file to CONFAMU.INI.                                                                        |  |
|                        | Information                                                                                                    |  |
|                        | After saving the configuration file, transfer it to<br>the backup or dual-AMU (only if available)<br>( Page 4-67) and save the file on a diskette. |  |
| Delete                 | Delete the selected (marked in red) component from the lay-<br>out.                                                                                |  |
| Select All             | Select all elements (icons).                                                                                                    |  |
| Exit                   | Exit the graphic configuration without saving.                                                                                                    |  |

#### 5.1.1 The Configuration Procedure

#### Configuring a component

- Step 1 Pull the desired component into the configuration window with pressed right mouse button.Position the icon in the configuraton window by clicking with the right mouse button and moving the mouse.
- Step 2 Open the configuration window with a double click on the item.

#### Information

#### Only one configuration window at a time can be opened.

#### **Deleting a component**

- Step 1 Mark the icon or connecting line you wish to erase by clicking on it (symbol is marked red). Mark several symbols by keeping the <CTRL> button pressed.
- Step 2 To delete all selected symbols, click on **Delete**.

#### **Defining connections**

Step 1 Click on the first icon with the left mouse button, keep the mouse button pressed and pull the mouse to the second symbol.On AMU communication connections an icon is shown on the connecting line (communication parameters).

Required connections

| From  | То    |
|-------|-------|
| LIOST | AMU   |
| HOST  | Drive |

| From  | То              |
|-------|-----------------|
|       | Control units   |
| ANALI | ADS             |
| AMU   | Scanner (AML/J) |
|       | Dual AMU        |

| From         | То            |
|--------------|---------------|
|              | Robot         |
| Control unit | Storage tower |
|              | I/O unit      |

| From  | То             |
|-------|----------------|
|       | Drive          |
|       | Storage tower  |
| Robot | Linear shelves |
|       | I/O unit       |
|       | Problem box    |

### Saving the configuration

Step 1 After configuring click on Saue.

#### 5.1.2 Configuration Windows of Components

#### Information

The coordinates contain the name and the type of the respective component.

- name: 1st, 3rd + 4th digit of the coordinate
- type: 1st + 2nd digit of the coordinate

#### **Example:**

- drive coordinate: D902010101
- name: D02
- type: D9

#### Information

For storage tower, linear shelf and I/O units the various media types can be selected in the **Media Container**.

- a) Click on Media Container. The window **Media Container** appears.
- b) Pull the selected medium onto the desired segment or handling box with the right mouse button pressed.

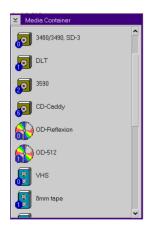

Fig. 5-3: Window Media Container

| Name :        | H01                      |   | Command |
|---------------|--------------------------|---|---------|
| Description : | HACC/MVS 1               |   |         |
| Type :        | H0 - HACC/MVS            | ¥ |         |
|               |                          |   |         |
|               |                          | ~ |         |
| Drive :       | D01 - opt1<br>D02 - opt2 |   |         |
| Drive :       |                          |   | ок      |

Fig. 5-4: Window "Host Configuration"

| Field                       | Explanation                                                                                                    |
|-----------------------------|----------------------------------------------------------------------------------------------------|
| Name:                       | Name of the component (H01, H02).                                                                                    |
| Description:                | Description of the component in the log strings.                                                                     |
| Type:                       | Component type 🖙 "Drives" on page 10-10                                                                              |
| AMU:                        | List of connected AMUs.                                                                                              |
| Drive:                      | List of connected drives.                                                                                            |
| Command Look                | Opens a window allowing to lock selected commands for this host.                                                     |
| Host is able to set<br>time | With the ROSA or STATUS command the system time<br>of the AMU computer is set to the value in the command<br>string. |

#### Information

DAS/2 as host beginning with version 1.3 is no longer configurated in the AMU.

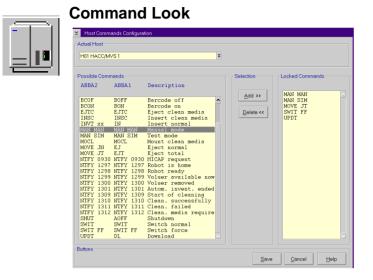

Fig. 5-5: Window "Host Commands Configuration"

| Field                |                                                                                                    | Explanation                                                           |
|----------------------|----------------------------------------------------------------------------------------------------|-----------------------------------------------------------------------|
| Actual Host          | Selection box for all host configurated; for command<br>configuration it does not matter which icon you used to<br>open the Host Configuration. |                                                                       |
| Possible<br>Commands | List of all commands that can be locked for individu hosts, in AML/2 and ABBA/1 format                                                          |                                                                       |
|                      | Automatic<br>Mode                                                                                                    | Terminate the manual mode (interme-<br>diate operation without robot) |
|                      | Cleaning                                                                                                    | HACC/MVS command for query and change of CLM parameters               |
|                      | Robot start                                                                                                    | Command setting the robot ready                                       |
|                      | Robot stop                                                                                                    | Command setting the robot offline and moving it to its home position  |
|                      | Barcode off                                                                                                    | Switch of barcode reader for Mount and Eject                          |
|                      | Barcode on                                                                                                    | Switch on barcode reader                                              |
|                      | Eject clean<br>media                                                                                                    | Eject cleaning media                                                  |
|                      | Insert clean media                                                                                                    | Insert cleaning media                                                 |

| Field |                                 | Explanation                                                                                                    |
|-------|---------------------------------|----------------------------------------------------------------------------------------------------|
|       | lnsert<br>normal                | Insert storage media                                                                                                    |
|       | Manual mode                     | Switch to manual mode (operation without robot)                                                                                                    |
|       | Test mode                       | Switch on AMU diagnosis operation (diagnosis without AML system)                                                                                                    |
|       | Mount clean<br>media            | Immediate drive cleaning                                                                                                    |
|       | Eject normal                    | Eject medium while keeping its home<br>coordinate. Switch this command off if<br>this host operates exclusively with<br>dynamic archiving, or if you do not<br>wish this host to perform ejects.                        |
|       | Eject total                     | Eject medium and delete its Volser<br>completely from the archive. Switch<br>this command off if this host operates<br>exclusively with hierarchical<br>archiving, or if you do not with this<br>hos to perform ejects. |
|       | NTFY HICAP<br>request           | Asynchronous information for request of I/O unit/D                                                                                                    |
|       | NTFY Robot<br>is home           | Asynchronous information for shut-<br>down of the robot (ROBS-OFF-mes-<br>sage)                                                                                                    |
|       | NTFY Robot<br>ready             | Asynchronous information for power-<br>up of the robot (ROBS-ON-message)                                                                                                    |
|       | NTFY Volser<br>available<br>now | Asynchronous information on inserted media                                                                                                    |
|       | NTFY Volser<br>removed          | Asynchronous information on ejected media                                                                                                    |
|       | NTFY Autom.<br>invent.<br>ended | Asynchronous information on end of inventory of I/O unit                                                                                                    |
|       | NTFY Start of<br>cleaning       | Asynchronous information on clean-<br>ing of drive                                                                                                    |

| Field           |                                                                                                    | Explanation                                                                                                    |
|-----------------|----------------------------------------------------------------------------------------------------|----------------------------------------------------------------------------------------------------|
|                 | NTFY Clean<br>successfully                                                                                                    | Asynchronous information on clean-<br>ing of drive                                                                              |
|                 | NTFY Clean<br>failed                                                                                                    | Asynchronous error message on auto-<br>matic cleaning of drive                                                                  |
|                 | NTFY Clean<br>media<br>required                                                                                                    | Asynchronous information on missing cleaning media in AML system                                                                |
|                 | Shutdown                                                                                                    | Shutdown AMU                                                                                                    |
|                 | Switch<br>normal                                                                                                    | Switch-over to dual AMU without failure                                                                                         |
|                 | Switch force                                                                                                    | Switch-over to dual AMU in case of failure                                                                                      |
|                 | Download                                                                                                    | AMU database changed by host                                                                                                    |
| Selection       | Info                                                                                                    | ormation                                                                                                    |
|                 | AD<br>Unc                                                                                                    | ange the selection only after consulting<br>IC/GRAU Storage Systems or ADIC.<br>coordinated changes can lead to system<br>ures. |
|                 | Add                                                                                                    | Lock selected command for this host                                                                                             |
|                 | Delete                                                                                                    | Unlock selected command for this host                                                                                           |
| Locked Commands | Display locked                                                                                                    | commands                                                                                                    |
| Saue            | Quit window after change of configuration. Save<br>changes in window Graphical Configuration with Save<br>to the file AMUCONF.INI. |                                                                                                    |

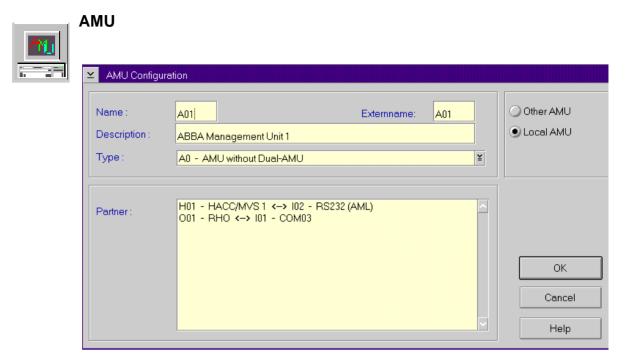

Fig. 5-6: Window "AMU Configuration"

| Field        | Explanation                                                                               |
|--------------|-------------------------------------------------------------------------------------------|
| Name:        | Name of component (A01, A02).                                                             |
| Externname:  | Name for the telegrams to the connected hosts (actual operate all hosts with the name A01 |
| Description: | Description of the component in the log strings.                                          |
| Type:        | Component type ( TAMU" from page 10-14)                                                   |
| Local AMU    | Configuration of local AMU hardware.                                                      |
| Other AMU    | Configuration of AMU connected to local AMU.                                              |
| Partner:     | List of connected communication partners.                                                 |

| <b>a</b> | Control                 |                                                  |                |
|----------|-------------------------|--------------------------------------------------|----------------|
|          | ∠ Controller Co         | nfiguration                                      |                |
|          | Name :<br>Description : | O01                                              |                |
|          | Туре :                  | 00 - Controller (rho)                            |                |
|          | AMU :                   | A01 - ABBA Management Unit 1                     |                |
|          | Partner :               | E01 - E/VF1<br>R01 - AML/E<br>T01 - Quadro Tower | ОК             |
|          |                         |                                                  | Cancel<br>Help |

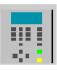

Fig. 5-7: Window "Controller Configuration"

| Field        | Explanation                                       |
|--------------|---------------------------------------------------|
| Name:        | Name of component (O01, O02).                     |
| Description: | Description of the component in the log strings.  |
| Type:        | Component type: ( Tontrol Units" from page 10-14) |
| AMU:         | List of connected AMUs (default A01).             |
| Partner:     | List of connected units.                          |

|      | Robot Syst     | em                                                                                                    |              |
|------|----------------|----------------------------------------------------------------------------------------------------|--------------|
| (HI) |                |                                                                                                    |              |
|      | ⊻ Robot-Config | uration                                                                                                    |              |
|      | Name :         | R01                                                                                                    |              |
|      | Description :  | AML/E                                                                                                    |              |
|      | Type :         | R3 - Robot (ABBA/E)                                                                                                    |              |
|      |                |                                                                                                    |              |
|      |                |                                                                                                    |              |
|      | Controller :   | O01 - Controller 1                                                                                                    |              |
|      | Access :       | C01 - SNI 3590<br>C02 - Quantum DLT 4000<br>D01 - optical1<br>D02 - optical2<br>D03 - Drive 3<br>D04 - Drive 4<br>D05 - Drive 5<br>D06 - Drive 6<br>D07 - Drive 7<br>D08 - Drive 8<br>D09 - Drive 9<br>D10 - Drive 10<br>D11 - Drive 11 | OK<br>Cancel |
|      |                | D12 - Drive 12                                                                                                    | Help         |

Fig. 5-8: Window "Robot Configuration"

| Field        | Explanation                                                                               |  |
|--------------|-------------------------------------------------------------------------------------------|--|
| Name:        | Name of the component (R01, R02).                                                         |  |
|              | AML/E, AMLJ and Scalar 1000 always have only one robot, AML/2 can have one or two robots. |  |
| Description: | Description of the component in the log strings.                                          |  |
| Type:        | Component type (@ "Robots" from page 10-14)                                               |  |
| Controller:  | Connection to controller.                                                                 |  |
| Access:      | List of units connected that can be accessed by the robot (green lines).                  |  |

| Description :     Scanner 1       Type :     S1 - Scanner (BC-Error ignored) | Name :        | S01                             |    |
|------------------------------------------------------------------------------|---------------|---------------------------------|----|
| Type : S1 - Scanner (BC-Error ignored)                                       | Description : | Scanner 1                       |    |
|                                                                              | Туре :        | S1 - Scanner (BC-Error ignored) |    |
|                                                                              |               |                                 | OK |

# Scanner (barcode reading system for AML/J only)

Fig. 5-9: Window "Scanner-Configuration"

| Field        | Explanation                                                                                                    |
|--------------|----------------------------------------------------------------------------------------------------|
| Name:        | Name of component (S01)                                                                                                    |
| Description: | Description of the component in the log strings.                                                                                                    |
| Type:        | Reaction of scanner when problems occur                                                                                                    |
|              | <ul> <li>S0 - scanner read error leads to termination of command with negative acknowledgement</li> <li>S1 - scanner read error is ignored, command will be executed and acknowledged positively</li> </ul> |
| AMU:         | Indicates connected AMU                                                                                                    |

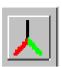

#### **ADS Automatic Data Switch**

- automatic switch-over between the dual-AMUs switch-over is prompted by a host command

| ∠ ADS Configu | ration                                                                                   |        |
|---------------|------------------------------------------------------------------------------------------|--------|
| Name :        | wo1                                                                                      |        |
| Description : | ADS (Auto Data Switch) 1                                                                 |        |
| Туре :        | W0 - ADS (Sotec)                                                                         |        |
|               |                                                                                          |        |
|               |                                                                                          |        |
| Partner :     | A01 - ABBA Management Unit 1 ↔ 104 - COM03<br>A02 - ABBA Management Unit 2 ↔ 103 - COM03 |        |
|               |                                                                                          | ОК     |
|               |                                                                                          |        |
|               |                                                                                          | Cancel |
|               |                                                                                          | Help   |

Fig. 5-10: Window "ADS Configuration"

| Field        | Explanation                                      |
|--------------|--------------------------------------------------|
| Name:        | Name of component (W01)                          |
| Description: | Description of the component in the log strings. |
| Type:        | Component type                                   |
|              | • W0 - ADS (SOTEC)                               |
| Partner:     | List of connected AMUs                           |

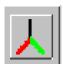

# Configuration of an AML System with dual AMU and Automatic Data Switch

- Step 1 Insert a second icon "AMU" in the configuration.
- Step 2 Insert the icon "ADS".
- Step 3 Create a connection from AMU(A) to AMU(B).
- Step 4 Create a connection from AMU(B) to AMU(A).

#### Information

Check, that one of the connections is from A01 to A02 and the other connection from A02 to A01. This are nessecary for display the actual connections of the AMU. If nothing or both connections marked, create the configurations of the connections new.

- Step 5 Create connections from AMU(A) to each Host.
- Step 6 Create connections from AMU(B) to each Host.
- Step 7 Create connections from AMU(A) and AMU(B) to each controller (Control Tower, Control Robot, Control I/O Unit/A).
- Step 8 Create connections from AMU(A) and AMU(B) to the ADS.

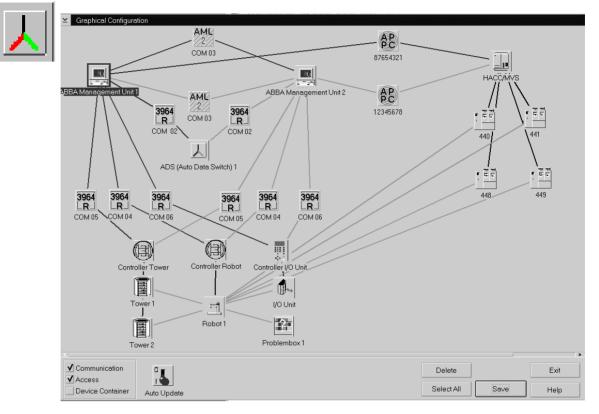

Fig. 5-11: Window "Graphical Configuration" with Dual-AMU and ADS

#### Step 9 Setup the following values in the window **AMU configuration**

| Field        | Parameter AMU(A)     | Parameter AMU(B)     |
|--------------|----------------------|----------------------|
| Name:        | A01                  | A02                  |
| Externname:  | A01                  | A01                  |
| Description: | AML Management Unit1 | AML Management Unit2 |
| Type:        | A1-AMU with Dual-AMU | A1-AMU with Dual-AMU |
| Other AMU    |                      | <b>v</b>             |
| Local AMU    | <ul> <li></li> </ul> |                      |

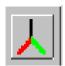

- Step 10 On the PC AMU(A) create the file LOCAL.AMU in directory C:\AMU with the entry A01.
- Step 11 On the PC AMU(B) create the file LOCAL.AMU in directory C:\AMU with the entry A02.

#### Information

#### Use the same interfaces for AMU(A) and AMU(B).

Step 12 Configurate communication paths between

- the AMUs
- AMU and Host
- AMU and Controller

Step 13 Save the new adjustments with Save.

Step 14 Restart AMU.

#### Meaning of the file LOCAL.AMU

The configuration parameters are saved on both AMUs. The assignment of the active communication parameters is made using the AMU names (A01 or A02). This name appears in the ASCII-file LOCAL.AMU in the directory C:\AMU.

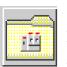

#### **Drive Folder**

Folder allowing to arrange new or existing drives in a group.

Drives can be added to the folder by dragging with the mouse or with the command **Generate**.

#### Information

The connecting line from drive folder to robot must be drawn before the drives are added to the folder. Otherwise the teachpoint data will be lost.

| ∠ Quantum DLT                                                                                                    | 4000             |   |
|----------------------------------------------------------------------------------------------------|------------------|---|
| Description :                                                                                                    | Quantum DLT 4000 |   |
| DE - D11 - Drive 1<br>DE - D12 - Drive 1<br>DE - D13 - Drive 1<br>DE - D14 - Drive 1<br>DE - D15 - Drive 1<br>DE - D16 - Drive 1<br>DE - D17 - Drive 1<br>DE - D18 - Drive 1 |                  | 2 |
|                                                                                                    | Generate Close   |   |

Fig. 5-12: Window "Container Drive"

| Field        | Explanation                                                                                                  |  |
|--------------|----------------------------------------------------------------------------------------------------|--|
| Description: | Description of the component in the log strings.                                                             |  |
|              | Table with all drives defined in the container drive:                                                        |  |
|              | <ul> <li>drive type</li> <li>drive address (AMU)</li> <li>description (name for HACC/DAS clients)</li> </ul> |  |
|              | When you double-click one line, the window Drive Con-<br>figuration opens (@ Page 5-21).                     |  |
| Generate     | Call up the dialog window for generation of drive con-<br>figurations from the container drive               |  |
| Close        | Close the window Container Drive.                                                                            |  |

| ✓ Generate Drive DLT7000 |
|--------------------------|
| Type : DE - DLT drive    |
| Start Drive Name D01     |
| Count 12                 |
| Generate Close           |

Fig. 5-13: Window "Generate Drive"

| Field             | Explanation                                                                                                    |  |
|-------------------|----------------------------------------------------------------------------------------------------|--|
| Туре:             | Select the drive type of all drive configurations to be generated in the container drive ( Page 10-10)                                                                                        |  |
| Start Drive Name: | Enter name of first drive in the container drive. Depend-<br>ing on the inputs made in the window <b>Graphical Con-</b><br><b>figuration</b> the names are counted decimal or<br>hexadecimal. |  |
|                   | Information                                                                                                    |  |
|                   | Generation of drive configurations will<br>have success only if no other drives are<br>configurated for the selected range of<br>names.                                                       |  |
| Count:            | Number of all drives generated in the container drive (recommended maximum number: 16)                                                                                                    |  |
| Generate          | Generate drive configurations with the selected parame-<br>ters                                                                                                    |  |
| Close             | Close the window Generate Drive                                                                                                    |  |

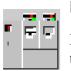

#### Drive

Definition of drives in the archive with assignment of parameters for position in the archive, drive type and further options for drive cleaning and error handling during dismounting

#### Information

If a large number of drives is involved, use the symbol "Container Drive" for drives connected to the same host and operated by the same robot.

| ≚ Drive Configura                 | ation                        |                                                                           |     |        |
|-----------------------------------|------------------------------|---------------------------------------------------------------------------|-----|--------|
| Name :<br>Description :<br>Type : | D01<br>opt1<br>DP - OD-512 d | lrive (2)                                                                 | ¥   |        |
| Media Type                        |                              | rdinates for Segment 1<br>ment R01<br>X +000455<br>Y +000005<br>Z +000005 | 56  |        |
| Unload Paramete                   | irs                          |                                                                           |     |        |
| General autor                     | matic unload                 | Rewind Time (sec)                                                         | 20  |        |
| Unload after o                    | deaning                      | Eject Time (sec)                                                          | 10  |        |
| Dismount Manage                   | ement                        |                                                                           |     |        |
| 🗹 Dismount Management             |                              | Wait Time (sec)                                                           | 20  |        |
| Automatic Dismount                |                              | Number of Retries                                                         | 3   |        |
| Clean Manageme                    | ent                          |                                                                           |     | ОК     |
| 🗹 Automatic Cle                   | aning                        | Number of Cycles                                                          | 7   |        |
|                                   |                              | Clean Time (sec)                                                          | 120 | Cancel |
|                                   |                              | Clean Pool                                                                | P03 | Help   |

Fig. 5-14: Window "Drive Configuration"

RangeFieldExplanationName:Name of component (D01, D02 ..., DZZ).

| Range                  | Field                                                                                                    | Explanation                                                                                                    |  |  |
|------------------------|----------------------------------------------------------------------------------------------------|----------------------------------------------------------------------------------------------------|--|--|
| Description:           | Description of the component in the log strings.<br>For practical reasons, the drive address of the host should be<br>entered here (for drives in a DAS environment max nine<br>alphanumeric characters can be entered I DAS Administra-<br>tion Guide) |                                                                                                    |  |  |
| Туре                   | Drive type ( Trives" from page 10-10)                                                                                                    |                                                                                                    |  |  |
| Media Type             | Automatic assig                                                                                                    | Automatic assignment of media type to drive                                                                                                    |  |  |
| Teach<br>coordinates   | Arrangement                                                                                                    | Arrangement of drives in the system                                                                                                    |  |  |
| for<br>segment 1       | R01<br>(R02) X Y Z                                                                                                    | Basic teach coordinate (for first teaching -<br>Newteach)                                                                                                    |  |  |
| Unload<br>Parameters   | General<br>automatic<br>unload                                                                                                    | Robot actuates the eject button (Get on drive) of the drive (Unload)                                                                                             |  |  |
|                        | Unload after<br>cleaning                                                                                                    | Robot actuates the eject button of the drive<br>prior to every Keep of a cleaning medium<br>(Unload)                                                             |  |  |
|                        | Rewind Time<br>(sec)                                                                                                    | Average time required from the command to<br>eject the medium from the drive until the<br>medium is actually ready to unload.                                    |  |  |
|                        | Eject Time<br>(sec)                                                                                                    | Time required to eject medium.                                                                                                    |  |  |
| Dismount<br>Management | Dismount<br>Management                                                                                                    | Problem handling if irregularities with the drive occur (wait and repeat the Keep command)                                                                       |  |  |
|                        | Automatic<br>Dismount                                                                                                    | not used                                                                                                    |  |  |
|                        | Wait Time<br>(sec)                                                                                                    | Time between two attempts at unloading the medium from the drive                                                                                                 |  |  |
|                        | Number of<br>Retries                                                                                                    | Maximum number of attempts to unload the<br>medium from the drive. If the last attempt<br>ends negatively, also, the command will be<br>acknowledged negatively. |  |  |

| Range                 | Field                 | Explanation                                                                                                    |
|-----------------------|-----------------------|----------------------------------------------------------------------------------------------------|
| Clean Man-<br>agement | Automatic<br>Cleaning | Cyclical drive cleaning is controlled by the AMU                                                                             |
|                       | Number of<br>Cycles   | Number of Mount commands after auto-<br>matic start of a cleaning mount. Request this<br>value from your drive manufacturer. |
|                       | Clean Time<br>(sec)   | Average time during which cleaning medium will remain in the drive.                                                          |
|                       | Clean Pool            | Name of clean pool from which media are extracted for drive cleaning.                                                        |

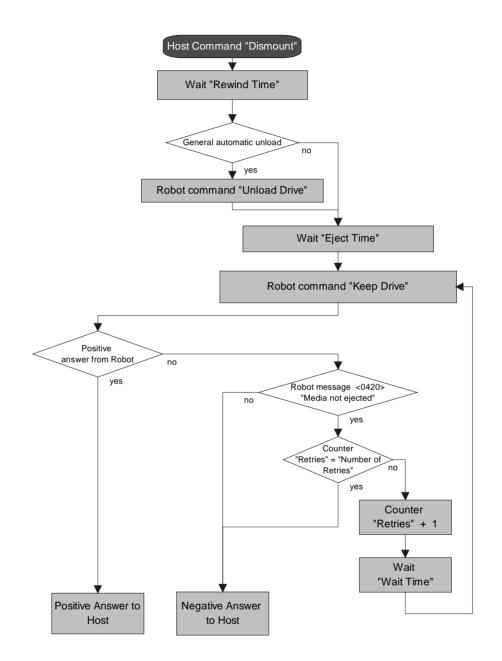

The following figure illustrates the function of the Dismount Manager and the effect of the individual parameters.

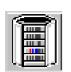

Storage Tower

| ≚ Tower-Configu      | ration                                                                                                    |                                |
|----------------------|----------------------------------------------------------------------------------------------------|--------------------------------|
|                      |                                                                                                    | Teachcoordinates for Segment 1 |
| Name :               | T01                                                                                                    | Arrangement R01                |
| Description :        | Quadro Tower                                                                                                    | • 0° × +0000000                |
| Туре :               | Tū - High Quadro                                                                                                    | 90°<br>180°<br>Y<br>0000000    |
| Controller :         | 001 - Controller 1                                                                                                    | 270° Z70° Z +0000000           |
| 7<br>8 <b>0</b><br>9 |                                                                                                    | Volser Ranges                  |
| 10 👩 🖉               |                                                                                                    | Media Container                |
|                      |                                                                                                    |                                |
| 15 <b>JO</b><br>16   | $18 \qquad \qquad 18 \qquad \qquad 18 \qquad \qquad 19 \qquad \qquad 19 \qquad \qquad 19 \qquad \qquad 19 \qquad \qquad 19 \qquad \qquad 19 \qquad \qquad 19 \qquad \qquad 19 \qquad \qquad 19 \qquad \qquad 19 \qquad \qquad 19 \qquad \qquad 19 \qquad \qquad 10 \qquad \qquad 10 \qquad \qquad $ | OK Cancel Help                 |

Fig. 5-15: Window "Tower Configuration"

| Field                       | Explanation                                                                    |
|-----------------------------|--------------------------------------------------------------------------------|
| Name:                       | Name and running number of the storage component (e. g. T01, T02,)             |
| Description:                | Description of the component in the log strings.                               |
| Type:                       | Component Type ( Tstorage Units" from page 10-13)                              |
| Controller:                 | Connection to controller.                                                      |
| Arrangement                 | Arrangement of towers in the robot archive.                                    |
| Volser Ranges               | Call up configuration window for numbering ranges.                             |
| Teach coordinate<br>R01/R02 | Position of the bottom left teach label of robot 1 or robot 2 on twin systems. |

| ✓ Volser Ranges   | Places from current coordinate |                  |                                       |         |
|-------------------|--------------------------------|------------------|---------------------------------------|---------|
| <br>1008          | last Position 1024             | last Position ir | n this segment 128                    |         |
| Start Coordinate  |                                |                  | lser                                  |         |
| T001 25           | 1 1 🔹                          |                  | from                                  | TK0001  |
| 25                |                                | •••• t           | to                                    | TK1024  |
|                   |                                | ТК-85 м          | Mask                                  | AA99999 |
| Coordinate        |                                |                  |                                       |         |
| Attribute Y - Emp | ty ¥                           | Type A - AMU     | Dynamic ≚ Owner                       | 01      |
| T001010101 T0012  |                                |                  | 950                                   |         |
|                   | 41322OD0001                    | ODO              | 110AA9999<br>1572AA9999<br>1024AA9999 | Edit    |
| 1001230101 1001   | 21000                          |                  | 021                                   | Update  |
|                   |                                |                  |                                       | Add     |
|                   |                                |                  |                                       | Delete  |
| ×                 |                                |                  | >                                     |         |
| ОК Са             | ncel Help                      |                  |                                       |         |

Fig. 5-16: Window "Volser Ranges"

| Field             | Explanation                                                                                                    |  |
|-------------------|----------------------------------------------------------------------------------------------------|--|
| Total free Places | Number of free compartments without Volser.                                                                                                    |  |
| Start Coordinate  | Start coordinate of a Volser range.                                                                                                    |  |
| Volser from       | First Volser of a Volser range.                                                                                                    |  |
| Volser to         | Last Volser of a Volser range.                                                                                                    |  |
| Volser Mask       | <ul><li>9 - automatic count in the Volser</li><li>A - symbol, no automatic count in the Volser</li></ul>                                                                                                    |  |
| Coord. Attr.      | Status of the medium                                                                                                    |  |
|                   | <ul> <li>O-Occupied: compartment occupied</li> <li>E-Ejected: medium has been ejected</li> <li>Y-Empty: campartment empty</li> <li>M-Mounted: medium mounted on drive</li> <li>R-Reverse Side Mounted (for double sided storage media)</li> <li>J-in Jukebox (IBM 3995 is beeing served)</li> </ul> |  |

| Field        | Explanation                                                                                                    |
|--------------|----------------------------------------------------------------------------------------------------|
| Coord. Owner | Medium owner: indicates the robot or the robots which can access this medium.                                                                                                    |
| Coord. Type  | Type of compartment                                                                                                    |
|              | <ul> <li>S-Storage: archive compartment for hierarchically defined volser ranges or HACC-MVS management</li> <li>N-Clean: Cleaning media compartment (define ranges only if Clean Manager is not used)</li> <li>A-AMU Dynamic: home position for not hierarchically arranged compartments and temporary compartments for transit (not on HACC/MVS)</li> </ul> |
| Update       | Update the marked Volser range.                                                                                                    |
| Edit         | Edit the marked Volser range.                                                                                                    |
| Add          | Create a new Volser range.                                                                                                    |
| Delete       | Delete the marked Volser range.                                                                                                    |

#### Example **Volser Ranges**

| T001010101 | T001061010 | A00001 | A01000 | A999990 1 S |
|------------|------------|--------|--------|-------------|
| T001061101 | T001311010 | B00001 | B04500 | A999990 1 S |
| T001231101 | T001321810 | C00001 | C00260 | A99999E 1 A |

#### Information

If you operate with mixed configuration (storage and AMU dynamic) locate the dynamic range near the I/O unit, and if the system has a twin-robot, in an area that is not accessible to one of the robots.

| Linear shelf                                                                                                    |                      |
|----------------------------------------------------------------------------------------------------|----------------------|
| ∠ Lineardevice-Configuration     Name : L01     Description : OD rack                                              |                      |
| Type :     L4 - ABBA/J above 2/6 dr. bay or EIF       Media Type       OD-512       Teachcoordinates for Segment 1 | Volser Ranges        |
| Arrangement<br>0 °<br>9 90°<br>1 80°<br>2 70°<br>P1<br>P0<br>P0<br>P0<br>P0<br>P0<br>P0<br>P0<br>P0<br>P0<br>P0    | OK<br>Cancel<br>Help |

Fig. 5-17: Window "Lineardevice-Configuration"i

| Field                   | Explanation                                                     |  |
|-------------------------|-----------------------------------------------------------------|--|
| Name:                   | Name of storage component with running number (e. g. T01, L02,) |  |
| Type:                   | Component type:<br>(☞ "Storage Units" from page 10-13)          |  |
| Controller:             | Connection to controller.                                       |  |
| Description:            | Description of the component in the log strings.                |  |
| Arrangement             | Arrangement in the system.                                      |  |
| Volser Ranges           | Call up configuration window for numbering ranges.              |  |
| Arrangement             | Arrangement of the systems in the robot archive.                |  |
| Teach coordinate<br>R01 | Position of bottom left teach label.                            |  |

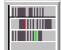

| otal free places | Places from current co | ordinate to |                        |        |         |
|------------------|------------------------|-------------|------------------------|--------|---------|
| 0                | last Position 286      | last Po     | sition in this segment | 286    |         |
| itart Coordinate |                        |             | Volser                 |        |         |
| L001 1           | 1 1 🔹                  |             | from                   |        | OD0001  |
|                  | ]]                     | UL          | to                     |        | OD0286  |
|                  |                        | OD-512      | Mask                   |        | AA99999 |
| D01010101 L0010  | 11322                  | DD0001      | .0D0286                | AA9999 | Edit    |
|                  |                        |             |                        |        |         |
|                  |                        |             |                        |        | Update  |
|                  |                        |             |                        |        | Add     |
|                  |                        |             |                        |        |         |
|                  |                        |             |                        | ~      | Delete  |

Fig. 5-18: Window "Volser Ranges" for Linear Shelf AML/J

| Field             | Explanation                                                                                                    |  |  |
|-------------------|----------------------------------------------------------------------------------------------------|--|--|
| Total free Places | Number of free compartments without Volser.                                                                                                    |  |  |
| Start Coordinate  | Start coordinate of a Volser range.                                                                                                    |  |  |
| Volser from       | First Volser of a Volser range.                                                                                                    |  |  |
| Volser to         | Last Volser of a Volser range.                                                                                                    |  |  |
| Volser Mask       | <ul> <li>9 - automatic count in the Volser</li> <li>A - symbol, no automatic count in the Volser</li> </ul>                                                                                                    |  |  |
| Coord. Attr.      | Status of the medium                                                                                                    |  |  |
|                   | <ul> <li>O-Occupied: compartment occupied</li> <li>E-Ejected: medium has been ejected</li> <li>Y-Empty: campartment empty</li> <li>M-Mounted: medium mounted on drive</li> <li>R-Reverse Side Mounted (for double sided storage media)</li> <li>J-in Jukebox (IBM 3995 is beeing served)</li> </ul> |  |  |
| Coord. Owner      | Medium owner: the robot that can access this medium.                                                                                                    |  |  |

| Field                | Explanation                                                                                                    |  |
|----------------------|----------------------------------------------------------------------------------------------------|--|
| Coord. Type          | Type of compartment                                                                                                    |  |
|                      | <ul> <li>S-Storage: archive compartment for hierarchically defined volser ranges or HACC-MVS management</li> <li>N-Clean: cleaning medium compartment</li> <li>R-Scratch range for free (scratch) media (not on HACC/MVS)</li> <li>A-AMU Dynamic:homeposition for not hierarchically arranged compartments and temporary compartments for transit (not on HACC/MVS)</li> </ul> |  |
| Update               | Update the marked Volser range.                                                                                                    |  |
| Edit                 | Edit the marked Volser range.                                                                                                    |  |
| Add                  | Create a new Volser range.                                                                                                    |  |
| Delete               | Delete the marked Volser range.                                                                                                    |  |
| Example Volser Range | 28                                                                                                    |  |

| L402010101 L402010101 ( | 000001 | 000175 | 9999990 1 S |
|-------------------------|--------|--------|-------------|
|-------------------------|--------|--------|-------------|

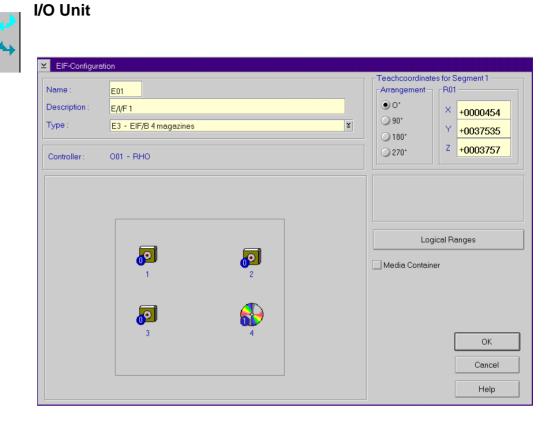

Fig. 5-19: Window "E/I/F Configuration"

| Field               | Explanation                                                                     |
|---------------------|---------------------------------------------------------------------------------|
| Name:               | Name of component (E01, E02).                                                   |
| Description:        | Description of the component in the log strings.                                |
| Type:               | Component type ( I/O Unit" from page 10-12)                                     |
| Controller:         | Connected controller                                                            |
| Arrangement         | Arrangement in the system.                                                      |
| Teach<br>coordinate | Position of bottom left teach label on the top handling box (seen from inside). |
| Logical Ranges      | Call up the configuration window for the numbering ranges.                      |

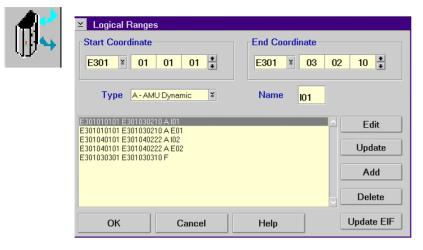

Fig. 5-20: Window "Logical-Ranges" (Example AML/E I/O unit/B)

| Field            | Explanation                                                                                                    |
|------------------|----------------------------------------------------------------------------------------------------|
| Start Coordinate | Start coordinate of a Volser range.                                                                                                    |
| End Coordinate   | End coordinate of a Volser range.                                                                                                    |
| Name             | Abbreviated name for command call-up (only for AMU dynamic)                                                                                                    |
|                  | Information                                                                                                    |
|                  | Assign names for consecutive ranges. If a name is assigned twice, only the first range is addressed by the software.                                                                                              |
| Coord. Type      | Type of compartment                                                                                                    |
|                  | <ul> <li>F-Foreign: archive compartment for foreign media</li> <li>D-HACC Dynamic: range only for HACC/MVS</li> <li>A-AMU Dynamic: range for insert/eject<br/>host software (on HACC/MVS only for OD).</li> </ul> |
| Update           | Update the marked Volser range.                                                                                                    |
| Edit             | Edit the marked Volser range.                                                                                                    |
| Add              | Create a new Volser range.                                                                                                    |
| Delete           | Delete the marked Volser range.                                                                                                    |
| Update EIF       | Update the AMU database after change or saving of range assignment                                                                                                    |

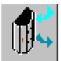

| Host Soft-             | Types for I/O Unit                                                                                                    |                                                                                            |  |  |  |
|------------------------|----------------------------------------------------------------------------------------------------|--------------------------------------------------------------------------------------------|--|--|--|
| ware                   | Foreign                                                                                                    | AMU-Dynamic                                                                                |  |  |  |
| HACC/<br>MVS           | Compartments defined as for-<br>eign in the host software. The<br>Volsers must be defined as<br>*11001 - *22999.                                        | Comparment for insert and<br>eject, without using of logical<br>ranges in the AMU.         |  |  |  |
| HACC/VM                | Compartments to be used for                                                                                                    | Compartments for insert and                                                                |  |  |  |
| ROBAR                  | foreign mount. The Volsers<br>must be defined from                                                                                                    | eject<br>default names:                                                                    |  |  |  |
| HACC/<br>GUARD-<br>IAN | *FR001 - *FR999.                                                                                                    | E01 (eject robot 1)<br>E02 (eject robot 2)<br>I01 (insert robot 1)<br>I02 (insert robot 2) |  |  |  |
| HACC/<br>OS400         |                                                                                                    | Compartments for dynamic use for insert and eject, over-                                   |  |  |  |
| DAS 1.2                | Compartments are automati-<br>cally defined by DAS com-<br>mands as *10001-*10099                                                                       | lapping is possible.<br>Names *)<br>Insert: Ixx                                            |  |  |  |
| DAS 1.3                | Compartments to be used by<br>DAS for foreign mount. The<br>Volsers are automatically<br>assigned according to coordi-<br>nates,<br>e.g. as *E101030301 | Eject: Exx                                                                                 |  |  |  |

\*) If the name E01 and I01 is used, this range is automatically used standard insert and eject area by ROBAR,HACC/VM etc.

Example Logical Ranges (without host database, e. <g. ROBAR and HACC/VM)

| ]. | E001010101 | E001010310 | A | I01 |
|----|------------|------------|---|-----|
|    | E001020101 | E001020210 | A | E01 |
|    | E001020301 | E001020310 | F |     |

h, bl

 Example Logical Ranges (with host database, only on HACC/MVS)

| E001010101 | E001020210 | D |
|------------|------------|---|
| E001020301 | E001020310 | F |

| roblem l                               | DOX                               |  |
|----------------------------------------|-----------------------------------|--|
| Problembox-                            | Configuration                     |  |
| Name :<br>Description :                | P01<br>Problembox 1               |  |
| Type :<br>Media Type                   | P3 - EIF/B Probl.b. 9 slots fixed |  |
| all h                                  | /edia                             |  |
| Teachcoordinat                         | es for Segment 1                  |  |
| • 0*<br>• 90*                          | × +0005647                        |  |
| <ul> <li>180°</li> <li>270°</li> </ul> | Y +0003757<br>Z +0006377          |  |
|                                        |                                   |  |

Fig. 5-21: Window "Problembox Configuration"

| Field               | Explanation                                          |
|---------------------|------------------------------------------------------|
| Name:               | Name of component: (P01, P02)                        |
| Description:        | Description of the component in the log strings.     |
| Type:               | Component type ( I/O Unit" from page 10-12)          |
| Arrangement         | Arrangement in the system.                           |
| Teach<br>coordinate | Position of the left teach label on the problem box. |

## **Configuration Window for AMU Communication**

#### Interface Configuration

#### Information

# The communication adjustments in the AMU software must agree with the adjustments in the communication software of AMU and host.

On the black connecting lines to AMU you can see communication icons.

a) Open the icon with a double click.

The window Interface Configuration open.

b) In the field **Typ**e select the type of communication.

| ∠ Interface Confi        | guration                                                                                                    |                      |
|--------------------------|----------------------------------------------------------------------------------------------------|----------------------|
| Name :                   | 102                                                                                                    |                      |
| Description :            | PC - BUS (X210)                                                                                                    |                      |
| Type :<br>Port Address I | 17 - PMAC       ¥         10 - RS232 (AML)       1         11 - RS232 (3964R)       1         12 - APPC       1         13 - EHLL       1         14 - TCP/IP (ABBA/1 - Format)       1         15 - TCP/IP (ABBA/2 - Format)       1         16 - TCP/IP (DAS - Format)       1         17 - PMAC       * |                      |
|                          |                                                                                                    | OK<br>Cancel<br>Help |

Fig. 5-22: Window "Interface Configuration" (Example AT-Bus Communication AML/J)

Types

|             | Туре | Description               | Hardware                                       | Standard Applications                                                               |
|-------------|------|---------------------------|------------------------------------------------|-------------------------------------------------------------------------------------|
| AML<br>2    | ΙΟ   | RS 232 (AML)              | RS 232C                                        | ROBAR,<br>HACC Guardian,<br>Dual-AMU (for compatibil-<br>ity, please prefer TCP/IP) |
| 3964<br>_R_ | I1   | RS232 (3964R)             | RS 232C                                        | robot control rho, I/O unit/A                                                       |
| æ           | I2   | APPC (LU6.2)              | Tokenring;<br>ISDN,<br>Ethernet,<br>FDDI, SDLC | HACC/MVS, HACC/OS400                                                                |
| EH          | I3   | EHLL (LU2)                | Tokenring;<br>Ethernet<br>COAX                 | HACC/MVS                                                                            |
|             |      | EXCP (3270)               | COAX                                           | HACC/MVS, HACC/VM                                                                   |
| TCP         | I4   | TCP/IP<br>(ABBA/1 format) | Ethernet,<br>Token Ring,                       | ROBAR (as of version 2.6)<br>TwinATL                                                |
|             | I5   | TCP/IP<br>(AML/2 format)  | ISDN,<br>FDDI                                  | AMASS, VolServ, Dual-<br>AMU                                                        |
|             | I6   | TCP/IP<br>(DAS format)    | -                                              | DAS Unix and DAS/2 until<br>version 1.2mb *<br>LMS (M&T Consults)                   |
|             | I7   | РМАС                      | AT bus                                         | PMAC board (AML/J)                                                                  |
|             | I8   | RS232 Scanner             | RS 232C                                        | AML/J barcode scanner                                                               |
| SOTE C      | 19   | RS 232<br>Sotec Multiport | Sotec<br>multiport<br>board                    | reserved for futher use                                                             |
| SCSI        | IA   | SCSI                      | SCSI control-<br>ler board                     | Scalar 1000                                                                         |

\* DAS/2 1.3 does not requires input in the graphical configuration

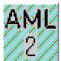

RS232 Interface (I0 - RS232 (AML)Protocol + I1 - RS232 (3964 R)Protocol)

| Interface Confi | guration         |          |      |   |   |              |
|-----------------|------------------|----------|------|---|---|--------------|
| Description :   | СОМ03            |          |      |   |   |              |
| Туре :          | I1 - RS232 (3964 | R)       |      |   | ¥ |              |
| COM-Port        | 03               |          |      |   |   |              |
| Databits        | 8 *              | Baudrate | 9600 | ¥ |   |              |
| Stopbits        | 1                | Parity   | Even | ¥ |   |              |
| Read Timeout    | 4000             | ms       |      |   |   | OK<br>Cancel |
| Write Timeout   | 4000 🛟           | ms       |      |   |   | Help         |

Fig. 5-23: Example RS232 Interface

| Field          | Expla                                                       | nation                                                 |
|----------------|-------------------------------------------------------------|--------------------------------------------------------|
| Interface Type | AML                                                         | Siemens 3964R                                          |
|                | <ul><li> AMU - Host computer</li><li> AMU - AMU</li></ul>   | <ul><li> AMU - rho</li><li> AMU - I/O unit/A</li></ul> |
| Name           | Automatically generat connection (I01, I02                  |                                                        |
| Description    | Free comment (e.g. na "COM 02")                             | me of the interface                                    |
| COM-Port       | Hardware interface; C                                       | OM port (e. g. 02)                                     |
| Databits       | Length of data byte: 8                                      | Bit                                                    |
| Stopbits       | 2 stop bits                                                 | 1 stop bit                                             |
| Parity         | None (no parity bit)                                        | Even (even parity bit)                                 |
| Baudrate       | Baudrate: 09600 (for c<br>rho, 19200 are also po<br>mended) |                                                        |
| Read Timeout   | 4000 ms                                                     | do not change                                          |
| Write Timeout  | 4000 ms                                                     | do not change                                          |

|                     | ion        |                          |               |   |
|---------------------|------------|--------------------------|---------------|---|
| Name : 101          |            |                          |               |   |
| Description :       | 6.2        |                          |               |   |
| Type: 12            | - APPC     |                          | Ϋ́            |   |
|                     |            |                          |               |   |
| Local LU Alias Send | AMULUS     | Session Modename         | OBISL62S      |   |
| Local LU Alias Rec. | AMULUR     | Transaction Pgm. Send    | H01STP        |   |
| Part. LU Alias Send | AMUPLUS    | Transaction Pgm. Rec.    | H01RTP        |   |
| Part. LU Alias Rec. | AMUPLUR    | Partner Transaction Pgm. | H01RTP        |   |
| Security            |            |                          |               |   |
| None UserID         |            |                          | EBCDI Convert |   |
| OSame Pasowo        | d          |                          |               |   |
| OPGM Prg.Init.f     | Parameter: |                          |               | 0 |

Fig. 5-24: Example APPC Interface

| Field               | Explanation                                                                                                    |
|---------------------|----------------------------------------------------------------------------------------------------|
| Name                | Automatically generated name of internal connection (I01, I02).                                                                                        |
| Description         | Free comment                                                                                                    |
|                     | Information                                                                                                    |
|                     | The adjustment of the following parameters<br>"Alias names" in the AMU software must<br>agree with the adjustments in the Communi-<br>cations Manager. |
| Local LU Alias Send | Alias (reference name) for the local Logical<br>Unit (LU of AMU) for sending.<br>Defaults:                                                             |
|                     | <ul><li>Single Session: AMULUS</li><li>Parallel Session: AMULU</li></ul>                                                                               |

Ī

| Field                 | Explanation                                                                                                    |
|-----------------------|----------------------------------------------------------------------------------------------------|
| Local LU Alias Rec.   | Alias (reference name ) for the local Logical<br>Unit (LU of AMU) for receiving.<br>Defaults:                                                 |
|                       | <ul><li>Single Session: AMULUR</li><li>Parallel Session: AMULU</li></ul>                                                                      |
| Part. LU Alias Send   | Alias (reference name) for the partner Logi-<br>cal Unit (LU of HOSTs or partner AMU) for<br>sending.<br>Defaults:                            |
|                       | <ul><li>Single Session: AMUPLUS</li><li>Parallel Session: AMUPLU</li></ul>                                                                    |
| Part. LU Alias Rec.   | Alias (reference name) for the partner Logi-<br>cal Unit (LU of HOSTs or partner AMU) for<br>receiving.<br>Defaults:                          |
|                       | <ul><li>Single Session: AMUPLUR</li><li>Parallel Session: AMUPLU</li></ul>                                                                    |
| Session Modename      | Logmode in host software VTAM and HACC (description of the session characteristics)                                                           |
|                       | Information                                                                                                    |
|                       | Configure the modename to be the same as in<br>the Communications Manager. Be sure to<br>observe correct upper case/lower case spell-<br>ing. |
|                       | Defaults:                                                                                                    |
|                       | <ul><li>Single Session: OBISL62S</li><li>Parallel Session: OBISL62P</li></ul>                                                                 |
| Transaction Pgm. Send | Define verbs and parameters at the protocol interface to LU 6.2 for sending ( IBM documentation APPN)                                         |
|                       | Default: H01STP                                                                                                    |

| Field                    | Explanation                                                                                                    |
|--------------------------|----------------------------------------------------------------------------------------------------|
| Transaction Pgm. Recv.   | Define verbs and parameters at the protocol interface to LU 6.2 for receiving ( IBM documentation APPN)                                        |
|                          | Default: H01RTP                                                                                                    |
| Partner Transaction Pgm. | Define verbs and parameters at the protocol<br>interface to LU 6.2 of partner LU<br>( IBM documentation APPN)<br>Default: H01RTP               |
| Security                 | Information                                                                                                    |
|                          | This parameter is used only on HACC/OS400.                                                                                                    |
| None                     | Security parameters are not changed.                                                                                                    |
| Same                     | During setup of the conversation (connection<br>between two transaction programs TPs) user-<br>Id and password are checked.                    |
| PGM                      | Parameters for transaction program are trans-<br>ferred from the Atach Manager to the transac-<br>tion program.                                |
| UserID                   | Name of the user authorized to start the conversation.                                                                                         |
| Password                 | Password of the user authorized to start the conversation.                                                                                     |
| Prg Init. Parameter      | Start parameters for dir transaction programs,<br>which are transferred from the Atach Man-<br>ager to the transaction program of the partner. |
| EBCDI Convert            | Convert data from ASCII into EBCDI format<br>and back.<br>Must be switched off for AMU <=> AMU<br>connection via APPC.                         |
| Send/Receive Size        | Size of the internal buffer for sending and receiving<br>Default: 2048 bytes                                                                   |

| Field                 | Explanation                                                                                                    |
|-----------------------|----------------------------------------------------------------------------------------------------|
| Conversation Type     | Type of conversation ( IBM documentation<br>APPN)<br>0: Basic Conversation - for HACC/MVS<br>1: Mapped Conversation - for HACC/OS/400 |
| Synchronisation Level | Conversation with confirmation ( IBM doc-<br>umentation APPN)<br>0: none<br>1: confirm (default)                                      |
| Allocation Retry Time | Interval for new "ALLOCATE" trial (setup of connection)                                                                               |
|                       | Default: 10000 ms                                                                                                    |

| EH | 3 EHLL (LU 2,EXCP)                                                                                                    |                      |
|----|----------------------------------------------------------------------------------------------------|----------------------|
|    | ∠         Interface Configuration           Name :         I01           Description :         LU 2 (C)           Type :         I3 - EHLL                                       |                      |
|    | Session ID     C       HACC Type     MVS       Modification Level     M01       HACC Release Nr.     V3R00M01       Read Timeout     5000 • ms       Write Timeout     5000 • ms | OK<br>Cancel<br>Help |

Fig. 5-25: Example EHLL Interface

| Field              | Explanation                                                                                                    |
|--------------------|----------------------------------------------------------------------------------------------------|
| Name               | Automatically generated name of internal connection (I01, I02).                                                                                    |
| Description        | Free comment                                                                                                    |
| Session ID         | Same name as in the Communication Manager (CM), default C (A, B, C, D, E are possible).                                                            |
| НАСС Тур           | <b>UM</b> or <b>MUS</b> (parameter adjusting the timing characteristics of the communication)                                                      |
| Modification Level | M00 echo line in presentation space not expected                                                                                                   |
|                    | M01 echo line in presentation space expected                                                                                                    |
| HACC Release Nr.   | HACC release (input is compared with the version state-<br>ment in the presentation space but not processed further.<br>Errors are not processed.) |
| Timeout Read       | 05000 ms                                                                                                    |
| Timeout Write      | 05000 ms                                                                                                    |

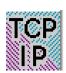

# **TCP/IP Connections**

| ∠ Interface Confi                 | guration                                                                     |                      |
|-----------------------------------|------------------------------------------------------------------------------|----------------------|
| Name :<br>Description :<br>Type : | I01<br>Port 3000<br>I5 - TCP/IP (ABBA/2 - Format) ¥                          |                      |
| Host IP Addres                    |                                                                              |                      |
| Port Host<br>Port Amu             | 3000 •<br>•<br>3010 •                                                        |                      |
| Buffer Size<br>Connect Retry      | 2048         ●         Byte           Time         1000         ●         ms | OK<br>Cancel<br>Help |

Fig. 5-26: Example TCP/IP Interface

| Field       | Explanation                                                                                                    |
|-------------|----------------------------------------------------------------------------------------------------|
| Name        | Automatically generated name of internal connection (I01, I02).                                                                                                    |
| Description | Free comment                                                                                                    |
| Туре        | <ul> <li>I4-TCP/IP (ABBA/1-Format)</li> <li>Command protocol "ABBA/1" (66 or 80 bytes string length) for communication with host software e.g. HACC/MVS and HACC/VM via Ethernet.</li> <li>I5-TCP/IP (AML/2-Format)</li> <li>Command protocol "AML/2" (variable string length with fixed protocol head length and variable data field) for communication with host software.</li> <li>I6-TCP/IP (DAS format)</li> <li>Command protocol as for "AML/2", but with additional acknowledgement after each telegram for communication with LMS Software.</li> </ul> |
|             |                                                                                                    |

| Field                   | Explanation                                                                                                    |
|-------------------------|----------------------------------------------------------------------------------------------------|
| Internet Adress<br>Host | Adress in format 123.123.123.123<br>or name of host (max. 64 characters) allowed to commu-<br>nicate with AMU<br>or <b>fNY</b> for any communication partner<br>(the name must be contained in file<br>C:\TCPIP\ETC\HOSTS or be available on a Domain<br>Name Server<br>( TCP/IP Documentation) |
| Internet Adress<br>AMU  | Address or name of the AMU in the TCP/IP net (max.<br>64 characters) that is allowed to communicate with<br>AMU, indicated in the format 123.123.123.123<br>(the name must be contained in file<br>C:\TCPIP\ETC\HOSTS or be available on a Domain<br>Name Server<br>(TCP/IP Documentation).     |
| Port Host               | Port at the AMU-PC via which the partner communi-<br>cates with AMU                                                                                                    |
| Port AMU                | Port of AMU (for internal communication). Change this port only if the port is occupied by other software.                                                                                                    |
| Buffer Size             | Size of receive buffer storage (for standard applications the default adjustment of 2048 bytes is sufficient).                                                                                                    |
| Connect Retry           | Parameter for recovering internal communication.                                                                                                    |

## Information

The parameter Internet Address AMU must correspond to the value set in the TCP/IP software.

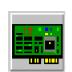

# **I7 PMAC Interface**

| Interface Con<br>Name :<br>Description : | I01<br>AT-Bus | ]   |  |  |   |  |    |  |
|------------------------------------------|---------------|-----|--|--|---|--|----|--|
| Type :                                   | 17 - PM       | AC  |  |  | ¥ |  |    |  |
|                                          |               |     |  |  |   |  |    |  |
| PortAddress                              | : (hex):      | 210 |  |  |   |  |    |  |
| Port Address                             | : (hex):      | 210 |  |  |   |  | OK |  |

Fig. 5-27: Interface Configuration PMAC

| Field              | Explanation                                                     |
|--------------------|-----------------------------------------------------------------|
| Name               | Automatically generated name of internal connection (I01, I02). |
| Description        | Free comment                                                    |
| Port Address (hex) | Adress port set on the PMAC board with jumpers default: 210     |

#### 18 RS232 Scanner

| ≚ Interface Config | guration         |          |      |   |   |        |
|--------------------|------------------|----------|------|---|---|--------|
| Name :             | 101              |          |      |   |   |        |
| Description :      | COM 02           |          |      |   |   |        |
| Type :             | 18 - RS232 (Scar | nner)    |      |   | ¥ |        |
|                    |                  |          |      |   |   |        |
|                    |                  |          |      |   |   |        |
|                    |                  |          |      |   |   |        |
|                    |                  |          |      |   |   |        |
|                    |                  |          |      |   |   |        |
| COM-Port           | 02 🛟             |          |      |   |   |        |
|                    |                  |          |      |   |   |        |
| Databits           | 7                | Baudrate | 9600 | ¥ |   |        |
| Stopbits           | 0                | Parity   | Even | ¥ |   |        |
|                    |                  |          |      |   |   |        |
|                    |                  |          |      |   |   | ОК     |
| Read Timeout       | 1000             | ms       |      |   |   | Cancel |
| Write Timeout      | 1000             | ms       |      |   |   |        |
|                    |                  |          |      |   |   | Help   |

Fig. 5-28: Example RS232 Interface

| Field         | Explanation                                                     |
|---------------|-----------------------------------------------------------------|
| Name          | Automatically generated name of internal connection (I01, I02). |
| Description   | Free comment (e.g. name of the interface "COM 02")              |
| COM-Port      | Hardware interface; COM port (e. g. 02)                         |
| Databits      | Length of data byte: 7 bits                                     |
| Stopbits      | 0 stop bit                                                      |
| Parity        | Even (even parity bit)                                          |
| Baudrate      | Baudrate: 09600                                                 |
| Read Timeout  | 1000 ms                                                         |
| Write Timeout | 1000 ms                                                         |

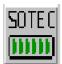

# I9- RS232 Interface (SOTEC Multiport) (RS232 (AML) Protocol + RS232 (3964 R) Protocol)

| Interface Confi               | guration         |                |      |   |   |        |
|-------------------------------|------------------|----------------|------|---|---|--------|
| Name :<br>Description :       | 101<br>СОМ 02    |                |      |   |   |        |
| Туре:                         | 19 - RS232 (Sote | ec Multiport ) |      |   | ¥ |        |
|                               |                  |                |      |   |   |        |
| Protocol:                     | 3964R Master     |                |      | ¥ |   |        |
| Sotec Port                    | 02               |                |      |   |   |        |
| Databits                      | 8                | Baudrate       | 9600 | ¥ |   |        |
| Stopbits                      | 1                | Parity         | Even | ¥ |   |        |
|                               |                  |                |      |   |   | ОК     |
| Read Timeout<br>Write Timeout | 1000             | ms             |      |   |   | Cancel |
| write i meout                 | 1000             | ms             |      |   |   | Help   |

Fig. 5-29: Example RS232 Interface

| Field         | Expla                                              | ination                |
|---------------|----------------------------------------------------|------------------------|
| Name          | Automatically generate connection (I01, I02        |                        |
| Description   | Free comment (e.g. name of the interface "COM 02") |                        |
| Protocol      | AML/2 or                                           | 3964R (Siemens)        |
| Sotec-Port    | Hardware interface; (e                             | . g. 02)               |
| Databits      | Length of data byte: 8                             | Bit                    |
| Stopbits      | 2 stop bits                                        | 1 stop bit             |
| Parity        | None (no parity bit)                               | Even (even parity bit) |
| Baudrate      | Baudrate: 09600                                    |                        |
| Read Timeout  | 2000 ms                                            | do not change          |
| Write Timeout | 1000 ms                                            | do not change          |

| SCSI | IA SCSI In                        | terface                               |        |
|------|-----------------------------------|---------------------------------------|--------|
| 2621 | ≚ Interface Conf                  | iguration                             |        |
|      | Name :<br>Description :<br>Type : | I01<br>SCSI ID 3<br>IA - SCSI (AML/S) |        |
|      |                                   |                                       |        |
|      |                                   |                                       |        |
|      |                                   |                                       | ОК     |
|      |                                   |                                       | Cancel |

Fig. 5-30: Interface Configuration SCSI

| Explanation                                                     |
|-----------------------------------------------------------------|
| Automatically generated name of internal connection (I01, I02). |
| Free comment                                                    |
|                                                                 |

## Information

The SCSI driver AMLS.SYS is required for SCSI communication.

# 5.2 Configuration Of Volser Numbering

#### 5.2.1 Terms

| Coordinate Range: | connected compartments in a storage system<br>(e. g. storage tower, I/O unit, problem box) |
|-------------------|--------------------------------------------------------------------------------------------|
| Volser Range:     | volser range assigned the compartments in a Coordinate Range                               |

#### 5.2.2 Overview

This function is used to reassign compartments.

In the archive catalog you can assign connected compartments (coordinate ranges) new volser ranges without changing the archive catalog entries of the remaining compartments (e. g. by reassigning empty compartments after ejecting the media previously stored in them).

The archive catalog is only restructured internally, but not created afresh.

#### Edit Volser Ranges changes

- the configuration and the archive catalog or
- only the archive catalog

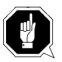

#### **ATTENTION!**

A correctly created archive catalog is the precondition for AMU operation. You are responsible to ensure that the archive catalog entries agree with the configuration.

Deliberate inconsistencies are possible and the user will be responsible for them.Before making changes check the consistency of archive catalog and configuration.

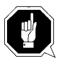

#### **ATTENTION!**

Changes to the database made with Edit Dolser Range or with SQL commands are not procolled in the journal file of the database backup system. If the Restore command is used within 24 hours, the database will be reset to the status before the changes were made.

799 DOC E00 017-C

The changed data records are immediately transferred to the backup or dual-AMU.

#### Information

Be sure to use the field Mask correctly for calculation of the coordinate range ( @ Page 5-51).

# 5.2.3 Window Edit Volser Ranges

| ≚_ Edit Volse   | r Ranges        |               |                  |                |              |
|-----------------|-----------------|---------------|------------------|----------------|--------------|
| from Volser     | 000001          |               | from Coord       | L504010101     |              |
| to Volser       | 000030          |               | to Coord         | L504010406     |              |
| Mask            |                 |               |                  |                |              |
| Attribute       | Occupied        | ¥             | Use Count        |                |              |
| Туре            | Storage         | ¥             | Crash Count      |                |              |
| Owner           | 1               |               |                  |                |              |
|                 |                 |               |                  |                |              |
|                 |                 |               |                  |                |              |
| <u>E</u> ind Vo | lser Range      | Delete Volse  | r Range          | <u>N</u> ext   | <u>W</u> ipe |
| Upd             | ate <u>A</u> ll | Update Databa | ase <u>O</u> nly |                |              |
| Upd             | ate <u>E</u> IF |               |                  | <u>C</u> ancel | <u>H</u> elp |

Fig. 5-31: Window "Edit Volser Ranges"

| Field       | Explanation                                                                   |
|-------------|-------------------------------------------------------------------------------|
| from Volser | Information                                                                   |
|             | Always fill up the volser to 16 digits using fill-in characters (e. G000001). |

First volser of the volser range.

| Field                | Explanation                                                                                                    |  |
|----------------------|----------------------------------------------------------------------------------------------------|--|
| to Volser            | Information                                                                                                    |  |
|                      | Always fill up the volser to 16 digits using fill-in characters (e. G000001).                                                                                                    |  |
|                      | Last volser of the volser range                                                                                                    |  |
| Mask                 | <ul><li>9 - automatic count in the Volser</li><li>A - symbol, no automatic count in the Volser</li></ul>                                                                                                    |  |
| from Coord           | Firat archive coordinate of coordinate range                                                                                                    |  |
| to Coord             | Last archive coordinate of coordinate range                                                                                                    |  |
| Attribute            | Status of the medium                                                                                                    |  |
|                      | <ul> <li>Occupied: compartment occupied</li> <li>Ejected: medium has been ejected</li> <li>Empty: campartment empty</li> <li>Mounted: medium mounted on drive</li> </ul>                                                                                                    |  |
| Owner                | Medium owner: indicates the robot or the robots which can access this medium.                                                                                                    |  |
| Туре                 | Type of compartment                                                                                                    |  |
|                      | <ul> <li>Storage archive compartment for hierarchically defined volser ranges</li> <li>Foreign: foreign media compartment</li> <li>Clean: cleaning media compartment</li> <li>HACC-Dynamic: range exclusively for HACC/MVS</li> <li>AMU-Dynamic: range for insert/eject of certain host software</li> <li>Problem: compartment in the problem box (I/O unit)</li> </ul> |  |
| Use Count            | Number of accesses to compartment.                                                                                                    |  |
| Crash Count          | Not used (number of faulty accesses to the compartment.<br>Every time the crash sensor on the gripper is actuated, the<br>counter is incremented).                                                                                                    |  |
| Find Volser<br>Range | Displays the remaining data when an existing volser or the archive coordinate of a volser range is entered.                                                                                                    |  |
| Delete Volser        | ATTENTION!                                                                                                    |  |
| Range                | Delete Volser Range deletes the entire volser range from the configuration.                                                                                                    |  |

| Field      | Explanation                                        |
|------------|----------------------------------------------------|
| Next       | Displays the next volser range.                    |
| Wipe       | Deletes all input from the window.                 |
| Update all | Changes the archive catalog and the configuration. |

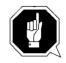

# **ATTENTION!**

The existing archive catalog entries and the configuration are overwrittten!

A list of all changes appears. The changes are executed after confirmation. A message appears after the execution (e. g. Database Update performed successfully!).

Update Database only Changes the archive catalog.

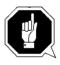

# **ATTENTION!**

The existing archive catalog entries are overwritten!

# Inconsistencies between archive catalog and configuration are possible!

A list of all changes appears. The changes are executed after confirmation. A message appears after the execution (e. g. Database Update performed successfully!).

**Update E/I/F** Activate the changes in **Graphical Configuration** of **Logical Ranges** in the I/O unit in the database.

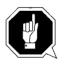

## **ATTENTION!**

First change the graphical configuration and restart the AMU (QVW S. 3-93). (@ Page 5-31)

#### 5.2.4 Inserting a new volser range

- Step 1 Enter the desired volser range
- Step 2 Enter the next available archive coordinate. The end coordinate is inserted automatically
- Step 3 If necessary, change the automatic entries for new volser ranges:

#### - Attribute: Occupied

- Owner: 1
- Use Count: 0
- Crash Count: 0
- Step 4 Change the following
  - Volser
  - Mask
  - Owner
  - Type

#### Step 5 Click on Update all

| with follo | wing values:                                                                                                    |              |
|------------|----------------------------------------------------------------------------------------------------|--------------|
| Begin Vol  | ser =X00001                                                                                                    | End Volser = |
| Mask       | =A99999                                                                                                    |              |
| Attribute  | = Occupied                                                                                                    |              |
| Owner      | = 1                                                                                                    |              |
| Туре       | = AMU Dynamic                                                                                                    |              |
|            | , in the second second s |              |

Fig. 5-32: Window "Update Volser Range"

#### 5.2.5 Changing an existing volser range

- Step 1 Move the volser range to be changed into the window
  - either click on **Next** or
  - enter a volser/an archive coordinate and click on Find Volser Range
- Step 2 Delete all input that is not to be changed
- Step 3 Change the remaining input or enter changes
- Step 4 Click on Update all

## 5.2.6 Defining a dynamic range

| Step 1 | Delete existing numbers in the range you plan to use for Dynamic                              |
|--------|-----------------------------------------------------------------------------------------------|
|        | • Move the volser range to be changed into the window                                         |
|        | Click on Delete Volser Range                                                                  |
| Step 2 | In <b>from Volser</b> and <b>to Volser</b> enter the zero volser (000000000000000)            |
| Step 3 | Delete the entry from Mask                                                                    |
| Step 4 | Enter the first coordinate of the dynamic range in <b>from Coord</b>                          |
| Step 5 | Enter the last compartment of the dynamic range in to Coord                                   |
| Step 6 | In the field <b>Attribute</b> select Empty<br>and in the field <b>Type</b> select AMU Dynamic |
| Step 7 | Click on Update all                                                                           |
|        |                                                                                               |

# 5.2.7 Changing individual archive catalog entries

| Step 1 | Click on <b>Wipe</b> to remove all input |
|--------|------------------------------------------|
|        |                                          |

- Step 2 Define the archive catalog entry or entries with their - volser or archive coordinate
- Step 3 Delete all input that is not to be changed
- Step 4 Change the remaining input or enter changes
- Step 5 Click on Update Database only

# 5.3 Configuration of Drive Cleaning

For configuration of drive cleaning follow these steps:

- Step 1 Define a range for variable use in the archive (**AMU Dynamic**) for each media type with cleaning media
- Step 2 Define groups of cleaning media, arranged according to
  - media type and
  - drives
- Step 3 Assign pool names to these groups or use the standard names P01 P99
- Step 4 Define parameters for each individual pool
  - mininum number of cleaning media (As guideline use number of drives to cleaned from this pool. When the actual value drops below this number, an asynchronous message is sent to the hosts.)
  - maximum use of each individual cleaning medium (Extract this value from the information supplied by the manufacturer of the cleaning medium or drive.)
- Step 5 Enter the values in the window Clean Pool Management (menu Admin)
- Step 6 Define the volsers for the cleaning media or use the standard names CL0101 -CL9999
- Step 7 Define the cleaning data for each drive to be cleaned periodically in menü Graphical Configuration in window Drive Configuration
  - automatic cleaning
  - number of mounts until next drive cleaning
  - time for cleaning medium to remain in drive
  - clean pool from which to clean the drive
- Step 8 Now insert the first cleaning media

# 5.4 Configuration of Scratch Pools

For configuration of scratch pools follow these steps:

- Step 1 Define groups of media according to
  - media type and
  - group of users (lock periods, storage location, etc.)
- Step 2 Define pool names for these groups
- Step 3 Define the parameters for each pool
  - minimum number of scratch media
  - media type
- Step 4 Enter the values in window Scratch Pool Management (menu Admin)
- Step 5 Define the volsers for the individual pools
- Step 6 Now insert the first scratch media for the individual pools

# 5.5 Configuration of AMU Log

If only a very small harddisk is available, or if the number of AMU messages is very high, the default values for the AMU log may be changed. The AMU log is configurated in the ASCII file ARTCFG.DAT. If the file ARTCFG.DAT is not present in the AMU directory, the default values are used. Changes can be made with the OS/2 Editor EPM or E.

Example ARTCFG.DAT

LogPath=C:\AMU\LOGS-TRC FreeSpace=40 MaxWrites=100

The syntax of the file must be accurate. If the file is missing or its syntax faulty, the default values are used ( reaction example above).

| Field                                                                        | Explanation                                                                                                    |  |  |  |
|------------------------------------------------------------------------------|----------------------------------------------------------------------------------------------------|--|--|--|
| LogPath                                                                      | Drive and path to which log files are automatically written.<br>Default for directory is "logs-trc" in AMU directory.                                   |  |  |  |
|                                                                              | Information                                                                                                    |  |  |  |
|                                                                              | Do not select a LAN drive, since network fail-<br>ures could otherwise lead to problems in AMU<br>processing.                                           |  |  |  |
| FreeSpace                                                                    | Storage to be maintained available on the target drive for AMU log files. If the vacant space drops below this value, the oldest log files are deleted. |  |  |  |
|                                                                              | Information                                                                                                    |  |  |  |
| Under high workload the file Swapper.dat on the OS/2 drive may grow rapidly. |                                                                                                    |  |  |  |
| MaxWrites                                                                    | Number of entries in the log file after which free space is to be checked.                                                                              |  |  |  |

# 5.6 Configuration of AMU Start

The automatic start of all processes is controlled by the batch file STARTUP.CMD. This file is written during installation of AMU.

Example STARTUP.CMD

```
CALL TCPSTART
\das\tools\os2sleep 10
STARTCM
CMWAIT -w 600
CD \qcf\os2exe
REM *** RESET THE RIC CARD 0 ***
ORESET 0
REM *** LOAD REALTIME CONTROL MICROCODE ***
REM *** 512KB RIC cards only
                                   * * *
REM *** Rem out for 1MB RIC cards ***
QLD ICAAIM.COM /C0
REM *** LOAD qCOM ON RIC 0 AS TASK 2 ***
QCOMLOAD 0 2
CD \AMU
START CON /L
START "AMU Kernel" /C /min KRN /S
START NNLINK
```

EXIT

| Line             | Explanation                                                                                                    |
|------------------|----------------------------------------------------------------------------------------------------|
| CALL<br>TCPSTART | Call up batch file with processes for TCP/IP communication (e.g. Portmapper, Telnet), only required if TCP/IP communication is configurated. |

| Line                                    | Explanation                                                                                                    |
|-----------------------------------------|----------------------------------------------------------------------------------------------------|
| os2sleep 10                             | This program stops the command execution of the batch file<br>for the time indicated in the parameter (e.g. 10 seconds)<br>OS2SLEEP is used to allow sufficient time for start of the pre-<br>ceding call-up in the batch file, before communication is set<br>up.<br>The program is part of the DAS software. |
| STARTCM                                 | Call up IBM Communications Manager. Required only if SNA connection to AMU is needed (e.g. LU6.2 on HACC/MVS).                                                                                                    |
| CMWAIT -w<br>600                        | Start a program causing batch processing to wait until the<br>Communications Manager has been activated completely.<br>CMWAIT checks the status of the CM kernel. Required only<br>in connection with the Communication Manager.                                                                               |
| QRESET 0<br>QCOMLOAD                    | Call up processes initializing the IBM-Realtime Interface<br>Coprocessors (RIC).<br>RIC board is used on AML/2 systems only.                                                                                                    |
| CD \AMU                                 | Change to AMU home directory.                                                                                                    |
| START CON /<br>L                        | Start menu bar of AMU. With the option /L the window AMU-Log can automatically be opened.                                                                                                    |
| START "AMU<br>Kernel" /C<br>/min KRN /S | Start process Kernel, which in turn starts all further modules.<br>With the option /S the AMU sended asynchronous notifica-<br>tions to the DAS software.<br>/C closed Windows during shutdown<br>/min hold the window in the background                                                                       |
| START<br>NNLINK                         | Start process monitoring the network links with the CM/2 (e.g. LU6.2 or LU 2). After failure or restart on the host end, the system automatically tries to reconnect. Required only in conjunction with the Communications Manager.                                                                            |
| EXIT                                    | Close window STARTUP.CMD.                                                                                                    |

# 5.7 Symbols on the Operating Console

Symbols can be put on the desktop to allow for rapid start of applications. A double-click on such a symbol will start an application configurated.

Step 1 Opfen the folder "Templates"

## Information

# The folder "Templates" may be contained in another folder (e.g. OS/2 System).

Step 2 Click on the symbol "Program" and while keeping the right mouse button pressed move it onto the desktop.

The window "Program - Settings" with the folder **Program** opens.

|                                           | Program     |
|-------------------------------------------|-------------|
|                                           | Session     |
|                                           | Association |
| Required                                  | Window      |
| Path and file name:<br>C:\AMU\PMMAINT.EXE | General     |
| Optional<br>Parameters:                   |             |
| Parameters.                               |             |
| Working directory:                        |             |
| C:\BALDOR\SOURCEN                         |             |
| <u>U</u> ndo Help                         |             |
|                                           |             |

Fig. 5-33: Window "Program - Settings"

Step 3 Enter the program on the field **Path and file name** indicating:

- drive index letter,
- directory and
- complete filename
- Step 4 Enter further parameters (optional):
  - start parameters in field **Parameters**:
  - working directory (selection windows open in this directory) in field **Working directory:**

Step 5 Change to folder General

| Title: PMAC Main          | enance                 | Program<br>Session           |
|---------------------------|------------------------|------------------------------|
|                           |                        | <u>A</u> ssociatio<br>Window |
|                           |                        | <u>G</u> eneral              |
| Current icon              | <u>C</u> reate another |                              |
| <b>/1</b>                 | Edit                   |                              |
|                           | <u>F</u> ind           |                              |
| <u> </u>                  |                        |                              |
| <u>U</u> ndo <u>D</u> efa | ault Help              |                              |
|                           |                        | • *                          |

Fig. 5-34: Window "Program - Settings"

- Step 6 Enter a title for the symbol on the field **Title**:
- Step 7 Close the window by a double-click on the system symbol (left top corner)

# 5.8 Archiving Function of the Operating System OS/2

When the configuration of the computer has been completed, define archives for the system files. This allows the operating system to restore the configuration even if the system files have been destroyed.

- Step 1 With the right mouse button click on a vacant space on the desktop. The system menu appears.
- Step 2 Select the function **Settings**. The window Desktop Settings appears.
- Step 3 Select the folder **Archive**.

| 📷 Desktop - Settings                  | : 🗆                     |
|---------------------------------------|-------------------------|
| Archive System Files                  | <u>V</u> iew<br>Include |
| Create archive at each system restart | <u>S</u> ort            |
| Archive location:                     | Background              |
| C:\OS2\ARCHIVES                       | Menu                    |
|                                       | Eile                    |
| Display Recovery Choices Screen       | Window<br>General       |
| Timeout for Recovery Choices screen   | Lockup<br>Archive       |
| (0 seconds indicates no timeout)      | <u>D</u> esktop         |
| <u>U</u> ndo <u>D</u> efault Help ♦   |                         |

Fig. 5-35: Window "Desktop - Setting Order Archive

Step 4 Terminate AMU (Shutdown complete (with OS/2)) if it is active or terminate OS/2

#### Information

When the archiving function has been activated, a backup is made during every start-up of the operating system, and the older backups are overwritten. ADIC/GRAU recommends to switch this function off after three backups, to ensure the defined configuration can be restored at any time.

# 5.9 Logic Coordinates

For organization of the archive, the compartments are subdivided into logic coordinates in the AMU. The following section describes the peculiarities of this coordinate system.

## 5.9.1 ABBA/1 Coordinates

AMU allows the host software to use the older ABBA/1 format. This format is then converted into AMU format by AMU.

The ABBA/1 format is used with the following host software:

- HACC/MVS
- HACC/VM/VSE
- ROBAR
- HACC/Guardian

#### Volser in an Archive with ABBA/1 Host Communication

#### Information

Host system operating with the AMU using the ABBA/1 format must exclusively process command with 6-digit volsers. During input and inventories in multi-host systems bes sure to adhere to the proper ranges from I/O unit, archive.

#### 5.9.2 Comparison of AMU and ABBA/1 Coordinates

All target locations of the system which can house meida are described by logical coordinates.

These logical coordinates are converted by the AMU software into physical increments counted from a zero-point (x-, y-, z-axis).

#### 5.9.3 Structure

AMU convertes the logic coordinates from the host computer into AMU coordinates.

## Storage segments

Host processor

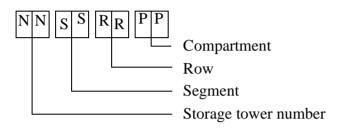

# AMU

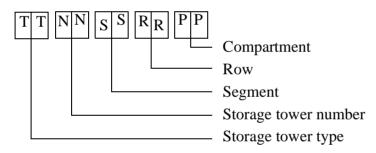

#### Linear shelves

Host processor

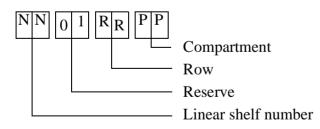

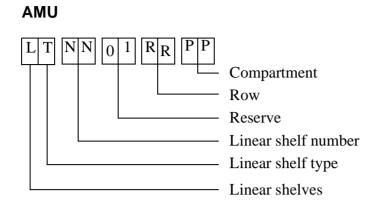

## 5.9.4 Archive Coordinates

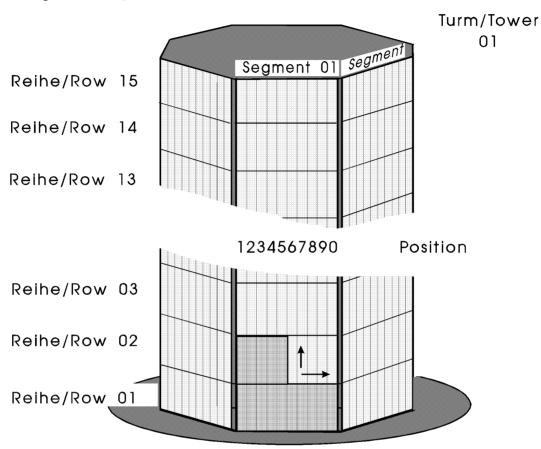

Storage towers (Quadro towers, Hexa towers, Linear shelves)

Fig. 5-36: Numbering of Coordinates Row by Row

#### 5.9.5 Special Coordinates

#### I/O units

Each robot in an AML/2 system has an I/O unit.

The I/O unit has ranges for

- input
- output
- foreign media

AMU

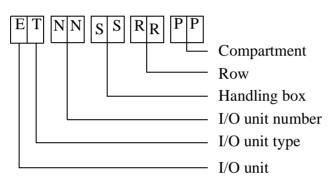

Host computer input range (e.g. 00 01 03 10)

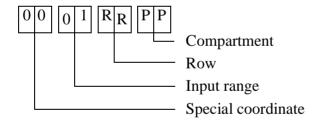

Host computer output range (e.g. 00 02 05 01)

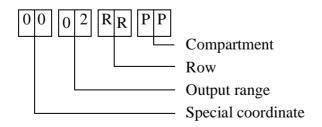

Host computer foreign media range (e. g. 00 03 06 01)

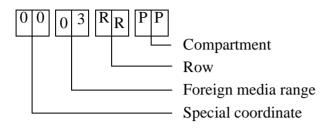

## Drives

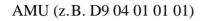

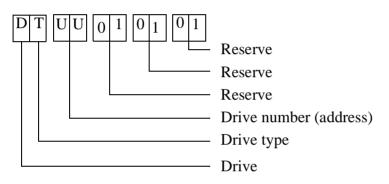

Host computer (z.B. 00 00 04 01)

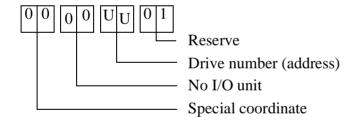

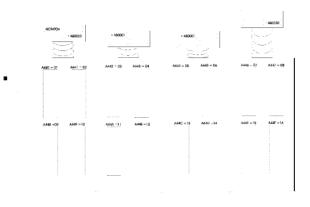

Example: AMU "D9 04 01 01 01" = host computer "00 00 04 01"

Fig. 5-37: Count Mode for Drives

#### **Problem box**

AMU

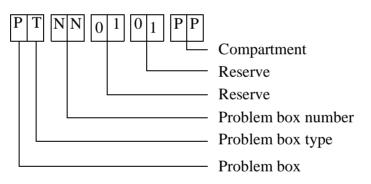

Host computer (e.g. 00 00 00 01)

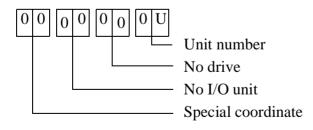

# 5.9.6 Status of Coordinates

In the communication protocol the host computer uses abbreviations for the status and the type of compartments.

| HOST - Logic Status    | AMU - Coordinate Type |
|------------------------|-----------------------|
| M - Magnetic tape      | <b>s</b> - Storage    |
| O - Optical Disk       | S - Storage           |
| C - Cleaning cartridge | C - Clean             |
| 0 - Special status     |                       |

| HOST - Physical Status                | AMU - Coordinate Attribute |
|---------------------------------------|----------------------------|
| B - in storage tower or in drive      | <b>0</b> - Occupied        |
| E - Ejected                           | E - Ejected                |
| M - Mounted                           | M - Mounted                |
| L - Initial (only for special status) | Y - Empty                  |

#### Examples for status display

(display at the host computer console or in AMU trace):

| ٠ | empty compartment in archive                | OL |
|---|---------------------------------------------|----|
| ٠ | compartment in tower during mount:          | MM |
| • | occupied compartment in archive             | MB |
| ٠ | compartment for cleaning cartridge in tower | CB |
| ٠ | compartment for cleaning cartridge          |    |
|   | during clean mount                          | CM |
| • | compartment in archive for ejected medium   | MF |

• compartment in archive for ejected medium ME

# 5.9.7 Coordinates for Scalar 1000

The logic AMU coordinates for Scalar 1000 coordinate are assigned according to the following illustrations:

Basic module without drives

|     | А          | В        | С          | D        | E        |
|-----|------------|----------|------------|----------|----------|
| -   |            |          |            |          |          |
| 1   | E801010101 | LU 01010 | LU 01010   | LU 01010 | LU 01010 |
| 2   | E801010102 | LU 01010 | LU 01010   | LU 01010 | LU 01010 |
| 3   | E801010103 | LU 01010 | LU 01010   | LU 01010 | LU 01010 |
| 4   | E801010104 | LU 01010 | LU 01010   | LU 01010 | LU 01010 |
| 5   | E801010105 | LU 01010 | LU 01010   | LU 01010 | LU 01010 |
| 6   | E801010106 | LU 01010 | LU 01010   | LU 01010 | LU 01010 |
| 7   | E801010107 | LU 01010 | LU 01010   | LU 01010 | LU 01010 |
| 8   | E801010108 | LU 01010 | LU 01010   | LU 01010 | LU 01010 |
| 9   | E801010109 | LU 01010 | LU 01010   | LU 01010 | LU 01010 |
| 10  | E801010110 | LU 01010 | LU 01010   | LU 01010 | LU 01010 |
| 11  | E801010111 | LU 01010 | LU 01010   | LU 01010 | LU 01010 |
| 12  | E801010112 | LU 01010 | LU 01010   | LU 01010 | LU 01010 |
| 13  | LU 01010   | LU 01010 | LU 01010   | LU 01010 | LU 01010 |
| 14  | LU 01010   | LU 01010 | LU 01010   | LU 01010 | LU 01010 |
| 15  | LU 01010   | LU 01010 | LU 01010   | LU 01010 | LU 01010 |
| 16  | LU 01010   | LU 01010 | LU 01010   | LU 01010 | LU 01010 |
| 17  | LU 01010   | LU 01010 | LU 01010   | LU 01010 | LU 01010 |
| 18  | LU 01010   | LU 01010 | LU 01010   | LU 01010 | LU 01010 |
| 19  | LU 01010   | LU 01010 | LU 01010   | LU 01010 | LU 01010 |
| 20  | LU 01010   | LU 01010 | LU 01010   | LU 01010 | LU 01010 |
| 21  | LU 01010   | LU 01010 | LU 01010   | LU 01010 | LU 01010 |
| 22  | LU 01010   | LU 01010 | LU 01010   | LU 01010 | LU 01010 |
| 23  | LU 01010   | LU 01010 | LU 01010   | LU 01010 | LU 01010 |
| 24  | LU 01010   | LU 01010 | LU 01010   | LU 01010 | LU 01010 |
| 25  | LU 01010   | LU 01010 | LU 01010   | LU 01010 | LU 01010 |
| 26  | LU 01010   | LU 01010 | LU 01010   | LU 01010 | LU 01010 |
| 27  | LU 01010   | LU 01010 | LU 01010   | LU 01010 | LU 01010 |
| 28  | LU 01010   | LU 01010 | LU01010201 | LU 01010 | LU 01010 |
| 202 | LU 01010   | LU 01010 | LU 01010   | LU 01010 | LU 01010 |
| 203 | LU 01010   | LU 01010 | LU 01010   | LU 01010 | LU 01010 |
| 204 | LU 01010   | LU 01010 | LU 01010   | LU 01010 | LU 01010 |
| 205 | LU 01010   | LU 01010 | LU 01010   | LU 01010 | LU 01010 |
| 206 | LU 01010   | LU 01010 | LU 01010   | LU 01010 | LU 01010 |
| 207 | LU 01010   | LU 01010 | LU 01010   | LU 01010 | LU 01010 |
| 208 | LU 01010   | LU 01010 | LU 01010   | LU 01010 | LU 01010 |
| 209 | LU 01010   | LU 01010 | LU 01010   | LU 01010 | LU 01010 |
| 210 | LU 01010   | LU 01010 | LU 01010   | LU 01010 | LU 01010 |
| 211 | LU 01010   | LU 01010 | LU 01010   | LU 01010 | LU 01010 |
| 212 | LU 01010   | LU 01010 | LU 01010   | LU 01010 | LU 01010 |
| 213 | LU 01010   | LU 01010 | LU 01010   | LU 01010 | LU 01010 |
| 214 | LU 01010   | LU 01010 | LU 01010   | LU 01010 | LU 01010 |
| 215 | LU 01010   | LU 01010 | LU 01010   | LU 01010 | LU 01010 |

|     | A          | В          | C          | D          | E          |
|-----|------------|------------|------------|------------|------------|
| 1   | E801010101 | LV010102   | LV010103   | LV010104   | LV010105   |
| 6   | E801010102 | LV010107   | LV010108   | LV010109   | LV0101010  |
| 11  | E801010103 | LV0101012  | LV0101013  | LV0101014  | LV0101015  |
| 16  | E801010104 | LV0101017  | LV0101018  | LV0101019  | LV0101020  |
| 21  | E801010105 | LV0101022  | LV0101023  | LV0101024  | LV0101025  |
| 26  | E801010106 | LV0101027  | LV0101028  | LV0101029  | LV0101030  |
| 31  | E801010107 | LV0101032  | LV0101033  | LV0101034  | LV0101035  |
| 36  | E801010108 | LV0101037  | LV0101038  | LV0101039  | LV0101040  |
| 41  | E801010109 | LV0101042  | LV0101043  | LV0101044  | LV0101045  |
| 46  | E801010110 | LV0101047  | LV0101048  | LV0101049  | LV0101050  |
| 51  | E801010111 | LV0101052  | LV0101053  | LV0101054  | LV0101055  |
| 56  | E801010112 | LV0101057  | LV0101058  | LV0101059  | LV0101060  |
| 61  | LV01010101 | LV01010102 | LV01010103 | LV01010104 | LV01010105 |
| 106 | LV01010107 | LV01010108 | LV01010109 | LV01010110 | LV01010111 |
| 112 | LV01010113 | LV01010114 | LV01010115 | LV01010116 | LV01010117 |
| 118 | LV01010119 | LV01010120 | LV01010121 | LV01010122 | LV01010123 |
| 124 | LV01010125 | LV01010126 | LV01010127 | LV01010128 | LV01010129 |
| 130 | LV01010131 | LV01010132 | LV01010201 | LV01010202 | LV01010203 |
| 204 | LV01010205 | LV01010206 | LV01010207 | LV01010208 | LV01010209 |
| 210 | LV01010211 | LV01010212 | LV01010213 | LV01010214 | LV01010215 |
| 216 | LV01010217 | LV01010218 | LV01010219 | LV01010220 | LV01010221 |
| 222 | LV01010223 | LV01010224 | LV01010225 | LV01010226 | LV01010227 |
| 228 | LV01010229 | LV01010230 | LV01010231 | LV01010232 | LV01010233 |
| 234 | LV01010235 | LV01010236 | LV01010237 | LV01010238 | LV01010239 |
| 240 | LV01010241 | LV01010242 | LV01010243 | LV01010244 | LV01010245 |
| 246 | LV01010247 | LV01010248 | LV01010249 | LV01010250 | LV01010251 |
| 252 | LV01010253 | LV01010254 | LV01010255 | LV01010256 | LV01010257 |
| 258 | LV01010259 | LV01010260 | LV01010261 | LV01010262 | LV01010263 |
| 264 | LV01010265 | LV01010266 | LV01010267 | LV01010268 | LV01010269 |
| 270 | LV01010271 | LV01010272 | LV01010273 | LV01010274 | LV01010275 |
| 276 | LV01010277 | LV01010278 | LV01010279 | LV01010280 | LV01010281 |
| 282 | LV01010283 | LV01010284 | LV01010285 | LV01010286 | LV01010287 |
| 288 | LV01010289 |            | 1          |            | ļ          |
| 290 | LV01010291 | -          |            |            |            |
| 292 | LV01010293 | 1          |            |            |            |
| 294 | LV01010295 | -          |            |            |            |
| 296 | LV01010297 | -<br>D01   | 010101     | D01        | 010101     |
| 298 | LV01010299 |            | 010101     | DX01       | 010101     |
| 300 | LV01010301 | 1          |            |            |            |
| 302 | LV01010303 | 1          |            |            |            |
| 304 | LV01010305 | 1          |            |            |            |
| 306 | LV01010307 | 1          |            |            |            |

# Basic module with max. 2 drives

|     | А          | В          | C          | D          | E          |
|-----|------------|------------|------------|------------|------------|
| 1   | E801010101 | LW010102   | LW010103   | LW010104   | LW010105   |
| 6   | E801010102 | LW010102   | LW010108   | LW010109   | LW0101010  |
| 11  | E801010103 | LW0101012  | LW0101013  | LW0101014  | LW0101010  |
| 16  | E801010104 | LW0101012  | LW0101018  | LW0101019  | LW0101020  |
| 21  | E801010105 | LW0101022  | LW0101023  | LW0101019  | LW0101025  |
| 26  | E801010106 | LW0101022  | LW0101028  | LW0101029  | LW0101030  |
| 31  | E801010107 | LW0101032  | LW0101033  | LW0101034  | LW0101035  |
| 36  | E801010108 | LW0101037  | LW01010201 | LW01010202 | LW01010203 |
| 204 | E801010109 | LW01010205 | LW01010206 | LW01010202 | LW01010208 |
| 209 | E801010110 | LW01010210 | LW01010211 | LW01010212 | LW01010213 |
| 214 | E801010111 | LW01010215 | LW01010216 | LW01010217 | LW01010218 |
| 219 | E801010112 | LW01010220 | LW01010221 | LW01010222 | LW01010223 |
| 224 | LW01010101 | LW01010102 | LW01010103 | LW01010104 | LW01010105 |
| 106 | LW01010107 | LW01010108 | LW01010109 | LW01010110 | LW01010111 |
| 112 | LW01010113 | LW01010114 | LW01010115 | LW01010116 | LW01010117 |
| 118 | LW01010119 | LW01010120 | LW01010121 | LW01010122 | LW01010123 |
| 124 | LW01010125 | LW01010126 | LW01010127 | LW01010128 | LW01010129 |
| 130 | LW01010131 | LW01010132 | LW01010133 | LW01010134 | LW01010135 |
| 136 | LW01010137 | LW01010138 | LW01010139 | LW01010140 | LW01010141 |
| 142 | LW01010143 | LW01010144 | LW01010145 | LW01010146 | LW01010147 |
| 148 | LW01010149 | LW01010150 | LW01010151 | LW01010152 | LW01010153 |
| 154 | LW01010155 | LW01010156 | LW01010157 | LW01010158 | LW01010159 |
| 160 | LW01010161 |            |            |            | 1          |
| 162 | LW01010163 | -          |            |            |            |
| 164 | LW01010165 | -          |            |            |            |
| 166 | LW01010167 | -          |            |            |            |
| 168 | LW01010169 |            | 010101     |            | 010101     |
| 170 | LW01010171 |            | 010101     | DX02       | 010101     |
| 172 | LW01010173 |            |            |            |            |
| 174 | LW01010175 |            |            |            |            |
| 176 | LW01010177 |            |            |            |            |
| 178 | LW01010179 |            |            |            |            |
| 180 | LW01010181 |            |            |            |            |
| 182 | LW01010183 |            |            |            |            |
| 184 | LW01010185 |            |            |            |            |
| 186 | LW01010187 | ]          |            |            |            |
| 188 | LW01010189 | Dx03       | 010101     | Dx04       | 010101     |
| 190 | LW01010191 | DX05       | 010101     |            | 010101     |
| 192 | LW01010193 |            |            |            |            |
| 194 | LW01010195 |            |            |            |            |
| 196 | LW01010197 |            |            |            |            |
| 198 | LW01010199 |            |            |            |            |

# Basic module with max. 4 drives

|     | A          | В          | C          | D          | E          |
|-----|------------|------------|------------|------------|------------|
|     |            |            | 1          |            |            |
| 1   | LX01010101 | LX01010102 | LX01010103 | LX01010104 | LX01010105 |
| 106 | LX01010107 | LX01010108 | LX01010109 | LX01010110 | LX01010111 |
| 112 | LX01010113 | LX01010114 | LX01010115 | LX01010116 | LX01010117 |
| 118 | LX01010119 | LX01010120 | LX01010121 | LX01010122 | LX01010123 |
| 124 | LX01010125 | LX01010126 | LX01010127 | LX01010128 | LX01010129 |
| 130 | LX01010131 | LX01010132 | LX01010133 | LX01010134 | LX01010135 |
| 136 | LX01010137 | LX01010138 | LX01010139 | LX01010140 | LX01010141 |
| 142 | LX01010143 | LX01010144 | LX01010145 | LX01010146 | LX01010147 |
| 148 | LX01010149 | LX01010150 | LX01010151 | LX01010152 | LX01010153 |
| 154 | LX01010155 | LX01010156 | LX01010157 | LX01010158 | LX01010159 |
| 160 | LX01010161 | LX01010162 | LX01010163 | LX01010164 | LX01010165 |
| 166 | LX01010167 | LX01010168 | LX01010169 | LX01010170 | LX01010171 |
| 172 | LX01010173 | LX01010174 | LX01010175 | LX01010176 | LX01010177 |
| 178 | LX01010179 | LX01010180 | LX01010181 | LX01010182 | LX01010183 |
| 184 | LX01010185 | LX01010186 | LX01010187 | LX01010301 | LX01010302 |
| 303 | LX01010304 | LX01010305 | LX01010306 | LX01010307 | LX01010308 |
| 309 | LX01010310 | LX01010311 | LX01010312 | LX01010313 | LX01010314 |
| 315 | LX01010316 | LX01010317 | LX01010318 | LX01010319 | LX01010320 |
| 321 | LX01010322 | LX01010323 | LX01010324 | LX01010325 | LX01010326 |
| 327 | LX01010328 | LX01010329 | LX01010330 | LX01010331 | LX01010332 |
| 333 | LX01010334 | LX01010335 | LX01010336 | LX01010337 | LX01010338 |
| 339 | LX01010340 | LX01010341 | LX01010342 | LX01010343 | LX01010344 |
| 345 | LX01010346 | LX01010347 | LX01010348 | LX01010349 | LX01010350 |
| 351 | LX01010352 | LX01010353 | LX01010354 | LX01010355 | LX01010356 |
| 357 | LX01010358 | LX01010359 | LX01010360 | LX01010361 | LX01010362 |
| 363 | LX01010364 | LX01010365 | LX01010366 | LX01010367 | LX01010368 |
| 369 | LX01010370 | LX01010371 | LX01010372 | LX01010373 | LX01010374 |
| 375 | LX01010376 | LX01010377 | LX01010378 | LX01010379 | LX01010380 |
| 381 | LX01010382 | LX01010201 | LX01010202 | LX01010203 | LX01010204 |
| 205 | LX01010206 | LX01010207 | LX01010208 | LX01010209 | LX01010210 |
| 211 | LX01010212 | LX01010213 | LX01010214 | LX01010215 | LX01010216 |
| 217 | LX01010218 | LX01010219 | LX01010220 | LX01010221 | LX01010222 |
| 223 | LX01010224 | LX01010225 | LX01010226 | LX01010227 | LX01010228 |
| 229 | LX01010230 | LX01010231 | LX01010232 | LX01010233 | LX01010234 |
| 235 | LX01010236 | LX01010237 | LX01010238 | LX01010239 | LX01010240 |
| 241 | LX01010242 | LX01010243 | LX01010244 | LX01010245 | LX01010246 |
| 247 | LX01010248 | LX01010249 | LX01010250 | LX01010251 | LX01010252 |
| 253 | LX01010254 | LX01010255 | LX01010256 | LX01010257 | LX01010258 |
| 259 | LX01010260 | LX01010261 | LX01010262 | LX01010263 | LX01010264 |
| 265 | LX01010266 | LX01010267 | LX01010268 | LX01010269 | LX01010270 |
| 271 | LX01010272 | LX01010273 | LX01010274 | LX01010275 | LX01010276 |
| 277 | LX01010278 | LX01010279 | LX01010280 | LX01010281 | LX01010282 |

# Add-on module without drives

# Basic module with max. 2 drives

|     | A          | В          | C          | D          | E          |  |
|-----|------------|------------|------------|------------|------------|--|
|     |            |            |            |            |            |  |
| 1   | LY01010101 | LY01010102 | LY01010103 | LY01010104 | LY01010105 |  |
| 106 | LY01010107 | LY01010108 | LY01010109 | LY01010110 | LY01010111 |  |
| 112 | LY01010113 | LY01010114 | LY01010115 | LY01010116 | LY01010117 |  |
| 118 | LY01010119 | LY01010120 | LY01010121 | LY01010122 | LY01010123 |  |
| 124 | LY01010125 | LY01010126 | LY01010127 | LY01010128 | LY01010129 |  |
| 130 | LY01010131 | LY01010132 | LY01010133 | LY01010134 | LY01010135 |  |
| 136 | LY01010137 | LY01010138 | LY01010139 | LY01010140 | LY01010141 |  |
| 142 | LY01010143 | LY01010144 | LY01010145 | LY01010146 | LY01010147 |  |
| 148 | LY01010149 | LY01010150 | LY01010151 | LY01010152 | LY01010153 |  |
| 154 | LY01010155 | LY01010156 | LY01010157 | LY01010158 | LY01010159 |  |
| 160 | LY01010161 | LY01010162 | LY01010163 | LY01010164 | LY01010165 |  |
| 166 | LY01010167 | LY01010168 | LY01010201 | LY01010202 | LY01010203 |  |
| 204 | LY01010205 | LY01010206 | LY01010207 | LY01010208 | LY01010209 |  |
| 210 | LY01010211 | LY01010212 | LY01010213 | LY01010214 | LY01010215 |  |
| 216 | LY01010217 | LY01010218 | LY01010219 | LY01010220 | LY01010221 |  |
| 222 | LY01010223 | LY01010224 | LY01010225 | LY01010226 | LY01010227 |  |
| 228 | LY01010229 | LY01010230 | LY01010231 | LY01010232 | LY01010233 |  |
| 234 | LY01010235 | LY01010236 | LY01010237 | LY01010238 | LY01010239 |  |
| 240 | LY01010241 | LY01010242 | LY01010243 | LY01010244 | LY01010245 |  |
| 246 | LY01010247 | LY01010248 | LY01010249 | LY01010250 | LY01010251 |  |
| 252 | LY01010253 | LY01010254 | LY01010255 | LY01010256 | LY01010257 |  |
| 258 | LY01010259 | LY01010260 | LY01010261 | LY01010262 | LY01010263 |  |
| 264 | LY01010265 | LY01010266 | LY01010267 | LY01010268 | LY01010269 |  |
| 270 | LY01010271 | LY01010272 | LY01010273 | LY01010274 | LY01010275 |  |
| 276 | LY01010277 | LY01010278 | LY01010279 | LY01010280 | LY01010281 |  |
| 282 | LY01010283 | LY01010284 | LY01010285 | LY01010286 | LY01010287 |  |
| 288 | LY01010289 | LY01010290 | LY01010291 | LY01010292 | LY01010293 |  |
| 294 | LY01010295 | LY01010296 | LY01010297 | LY01010298 | LY01010299 |  |
| 300 | LY01010301 | LY01010302 | LY01010303 | LY01010304 | LY01010305 |  |
| 306 | LY01010307 | LY01010308 | LY01010309 | LY01010310 | LY01010311 |  |
| 312 | LY01010313 | LY01010314 | LY01010315 | LY01010316 | LY01010317 |  |
| 318 | LY01010319 | LY01010320 | LY01010321 | LY01010322 | LY01010323 |  |
| 324 | LY01010325 |            | 1          |            | 1          |  |
| 326 | LY01010327 | 1          |            |            |            |  |
| 328 | LY01010329 | 1          |            |            |            |  |
| 330 | LY01010331 | 1          |            |            |            |  |
| 332 | LY01010333 |            | 010101     |            | 010101     |  |
| 334 | LY01010335 | - Dx01     | 010101     | Dx01       | 010101     |  |
| 336 | LY01010337 | 1          |            |            |            |  |
| 338 | LY01010339 | 1          |            |            |            |  |
| 340 | LY01010341 | 4          |            |            |            |  |
| 342 | LY01010343 | 1          |            |            |            |  |

|     | A                        | В          | С          | D          | E          |  |
|-----|--------------------------|------------|------------|------------|------------|--|
| -   |                          |            |            |            |            |  |
| 1   | LZ01010101               | LZ01010102 | LZ01010103 | LZ01010104 | LZ01010105 |  |
| 106 | LZ01010107               | LZ01010108 | LZ01010201 | LZ01010202 | LZ01010203 |  |
| 204 | LZ01010205               | LZ01010206 | LZ01010207 | LZ01010208 | LZ01010209 |  |
| 210 | LZ01010211               | LZ01010212 | LZ01010213 | LZ01010214 | LZ01010215 |  |
| 216 | LZ01010217               | LZ01010218 | LZ01010219 | LZ01010220 | LZ01010221 |  |
| 222 | LZ01010223               | LZ01010224 | LZ01010225 | LZ01010226 | LZ01010227 |  |
| 228 | LZ01010229               | LZ01010230 | LZ01010231 | LZ01010232 | LZ01010233 |  |
| 234 | LZ01010235               | LZ01010236 | LZ01010237 | LZ01010238 | LZ01010239 |  |
| 240 | LZ01010241               | LZ01010242 | LZ01010243 | LZ01010244 | LZ01010245 |  |
| 246 | LZ01010247               | LZ01010248 | LZ01010249 | LZ01010250 | LZ01010251 |  |
| 252 | LZ01010253               | LZ01010254 | LZ01010255 | LZ01010256 | LZ01010257 |  |
| 258 | LZ01010259               | LZ01010260 | LZ01010261 | LZ01010262 | LZ01010263 |  |
| 264 | LZ01010265               | LZ01010266 | LZ01010267 | LZ01010268 | LZ01010269 |  |
| 270 | LZ01010271               | LZ01010272 | LZ01010273 | LZ01010274 | LZ01010275 |  |
| 276 | LZ01010277               | LZ01010278 | LZ01010279 | LZ01010280 | LZ01010281 |  |
| 282 | LZ01010283               | LZ01010284 | LZ01010285 | LZ01010286 | LZ01010287 |  |
| 288 | LZ01010289               | LZ01010290 | LZ01010291 | LZ01010292 | LZ01010293 |  |
| 294 | LZ01010295               | LZ01010296 | LZ01010297 | LZ01010298 | LZ01010299 |  |
| 300 | LZ01010301               | LZ01010302 | LZ01010303 | LZ01010304 | LZ01010305 |  |
| 306 | LZ01010307               | LZ01010308 | LZ01010309 | LZ01010310 | LZ01010311 |  |
| 312 | LZ01010313               | LZ01010314 | LZ01010315 | LZ01010316 | LZ01010317 |  |
| 318 | LZ01010319               | LZ01010320 | LZ01010321 | LZ01010322 | LZ01010323 |  |
| 324 | LZ01010325               |            |            |            |            |  |
| 326 | LZ01010327               | -          |            |            |            |  |
| 328 | LZ01010329               | -          |            |            |            |  |
| 330 | LZ01010331               | -          |            |            |            |  |
| 332 | LZ01010333               | -          |            |            |            |  |
| 334 | LZ01010335               | Dx01       | 010101     | Dx02       | 2010101    |  |
| 336 | LZ01010333               | -          |            |            |            |  |
| 338 | LZ01010339               | -          |            |            |            |  |
| 340 | LZ01010339               | -          |            |            |            |  |
| 342 | LZ01010341               | -          |            |            |            |  |
| 344 | LZ01010345               |            |            |            |            |  |
| 346 | LZ01010343               | _          |            |            |            |  |
| 348 | LZ01010347               | _          |            |            |            |  |
|     |                          |            |            |            |            |  |
| 350 | LZ01010351<br>LZ01010353 | 4          |            |            |            |  |
| 352 |                          | Dx03       | 010101     | Dx04       | 010101     |  |
| 354 | LZ01010355               | 4          |            |            |            |  |
| 356 | LZ01010357               | 4          |            |            |            |  |
| 358 | LZ01010359               |            |            |            |            |  |
| 360 | LZ01010361               |            |            |            |            |  |
| 362 | LZ01010363               |            |            |            |            |  |

# Add-on module with max. 4 drives

# 6 Utilities

# 6.1 Rho File Manager

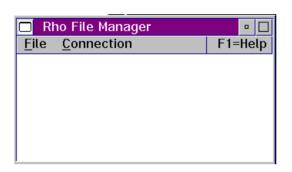

Fig. 6-1: Window "Rho File Manager" Overview

The Rho File Manager transfers files between AMU and the rho control units in both directions.

It is required for initial operation and maintenance jobs.

## 6.1.1 Starting the Rho File Manager

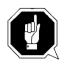

## **ATTENTION!**

Stop the communication of host and AMU before calling up the Rho File Manager.

## **During operation**

- Step 1 Execute command Home
- Step 2 Press reset push-button on the PS 75 board of rho control
- Step 3 Start Rho File Mangager

## After booting the control system

Step 1 Start the Rho File Manager only directly after a reset of the rho control (e. g. upon start) without <CONTROL ON>. The AMU function stops (kernel is terminated).

#### Information

When several processes of AMU are active, the connection to the control unit may fail. In such cases, perform a complete shutdown and start only the Rho File Manger.

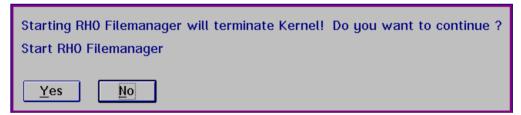

Fig. 6-2: Window "Start Rho File Manager"

# 6.1.2 Menu File

| Command | Explanation                                                                   |  |  |  |
|---------|-------------------------------------------------------------------------------|--|--|--|
| About   | Display copyright information and version number.                             |  |  |  |
| Exit    | Exit Rho File Manager.                                                        |  |  |  |
|         | Information                                                                   |  |  |  |
|         | After exiting the Rho File Manager                                            |  |  |  |
|         | • the interface for data communication with AMU is automatically configurated |  |  |  |
|         |                                                                               |  |  |  |

## 6.1.3 Menu Connection

| Command | Field                                                                                                   | Explanation                                                                                                    |  |  |
|---------|----------------------------------------------------------------------------------------------------|----------------------------------------------------------------------------------------------------|--|--|
| List    | Display contents of rh                                                                                  | o control.                                                                                                    |  |  |
|         | ⊻ List Control                                                                                          |                                                                                                    |  |  |
|         | Dentron                                                                                                 |                                                                                                    |  |  |
|         | A01E02T01 Contr.                                                                                        | T1 COM5 19200 8 1 E ¥                                                                                                    |  |  |
|         | ADIEDZIDI CONCI.                                                                                        |                                                                                                    |  |  |
|         | Filos                                                                                                   |                                                                                                    |  |  |
|         | rho3 : TO02F<br>rho3 : TO02F<br>AMULESE .IRD<br>AMUSCHR .IRD<br>EXPROG .DAT<br>INIT .IRD<br>KONFIG .DAT | 26.10.1992<br>26.10.1992<br>3281 15.07.97 12:00<br>4027 15.07.97 12:00<br>10 20.10.95 12:00<br>43326 15.07.97 12:00<br>2391 27.01.97 09:07 |  |  |
|         | KOPPLUNG.DAT<br>PERMAN .IRD<br>QTURM1 .IRD<br>QTURM2 .IRD<br>QTURM3 .IRD                                | 45 12.08.97 09:07<br>17082 15.07.97 12:00<br>12862 15.07.97 12:00<br>12862 15.07.97 12:00<br>12862 15.07.97 12:00<br>12862 15.07.97 12:00  |  |  |
|         | TEST .DAT<br>TEST .IRD<br>IQ_TURM .P2X<br>MPRH03 .BIN<br>12 files occupy<br>235104 bytco of             |                                                                                                    |  |  |
|         | 335104 bytes of                                                                                         | 496896 AVAILABLE.                                                                                                    |  |  |
|         | List                                                                                                    | CANCEL                                                                                                    |  |  |

Fig. 6-3: Window "List Control"

Partner

Select partner (rho control) with a double click. It may take a few seconds to activate the connection.

## Information

If no partner has been selected you are prompted for a selection.

| Command                   | Field | Explanation                                                                                                    |
|---------------------------|-------|----------------------------------------------------------------------------------------------------|
| List Files<br>(continued) |       | <ul> <li>Display all stored files with</li> <li>file size - can differ between rho and PC for the files *.DAT and *.P2X (different storage mode for zeros)</li> <li>issue date</li> </ul> |
|                           |       | <ul><li>Information on</li><li>operating system version</li><li>storage engagement</li></ul>                                                                                              |
|                           | List  | Update the display.                                                                                                    |

Send to Rho

Send one or more files to the rho control.

| Drive<br>℃: ≚                                                      | Directorio                            | es                               |                         | 2<br>X    | Control<br>Partner<br>A01E02T01      |                        | COM5 19200                                      | Ŧ  |
|--------------------------------------------------------------------|---------------------------------------|----------------------------------|-------------------------|-----------|--------------------------------------|------------------------|-------------------------------------------------|----|
| Current Director                                                   | ·u:                                   |                                  |                         |           | <b>U</b> OVCI WITC                   |                        |                                                 |    |
| C:\tower                                                           | 5                                     |                                  |                         |           | L                                    |                        |                                                 |    |
| Filename:                                                          |                                       |                                  |                         |           |                                      |                        |                                                 |    |
| INIT.IRD                                                           |                                       |                                  |                         |           |                                      |                        |                                                 |    |
| Files                                                              |                                       |                                  |                         |           | Send-Files                           |                        |                                                 |    |
| AMULESE.IRD<br>AMUSCHR.IRD<br>EXPROG.DAT                           | 3438<br>3281<br>0                     | 15.07.97<br>15.07.97<br>12.08.97 | 12.00<br>10.23          | -         | INIT.IRD<br>KONFIG.DAT<br>PERMAN.IRD | 43326<br>2435<br>17082 | 15.07.97 12.0<br>27.01.97 09.0<br>15.07.97 12.0 | 17 |
| INIT.IRD<br>KONFIG.DAT<br>KOPPLUNG.DAT<br>PERMAN.IRD<br>QTURM1.IRD | 43326<br>2435<br>46<br>17082<br>12862 |                                  | 09.07<br>09.07<br>12.00 | 5         |                                      |                        |                                                 | ~  |
| Send                                                               |                                       | Select >>                        | ]                       | Select at | I << Un                              | select                 | Cancel                                          |    |

Fig. 6-4: Window "Send File AMU --> Control"

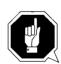

#### **ATTENTION!**

Transfer only files required by rho. Other or additional files can cause failures.

#### Information

Before transferring files \*.BIN or \*.P2X you must actuate the write-protect switches at the control unit ( MG).

| Command                        | Field                | Explanation                                                                                                    |
|--------------------------------|----------------------|----------------------------------------------------------------------------------------------------|
| <b>Send to Rho</b> (continued) | Drive                | Select the drive.                                                                                                    |
|                                | Directories          | Display all directories of current drive.                                                                                                    |
|                                | Current<br>Directory | Display the current directory path.                                                                                                    |
|                                | Filename             | Enter                                                                                                    |
|                                |                      | <ul> <li>filename</li> <li>search criterion with variables (*, ?)</li> <li>absolute or relative path with final "\"<br/>(e.g. c:\amu\)</li> </ul> |
|                                | Files                | Display files in the Current Directory.                                                                                                    |
|                                | Partner              | Select partner (rho control) with a double click. It may take a few seconds to activate the connection.                                           |
|                                |                      | Information                                                                                                    |
|                                |                      | If no partner has been selected<br>you are prompted for a selec-<br>tion.                                                                         |
|                                | Overwrite            | Overwrite files with identical names during transfer. Files with file extension DAT are excluded.                                                 |
|                                |                      |                                                                                                    |

| Command     | Field      | Explanation                                                                                                    |
|-------------|------------|----------------------------------------------------------------------------------------------------|
| Send to Rho | Send       | Send selected files.                                                                                                    |
| (continued) |            | <ul> <li>Send AMU&gt; Control</li> <li>Pertner</li> <li>I GONG I DECIDI Contr. TI COM5 19200 0 1 E</li> <li>I GONG I DECIDI Contr. TI COM5 19200 0 1 E</li> <li>I FIENAM. IRD 17002 15.07.97 12.00</li> <li>FIENAM. IRD 2465 12:09:97 09.07 okey</li> <li>I Files Transfer Status</li> <li>Filename File information of current transfer.</li> <li>Status Status Transfer status</li> <li>Okay successful transfer</li> <li>Error error during transfer</li> </ul> |
|             |            | - <b>Existed</b> existing file has not been overwritten                                                                                                    |
|             | Select     | Select marked files for transfer.                                                                                                    |
|             | Select all | Select all files for transfer that match the search criterion entered under Filename.                                                                                                    |
|             | Unselect   | Unselect the files already selected for trans-<br>fer.                                                                                                    |

| Command             | Field              | Explanation               |
|---------------------|--------------------|---------------------------|
| Receive from<br>Rho | Transfer one or mo | re files from rho to AMU. |

#### Information

The file "MPRHO3.BIN" appears in the window only after the command List has been used.

| Partner<br>A01E02T01 Contr. T1                                                                                                    | COM5 19200 8 1 ¥                                                                                                    | Drive<br>C: ¥                                                                                                    | Directories                                                                                                    |
|----------------------------------------------------------------------------------------------------|----------------------------------------------------------------------------------------------------|----------------------------------------------------------------------------------------------------|----------------------------------------------------------------------------------------------------|
| Filename:<br>*.*                                                                                                    |                                                                                                    | Current Director<br>C:\tower                                                                                            | y:                                                                                                    |
| Control-Files           AMULESE .IRD         3281           AMUSCHR .IRD         4027           EXPROG .DAT         10           INIT .IRD         43326           KOPFIG .DAT         2391           KOPPLUNG.DAT         45           PERMAN .IRD         12062           QTURM1 .IRD         12862           QTURM3 .IRD         12862           QTURM3 .IRD         12862           TEST .DAT         5185 | 15.07.97 12:00 ▲<br>15.07.97 12:00<br>20.10.95 12:00<br>15.07.97 09:07<br>12.08.97 09:07<br>15.07.97 12:00<br>15.07.97 12:00<br>15.07.97 12:00<br>15.07.97 12:00<br>20.10.95 12:00 ▼ | Files<br>AMULESE.IRD<br>AMUSCHR.IRD<br>EXPROG.DAT<br>INIT.IRD<br>KONFIG.DAT<br>KOPFLUNG.DAT<br>PERNAN.IRD<br>QTURM1.IRD | 3438 15.07.97 12.01<br>3281 15.07.97 12.01<br>0 12.08.97 10.2<br>43326 15.07.97 12.01<br>2435 27.01.97 09.01<br>46 12.08.97 09.01<br>17082 15.07.97 12.01<br>12862 15.07.97 12.01 |

Fig. 6-6: Window "Receive Files Control --> AMU"

```
PartnerSelect partner (rho control) with a double<br/>click. It may take a few seconds to activate<br/>the connection.
```

#### Information

|           | If no partner has been<br>selected, you are prompted for<br>a selection.                          |
|-----------|---------------------------------------------------------------------------------------------------|
| Overwrite | Overwrite files with identical names during transfer. Files with file extension DAT are excluded. |
| Filename  | Display the current file.                                                                         |

| Command            | Field                | Explanation                                            |
|--------------------|----------------------|--------------------------------------------------------|
|                    | Control-Files        | Display files in rho.<br>Marked files are transferred. |
|                    | Drive                | Select the drive.                                      |
| Receive from       | Directories          | Display all directories of current drive.              |
| Rho<br>(continued) | Current<br>Directory | Display the current directory path.                    |
|                    | Files                | Display files in the Current Directory.                |
|                    | Receive              | Send selected files.                                   |

| Partner            |              |                      |                      |       |                |
|--------------------|--------------|----------------------|----------------------|-------|----------------|
| A01E02T0           | 1 Contr. 3   | Г1                   | COM5 1920            | 0081  | E              |
|                    |              |                      |                      |       |                |
| θ                  |              | 5                    | 900                  |       | 12862          |
|                    |              |                      |                      |       |                |
|                    |              |                      |                      |       |                |
| Filename:          |              |                      |                      |       |                |
| ritename.          |              |                      |                      |       |                |
| QTURM1             | .IRD         | 12862                | 15.07.97             | 12:00 |                |
| <b>-</b>           |              |                      |                      |       |                |
| Files<br>INIT      | IRD          | <u>Size</u><br>43326 | Date<br>15.07.97     |       | Status<br>okay |
| KONFIG             | .DAT         | 2391                 | 27.01.97             | 09:07 | okay           |
| KOPPLUNG<br>PERMAN | .DAT<br>.IRD | 45<br>17082          | 12.08.97<br>15.07.97 |       | okay<br>okay   |
|                    | .IRD         | 12862                | 15.07.97             | 12:00 | OKdy           |
|                    |              |                      |                      |       |                |
|                    |              |                      |                      |       |                |
|                    |              |                      |                      |       |                |
|                    |              |                      |                      |       |                |
| 0verwi             | rito         |                      |                      |       |                |
|                    | ne           |                      |                      |       |                |
|                    | ,            |                      |                      |       |                |
|                    |              | Car                  | ncel                 |       |                |
|                    |              |                      |                      |       |                |

Fig. 6-7: Window "Receive Control --> AMU"

- Actual Status The bar indicates the bytes transferred. The overall length corresponds to the file size.
- Filename File information of current transfer.
- Files Transfer status
  - **Okay** Successful transfer
  - Error Error during transfer
  - **Existed** Existing file has not been overwritten

**Unselect all** Unselect all files selected for transfer.

**Reference Guide** 

| Command | Field                        | Explanation                                  |
|---------|------------------------------|----------------------------------------------|
| Delete  | Delete a file in rho.        |                                              |
|         | ∠ Delete Control-F           | File                                         |
|         |                              |                                              |
|         |                              |                                              |
|         | Control                      |                                              |
|         | Partner                      |                                              |
|         | A01E02T01 Cont               | tr. T1 COM5 19200 8 1 E 🗵                    |
|         |                              |                                              |
|         |                              |                                              |
|         |                              |                                              |
|         | Filename:                    |                                              |
|         | KONFIG .DAT                  | 2435 27.01.97 09.07                          |
|         | Files                        | Size Date Time Status                        |
|         | AMULESE .IRD<br>AMUSCHR .IRD | 3281 15.07.97 12:00<br>4027 15.07.97 12:00   |
|         | EXPROG .DAT<br>INIT .IRD     | 10 20.10.95 12:00<br>43326 15.07.97 12.00    |
|         | KONFIG .DAT<br>KOPPLUNG.DAT  | 2435 27.01.97 09.07<br>46 12.08.97 09.07     |
|         | PERMAN .IRD<br>QTURM1 .IRD   | 17082 15.07.97 12.00<br>12862 15.07.97 12:00 |
|         | QTURM2 .IRD<br>QTURM3 .IRD   | 12862 15.07.97 12:00<br>12862 15.07.97 12:00 |
|         | TEST .DAT                    | 5185 20.10.95 12:00                          |
|         |                              |                                              |
|         | Delete                       | Cancel                                       |
|         |                              |                                              |

Fig. 6-8: Window "Delete Control-File"

PartnerSelect partner (rho control) with a double<br/>click. It may take a few seconds to activate<br/>the connection.

## Information

If no partner has been selected you are prompted for a selection.

\_

| Command                   | Field    | Explanation                                                                  |
|---------------------------|----------|------------------------------------------------------------------------------|
|                           | Filename | Enter                                                                        |
|                           |          | <ul> <li>filename</li> <li>search criterion with variables (*, ?)</li> </ul> |
| <b>Delete</b> (continued) | Files    | Display files in rho.<br>Marked files are deleted.                           |
|                           |          | Exceptions: files with the extensions BIN and P2X.                           |
|                           | Delete   | Delete the marked file.                                                      |

| Command | Field                | Explar    | nation   |  |
|---------|----------------------|-----------|----------|--|
| Rename  | Rename files in rho. |           |          |  |
|         | ✓ Rename Control     | ol-File   |          |  |
|         | Control              |           |          |  |
|         | Partner              |           | <u> </u> |  |
|         |                      |           |          |  |
|         | Old-Filename:        |           |          |  |
|         | New-Filename:        |           |          |  |
|         |                      |           |          |  |
|         | Files                | Size Date | Time     |  |
|         |                      |           |          |  |
|         | Rename               | Ca        | ncel     |  |

Fig. 6-9: Window "Rename Control-File"

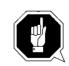

## **ATTENTION!**

Active files and files required by rho must not be renamed. This could lead to failures.

| Command               | Field                                                                                                    | Explanation                                                                                             |
|-----------------------|----------------------------------------------------------------------------------------------------|----------------------------------------------------------------------------------------------------|
| Rename<br>(continued) | Partner                                                                                                    | Select partner (rho control) with a double click. It may take a few seconds to activate the connection. |
|                       |                                                                                                    | Information                                                                                             |
|                       |                                                                                                    | If no partner has been selected<br>you are prompted for a selec-<br>tion.                               |
|                       | Old-<br>Filename                                                                                                    | Select the file to be renamed.                                                                          |
|                       | New-<br>Filename                                                                                                    | Enter new filename.                                                                                     |
|                       | Files                                                                                                    | Display files in rho.                                                                                   |
|                       | Rename                                                                                                    | Rename the file.                                                                                        |
| Backup                | Backup all file                                                                                                    | es in rho to AMU.                                                                                       |
|                       | Control-Files<br>AMULESE .IRD<br>AMUSCHR .IRD<br>EXFROG .DAT<br>INIT .IRD 4<br>KONFIG .DAT<br>PERMAN .IRD 1<br>QTURM2 .IRD 1<br>QTURM2 .IRD 1 | AMU Drive Directories                                                                                   |

Fig. 6-10: Window "Backup Control --> AMU"

Cancel

Backup

| Command               | Field                | Explanation                                                                                             |  |
|-----------------------|----------------------|----------------------------------------------------------------------------------------------------|--|
|                       | Partner              | Select partner (rho control) with a double click. It may take a few seconds to activate the connection. |  |
|                       | Information          |                                                                                                    |  |
|                       |                      | If no partner has been<br>selected, you are prompted for<br>a selection.                                |  |
| Backup<br>(continued) | Filename             | During the transfer, the file currently trans-<br>ferred is displayed.                                  |  |
|                       | Control-Files        | Display files in rho.<br>Marks are without meaning.                                                     |  |
|                       | Drive                | Select the drive.                                                                                       |  |
|                       | Directories          | Display all directories of current drive.                                                               |  |
|                       | Current<br>Directory | Display the current directory path.                                                                     |  |
|                       | Files                | Display files in the Current Directory.                                                                 |  |
|                       | Backup               | Backup all files.                                                                                       |  |
|                       |                      | The window<br>"Receive Control> AMU" appears.                                                           |  |

| Command     | Field                                                                              | Explanation                          |
|-------------|------------------------------------------------------------------------------------|--------------------------------------|
| Restore     | Restore all files stored in the AMU directory to rho (e.g. after replacing board). |                                      |
| Information |                                                                                    | tion                                 |
|             | Before s                                                                           | tarting restore you must actuate the |

Before starting restore you must actuate the write-protect switches at the control unit ( MG).

## Information

First restore files with the extension \*.BIN to rho. These define the storage to the correct size.

| Drive Directories            | Partner ¥                       |
|------------------------------|---------------------------------|
|                              | 0 Actual Statu 100<br>Bar Chart |
| Current Directory:<br>C:\RH0 | Filename:                       |
| Files                        | Control-Files                   |
|                              |                                 |
|                              |                                 |

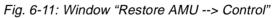

| Restore<br>(continued) | Drive                | Select the drive.                         |
|------------------------|----------------------|-------------------------------------------|
|                        | Directories          | Display all directories of current drive. |
|                        | Current<br>Directory | Display the current directory path.       |
|                        | Files                | Display files in the Current Directory.   |

| Command | Field         | Explanation                                                                                             |
|---------|---------------|----------------------------------------------------------------------------------------------------|
|         | Partner       | Select partner (rho control) with a double click. It may take a few seconds to activate the connection. |
|         |               | Information                                                                                             |
|         |               | If no partner has been selected<br>you are prompted for a selec-<br>tion.                               |
|         | Filename      | During the transfer the file currently trans-<br>ferred is displayed.                                   |
|         | Control-Files | Display files in rho.<br>Marks are without meaning.                                                     |
|         | Restore       | Restore all files in the AMU directory to rho.                                                          |
|         |               | The window<br>"Send AMU> Control" appears                                                               |

# 6.2 "JUSTUTIL.EXE"

#### Information

Use Justutil only for AML/2 and AML/E.

Editor for the teach point files "KRNREFPT.R01" and "KRNREFPT.R02". With "JUSTUTIL.EXE" you can move individual teach points. The values are saved in the teach point file "KRNREFPT.R01" or "KRNREFPT.R02".

#### Information

Insert all values in 1/100 mm.

# AML/E and AML/2 only

# Start "JUSTUTIL.EXE"

- a) Open an OS/2 window
- b) Enter the following commands:
  - [C:\]cd amu
  - [C:\amu]justutil
  - The window "JustUtil-32.exe" appears:

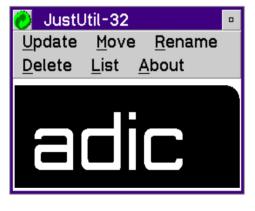

Fig. 6-12: Window "JustUtil-32""

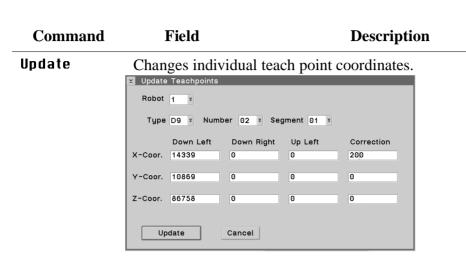

Fig. 6-13: Window "Update Teachpoints"

| Robot      | Robot connected                                                                                                    |
|------------|----------------------------------------------------------------------------------------------------|
| Туре       | Component type                                                                                                    |
| Number     | Number of the component                                                                                                    |
| Segment    | Segment number                                                                                                    |
| Up Left    | Coordinates of the top left teach label                                                                                                    |
| Down Left  | Coordinates of the bottom left teach label                                                                                                    |
| Down Right | Coordinates of the bottom right teach label                                                                                                    |
| Correction | Unchangeable correction values.<br>Even upon reteaching, these values are<br>retained.<br>Used for instance for drives of the same type<br>but of different condition (old - new). |
| X-Coor.    | Longitudinal coordinate (X) in 1/100 mm                                                                                                    |
| Y-Coor.    | Transverse coordinate (Y) in 1/100 mm                                                                                                    |
| Z-Coor.    | Vertical coordinate (Z) in 1/100 mm                                                                                                    |
| Update     | Changes individual teach point coordinates.<br>Update becomes active only after a restart.                                                                                         |

Commands

| Command | Field                                        | Des       | cription        |
|---------|----------------------------------------------|-----------|-----------------|
| Move    | Move teach points of a moving a complete tow | -         | once, e. g. for |
|         | ⊻ Move Teachpoints                           |           |                 |
|         | Robot 1 ≚                                    |           |                 |
|         | Type D2 ¥ Numbe                              | r 03 ¥    |                 |
|         | Down Left                                    |           |                 |
|         | X-Coor. 1234000                              | 🖲 all     |                 |
|         |                                              | 🔾 single  |                 |
|         | Y-Coor.                                      | 🔾 towers  |                 |
|         |                                              | 🔾 linear  |                 |
|         | Z-Coor.                                      | ⊖tapedevs |                 |
|         |                                              |           |                 |
|         | Move                                         | Cancel    |                 |

Fig. 6-14: Window "Move Teachpoints"

| Robot     | Robot connected                            |
|-----------|--------------------------------------------|
| Туре      | Component type                             |
| Segment   | Segment number                             |
| Down Left | Coordinates of the bottom left teach label |
| X-Coor.   | Longitudinal coordinate (X) in 1/100 mm    |
| Y-Coor.   | Transverse coordinate (Y) 1/100 mm         |
| Z-Coor.   | Vertical coordinate (Z)                    |
| all       | All teach points                           |
| single    | Individaul teach point                     |
| towers    | All teachpoints of the storage towers      |
| tapedevs  | All teachpoints of the drives              |
| linear    | All teachpoints of the linear shelves      |
| Move      | Starts moving the teach points             |

| Command       | Field                                                           | Description                      |  |
|---------------|-----------------------------------------------------------------|----------------------------------|--|
| Rename        | Change the name of a teachpoint e.g. for change drive adresses. |                                  |  |
|               | ✓ Rename Device                                                 |                                  |  |
|               | Type D2 ≚                                                       | Number old 03 ¥                  |  |
|               |                                                                 | Number new 0A                    |  |
| Rename Cancel |                                                                 | ne Cancel                        |  |
|               | Fig. 6-15: Windov                                               | v "Rename Teachpoints"           |  |
|               | Туре                                                            | Component type                   |  |
|               | Number old Number of component befor rer                        |                                  |  |
|               | Number new                                                      | Number of component after rename |  |
| Delete        | Deletes a teach                                                 | point.                           |  |
|               | ≚ Delete Teach                                                  | points                           |  |
|               | Robot 1 ≚                                                       |                                  |  |
|               | Type T5 ≚                                                       | Number 01 ≚ Segment 02 ≚         |  |
|               | Delete                                                          | Cancel I all                     |  |
|               | Fig. 6-16: Windov                                               | v "Delete Teachpoints"           |  |

| Robot  | Robot connected         |
|--------|-------------------------|
| Туре   | Component type          |
| Number | Number of the component |

Deletes a teach point.

Delete

| Command | Field                                              | Description      |
|---------|----------------------------------------------------|------------------|
| List    | Lists all teach point                              | s of the system. |
|         | ≚ List Teachpoin                                   | s                |
|         | Robot <mark>1</mark> ≚                             |                  |
|         | D2 03<br>D8 01<br>D9 02<br>E3 01<br>P3 01<br>T5 01 |                  |
|         | ОК                                                 |                  |

Fig. 6-17: Window "List Teachpoints"

| Robot | Robot connected                       |
|-------|---------------------------------------|
| OK    | Closes the window "List Teachpoints". |

## Activate changes in the list of teach points

- a) Terminate "JUSTUTIL.EXE" by a double click on the system menu field
- b) Terminate AMU with **Shutdown AMU...** The "CMD.EXE" window appears
- c) Restart AMU.Enter the following in the "CMD.EXE" window [C:\amu]startup
- d) Test the handling
- e) After teaching transfert the changed teach-point file to the backup or dual-AMU (only if available, (@ Page 4-67)) and save this file on diskette.

# 6.3 PMMaint

Installation and diagnosis program for AML/J.

| <mark>51</mark> Pl                                                 | MAC Maintena                          | nce V03.      | 00 (Jun 3       | 3 1997)(ak      | )                |          | • 🗆              |
|--------------------------------------------------------------------|---------------------------------------|---------------|-----------------|-----------------|------------------|----------|------------------|
| <u>F</u> ile                                                       | Installation                          | <u>T</u> each | <u>S</u> ervice | <u>O</u> ptions | 20.06.1997       | 13:30    | F1= <u>H</u> elp |
| 13:06                                                              | :48:47   Start Pr                     | nMaint init   | procedure       |                 |                  |          |                  |
| 13:06                                                              | 13:06:49:09 Loading CFG Server        |               |                 |                 |                  |          |                  |
| 13:07                                                              | 13:07:05:72 I Loading DII-PMAC        |               |                 |                 |                  |          |                  |
| 13:07:10:59   Loading DII-Scan                                     |                                       |               |                 |                 |                  |          |                  |
| 13:07                                                              | :10:63   Scanne                       | rport = COI   | v12.            |                 |                  |          |                  |
| 13:07                                                              | :11:31 RC=-0000                       | )1, Process   | :PmMaint.e      | xe , Line: 52   | 4, Class: Not cl | assified | , Action: Terr   |
| 13:07                                                              | :11:44   Enter qu                     | ery PMAC      | status          |                 |                  |          |                  |
| 13:07:11:69   Clear PMac buffer, please wait                       |                                       |               |                 |                 |                  |          |                  |
| 13:07:16:78 -> Send init cmd.: †I3=2I6=1I9=3P700=-1P1              |                                       |               |                 |                 |                  |          |                  |
| 13:07:22:91 <- ERROR: 1, from Init-EvtRecv( PMAC ) CNTS            |                                       |               |                 |                 |                  |          |                  |
| 13:07:22:97 I Query PMAC status RetCode: 1002, program not running |                                       |               |                 |                 |                  |          |                  |
| 13:07                                                              | :23:47   Exit que                     | ery PMAC      | status          |                 |                  |          |                  |
| 13:07                                                              | 13:07:34:91   Pmac motor limits entry |               |                 |                 |                  |          |                  |
| 13:28:35:19 I Exit PMac motor limits                               |                                       |               |                 |                 |                  |          |                  |
| 13:28:42:47 I Pmac move A Axis to zero position entry              |                                       |               |                 |                 |                  |          |                  |
| 13:29                                                              | :40:31   Exit mo                      | ve A Axis     | to zero posi    | ition           |                  |          |                  |
|                                                                    |                                       |               |                 |                 |                  |          | <b>~</b>         |
|                                                                    |                                       |               |                 |                 |                  |          | >                |
| F3 = E                                                             | Exit                                  |               |                 |                 |                  | Unused   |                  |

Fig. 6-18: Window "PMac Maintenance"

# 6.4 Starting PMMaint

#### Information

Terminate AMU process, before starting PMMaint.

## Starting from OS/2 desktop

a) Double-click on symbol "PMMaint". Window "PMac Maintenance" opens.

## Starting from OS/2 command line

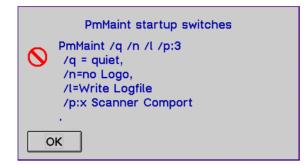

Fig. 6-19: Window "PMMaint startup switches" in PMMaint Menu "F1=Help"

a) Enter pmmaint [/q] [/n] [/l]

| Option | Explanation                                    |
|--------|------------------------------------------------|
| /q     | suppresses all acoustic messages               |
| /n     | starts PMMaint without ADIC logo               |
| /l     | write log file<br>(filename e.g. DEZ08_95.LOG) |

#### 6.4.1 Menu File

| <u>F</u> ile              |    |
|---------------------------|----|
| Start Pmac Progs          |    |
| <u>Q</u> uery PMac status |    |
| <u>D</u> ownload File     |    |
| <u>B</u> ackup            |    |
| E <u>x</u> it             | F3 |

Fig. 6-20: Menu "File"

| Command             | Field | Explanation                                                                                                    |
|---------------------|-------|----------------------------------------------------------------------------------------------------|
| Start Pmac<br>Progs |       | The PLC program 0 (GLOBAL.PMC) on the PMAC board is started (i5=1).                                                             |
|                     |       | It starts all further processes on the PMAC board.                                                                              |
|                     |       | If the initialization is acknowledged posi-<br>tively (message 700), all menu items are<br>released.                            |
| Stop Pmac<br>Progs  |       | Active programs on PMAC board are stopped (i5=0).                                                                               |
|                     |       | Menu items <b>Teach</b> and <b>Initial Teach</b> under<br>menu item <b>Installation</b> are locked on the<br>operating console. |
|                     |       | Now the following is possible                                                                                                   |
|                     |       | <ul> <li>file transfer to PMAC board (with Down-<br/>load File)</li> <li>backup</li> </ul>                                      |

# Start/Stop Pmac Progs

# Query PMac status ...

| Command              | Field | Explanation                                                                                                    |
|----------------------|-------|----------------------------------------------------------------------------------------------------|
| Query PMac<br>status |       | Status query to PMAC board,<br>is robot ready?<br>(waiting for 700 message).                                                             |
|                      |       | If the initialization is acknowledged posi-<br>tively (message 700), all menu items are<br>released<br>(except <b>Download/Backup</b> ). |
|                      |       | Information                                                                                                    |
|                      |       | Click on Query PMac status<br>when the robot has finished its<br>reference movements, but the<br>menu itmes are not shaded in<br>gray.   |

# **Download File**

| Command          | Field                                                           | Explanation                              |   |  |  |  |
|------------------|-----------------------------------------------------------------|------------------------------------------|---|--|--|--|
| Download<br>File | Transfer PMC files from AMU to PMAC board.                      |                                          |   |  |  |  |
|                  | PMac Download Filedialog     Open filename:                     |                                          |   |  |  |  |
|                  |                                                                 |                                          |   |  |  |  |
| MVAR.PMC         |                                                                 |                                          |   |  |  |  |
|                  | Type of file:                                                   | Drive:                                   |   |  |  |  |
|                  | <all files=""></all>                                            | ¥ C: [0\$2]                              | ¥ |  |  |  |
|                  | File:                                                           | Directory:                               |   |  |  |  |
|                  | BOX.PMC<br>DEFINE.PMC<br>DL.PMC<br>EACONTR1.PMC<br>EACONTR2.PMC | GC:\<br>GBALDOR<br>GSOURCEN<br>✓<br>Help | < |  |  |  |

Fig. 6-21: Window "PMac Download Filedialog"

| Open<br>filename: | Name of file to be transferred, selectable with <b>Drive</b> , <b>Directory</b> and <b>File</b>                 |
|-------------------|----------------------------------------------------------------------------------------------------|
| Type of file:     | Type of file to be transferred<br>(only select *.PMC files for transfer)                                        |
| Drive:            | Select drive                                                                                                    |
| File:             | List of all files in the corresponding directory                                                                |
| Directory:        | Select directory C:\AMU (default for file<br>BACKUP.PMC) or<br>C:\BALDOR\SOURCEN (for all other<br>*.PMC files) |
| Download          | Starts transfer                                                                                                 |

# Backup

| Command | Field                                                                                   | Explanation |
|---------|-----------------------------------------------------------------------------------------|-------------|
| Backup  | Save all system specific data of the PMAC board in file BAKKUP.PMC in directory C:\AMU: |             |
|         | <ul><li> drive data</li><li> adjustment point data</li><li> motor limits</li></ul>      |             |

#### Exit

\_

| Command | Field                            | Explanation                                       |  |
|---------|----------------------------------|---------------------------------------------------|--|
| Exit    | Terminate PMMaint program.       |                                                   |  |
|         | The status of the pr<br>changed. | atus of the programs on the PMAC board is not ed. |  |

#### 6.4.2 Menu Installation

| Installation          |
|-----------------------|
| Motor <u>L</u> imits  |
| Initial <u>T</u> each |
| <u>P</u> mac Terminal |
| <u>B</u> arcode test  |
| <u>G</u> ripper test  |

Fig. 6-22: Menu "Installation"

## **Motor Limits**

| Command      | Field                                                                                                    |                              | Exp             | olanation |                         |
|--------------|----------------------------------------------------------------------------------------------------|------------------------------|-----------------|-----------|-------------------------|
| Motor Limits | Load current values from PMAC board.<br>The highlighted fields can be edited (you may enter values on them). |                              |                 |           |                         |
|              | PMAC Motor Limits Dialog                                                                                     | ]                            |                 |           |                         |
|              | Plant modules: 3                                                                                             |                              |                 |           | Start                   |
|              | Axis Pos. Limits                                                                                             | Neg. Limits                  | Home off. [/16] | HPO       |                         |
|              | X: 50000                                                                                                    | -100                         | -101920         | 0         | Save to File            |
|              | □ Y: 77086                                                                                                   | -100                         | -138252         | 0         | Load from File          |
|              | Z: 434501                                                                                                    | -300                         | -654152         | 258       |                         |
|              | A: 69526                                                                                                    | -69526                       | 969640          | 9         | Load Defaults           |
|              | 🔾 Adjust A Axis                                                                                              | P736:                        | 45              |           | Download to <u>P</u> ma |
|              | 📿 Adjust Turn Axis                                                                                           | P737:                        | 8               |           |                         |
|              | P2=2 P4=1 P5=21 P720=<br>TimerID: 32766, Ax: 1, Ti<br>I313=434501,I314=-300,I3<br>usChkAx: 0                 | merRun: 1<br>26=-654152,258, |                 | ^         | Cancel                  |
|              | Check Motor limits termin                                                                                    | ate                          |                 |           |                         |

Fig. 6-23: Window "PMAC Motor Limits Dialog"

| Plant<br>modules: | Number of modules (basic module + all add-<br>on modules).<br>For fast determination of the positive soft-<br>ware limit switch on axis Y. |
|-------------------|----------------------------------------------------------------------------------------------------|
| Axis              | Select the axes on which you wish to change<br>something (replace motor, replace v-belt,<br>etc.) and set parameters.                      |

| Command                            | Field              | Explanation                                                                                                    |
|------------------------------------|--------------------|----------------------------------------------------------------------------------------------------|
| <b>Motor Limits</b><br>(Continued) | Pos. Limits        | Maximum positive path of robot on this axis<br>(variable ix13)<br>[in 1/16 counts]                                                                                  |
|                                    | Neg. Limits        | Maximum negative path of robot on this axis<br>(variable ix14)<br>[in 1/16 counts]                                                                                  |
|                                    | Home off.<br>[/16] | Distance between reference point<br>(reference point sensor + zero pulse of<br>encoder) and the zero point of the coordinate<br>system [in 1/16 counts]             |
|                                    | HPO                | Distance between reference point sensor and zero pulse of encoder.                                                                                                  |
|                                    |                    | If the value is $< 45^{\circ}$ or $> 315^{\circ}$ ,                                                                                                    |
|                                    |                    | <ul> <li>a warning is displayed</li> <li>and you must shift the reference point sensor.</li> <li>Repeat the procedure</li> <li>Motor Limits (Page 6-28).</li> </ul> |
|                                    |                    | PATH:<br>positive<br>Home<br>offset<br>Home<br>offset<br>Home<br>offset<br>Stopper<br>Stopper                                                                       |

Fig. 6-24: Home Position Offset (HPO)

| Command                     | Field            |                        | Explanation                                                                                                    |
|-----------------------------|------------------|------------------------|----------------------------------------------------------------------------------------------------|
| Motor Limits<br>(Continued) | Start            | Robot star selected as | ts parameter definition for<br>kes                                                                                          |
|                             | Save File        | Save parar             | meters found on PMAC board                                                                                                  |
|                             |                  |                        | Information                                                                                                    |
|                             |                  |                        | Additionally, the values are<br>save in file<br>C:\AMU\PmAxConf.DAT.                                                        |
|                             | Load File        | -                      | neters are read from the file<br>of.DAT and loaded to the window.                                                           |
|                             |                  |                        | ATTENTION!                                                                                                    |
|                             |                  |                        | The values will not necessarily agree to those on the PMAC board.                                                           |
|                             | Load<br>Defaults |                        | ATTENTION!                                                                                                    |
|                             |                  |                        | Loading the defaults will destroy the existing values for all five axes!                                                    |
|                             |                  |                        | If one axis must be readjusted,<br>it is better to proceed as fol-<br>lows:                                                 |
|                             |                  |                        | <ul> <li>click on only this axis under<br/>Axis</li> <li>click on Start</li> </ul>                                          |
|                             |                  | ready): loa<br>The AML | n the system is inactive (robot not<br>ad defaults to window.<br>/J system always uses these<br>or its reference movements. |
|                             | Save to Pmac     |                        | values from the window and save e PMAC board.                                                                               |

| Command                     | Field               | Explanation                                                                                                    |
|-----------------------------|---------------------|----------------------------------------------------------------------------------------------------|
| Motor Limits<br>(Continued) | Adjust A Axis       | Start dialog for exact measurement of the A axis (swivelling axis) with a machine level, e.g. after replacing of gripper or after a crash. |
|                             |                     | <ul> <li>✓ Adjust A Axis Dialog</li> <li>A Axis Up</li> <li>A Axis Down</li> <li>Ok</li> </ul>                                             |
|                             |                     | Fig. 6-25: Window "Adjust A Axis Dialog".                                                                                                  |
|                             | Adjust Turn<br>Axis | Start dialog for exact measurement of the C axis (turning axis) with a machine level, e.g. after replacing of gripper or after a crash.    |
|                             |                     | Adjust Turn Axis Dialog<br>Turn left<br>Turn right<br><u>O</u> k                                                                           |
|                             |                     | Fig. 6-26: Window "Adjust Turn Axis Dialog"                                                                                                |
|                             | P736:               | Handling offset A axis (+90 °) [in 1/100 °]                                                                                                |
|                             | P737:               | Home Offset C axis                                                                                                    |

# Initial Teach

| Command       | Field                                                                                              | Explanation                                          |
|---------------|----------------------------------------------------------------------------------------------------|------------------------------------------------------|
| Initial Teach | Determines the coordinates for one teachpoint per component (in the AMU: Graphical Configuration). |                                                      |
|               | ≚ Pmac Teach Dialog                                                                                |                                                      |
|               | Teach Device                                                                                       | Teach Axis pos.                                      |
|               | DN - D02 - magstar ¥                                                                               | X: 15961 🛊                                           |
|               |                                                                                                    | Y: 56062                                             |
|               |                                                                                                    | Z: 31628                                             |
|               | Show Axis Dialog                                                                                   | A: 9000                                              |
|               | Auto save                                                                                          |                                                      |
|               | GetCoord: X: 15995, Y: 563<br>P2=01P3=001P4=01P5=09                                                | P6=32P7=02P8=01P9=5P10<br>1,56062,31628,9000,1,0,0,0 |
|               | Teach Save Ge                                                                                      | t Actual <u>P</u> osition <u>C</u> ancel             |

Fig. 6-27: Window "Pmac Teach Dialog"

| Teach Device | Component for which to determine teach       |  |  |
|--------------|----------------------------------------------|--|--|
|              | point.                                       |  |  |
|              | You can select all components defined in the |  |  |
|              | Graphical Configuration (AMU-                |  |  |
|              | CONF.INI) .                                  |  |  |
|              | Example: Display E5 - E01 - E/I/F 1:         |  |  |
|              | • component type: e.g. E5                    |  |  |

- component type: e.g. E5 (I/O unit/C)
- component address: e.g. E01 (first I/O unit)
- description: e.g. E/I/F 1

| Command                      | Field                  | Explanation                                                                                                    |
|------------------------------|------------------------|----------------------------------------------------------------------------------------------------|
| Initial Teach<br>(Continued) | Teach Axis<br>Dos.     | Coordinates of teach point.                                                                                                    |
| (Continued)                  | <b>P</b>               | Values change when:                                                                                                    |
|                              |                        | <ul> <li>Teach Device is selected</li> <li>Get Actual Position is selected</li> <li>mouse pointer is transferred from Pmac<br/>Axis Dialog (Page 6-34) to Pmac<br/>Teach Dialog</li> <li>robot has determined teach coordinates</li> </ul> |
|                              |                        | The values [in $1/100$ mm or $1/100^{\circ}$ ] can also be edited manually.                                                                                                    |
|                              | Show Axis<br>Dialog    | When you click on this, the window <b>Pmac</b><br><b>Axis Dialog</b> will also open ( Page 6-34)                                                                                                    |
|                              | Auto save              | Upon positive acknowledgement of <b>Teach</b> ,<br>the values are automatically written to<br>AMUCONF.INI übernommen.                                                                                                    |
|                              | Receive Data           | Log of commands during Initial Teach                                                                                                    |
|                              | Teach                  | The robot begins to search for the teach label at the coordinates indicated in <b>Teach fixis</b>                                                                                                    |
|                              | 2ane                   | Save coordinates from <b>Teach Axis</b> in file<br>AMUCONF.INI<br>( <b>Graphical Configuration</b> )                                                                                                    |
|                              | Get Actual<br>Position | Enter coordinates of current robot position in <b>Teach Axis</b>                                                                                                    |

| Command       | Field     | Explanation                                                                                                    |
|---------------|-----------|----------------------------------------------------------------------------------------------------|
| Initial Teach | Show Axis | Move axes.                                                                                                    |
| (Continued)   | Dialog    | PMAC Axis Dialog                                                                                                    |
|               |           | Axis X/%       Gripper turn pos         0       20       40       60       80       100         X       12499       X +       Gripper 0°       Gripper 90°         Axis Y/%       Gripper 180°       Gripper 270°         0       20       40       60       80       100         Y       13885       Y +       Gripper 270°         Axis Z/%       Gripper 13885       O Do 512         Axis Z/%       TK 85       VHS         0       20       40       60       80       100         Z       20000       Z +       D2 25 GB       D2 25 GB         D2 75 GB       Travan       OD Reflect.       Exabyte 8 mr         OD Reflect.       Exabyte 8 mr       DAT 4 mm         OD Caddy       IBM 3590 NTI       DTF GW 240:         DTF GW 730I       BETACAM       BETACAM |

Fig. 6-28: Window "Pmac Axis Dialog"

| Speed , | / % |
|---------|-----|
|---------|-----|

1..100

Information

Select speed in percent.

# Speed values only apply to the Pmac Axis Dialog.

| Axis       | Current position of robot:         |
|------------|------------------------------------|
| X% 0100    | • in percent of overall length of  |
| Y% 0100    | - axis X                           |
| Z% 0100    | - axis Y<br>- axis Z               |
| A° -100100 | • in degrees (0 ° = gripper upper) |
|            | - for axis A                       |

| Command                      | Field               | Explanation                                                                                                    |
|------------------------------|---------------------|----------------------------------------------------------------------------------------------------|
| Initial Teach                | X/X+                | Information                                                                                                    |
| (Continued)                  | Y/Y+<br>Z∕Z+        | For small movements first reduce the value for Speed.                                                                                      |
|                              | 2/2+<br>A/A+        | Move axis X, Y, Z or A by clicking on the respective field.<br>The robot moves as long as you keep the mouse button pressed.               |
|                              |                     | Information                                                                                                    |
|                              |                     | On axis Y, Z or A the speed<br>will automatically increase ife<br>you click on the respective<br>field for longer than three sec-<br>onds. |
|                              | Move Pos            | WARNING!<br>Crushing of limbs!<br>Damage to system!                                                                                        |
|                              |                     | Use this command exclusively to access known coordinates.                                                                                  |
|                              |                     | The robot moves to the position of the coordinates displayed [in $1/100$ mm or in $1/100^{\circ}$ ].                                       |
|                              | Open Gripper        | Open gripper.                                                                                                    |
|                              | Close Gripper       | Close gripper.                                                                                                    |
|                              | Gripper<br>teach    | Teach gripper.<br>Close gripper jaws to allow light beam of<br>teach sensor to hit teach label.                                            |
|                              | Gripper turn<br>pos | Gripper 0°/90°/180°/270°<br>Turn gripper (axis C) to angle selected                                                                        |
| Initial Teach<br>(Continued) | Medium              | Adjust gripper to specific medium.<br>The selection of the medium corresponds to<br>the opening/closing stroke of the gripper.             |
|                              | Gripp. init         | New reference movement of stepper motors (A and C axis).                                                                                   |

# Pmac Terminal

| Command          | Field                                                                                                    | Explanation  |  |
|------------------|----------------------------------------------------------------------------------------------------|--------------|--|
| Pmac<br>Terminal | Send PMAC Online commands.                                                                                                    |              |  |
|                  | YMAC Terminal Dialog       Send Data       m933       Start       Start       Start       Start       Start       Start       Start       Start       Start       Start       Start       Start       Start       Start       Start       Start       Load | Send<br>Send |  |

Fig. 6-29: Window "PMAC Terminal Dialog"

| Send Data    | Input field for online commands.<br>You can enter commands directly or select<br>them from the file under <b>Send File</b> . |
|--------------|----------------------------------------------------------------------------------------------------|
| Start        | Start commands from the file in field <b>Send</b><br>File                                                                    |
| Stop         | Stop loop                                                                                                    |
| Step         | Execute one command from the file in field<br><b>Send File</b> and switch to next command                                    |
| Send         | Send contents of field <b>Send Data</b> . The result is shown in field <b>Receive Data</b>                                   |
| Receive Data | Log of executed command, the answers come in from the PMAC board.                                                            |
|              | Communication with the PMAC board:<br>-> to PMAC<br><- from PMAC                                                             |

| Command                         | Field     | Explanation                                                                                                    |
|---------------------------------|-----------|----------------------------------------------------------------------------------------------------|
| Pmac<br>Terminal<br>(Continued) | Send File | Select a file from the list of all *.CSF file in<br>directory C:\AMU.<br>The commands in the selected file appear in<br>field <b>Send Data</b> |
|                                 | Load      | The file selected with <b>Send File</b> is loaded to the program                                                                               |
|                                 | Clear     | Clear window Receive Data                                                                                                    |

#### **Barcode Test**

| Command      | Field                                                |                  | Ex         | planation         |
|--------------|------------------------------------------------------|------------------|------------|-------------------|
| Barcode test | Test scanner                                         | function.        |            |                   |
|              | Configuration                                        | on of readable   | barcode ty | pes               |
|              | ⊻ Scanner T                                          | est Dialog       |            |                   |
|              |                                                      | Codetype: C      | odelength: | M20LSTD2.HX1      |
|              | Barcode 1:                                           | EDP / STK ¥      | 06 ≚       | Get config        |
|              | Barcode 2:                                           | Code 39 ¥        | 06 ≚       | Set config        |
|              | Barcode 3:                                           | No code type ≚   | 00<br>≚    |                   |
|              | Barcode 4:                                           | No code type ≚   | 00 ¥       |                   |
|              | Barcode 5:                                           | No code type ≚   | 00 ¥       | Set Read %        |
|              | Barcode 6:                                           | No code type ≚   | 00 ¥       | Set Read Standard |
|              | Barcode 7:                                           | No code type ¥   | 00 ¥       | Read once         |
|              | Barcode 8:                                           | No code type ¥   | 00 ¥       |                   |
|              | Patch Com                                            | mand Line        |            |                   |
|              |                                                      |                  |            | Reset             |
|              | Sei                                                  | nd Patch command |            | M                 |
|              | Query config<br>←●1600 →←<br>Command C<br>Command co |                  | : 1.       |                   |
|              |                                                      |                  |            | Cancel            |

Fig. 6-30: Window "Scanner Test Dialog"

**Barcode 1..8:** Register for barcode types that may be configured. Depending on the scanner software max. 4 or max. 8 different barcode settings may be configured.

| Command                     | Field                | Explanation                                                                                                    |
|-----------------------------|----------------------|----------------------------------------------------------------------------------------------------|
| Barcode test<br>(Continued) | Codetype:            | Barcode type Select types used in the system:                                                                                                    |
|                             |                      | <ul> <li>Straight 2 of 5</li> <li>Interleaf 2 of 5</li> <li>EDP/STK (Code 39 modified)</li> <li>Code 39</li> <li>Code 128</li> <li>No code type (register not configured)</li> </ul> |
|                             | Codelength:          | Number of characters in each volser:                                                                                                    |
|                             |                      | Information                                                                                                    |
|                             |                      | Defined codelengths should be<br>used preferrably. This largely<br>reduces the likeliness of the<br>error "Wrong Barcode".                                                           |
|                             |                      | <ul> <li>00 = any number of characters</li> <li>0116 = depending on volser length</li> </ul>                                                                                         |
|                             | Get config           | Load scanner configuration into window Scanner Test Dialog                                                                                                    |
|                             | Set config           | Send parameters set in window <b>Scanner</b><br><b>Test Dialog</b> (and additional standard param-<br>eters to the scanner. Save parameters in<br>scanner EEPROM                     |
|                             | Set Read %           | Switch on quality diagnosis for barcode reading. During each subsequent <b>Read</b> the scanner returns the volser and the read quality in % ( Log window).                          |
|                             |                      | Information                                                                                                    |
|                             |                      | Select this command only to optimize Read.                                                                                                    |
|                             | Set Read<br>Standard | Switch quality diagnosis off immediately after <b>Read</b> optimizing (= standard during production)                                                                                 |

| Command                     | Field                    | Explanation                                                                     |
|-----------------------------|--------------------------|---------------------------------------------------------------------------------|
| Barcode test<br>(Continued) | Read once                | Read at current robot position.<br>Result display ( Tog window)                 |
|                             | Reset                    | Prepare window for new command. Reset scanner communication                     |
|                             | Patch<br>Command<br>Line | Command line for input of CRT commands ( To Documentation for AML/J components) |
|                             | Send Patch<br>command    | Send commands listed in <b>Patch Command</b><br>Line to Scanner                 |

# Gripper test

| Command      | Field                                                             | ŀ                  | Explanation              |
|--------------|-------------------------------------------------------------------|--------------------|--------------------------|
| Gripper test | Test sensors and mo                                               | :.                 |                          |
|              | ∠ Pmac Gripper Test Dialog                                        |                    |                          |
|              | Sensor status                                                     | Gripper functiones | Medium                   |
|              | Crash sensor                                                      | Gripper Init       | <ul><li>● 3480</li></ul> |
|              | Bow forward                                                       | Teach off          | OD Reflect.              |
|              | Bow backward                                                      |                    | OD 512                   |
|              | Teach sensor                                                      | Gripper teach      | () TK 85                 |
|              | Gripper status                                                    |                    | ⊘ VHS                    |
|              | Gripper prog. activ                                               | ⊖ Gripper 0°       | ⊖Exabyte 8 mm            |
|              | Turn prog. act.                                                   | Gripper 90°        | ◯DAT 4 mm                |
|              | Gripper sensor                                                    | ⊖ Gripper 180°     | ○ D2 25 GByte            |
|              | Turn sensor                                                       | ◯ Gripper 270°     | Open Gripper             |
|              |                                                                   |                    | O Close Grippeı          |
|              | 3,90,12,2,1,0,90,0,<br>3,90,12,10,1,0,90,0,<br>0,0,12,8,1,0,90,0, |                    |                          |
|              | Clear                                                             | Į                  | <u>C</u> ancel           |

Fig. 6-31: Window "Pmac Gripper Test Dialog"

| Sensor<br>status  | <ul> <li>Possible status of gripper sensors:</li> <li>red = sensor active</li> <li>green = sensor inactive</li> <li>yellow = no information</li> </ul> |  |  |
|-------------------|----------------------------------------------------------------------------------------------------|--|--|
|                   | Gripper sensors displayed:                                                                                                    |  |  |
|                   | <ul> <li>Crash sensor</li> <li>Bow forward (querry pin)</li> <li>Bow backward (querry pin)</li> <li>Teach sensor</li> </ul>                            |  |  |
| Gripper<br>status | Display signals for gripper motors (stepper motors axis B and C)                                                                                       |  |  |
|                   | <ul> <li>Gripper prog. active</li> <li>Turn prog. act.</li> <li>Gripper sensor</li> <li>Turn sensor</li> </ul>                                         |  |  |

| Command                         | Field                  | Explanation                                                                                           |
|---------------------------------|------------------------|----------------------------------------------------------------------------------------------------|
| <b>Gripper test</b> (Continued) | Gripper func-<br>tions | Gripper Init<br>Re-reference gripper motors                                                           |
|                                 |                        | <b>Teach on/off</b><br>Switch on/off reflected light sensor<br>(= teach sensor)                       |
|                                 |                        | <b>Gripper teach</b><br>Close gripper jaws to allow light beam of<br>teach sensor to hit teach labels |
|                                 |                        | <b>Gripper 0°/90°/180°/270°</b><br>Turn gripper (axis C) to angle selected                            |
|                                 | Medium                 | The selection of the medium corresponds to the opening/closing stroke of the gripper.                 |
|                                 |                        | <b>Open Gripper</b><br>Open gripper                                                                   |
|                                 |                        | <b>Close Gripper</b><br>Close gripper                                                                 |
|                                 | Clear                  | Clear Log window                                                                                      |

#### 6.4.3 Menu Teach

Teach Teach <u>D</u>evices Setup new Drives Adjust Handling

Fig. 6-32: Menu "Teach"

#### **Teach Devices**

Teach command with the same functions of the teach command available on the AMU operating console: Program PMMaint

- start KRN/P from AMU
- send commands to KRN/P

| <ul> <li>Yemac Kernel Teach Dialog</li> <li>Teach Box</li> <li>Device: Type - Name</li> <li>Segm. Row</li> <li>DQ - D01 - Ims</li> <li>¥</li> <li>01</li> <li>¥</li> </ul> | Pos. | Speed %<br>10%<br>20%<br>50%<br>80%<br>100% |
|----------------------------------------------------------------------------------------------------|------|---------------------------------------------|
| Recv KmP         PMCKRN6666650000Command O         PMCKRN5555QTEAC1DQ01010101.         PMCKRN5555S0000Command O         Mew Teach                                          | k    | 0 €<br>Cancel                               |

Fig. 6-33: Window "Pmac Kernel Teach Dialog"

| Command   | Field                  | Explanation                                                                                                    |
|-----------|------------------------|----------------------------------------------------------------------------------------------------|
| Teach Box | Device:<br>Type - Name | Select component to teach<br>(from all components defined in the Graphi-<br>cal Configuration - file "AMU-<br>CONF.INI").                                     |
|           |                        | Display DQ - D01 - Philips LMS                                                                                                    |
|           |                        | <ul> <li>component type: e.g. DQ<br/>(drive Philips)</li> <li>component address: e.g. D01<br/>(first drive)</li> <li>description: e.g. Philips LMS</li> </ul> |

| Command                         | Field                         | Explanation                                                                                                    |
|---------------------------------|-------------------------------|----------------------------------------------------------------------------------------------------|
| <b>Teach Box</b><br>(Continued) | Segm.                         | Select segment in storage tower (always 1 on AML/J, exception I/O unit/D (HICAP): 1 or 2)                                                       |
|                                 | Row                           | not used                                                                                                    |
|                                 | Pos.                          | not used                                                                                                    |
| Speed %                         | Speed for Tea                 | ch.                                                                                                    |
|                                 | In                            | formation                                                                                                    |
|                                 |                               | educe the speed if you are not sure if the teach<br>ordinate is correct.                                                                        |
| Cmd. Delay                      | Wait time betw<br>the command | veen clicking on field <b>Execute</b> and execution of by the robot.                                                                            |
|                                 | In                            | formation                                                                                                    |
|                                 | Co                            | ommand delay is useful in larger systems.                                                                                                    |
| Recv KrnP                       | Log window f<br>AMU           | or display of data exchange with KRN/P of                                                                                                    |
|                                 | New Teach                     | Re-teach a component (AMU-Option 1N).                                                                                                    |
|                                 |                               | ATTENTION!                                                                                                    |
|                                 |                               | Reteach only segment 1 of the I/O unit/D (HICAP) with New Teach.                                                                                |
|                                 |                               | <ul> <li>Values existing for this component in file<br/>KrnRefPt.R00 will be deleted.</li> <li>From the basic teach coordinate (AMU-</li> </ul> |

- From the basic teach coordinate (AMU-CONF.INI) the robot determines the coordinate of all required teach points of the component.
- Teach points are automatically save in file KrnRefPt.R00.

| Command                 | Field   | Explanation                                                                                                    |
|-------------------------|---------|----------------------------------------------------------------------------------------------------|
| RecvKrnP<br>(Continued) | Reteach | Reteach a component<br>(AMU-Option 1).                                                                                                    |
|                         |         | ATTENTION!<br>Always reteach segment 2 of I/<br>O unit/D (HICAP) with<br>Reteach.                                                                                                    |
|                         |         | <ul> <li>On the basis of the teach point file Krn-<br/>RefPt.R00 the robot defines the coordi-<br/>nates of all required teach points.</li> <li>Changed values are automatically saved<br/>in file KrnRefPt.R00.</li> </ul> |
|                         | Reset   | <ul><li>Reset contents of Log window</li><li>Prepare window for start of new command</li></ul>                                                                                                    |
|                         |         | Information                                                                                                    |
|                         |         | Reset does not reset the com-<br>mand processing by the<br>PMAC board.                                                                                                    |

#### Setup new Drives

| Command   | Field        |              | Expl                                                                          | lanation |
|-----------|--------------|--------------|-------------------------------------------------------------------------------|----------|
| Setup new | Set up handl | ing of drive | s.                                                                            |          |
| Drives    | ≚ PMAC Setu  | ıp new Drive | s Dialog                                                                      |          |
|           | Drive D01 D  | Q lms        | <ul> <li>✓ Trace</li> <li>✓ PVar</li> <li>✓ Offset</li> <li>✓ Coor</li> </ul> |          |
|           | axis         | _mm/step_    | action                                                                        |          |
|           | ⊙×           | 01           | 🖲 Get                                                                         |          |
|           | ⊘ y          | ◯ 5          | O Put                                                                         |          |
|           | () z         | • 10         | 🔿 Disc                                                                        |          |
|           | ⊘a           | ◯ 50         |                                                                               |          |
|           | 🔾 turn       | <b>O</b> 100 | ✓ Join Offset                                                                 |          |
|           | 🔿 grip       |              | ✓ New Drive                                                                   |          |
|           |              | move         |                                                                               |          |
|           | G0!          | • -          | Cancel                                                                        |          |
|           |              |              |                                                                               |          |

Fig. 6-34: Window "PMAC Setup new Drives Dialog"

Drive Select drive defined in the Graphical Configuration.

Trace

The communications window **PMAC Trace Dialog** opens when you click here:

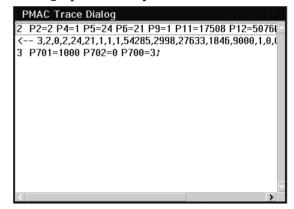

Fig. 6-35: Window "PMAC Trace Dialog"

| Command                            | Field  | Explanation                                                                                                    |
|------------------------------------|--------|----------------------------------------------------------------------------------------------------|
| Setup new<br>Drives<br>(Continued) | PVar   | PVAR values are displayed when you click here:         PMAC PVar Dialog         DTYP       21         GETX       0         PUTZ       0         MDIST       1000         GETZ       0         PUTX       0         PUTX       0         PDTYP       21         GETX       0         P5x1/P6x1       P5x2/P6x2         MDIST       1000         GETZ       0         P5x5/P6x3       P5x6/P6x4         P5x6/P6x6       P5x7/P6x7         P5x8/P6x8       P5x8/P6x8         P5x9/P6x9       P5x9/P6x9 |
|                                    | Offset | <ul> <li>Fig. 6-36: Window "PMAC PVAR Dialog"</li> <li>(Page 6-50)</li> <li>Make changes via Pmac Terminal</li> <li>(Page 6-36)</li> <li>The offset values in AMUCONF.INI or AMUCONST.INI are displayed when you click here:</li> </ul>                                                                                                    |
|                                    |        | PMAC Offset DialogAMUCONFAMUCONSTx2100-410y-117310000z700-1300a00                                                                                                    |

| Command                            | Field       | Explanation                                                                                                    |
|------------------------------------|-------------|----------------------------------------------------------------------------------------------------|
| Setup new<br>Drives<br>(Continued) | Coor.       | The X, Y, and Z coordinates in AMU-<br>CONF.INI or KRNREFPT.R00 are displayed<br>when you click here:                              |
|                                    |             | PMAC Coordinate Dialog                                                                                                    |
|                                    |             | AMUCONF KRNREFPT                                                                                                    |
|                                    |             | × 15854 15818                                                                                                    |
|                                    |             | y 59750 59593                                                                                                    |
|                                    |             | z 3612 3630                                                                                                    |
|                                    |             | Fig. 6-38: Window "PMAC Coordinate Dialog"                                                                                         |
|                                    |             | Change teach coordinates in <b>AMUCONF</b> with<br>Initial Teach<br>(@ Page 6-32)                                                  |
|                                    |             | Change teach coordinate in KRNREFPT with<br>Teach Devices<br>( Page 6-43)                                                          |
|                                    | axis        | Select axis to be moved.                                                                                                    |
|                                    | mm/step     | Select step width (in mm/step).                                                                                                    |
|                                    | action      | Select command:                                                                                                    |
|                                    |             | <ul> <li>Get: get medium from drive</li> <li>Put: put medium into drive</li> <li>Disc: press eject button</li> </ul>               |
|                                    | Join Offset | When you click here, the offsets of <b>Get</b> and <b>Put</b> are set to the same value.                                           |
|                                    | New Drive   | Basic adjustment. Slows the speed for set-up of new drives.                                                                        |
|                                    |             | Robot moves to save starting position infront<br>of drive. Move the robot step by step to the<br>target position, using the mouse. |

| Command     | Field                 | Explanation                                                                                         |
|-------------|-----------------------|----------------------------------------------------------------------------------------------------|
| Drives GO   | GO!/CLOSE<br>GO!/OPEN | 60!<br>Start movement for Get/Put/Disc                                                              |
| (Continued) |                       | CLOSE<br>Close gripper for Get                                                                      |
|             |                       | <b>OPEN</b><br>Open gripper for <b>Put</b>                                                          |
|             | move +/-              | Direction of movement in room coordinates.<br>Only active when manual axis movement is<br>possible. |
|             | regrip?/push<br>tape? | Questions on drive handling.                                                                        |
|             | y/n                   | REGRIP (3 Page 6-50)<br>MDIST (3 Page 6-50)                                                         |
|             | sane                  | Save parameters found to                                                                            |
|             |                       | <ul><li>PMAC board (P500P699)</li><li>AMUCONF.INI (Offsets)</li></ul>                               |

# PMAC PVAR Dialog

• You may define up to 10 drives (x = 0 .. 9):

| Parame-<br>ter | PVAR    | Explanation                                                                                                    |
|----------------|---------|----------------------------------------------------------------------------------------------------|
| 5x0<br>6x0     | DTYP    | Drive type: PMAC value (defined in AMUCONST.INI)<br>( Table on next page)                                                                                                    |
| 5x1<br>6x1     | GETX    | Distance for forward movement after a medium has been recognized during <b>Keep</b><br>X-Offset [in 1/100 mm]                                                                                                    |
| 5x2<br>6x2     | PUTZ    | Z offset for <b>Put</b> [in 1/100 mm]                                                                                                    |
| 5x3<br>6x3     | MDIST   | Defines how far the gripper will push the medium into the drive:<br>-3500 no pushing<br>0 push forward by 3500 [in 1/100 mm]                                                                                             |
| 5x4<br>6x4     | GETZ    | Z offset for <b>Get</b> [in 1/100 mm]                                                                                                    |
| 5x5<br>6x5     | REGRIP  | Regrip during <b>Keep</b> ( $0 = No, 1 = Yes$ )                                                                                                    |
| 5x6<br>6x6     | REGRIPX | Distance during regrip during <b>Keep</b><br>0 1300 [in 1/100 mm]<br>other values 1300 [in 1/100 mm] + value                                                                                                    |
| 5x7<br>6x7     | PUTX    | X offset for subsequent <b>Put</b> (after <b>Get</b> at drive)<br>Use this parameter if it is not necessary to grab the medium completely.<br>(Complete here means "No space between medium and the two gripper<br>pins) |
| 5x8<br>6x8     | RAMP    | Factor for ramp acceleration during pushign for <b>Put</b> (higher values correspond to lower acceleration)                                                                                                    |
| 5x9<br>6x9     | TOUCH   | For drive type D9 only: recognize medium during Keep<br>0 touch<br>1 no touch                                                                                                    |

- drive handling: enter the required values for correct handling for the above parameters P5x1 through P6x9

- drive type: Enter the PMAC values for the parameter P5x0

#### **Adjust Handling**

Dialog for inspection and adjustment of handling.

- with the functions **Put**, **Get**, **Look**, **Unload Unit** and **Discharge** from the AMU operating console (@ ARB)
- connected with the edit function for file AMUCONF.INI for handling offset values (OSET)

Program PMMaint

- starts KRN/P of AMU
- sends command to KRN/P

| ¥  | Pmac Kerne       | l Patch Dialog                                                                                                    |                |  |
|----|------------------|----------------------------------------------------------------------------------------------------|----------------|--|
| Г  | Handling         | Patch Box                                                                                                    | Speed %        |  |
|    | ⊖ Get            | Dev.: Type-Name-Media         Segm.         Row         Pos.         Offset Axis           L9 - L01 - V2 - L01 4m ¥         01 ¥         01 ¥         01 ¥         X:         0 €                                                                                                    | <b>0</b> 10%   |  |
|    | ⊘Put             | Y: 400 ±                                                                                                    | <b>● 20%</b>   |  |
|    | ● Look           | Z: 0 *                                                                                                    | ⊘50%           |  |
|    | ⊘Unload          | A: 0 *                                                                                                    | ⊘80%           |  |
|    | ODisc            | X offset 2nd Read: -100 🔹                                                                                                    | ◯ 100%         |  |
| Ľ. | Discharge        | Z offset Side B:                                                                                                    |                |  |
|    | U                | PMCKRN3333QLOOK1L901010101YD                                                                                                    |                |  |
| (  | Cmd. Delay       | Receive KmP Cmd.           GetOff D01: X: 2720, Y: -1009, Z: 594, A: 42, Xv. 0, Zv. 0           GetOff D01: X: 2720, Y: -1009, Z: 594, A: 42, Xv. 0, Zv. 0           GetOff L01: X: 0, Y: 400, Z: -250, A: 0, Xv. 0, Zv. 0           GetOff L01: X: 0, Y: 400, Z: -250, A: 0, Xv. 0, Zv. 0 |                |  |
|    | 0 *              |                                                                                                    | <u>R</u> eset  |  |
|    | E <u>x</u> ecute | Update <u>A</u> II devices                                                                                                    | <u>C</u> ancel |  |

Fig. 6-39: Window "Pmac Kernel Patch Dialog"

| Command            | Field                               | Explanation                                                                                                    |
|--------------------|-------------------------------------|----------------------------------------------------------------------------------------------------|
| Patch Dialog<br>De | Patch Box<br>Device:<br>Type - Name | Select component to patch<br>(from all components defined in the Graphi-<br>cal Configuration AMUCONF.INI).                                                                                      |
|                    | -                                   | Display L9 - L01 - 4mm                                                                                                    |
|                    |                                     | <ul> <li>component type: e.g. L9<br/>(linear shelf across 3 of 6 slide-in mod-<br/>ules)</li> <li>component address: e.g. L01<br/>(first linear shelf)</li> <li>description: e.g. 4mm</li> </ul> |
|                    | Segm.                               | Select a segment of storage towers (always 1 on AML/J, except I/O unit/D (HICAP): 2 segments)                                                                                                    |
|                    | Row                                 | Select row of linear shelf.<br>Always 1 on drives and problem box.                                                                                                    |
|                    |                                     | Information                                                                                                    |
|                    |                                     | Especially check the handling of extreme positions (top and bottom rows).                                                                                                    |
|                    | Pos.                                | Number of compartment                                                                                                    |
|                    |                                     | Information                                                                                                    |
|                    |                                     | Each Optical Disk occupies two compartments.                                                                                                    |

| Command                                                  | Field       | Explanation                                                                                                    |
|----------------------------------------------------------|-------------|----------------------------------------------------------------------------------------------------|
| <b>Pmac Kernel</b><br><b>Patch Dialog</b><br>(Continued) | Offset Axis | Correction values in gripper coordinates [in 1/100 mm or 1/100 °] for the selected han-<br>dling command. The values are saved when<br>you click on field <b>Execute</b><br>(in file AMUCONF.INI).     |
|                                                          |             | X offset 2nd Read<br>X offset for Look (2nd read)                                                                                                    |
|                                                          |             | Z offset Side B<br>Z offset for Get, Put from drive for Optical<br>Disks on B side                                                                                                    |
|                                                          | Get         | Get medium.<br>This command can be executed only if there<br>is not medium in the gripper.<br>After positive acknowledgement the pro-<br>gram automatically changes to <b>Put</b> .                    |
|                                                          | Put         | Put medium.<br>This command can only be executed if a<br>medium is in the gripper.<br>After positive acknowledgement the pro-<br>gram automatically changes to <b>Get</b> .                            |
|                                                          | Look        | Read barcode.<br>This command can only be executed when<br>no medium is in the gripper.<br>After positive acknowledgement the volser<br>is displayed in field <b>Recu KrnP - Com-</b><br><b>mand</b> . |
|                                                          | Unioad      | For 3490 drives only. Corresponds to a <b>Keep</b> after <b>Disc</b> . Get unloaded medium from drive).                                                                                                |
|                                                          | Disc.       | Actuate eject button on drive                                                                                                    |
|                                                          | Discharge   | Reserved for future use                                                                                                    |

| Command                                                  | Field                 |                          | Explanation                                                                                                    |
|----------------------------------------------------------|-----------------------|--------------------------|----------------------------------------------------------------------------------------------------|
|                                                          | Speed %               | Speed for                | Patch.                                                                                                    |
|                                                          |                       |                          | Information                                                                                                    |
|                                                          |                       |                          | Reduce the speed to be able to watch the handling carefully.                                                              |
| <b>Pmac Kernel</b><br><b>Patch Dialog</b><br>(Continued) | Receive KrnP<br>Cmd.  |                          | ow for display of data exchange<br>I/P of AMU                                                                             |
|                                                          | Cmd Delay             |                          | between click on field <b>Execute</b><br>tion of the command by the robot.                                                |
|                                                          |                       |                          | Information                                                                                                    |
|                                                          |                       |                          | Command delay is useful in larger systems.                                                                                |
|                                                          | Execute               | Click on I<br>viously se | Execute to start the command pre-                                                                                         |
|                                                          | Update All<br>devices |                          | ATTENTION!<br>Destroys all handling adjust-<br>ments!                                                                     |
|                                                          |                       |                          | When you click on this button,<br>update to the values in the<br>active window is started for<br>the following components |
|                                                          |                       |                          | • all linear shelves                                                                                                    |
|                                                          |                       |                          | <ul><li> all drive of the same type</li><li> all I/O units/C</li></ul>                                                    |
|                                                          |                       | Active on                | ly when handling has been                                                                                                 |

Active only when handling has been selected.

| Command | Field | Explanation                                                                                       |
|---------|-------|---------------------------------------------------------------------------------------------------|
|         | Reset | <ul> <li>Reset contents of Log window</li> <li>Prepare window for start of new command</li> </ul> |
|         |       | Reset does not reset the com-<br>mand processing by the<br>PMAC board.                            |

## 6.4.4 Menu Service

| Service               |
|-----------------------|
| <u>C</u> ounter       |
| <u>G</u> lobal status |
| Handling Units        |
| <u>M</u> otor status  |
| <u>A</u> axis to 0    |

Fig. 6-40: Menu "Service"

| Command | Field                                                  | Explanation                            |  |
|---------|--------------------------------------------------------|----------------------------------------|--|
| Counter | Performance counter of system (maintenance intervals). |                                        |  |
|         | PMAC Service Counter                                   | Dialog                                 |  |
|         | 2                                                      | 37 = Low level commands.               |  |
|         | 55.337                                                 | 35 = Driving axis (meters).            |  |
|         | 88.100                                                 | 93 = Lifting axis (meters).            |  |
|         | 4.499                                                  | 25 = Turn axis (rotations).            |  |
|         |                                                        | <b>13</b> = Rotation axis (rotations). |  |
|         |                                                        | 7 = Rotation axis ref.                 |  |
|         |                                                        | 16 = Gripp. axis close actions.        |  |
|         |                                                        | 7 = Gripping axis ref.                 |  |
|         | :                                                      | 28 = Break actions                     |  |
|         | Save                                                   | <u><u>C</u>ancel</u>                   |  |

#### Counter

Fig. 6-41: Window "PMAC Service Counter Dialog"

| Low level<br>commands         | Number of all individual commands (each AMU command is composed of several individual commands) |
|-------------------------------|-------------------------------------------------------------------------------------------------|
| Driving axis<br>(meters).     | Distance travelled in Y axis [in m]                                                             |
| Lifting axis<br>(meters)      | Distance travelled in Z axis [in m]                                                             |
| Turn axis<br>(rotations).     | Distance travelled in A axis<br>[in revolutions]                                                |
| Rotation axis<br>(rotations). | Distance travelled in C axis<br>[in revolutions]                                                |
| Rotation axis<br>ref.         | Number of reference movements of C axis                                                         |
| Gripp. axis<br>close act.     | Number of gripping actions                                                                      |
| Gripping axis<br>ref.         | Number of reference movements of B axis                                                         |
| Brake<br>actions              | Number of changes in brake status of Z axis                                                     |

| Command                       | Field | Explanation                                                                 |
|-------------------------------|-------|-----------------------------------------------------------------------------|
| <b>Counter</b><br>(Continued) | Sane  | Save counter values in a file in directory<br>C:\AMU<br>(e.g. FEB27_96.CNT) |

#### **Global status**

| Command       | Field                                | Explanation                         |  |  |
|---------------|--------------------------------------|-------------------------------------|--|--|
| Global status | Display global status bits.          |                                     |  |  |
|               | 1.0                                  |                                     |  |  |
|               | For error diagnosis.                 |                                     |  |  |
|               | ✓ PMAC Global Status Dialog          |                                     |  |  |
|               | Word 1                               | Word 2                              |  |  |
|               | Bit 23 = 0 Realtime Interr. active.  | Bit 23 = 0 Reserved.                |  |  |
|               | Bit 22 = 0 Realtime Interr. Re-entry | Bit 22 = 0 Host communic. mode.     |  |  |
|               | Bit 21 = 0 Servo active.             | Bit $21 = 0$ Reserved.              |  |  |
|               | Bit 20 = 0 Servo error.              | Bit 20 = 0 Reserved.                |  |  |
|               | Bit 19 = 0 Data Gathering func. on.  | Bit 19 = 0 Motion buffer open.      |  |  |
|               | Bit 18 = 0 Data Gather start Servo.  | Bit 18 = 0 Rotary buffer open.      |  |  |
|               | Bit 17 = 0 Data Gather start trigger | Bit 17 = 0 PLC buffer open.         |  |  |
|               | Bit 16 = 0 Stimulus table entered.   | Bit 16 = $\theta$ PLC command.      |  |  |
|               | Bit 15 = 0 Stimulus func. active.    | Bit $15 = 0$ VME comminc. mode.     |  |  |
|               | Bit 14 = 0 Leadscrew compens. on.    | Bit 14 = 0 Reserved.                |  |  |
|               | Bit 13 = 0 Any memory checksum error | Bit 13 = 0 Reserved.                |  |  |
|               | Bit 12 = 0 PROM checksum error.      | Bit 12 = 0 Reserved.                |  |  |
|               | Bit 0-11 0 Reserved for future use.  | Bit 11 = 0 Fixed buffer full.       |  |  |
|               |                                      | Bit 0-7= 0 Reserved for future use. |  |  |
|               | 400801400000,                        |                                     |  |  |
|               | Again                                | Cancel                              |  |  |
|               |                                      |                                     |  |  |

Fig. 6-42: Window "PMAC Global Status Dialog"

| Realtime<br>Interr.<br>active   | For internal use (in PMAC board), during communication this bit is 0.                                                                                |  |
|---------------------------------|----------------------------------------------------------------------------------------------------|--|
|                                 | PMAC processes a program on the realtime interrupt level (PLC 0 or motion planning)                                                                  |  |
| Realtime<br>Interr.<br>Re-entry | Program on realtime interrupt level has<br>required more time (I8+1 Servo cycles). The<br>subsequent realtime interrupt has already<br>been tripped. |  |

| Command                             | Field                           | Explanation                                                                                                    |
|-------------------------------------|---------------------------------|----------------------------------------------------------------------------------------------------|
| <b>Global status</b><br>(Continued) | Servo active.                   | For internal use (in PMAC board), during communication this bit is 0.                                                                                                    |
|                                     |                                 | PMAC processes a program with servo update                                                                                                    |
|                                     | Servo error.                    | PMAC could not completely process servo routines                                                                                                    |
|                                     | Data Gather-<br>ing func. on.   | "Data Gathering" function in PMAC is active                                                                                                    |
|                                     | Data Gather<br>start servo      | "Data Gathering" function will be activated during the next cycle                                                                                                    |
|                                     | Data Gather<br>start trigger    | "Data Gathering" function will be activated with start of machine input 2                                                                                                    |
|                                     | Stimulus<br>table<br>entered.   | "Stimulus table" was loaded to PMAC board                                                                                                    |
|                                     | Stimulus<br>func. active.       | "Stimulus table" in PMAC board is active                                                                                                    |
|                                     | Leadscrew<br>compens. on.       | "Leadscrew Compensation" is active on<br>PMAC board                                                                                                    |
|                                     | Any memory<br>checksum<br>error | Checksum error has occurred in PMAC firmware or in application program memory                                                                                                    |
|                                     | PROM check-<br>sum error.       | Checksum error has occurred in PROM of PMAC firmware                                                                                                    |
|                                     | Host commu-<br>nic. mode.       | Alphanumeric character has been received<br>via "Host port".<br>Thus the board is prepared for "Host com-<br>munication" (PC bus or STD bus). This bit is<br>set to 0 with <ctrl> <z> via the serial<br/>interface<br/>(AML uses PC bus only)</z></ctrl> |
|                                     | Motion<br>buffer open.          | Motion buffer memory is open (PROG or ROT) for input                                                                                                    |
|                                     | Rotary<br>buffer open.          | Rotary motion buffer is open (ROT) for input                                                                                                    |

| Command                      | Field                    | Explanation                                                                                                    |
|------------------------------|--------------------------|----------------------------------------------------------------------------------------------------|
|                              | PLC buffer<br>open       | PLC program buffer is open for input                                                                                                    |
| Global status<br>(Continued) | PLC<br>command.          | PLC command currently being executed.<br>(Bit for internal use)                                                                                                    |
| COI                          | VME<br>comminc.<br>mode. | Alphanumeric character has been received<br>via "Mailbox port".<br>Thus the board is ready for "VME Bus Com-<br>munication".<br>This bit is set to 0 with <ctrl> <z> via the<br/>serial interface<br/>(AML uses PC bus only)</z></ctrl> |
|                              | Fixed buffer<br>full.    | <ul> <li>either no fixed motion program is open</li> <li>or PLC buffer is open</li> <li>or less than the free space defined in variable I18 is available while the buffer is open</li> </ul>                                            |
|                              | Again                    | Update display                                                                                                    |

# Handling units

| Command        | Field                               | Explanation                            |
|----------------|-------------------------------------|----------------------------------------|
| Handling units | Display status bits for the l       | handling unit.                         |
|                | PMAC Unit Status Dialog             |                                        |
|                | Word 1                              | Word 2                                 |
|                | Bit 23 = 1 Z Axis Feedrate calc.    | Bit 23 = 0 Prog. trace activ.          |
|                | Bit 22 = 0 Z Axis Increment mode.   | Bit 22 = 0 Runtime error.              |
|                | Bit 21 = 1 Y Axis Feedrate calc.    | Bit 21 = $\theta$ Circle radius error. |
|                | Bit 20 = 0 Y Axis Increment mode.   | Bit 20 = 0 Amplifiere fault error.     |
|                | Bit 19 = 1 X Axis Feedrate calc.    | Bit $19 = 0$ Fatal following error.    |
|                | Bit 18 = 0 X Axis Increment mode.   | Bit 18 = 0 Warning following error.    |
|                | Bit 17 = 0 W Axis Feedrate calc.    | Bit 17 = 0 In position.                |
|                | Bit 16 = 0 W Axis Increment mode.   | Bit 16 = 0 Rotary buffer full.         |
|                | Bit 15 = 0 V Axis Feedrate calc.    | Bit 11 = 0 Reserved Bit 11.            |
|                | Bit 14 = 0 V Axis Increment mode.   | Bit 10 = 0 Cutter move stop req.       |
|                | Bit 13 = 0 U Axis Feedrate calc.    | Bit 09 = 0 Cutter move buffered.       |
|                | Bit 12 = 0 U Axis Increment mode.   | Bit 08 = 0 Pre jog move flag.          |
|                | Bit 11 = 0 C Axis Feedrate calc.    | Bit 07 = 0 Segm. move in progress.     |
|                | Bit 10 = 0 C Axis Increment mode.   | Bit 06 = 0 Segm. move acceleration.    |
|                | Bit 09 = 0 B Axis Feedrate calc.    | Bit 05 = 0 Segm. move stop req.        |
|                | Bit 08 = 0 B Axis Increment mode.   | Bit 04 = 0 PVT/SLPINE move mode.       |
|                | Bit 07 = 1 A Axis Feedrate calc.    | Bit 03 = 0 Cutter compens. left.       |
|                | Bit 06 = 0 A Axis Increment mode.   | Bit 02 = 0 Cutter compens. on.         |
|                | Bit 05 = 1 Radius Vect. incr. mode. | Bit 01 = 0 CCW Circle mode.            |
|                | Bit 04 = 1 Continuous motion req.   | Bit $00 = 0$ Circle spline move mode.  |
|                | Bit 03 = 0 Move spec. by time mode. |                                        |
|                | Bit 02 = 0 Continuous motion mode.  | A800B1000000,                          |
|                | Bit 01 = 0 Singel step mode.        |                                        |
|                | Bit 00 = 1 Running program.         | Again Cancel                           |

Fig. 6-43: Window "PMAC Unit Status Dialog"

| Z-Axis<br>Feedrate<br>calc. | Axis performs "Vector based feedrate" for<br>"F-based" movement in coordinate system  |
|-----------------------------|---------------------------------------------------------------------------------------|
| Z Axis<br>Increment<br>mode | Axis performs shift motion from last pro-<br>grammed point (command INC)              |
| Y Axis<br>Feedrate<br>calc. | Axis performs "Vector based feedrate" for<br>"F-based" movement in coordinates system |
| Y Axis<br>Increment<br>mode | Axis performs shift movement from last pro-<br>grammed point (command INC)            |
| X Axis<br>Feedrate<br>calc. | Axis performs "Vector based feedrate" for<br>"F-based" movement in coordinate system  |

| Command                          | Field                       | Explanation                                                                          |
|----------------------------------|-----------------------------|--------------------------------------------------------------------------------------|
|                                  | X Axis<br>Increment<br>mode | Axis performs shift movement from last pro-<br>grammed point (command INC)           |
|                                  | W Axis<br>Feedrate<br>calc. | Axis performs "Vector based feedrate" for<br>"F-based" movement in coordinate system |
| Handling<br>units<br>(Continued) | W Axis<br>Increment<br>mode | Axis performs shift movement from last pro-<br>grammed point (command INC)           |
|                                  | V Axis<br>Feedrate<br>calc. | Axis performs "Vector based feedrate" for<br>"F-based" movement in coordinate system |
|                                  | V Axis<br>Increment<br>mode | Axis performs shift movement from last pro-<br>grammed point (command INC)           |
|                                  | C Axis<br>Feedrate<br>calc. | Axis performs "Vector based feedrate" for<br>"F-based" movement in coordinate system |
|                                  | C Axis<br>Increment<br>mode | Axis performs shift movement from last pro-<br>grammed point (command INC)           |
|                                  | B Axis<br>Feedrate<br>calc. | Axis performs "Vector based feedrate" for<br>"F-based" movement in coordinate system |
|                                  | B Axis<br>Increment<br>mode | Axis performs shift movement from last pro-<br>grammed point (command INC)           |
|                                  | A Axis<br>Feedrate<br>calc. | Axis performs "Vector based feedrate" for<br>"F-based" movement in coordinate system |
|                                  | A Axis<br>Increment<br>mode | Axis performs shift movement from last pro-<br>grammed point (command INC)           |
|                                  | Radius Vect.<br>incr. mode. | Coordinate system performs shift movement for circular movement                      |

| Command                          | Field                          | Explanation                                                                                                    |
|----------------------------------|--------------------------------|----------------------------------------------------------------------------------------------------|
|                                  | Continuous<br>motion req.      | A command with several movements has<br>been started for the coordinate system (e.g.<br>R-command)                                               |
|                                  | Move spec.<br>by time<br>mode. | The current movement is based on a time value (TM or TA)                                                                                         |
|                                  | Continuous<br>motion<br>mode.  | Coordinate system performs a sequence of movements without intermediate stop                                                                     |
|                                  | Single step<br>mode.           | • Motion program performs individual steps (individual movements or blocks of movements)                                                         |
|                                  |                                | • or a Q command (Quit) has been sent                                                                                                    |
| Handling<br>units<br>(Continued) | Running<br>program.            | Coordinate system performs a motion pro-<br>gram                                                                                                 |
|                                  | Prog. trace<br>activ.          | Motion program Trace is active (command TRACE). Stop with ENDTRACE                                                                               |
|                                  | Runtime<br>error.              | Coordinate system has stopped motion pro-<br>gram due to an error (e.g. jumpt to non-<br>existant mark in program or wrong process-<br>ing time) |
|                                  | Circle radius<br>error.        | Command for cicular motion with more than twice the radius of the circle                                                                         |
|                                  | Amplifier<br>fault error.      | One motor in the coordinate system has received an amplifier error                                                                               |
|                                  | Fatal<br>following<br>error.   | One motor in coordinate system cannot fol-<br>low the motion commands (Ix11)                                                                     |
|                                  | Warning<br>following<br>error. | One motor in coordinate system has an increased difference between actual position and setpoint (Ix12)                                           |

| Command                          | Field                       | Explanation                                                                                                    |
|----------------------------------|-----------------------------|----------------------------------------------------------------------------------------------------|
|                                  | In position.                | All axes in coordinate system are in their setpoint positions                                                                                    |
|                                  |                             | <ul> <li>set speed is 0</li> <li>no motion command with time (DWELL) is active</li> <li>axes within the follow up error limits (Ix28)</li> </ul> |
|                                  | Rotary<br>buffer full.      | "Rotary buffer" has been activated for the<br>coordinate system, but more command lines<br>than defined in variable I16 are in the mem-<br>ory   |
|                                  | Cutter move<br>stop req.    | A movement with "Cutter Compensation" is stopped                                                                                                 |
|                                  | Cutter move<br>buffered.    | During a movement with "Cutter Compensa-<br>tion", a new movement is computed and<br>buffered                                                    |
| Handling<br>units<br>(Continued) | Pre jog mode<br>flag.       | An axis in the coordinate system performs a jog movement (J-command)                                                                             |
|                                  | Segm. move<br>in progress.  | Bit for internal use.<br>Coordinate system performs movement in<br>"Segmentation mode" (I13 $>$ 0)                                               |
|                                  | Segm. move<br>acceleration. | Bit for internal use.<br>Coordinate system performs movement in<br>"Segmentation mode" (I13 $>$ 0) and acceler-<br>ates from standstill          |
|                                  | Segm. move<br>stop req.     | Bit for internal use.<br>Coordinate system performs movement in<br>"Segmentation mode" (I13 > 0) and brakes<br>until standstill                  |
|                                  | PUT/SLPINE<br>move mode.    | Coordinate system performs movement in<br>"PVT/SPLINE mode"                                                                                      |

| Command | Field                       | Explanation                                                                                                   |  |
|---------|-----------------------------|----------------------------------------------------------------------------------------------------|--|
|         | Cutter com-<br>pens. left.  | "Cutter Compensation" is active. The com-<br>pensation is made on the left side in the<br>direction of motion |  |
|         | Cutter<br>compens. on.      | "Cutter Compensation" is active in coordi-<br>nate system                                                     |  |
|         | CCW Circle<br>mode.         | Coordinate system is in "CIRCLE2 move<br>mode" (command counterclockwise arc)                                 |  |
|         | Circle spline<br>move mode. | Coordinate system is in CIRCLE/SLINE<br>move mode (bit 4 decides whether it is<br>SPLINE or CIRCLE mode)      |  |
|         | Again                       | Update monitor display                                                                                        |  |

## Motor status

| Command      | Field                                   | Explanation                         |  |
|--------------|-----------------------------------------|-------------------------------------|--|
| Motor status | Display status bits of DC motors.       |                                     |  |
|              | ✓ PMAC Motor Status Dialog              |                                     |  |
|              | Word 1                                  | Word 2                              |  |
|              | Bit 23 = 1 Motor activated.             | Bit 23 = 1 Assigned to Coord. sys.  |  |
|              | Bit 22 = 0 Neg end limit.               | Bit 22 = 0 Assigned bit 22 MSB.     |  |
|              | Bit 21 = 0 Pos end limit set.           | Bit 21 = 0 Assigned bit 21.         |  |
|              | Bit 20 = 0 Handwheel enabled.           | Bit 20 = 0 Assigned bit 20 LSB.     |  |
|              | Bit 19 = 0 Phased motor.                | Bit 15 = 0 Reserved.                |  |
|              | Bit 18 = 0 Open loop mode.              | Bit 14 = 1 Amplifier enabled.       |  |
|              | Bit 17 = 1 Run definite time move.      | Bit 13 = 0 Reserved.                |  |
|              | Bit 16 = 0 Integration mode.            | Bit 12 = 0 Reserved.                |  |
|              | Bit 15 = 1 Dwell in progress.           | Bit 11 = 0 Stopped on pos limit.    |  |
|              | Bit 14 = 0 Data Block error.            | Bit 10 = 1 Home complete.           |  |
|              | Bit 13 = 1 Desired velocity zero.       | Bit 09 = 0 Reserved.                |  |
|              | Bit 12 = 0 Abort declaration.           | Bit 08 = 0 Reserved.                |  |
|              | Bit 11 = 0 Block request.               | Bit 03 = 0 Amplifier fault.         |  |
|              | Bit 10 = 0 Home search in progress.     | Bit 02 = 0 Fatal following error.   |  |
|              | Bit 09 = 0 Reserved.                    | Bit 01 = 0 Warning following error. |  |
|              | Bit 08 = 0 Reserved.                    | Bit 00 = 0 In position.             |  |
|              | Bit 0-7= 0 Reserved.                    | 82A000804400,                       |  |
|              | Motor 1         Motor 2         Motor 3 | Motor <u>4</u> Show input           |  |

Fig. 6-44: Window "PMAC Motor Status Dialog"

| Command                     | Field                      | Explanation                                                                                                    |
|-----------------------------|----------------------------|----------------------------------------------------------------------------------------------------|
|                             | Motor<br>activated.        | Motor activated (Variable Ix00)                                                                                          |
|                             |                            | <ul><li>servo calculation every 30 µsec/cycle</li><li>no unconditional motor release</li></ul>                           |
|                             | Neg. end<br>limit.         | Current position value is lower than value of negative software limit switch (Ix14)                                      |
|                             |                            | <ul> <li>motor movements and motion programs<br/>are interrupted</li> <li>motors are braked according to Ix15</li> </ul> |
|                             | Pos. end<br>limit set.     | Current position value is higher than value of positive software limit switch (Ix13)                                     |
|                             |                            | <ul> <li>motor movements and motion programs<br/>are interrupted</li> <li>motors are braked according to Ix15</li> </ul> |
|                             | Handwheel<br>enabled.      | Follow up mode is activated (Ix06)                                                                                       |
| Motor status<br>(Continued) | Phased<br>motor.           | Motor control (commuting) is performed by PMAC board (Ix01)                                                              |
|                             |                            | <ul><li>phasing calculation every 3 µsec/cycle</li><li>two analog outputs for the motor</li></ul>                        |
|                             | Open loop<br>mode.         | Position control loop is open<br>(bit for amplifier release)                                                             |
|                             | Run definite<br>time move. | Motor performs a movement with pre-<br>defined end position and end time.                                                |
|                             | Integration<br>mode.       | "Servo Loop Integrator" is active only when<br>the set speed is 0 and Ix34 is 1                                          |
|                             | Dwell in<br>progress.      | Motor coordinate system executes the com-<br>mand DWELL (dwell time between two<br>movements)                            |
|                             | Data Block<br>error.       | Movement has been interrupted, because the values for the next motion cycle were not present in time                     |

| Command                  | Field                        | Explanation                                                                                             |
|--------------------------|------------------------------|----------------------------------------------------------------------------------------------------|
|                          | Desired<br>velocity<br>zero. | Motor control loop is closed and the set<br>speed is 0 (current position is maintained)                 |
|                          | Abort<br>declaration.        | Motor brakes                                                                                            |
|                          |                              | <ul> <li>because of interrupt command</li> <li>or because software limit switch is reached</li> </ul>   |
|                          | Block<br>request.            | Motor has reached new movement section (for internal use)                                               |
|                          | Home search<br>in progress.  | Motor searches reference point signal<br>(signal will be reset, when trigger signal<br>comes in)        |
|                          | Assigned to<br>Coord. sys.   | Motor has been assigned to one axis in coor-<br>dinate system                                           |
| Motor status (Continued) | Assigned bit<br>22 MSB       |                                                                                                    |
|                          | Assigned bit<br>21           | Binary coded value for motor address (num<br>ber in coordinate system - 1)                              |
|                          | Assigned bit<br>20 LSB       |                                                                                                    |
|                          | Amplifier<br>enabled         | Outputs for drive amplifier have been released:                                                         |
|                          |                              | <ul><li>either in "Open-loop" operating mode</li><li>or in "Closed-loop" operating mode</li></ul>       |
|                          | Stopped on<br>pos limit.     | Motor has been stopped at software limit<br>switch.<br>This bit remains set even if the condition for   |
|                          |                              | stop is no longer present.                                                                              |
|                          | Home<br>complete             | Reference point movement has been com-<br>pleted successfully (axis has regular coordi-<br>nate system) |
|                          | Amplifier<br>fault           | Amplifier has shut off due to an error (amplifier error signal)                                         |

| Command                            | Field                          | Explanation                                                                                                    |  |
|------------------------------------|--------------------------------|----------------------------------------------------------------------------------------------------|--|
|                                    | Fatal<br>following<br>error.   | Motor has shut off due to exceeding of<br>"Fatal Following Error Limits" (Ix11)                                                                                                    |  |
|                                    | Warning<br>following<br>error. | Motor has exceeded the value "Warning Fol-<br>lowing Error"                                                                                                    |  |
|                                    | In position                    | <ul> <li>,,desired velocity bit,, = 1<br/>(no motion command active and position<br/>control loop closed)</li> <li>all program timers are off (DWELL and<br/>DELAY commands)</li> <li>value of position deviation is lower than<br/>variable Ix28</li> </ul> |  |
| <b>Motor status</b><br>(Continued) | Motor 1                        | Monitor display of X motor status. Select this field if problems with the X axis have occurred.                                                                                                    |  |
|                                    | Motor 2                        | Monitor display of Y motor status. Select this field if problems with the Y axis have occurred.                                                                                                    |  |
|                                    | Motor 3                        | Monitor display of Z motor status. Select this field if problems with the Z axis have occurred.                                                                                                    |  |
|                                    | Motor 4                        | Monitor display of A motor status. Select this field if problems with the A axis have occurred.                                                                                                    |  |
|                                    | Show Input                     | Information                                                                                                    |  |
|                                    |                                | Enter a 12 digit hex number and a colon on the field.                                                                                                    |  |
|                                    |                                | Sets input in field to the individual bits of word 1 and word 2.                                                                                                    |  |

# 6.5 SCSIUtil

SCSIUtil is an installation and diagnosis program for Scalar 1000. If you select

Scalar 1000 support the program will be installed together with AML. This program can be used to execute all SCSI standard commands for "Media Changer", as well as software download and saving of log and trace information of Scalar 1000. Detailed information on the individual SCSI commands is found in the Scalar 1000 SCSI Reference Manual.

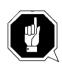

## Attention!

The program is designed exclusively for Scalar 1000 and should be used by trained technicians only.

## 6.5.1 Start SCSIUTIL

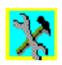

## Start from OS/2 desktop

- (only possible if a symbol has been arranged for)
- a) Double-click on symbol "Scalar 1000 SCSI Diagnostic". The window "PMac Maintenance" opens.

## Start from OS/2 command line

```
Step 1 Enter
c:\amu\scsi\scsiutil
```

## 6.5.2 Scalar 1000 SCSI Diagnostic Window

| AML/S SCSI Diagnostic<br>Commands Options He | elp                                                              |                                             |
|----------------------------------------------|------------------------------------------------------------------|---------------------------------------------|
|                                              |                                                                  |                                             |
| AML/S Selection: AML                         | /S 1: ID 6, LUN 0 🔼                                              | SCSI Device Driver Status: Ready            |
|                                              |                                                                  | Device Driver Time-Out: 300s                |
|                                              |                                                                  | Recognized AML/S: 1                         |
| Command Status:                              | L                                                                |                                             |
| Last Command:                                | Inquiry                                                          | SCSI Status: 00                             |
| Driver Return Code:                          | 000                                                              | Command Status: 01                          |
| Sense KEY/ASC/ASCQ:                          | 00/00/00                                                         | Device Error: 00                            |
|                                              |                                                                  | Command Error: 00                           |
|                                              | 0 1 2 3 4 5 6                                                    | 7 8 9 10 11 12 13 14 15 16 17               |
| Complete Sense Buffer:                       | 00 00 00 00 00 00 00                                             | 00 00 00 00 00 00 00 00 00 00 00            |
| Returned Command Infor                       | mation:                                                          |                                             |
| Bytes 0000-000F: 08 80 0                     | 2 02 33 00 00 00 45 4D 41 53                                     | 53 20 20 20 .Ç3EMASS                        |
|                                              | 4C 2F 53 20 20 20 20 20 20 20 20                                 |                                             |
|                                              | 30 31 31 2E 30 31 2E 30 30 30<br>20 20 20 20 20 01 00 00 00 00 0 |                                             |
| Bytes 0030-003F. 20 20 2                     |                                                                  |                                             |
|                                              |                                                                  | <b>~</b>                                    |
| <                                            |                                                                  |                                             |
| Press <f1> for contextu</f1>                 | al HELP.                                                         | Press <f10> to select the ACTION BAR.</f10> |

Fig. 6-45: Window "Scalar 1000 SCSI Diagnostic"

| Field                     | Explanation                                                                                                    |
|---------------------------|----------------------------------------------------------------------------------------------------|
| Scalar 1000 Selection     | Select Scalar 1000 for the command. In the field mark the Scalar 1000 for data exchange.                                                                            |
| SCSI Device Driver Status | Currently traced status of Scalar 1000 SCSI device driver (is loaded while the operating system is initialized (config.sys)).                                       |
|                           | <ul><li>Ready: driver is ready</li><li>Not Ready: driver is not ready</li></ul>                                                                                     |
| Device Driver Time-Out:   | time monitoring of SCSI commands to Sca-<br>lar 1000. Increase the value if problems with<br>the timing of Scalar 1000 occur during<br>acknowledgement of commands. |
| Recognized Scalar 1000    | Number of Scalar 1000 systems connected to the SCSI bus                                                                                                    |
| Last Command:             | Last command sent with the SCSI Utils                                                                                                    |

| Field                  | Explanation                                                                                                    |
|------------------------|----------------------------------------------------------------------------------------------------|
| Driver Return Code     | Return value of Scalar 1000 SCSI driver to<br>AMU. Is converted into a log message by<br>AMU and results from the return value of<br>Scalar 1000.                                                                                                    |
|                        | <ul> <li>GOOD: 00h</li> <li>CHECK CONDITION: 02h</li> <li>BUSY: 08h</li> <li>RESERVATION CONFLICT: 18h</li> </ul>                                                                                                    |
| Sense Key/ASC/ASCQ     | Return value for                                                                                                    |
|                        | <ul><li>Advanced Sense Code</li><li>Advanced Sense Code Qualifier</li></ul>                                                                                                    |
|                        | From Scalar 1000 control unit ( Scalar 1000-SCSI Reference Guide)                                                                                                    |
| Complete Sense Buffer: | Return value of Scalar 1000 control unit (<br>Scalar 1000-SCSI Reference Guide)                                                                                                    |
| SCSI Status            | Information about the SCSI status                                                                                                    |
|                        | <ul> <li>00 Good Status</li> <li>01 Check Condition</li> <li>02 Condition Met (no error)</li> <li>03 Busy (error)</li> <li>08 Intermediate/Good</li> <li>0A Intermediate/Condition Met</li> <li>0C Reservation Conflict</li> </ul>                                                                                         |
| Command Status         | Information about command status                                                                                                    |
|                        | <ul> <li>01 command completed successfully</li> <li>05 command successful after retry</li> <li>07 subsequent hardware error</li> <li>0A completion of command immediately pending</li> <li>0C command terminated with error</li> <li>0E command with error condition Met</li> <li>0F sequence error in software</li> </ul> |
| Device Error           | Information about a device error ( The online help)                                                                                                    |
| Command Error          | Information about an SCSI command error                                                                                                    |

| Field                         | Explanation                         |
|-------------------------------|-------------------------------------|
| Return Command<br>Information | All data returned with the command. |
|                               | ( Scalar 1000-SCSI Reference Guide) |

## 6.5.3 Menu Commands

| Commands                                    |        |                             |
|---------------------------------------------|--------|-----------------------------|
| Test Unit Ready (00h)                       | Ctrl+T |                             |
| Rezero Unit (01h)                           | Ctrl+R |                             |
| Inquiry (12h)                               | Ctrl+l |                             |
| - 1 5                                       |        |                             |
| Send <u>D</u> iagnostic (1Dh)               | Ctrl+D |                             |
| Receive Diagnostic Result (1Ch)             | Ctrl+C |                             |
| Send Volume Tag (B6h)                       | Ctrl+S |                             |
| Reguest Volume Element Address (B5h)        | Ctrl+Q |                             |
| Move Medium (A5h)                           | Ctrl+V |                             |
| Log Sense (4Dh)                             | Ctrl+L |                             |
| Mode Sense (1Ah)                            | Ctrl+M |                             |
| Read Element Status (B8h)                   | Ctrl+E |                             |
| Position To Element (2Bh)                   | Ctrl+P |                             |
| Prevent/ <u>A</u> llow Medium Removal (1Eh) | Ctrl+A |                             |
| Initialize Element Status                   | +      | Initialize All Eleme        |
| E <u>x</u> it                               | F3     | Initialize Range <u>O</u> n |

Fig. 6-46: Menu "Commands"

Details about the individual SCSI commands are found in the "SCSI-Reference Guide"

## Menu Options

| 0 ptions                     |               |
|------------------------------|---------------|
| Upload Log and Trace         |               |
| <u>D</u> ownload Microcode   |               |
| Reset <u>C</u> hanger Device |               |
| Device Driver Time-out +     | Read Time-out |
|                              | Set Time-out  |

Fig. 6-47: Menu Options

| Command                 | Field                         | Explanation  |
|-------------------------|-------------------------------|--------------|
| Upload Log<br>and Trace | ∠ Upload Log and Trace        |              |
|                         | Press <f1> for context h</f1> | elp.         |
|                         | Log/Trace File Name:          | 10291222.DMP |
|                         | Send Cancel                   | Help         |

Fig. 6-48: Window "Upload Log and Trace"

| Log/Trace<br>File Name | Enter the name under which the files is to be saved in the current directory (default: c:\amu\scsi). |
|------------------------|----------------------------------------------------------------------------------------------------|
| L 0                    |                                                                                                    |

Send Start transfer from Scalar 1000 to AMU

| Command                | Field                          | Explanation |
|------------------------|--------------------------------|-------------|
| Download<br>Microcode. | ∠ Download Microcode           |             |
|                        | Press <f1> for context he</f1> | etp.        |
|                        | Microcode File Name:           | 1_01.IMG    |
|                        |                                |             |
|                        | Send Cancel                    | Help        |

Fig. 6-49: Window "Upload Log and Trace"

|                            | Microcode<br>File Name                                                                           | Select the name of the microcode version to<br>be transferred. The name contains the ver-<br>sion number of the microcode. The file must<br>be in the current directory (default:<br>c:\amu\scsi). |
|----------------------------|--------------------------------------------------------------------------------------------------|----------------------------------------------------------------------------------------------------|
|                            | Send                                                                                             | Start transfer from AMU to Scalar 1000                                                                                                    |
| Reset<br>Changer<br>Device | Initiate a reset of the control unit in the Scalar 1000. The Scalar 1000 begins to reinitialize. |                                                                                                    |

## Menu Help

Help Help for help... Extended help... Keys help... Help index... About...

Fig. 6-50: Menu Help

| Command       | Explanation                                                                                                    |
|---------------|----------------------------------------------------------------------------------------------------|
| Help for help | Information on the use of the start page of the help func-<br>tion.                                                                                                    |
|               | ✓ Help for AMU – (AML Management Unit)     □     Services     Options     Help                                                                                                    |
|               | 🕒 [64027] Using the Help Facility                                                                                                    |
|               | Help is available when you do the following:                                                                                                    |
|               | o Select <b>Help</b> from the menu of an object<br>o Select <b>Help</b> in a notebook                                                                                                    |
|               | o Press F1 in any window that has a <b>Help</b> choice<br>on a menu bar                                                                                                    |
|               | <ul> <li>o Select Help on the title bar icon of an 0S/2* or<br/>DOS session</li> <li>o Select the Help push button.</li> </ul>                                                                                                    |
|               | The help you get is determined by what is highlighted when you request help.                                                                                                    |
|               | For example, if you request help while a menu bar<br>choice is highlighted, you get specific information<br>about that choice. If you are in a window, you get<br>general or specific information that is related to that<br>window. If you are in the help window, you get<br>general information about the menu bar choices and<br>menus that are available in the help facility. |
|               |                                                                                                    |
|               | Previous Search Print Index                                                                                                    |

Fig. 6-51: Window "Using the Help Facility"

| Command       | Explanation                                                                                                    |  |
|---------------|----------------------------------------------------------------------------------------------------|--|
| Extended help | Start page for Scalar 1000-SCSI diagnostic online help.                                                                                                    |  |
|               | ∠ AML/S SCSI Diagnostic Help Window                                                                                                    |  |
|               | Ser <u>v</u> ices <u>Options</u> <u>H</u> elp                                                                                                    |  |
|               | Help for AML/S SCSI Diagnostic                                                                                                    |  |
|               | Press the UP/DOWN arrow keys<br>to scroll the help window.<br>Press ESC to return to the<br>previous window.                                                                                                    |  |
|               | The <b>AML/S SCSI Diagnostic</b> dialog window provides<br>commands and options to issue AML/S medium<br>changer SCSI commands. The utility is intended to<br>provide additional diagnostic capabilities, if the AML/S<br>tests succeed from the AML/S operator panel, but<br>communication cannot be established reliably from<br>the AMU controller. |  |
|               | Previous Search Print Index                                                                                                    |  |
|               | Fig. 6-52: Window "Help for Scalar 1000 SCSI Diagnostic"                                                                                                    |  |

Help index... Help index

| 📄 Help Index 🔹 🗖                      |
|---------------------------------------|
| About 🔤                               |
| Action bar                            |
| AML/S SCSI Diagnostic                 |
| AML/S SCSI Diagnostic Help            |
| AML/S Selection                       |
| Cancel                                |
| Cancel push-button                    |
| Commands                              |
| Destination Element (Move Medium)     |
| Destination Element (Position To Elen |
| Y                                     |
| < >                                   |

Fig. 6-53: Window "Help Index"

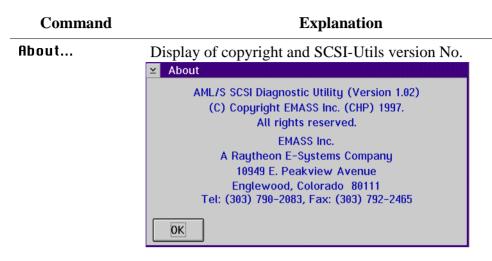

Fig. 6-54: Window About"

## 6.6 LOG2ASC

Tool converting the binary Log-File in the directory C:\AMU\LOGS-TRC into the ASCII-format. The conversion is only required for log files of AMU version 2.40 or earlier.

#### Syntax

[drive][path]log2asc <logfile> [outfile] [msgfile]

| Parameter | Explanation                                                                         |
|-----------|-------------------------------------------------------------------------------------|
| logfile   | Path and filename of the AMU log file to be converted into binary format            |
| outfile   | Path and filename of the ASCII log file to be generated Default: log2asc.out        |
| msgfile   | Path and name of the file with the texts of the AMU system. Default: c:\AMU\AMU.MSG |

#### Example

c> c:\amu\log2asc c:\amu\logs-trc\log3011.001 log3011.txt

#### Structure of Log-Filename:

- identification: **log**
- date with zeros: e.g. **3011**
- count number: e.g. **001**

## 6.7 SHOWINI

Showini is a program for display of the content of configuration files in OS/2 Format (ini). The program is called up from an OS/2 window in the directory in which the configuration file is saved (default C:\AMU).

Step 1 Open an OS/2 window, change to the directory in which the file is saved, e.g.

#### c> cd amu

Step 2 Enter the command Showini (Syntax I Table). If the output exceeds one window you can view it page by page with the option "more", e.g.

c:\amu> showini -c ZTYP |more

#### **Syntax**

| Command            | Explanation                                                                                                    |
|--------------------|----------------------------------------------------------------------------------------------------|
| showini            | Display all ranges in the file AMU-<br>CONF.INI (RANGE) with short descrip-<br>tions                                                                                                    |
| showini RANGE      | Display all parameters and their values in<br>the file AMUCONF.INI in the selected<br>RANGE                                                                                                    |
| showini RANGE ITEM | Display only selected parameter with its value in file AMUCONF.INI                                                                                                    |
| showini -a         | Display complete file AMUCONF.INI                                                                                                    |
| showini -m STRING  | Display all parameters in file AMU-<br>CONF.INI which contain the string<br>entered. Uppercase and lowercase letters<br>are differentiated.<br>String is made up with the format of a<br>"regular expression" according to stan-<br>dard UNIX conventions. |

| Command               | Explanation                                                                                                    |
|-----------------------|----------------------------------------------------------------------------------------------------|
| showini -c            | Display all ranges in the AMU-<br>CONST.INI (RANGE) with a short<br>description                                                                 |
| showini -c RANGE      | Display all parameters and their values in<br>the file AMUCONST.INI in the selected<br>RANGE                                                    |
| showini -c RANGE ITEM | Display only the selected parameter with its value in file AMUCONST.INI                                                                         |
| showini-c -a          | Display complete file AMUCONST.INI                                                                                                    |
| showini -c -m STRING  | Display all parameters in the file AMU-<br>CONST.INI containing the string entered.<br>Uppercase and lowercase letters are dif-<br>ferentiated. |
| showini -t            | Test files AMUCONF.INI and AMU-<br>CONST.INI for completeness                                                                                   |
| showini -f filename   | Display any INI file                                                                                                    |

# Range in the file AMUCONF.INI

| RANGE   | Explanation                                                                          |
|---------|--------------------------------------------------------------------------------------|
| TEPO    | Basic teach points<br>T01R01: +XXXXXX +YYYYYY +ZZZZZZ L                              |
| LIDE    | Linear shelves (component and media)                                                 |
| INFA    | Interfaces of AMU (types and parameters)                                             |
| LORA    | "Logical Ranges" (range definition in I/O unit)<br>0001: E001010101 E001020304 A I01 |
| TOWR    | Storage towers (component, media and options)                                        |
| РОВО    | Problem box (component and media)                                                    |
| HOST    | Host (component)                                                                     |
| CTRL    | Control unit (device info)                                                           |
| VERSION | AMU 2.40                                                                             |
| SCAN    | Barcode scanner for AML/J (device info)                                              |
| SWIT    | ADS (device info)                                                                    |
| OSET    | Offset values for AML/J Handling STYP: xyz for Get Put                               |
| DCNT    | Drive folder                                                                         |
| EIF     | I/O unit (device info, Media and options)                                            |
| ROBO    | Robot (device info)                                                                  |
| AMU     | AMU (device info and options)                                                        |
| DRIV    | Drives (device info)                                                                 |
| PROC    | Process configuration<br>(general parameters for database; authorization, backup)    |
| CONI    | Connections (communication and robot access)                                         |
| VORA    | Volser numbering<br>0001: T001010101 T002030405 12345 65432 AAA999 Y S 1             |

# Ranges in file AMUCONST.INI

| RANGE | Explanation                                                                   |
|-------|-------------------------------------------------------------------------------|
| INIT  | Maximum values for all components (not used)                                  |
| MTYP  | All media types                                                               |
| DTYP  | All components with basic values for number of segments and default media     |
| STYP  | All segment types (S+DTYP+MTYP) with number of rows and columns for all media |
| ITYP  | Alle communication modes                                                      |
| ZTYP  | Offsets for all segment types (S+DTYP+MTYP)                                   |
| MODL  | Parameters for start of AMU modules by the Kernel                             |
| CMDS  | Commands that can be locked                                                   |

## 6.8 PATINI

Patini is a program allowing to change parameters in configuration files in OS/2 ini format, outside graphical input windows.

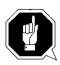

## **ATTENTION!**

The program must exclusively be used by trained technicians consulting with the service department of ADIC-Grau or ADIC. Improper use can lead to failure of AMU and damage of the system.

Step 1 Open an OS/2 window, change to the directory in which the ini file to be edited is saved, e.g.

#### c> cd amu

Step 2 Enter the patini command (syntax @ table). Observe uppercase and lowercase conventions, strings with spaces must be enclosed in "", e.g.

#### c:\amu> patini PROC DBDRIVE D

Step 3 Check changes on the display

```
patini-Super 2.1 started.
patini-Super uses D:\amu\AMUCONF.INI.
______
BEFORE: PROC DBDRIVE: C
AFTER : PROC DBDRIVE: D
```

- Step 4 Terminate all processes accessing the configuration data: AMU, DAS, PMMAINT etc. (if in doubt, perform OS/2 shutdown)
- Step 5 Start AMU
- Step 6 Save changed files
  - on diskette
  - on second harddisk (if installed)
  - on dual AMU (if installed)

# Syntax

| Command                                   | Explanation                                               |
|-------------------------------------------|-----------------------------------------------------------|
| patini -h                                 | Display command syntax                                    |
| patini RANGE ITEM VALUE                   | Change ITEM in RANGE to the new VALUE in file AMUCONF.INI |
| patini -c RANGE ITEM<br>VALUE             | Change ITEM in RANGE to new VALUE in file AMUCONST.INI    |
| patini -f INIFILENAME<br>RANGE ITEM VALUE | Change ITEM in RANGE to new VALUE in file INIFILENAME     |

# 7 Procedures

# 7.1 Switching the AMU Computer On

- Step 1 Switch the alternating switch for monitor, mouse and keyboard to the computer you wish to switch on (only on systems with dual-AMU).
- Step 2 Switch the ADS to AUTO (only on systems with dual-AMU).
- Step 3 Switch the computer on
  - computer Bios initializes
  - operating system is loaded
  - command file startup is automatically processed (starts communication and AMU processes)
- Step 4 Select the window "AMU V.." by clicking on the headline of the window.
- Step 5 If the window AMU Log does not open automatically, select the command Log from menu View.
- Step 6 Check the messages for errors during startup ( Problem Determination Guide).
- Step 7 Repeat the procedure for the second AMU computer (if installed)

# 7.2 Starting the AMU Operating Console

#### Information

Only if the AMU operating console does not appear on screen anymore or if it has been terminated unintentionally, start it as follows:

- a) Press <CTRL> + <ESC> (process list).
- b) Check whether CON and KRN have been started.

#### Only "KRN.EXE" has been started

- a) Change to an OS/2 input window.
- b) Enter the following commands in the OS/2 input window: [C:\]cd amu [C:\AMU]con

#### Only AMU has been started

- a) Change to an OS/2 input window.
- b) Enter the following commands in the OS/2 input window: [C:\]cd amu [C:\AMU]krn
- c) Press <CTRL> + <ESC> (process list) and change the AMU process.

#### None of the two processes has been started

- a) Change to an OS/2 input window.
- b) Enter the following commands in the OS/2 input window: [C:\]startup

## 7.3 Terminating the AMU Operating Console

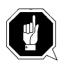

#### **ATTENTION!**

Deviate from the following procedure for termination of the AML system only in case of emergency. Otherwise some files required for restart of the system may be altered or destroyed!

#### 7.3.1 Switching the AMU Computer Off

#### Information

The computer runs continuously and therefore is not controlled by the main switch of the AML system!

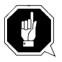

#### **ATTENTION!**

Possible loss of data or very long startup procedure. Switch the AMU computer off only as described here.

Before switching the AMU computer off:

- terminate the AMU operating console and OS/2 with Shutdown complete (with OS/2) or
- terminate the AMU operating console with Shutdown AMU and perform a system shutdown afterwards (Page 7-4)

## System Shutdown OS/2 Version 2.1 or 3.0

- Step 1 Change to the OS/2 desktop.
  - Open the task list with <CTRL> + <ESC>.
  - Select "Desktop Icon View".
- Step 2 Call up the system menu.
  - If an icon is selected press <SPACE>.
  - Press  $\langle$ SHIFT $\rangle$  +  $\langle$ F10 $\rangle$  or the right mouse button.

| <u>0</u> pen        | • |                         |
|---------------------|---|-------------------------|
| <u>R</u> efresh now |   |                         |
| <u>H</u> elp        | • |                         |
| Create shadow.      |   |                         |
| Lockup now          |   |                         |
| Shut <u>d</u> own   |   |                         |
| System setup ``     |   |                         |
| <u>F</u> ind        |   | Lockup Eind             |
| S <u>e</u> lect     | + | Shut down   Window list |
| Sor <u>t</u>        | • |                         |
| <u>A</u> rrange     |   |                         |

Fig. 7-1: System Menu OS/2

- Step 3 Select Shut down... (system shutdown).
- Step 4 Confirm the subsequent prompts.
- Step 5 Wait for the message "Shutdown has completed. It is now safe to turn off your computer, or restart the system by pressing Ctrl+Alt+Del".
- Step 6 Switch the computer off only after the above message has appeared.

## 7.4 Remote Power ON/OFF

Due to the separate location of operating and AML system it will sometimes be necessary to perform a remote shutdown.

A complete shutdown of AMU (Software), the operating system and therefore an orderly termination for the file system HPFS can be initiated with the host command "AOFF" or "killamu" as of AMU version 2.1.

The physical shutdown or power-up of the system can be controlled thereafter by automation products such as ATOP (Automatic Operator) or data control center installations requiring some minor changes in the electrical supply to the AML system.

## 7.5 Switching Over between the Dual-AMU Computers

The switch-over turns the passive AMU into the active AMU and, where possible, the active AMU into the passive AMU. The switch-over is initiated by the host command "Switch" and is executed by the passive AMU. There are two types of the switch command.

## 7.5.1 Switch (Switch-Normal)

- Switch-over command for functional test and for maintenance work on the AMU computer.
- The current command (command in the robot control unit) is still processed (only if there is no answer from the robot control unit for this command after the wait time, the command is negatively acknowledged with N604 or 1333).
- All further command in the AMU queue are negatively acknowledged (N603 or 1332).
- All new commands incoming after the switch command, until completion of the switch-over are turned down with N603 and 1332.

## 7.5.2 Switch-Force

Command for switch-over, when active AMU fails

## Preconditions

- 2 AMU computers are installed and are running
- Automatic Data Switch is installed and is set to AUTO (automatic).
- Both AMU computers are of identical configuration.

## Procedure

- Step 1 Stopp command stream to system:
  - with command "HOLD" on HACC/MVS
  - by setting the drive on the system "Offline"
- Step 2 Switch the AMU over with the command "Switch-Force" (the syntax for this command is found in the host software description)
- Step 3 Check whether the components of the system are still reporting ready after the switch-over. If the robot does not report ready, another or a further error exist in the system.
- Step 4 Find out which commands have not yet been acknowledged by the AMU software:
  - HACC/MVS command "DRQ all"
  - search log file of host software for commands to AMU remaining without acknowledgement
- Step 5 Find out where the media involved in these commands are:
  - enter the archive and inspect the drives and home positions in the archive
  - use command "Inventory" on the home positions of the media involved (the syntax for this command is contained in the host software description)
- Step 6 Compare these positions to the entries in the database of AMU
- Step 7 If there are differences, change the AMU database and in HACC/MVS systems additionally change the HACC/MVS database
- Step 8 Start the communication to the system
  - with the HACC/MVS command Release
  - by setting the drives "Online"
- Step 9 Repeat the open commands as far as still required. Delete commands no longer required from the command queue.

# 7.6 Disaster Recovery Support

Ejecting predefined media from the AML archive without HOST.

## 7.6.1 **Precondition**

The file \* . DSR with the media to be ejected is stored in C:\AMU\RECOVERY .

## 7.6.2 Preparing the Disaster Recovery Support

#### Create a file listing the media to be ejected

Create the file with any ASCII editor. Copy the file into the directory C:\AMU\RECOVERY.

#### Information

To create and edit the file you can also use the OS/2 Editor "E" on the AMU PC.

#### Structure of the file

- Put the Volsers of media at the beginning of the lines.
- For optical disks give only one of the two Volsers.
- All volsers in a file are of the same media type.
- Enter the Volsers without filling signs (.).
- At least one blank must follow the Volser.
- Any comment can follow the blank.
- Line length is limited to 80 characters.
- Close lines with CR/LF.

#### Example:

```
004711 recovery medium 1
004712 recovery medium 2
00123456789 recovery medium 3
...
000815 recovery medium n
```

#### Information

# On AML/2 twin robot systems file media for Disaster Recovery only in ranges which can be accessed by both robots.

#### 7.6.3 Ejection Procedure for Disaster Recovery

- a) Unload all drives.
- b) Return the media unloaded to their home positions using the KEEP command.
- c) In the menu Service select the command Disaster Recovery.
- d) Enter the password (defined with Process Configuration (@ Page 4-27)).
- e) Select the file to eject.

#### Information

# The entire I/O unit is used for disaster recovery (incl. foreign mount compartments)

- f) Start the ejection with Start.
- g) Upon being prompted, unload all media from all I/O units.
- h) Confirm the ejection with OK. The media are ejected in the sequence indicated in the file.
- i) Clear the I/O unit when the prompt to do so appears on the operating console.
- j) Continue the ejection with OK.

When the laste medium has been ejected, the command is acknowledged positively.

# 7.7 Installing the AML Management Software

- Step 1 If you install an update stop the current processing. Run shutdown AMU. If you run an initial installation, begin with step 5.
- Step 2 Open an OS/2 window.
- Step 3 Change the name of the file STARTUP.CMD to STARTUP.ORG.

#### C:> move startup.cmd startup.org

- Step 4 Restart the computer (shutdown and boot).
- Step 5 Insert the first diskette of AMU Software into the diskette drive.

#### Information

#### Do not interrupt the installation process. This may lead to undefined conditions and problems with the database.

Step 6 Open an OS/2 window and enter

C:> A:\install

Step 7 Select the installation options

INSTALLATION UTILITY AMU - VERSION 3.00 Written by AMU-Service, 01-07.97 12:00:00 1 = New Installation of AMU Software (Installation without backup of an older Version) 2 = AMU Software Update from AMU 2.30x (or 2.40x) to AMU 3.00 3 = AMU Software Update from AMU 2.1xx or 2.2xx to AMU 3.00 4 = AMU Software Update from AMU 2.0xx to AMU 3.00 (Are you sure you have the correct robot software?) 5 = AMU Software Update from AMU 1.xxx to AMU 3.00 (Are you sure you have the correct robot software?) 6 = Deinstallation (Rollback) of a previously installed AMU 3.00 7 = EndSelect an Option: Step 8 For the subsequent prompts select the option suiting your system. Would you like Scalar 1000 (SCSI) support (Y/N) <CR>

Select <Y> if you wish to use AMU for an Scalar 1000.

Would you like AML/J (PMAC) support (Y/N) <CR>

Select <Y> if you wish to use AMU for an AML/J.

Do you want the installation with Quadron Support? (Y/N) <CR>

Select  $\langle Y \rangle$  if you run an initial installation and wish to enter the driver input for the IBM-RIC-board into the configuration files. For an update always select  $\langle N \rangle$ .

- Step 9 Insert the diskettes as prompted.
- Step 10 Login with AMUADMIN when prompted to log on.
- Step 11 Remove the diskette from the drive.
- Step 12 Run the optional installation scripts if you are operating an older ROBAR version, or if you are using other storage boxes for DLT or VHS media.
- Step 13 If you run an update installation, reverse the renaming of the filename of STARTUP.CMD

#### C:> copy startup.org startup.cmd

The following steps only apply to systems with a second harddisk (AML controller).

- Step 14 Terminate OS/2 and restart the computer.
- Step 15 Wait until the following appears on the top left corner on the monitor:  $\blacksquare OS/2$

Step 16 Press keys <Alt>+<F1>

```
RECOVERY CHOICES
       Select the system configuration file to be
       used, or enter the option
       correponding to the archive desired.
       ESC - Continue the boot process using \CON-
       FIG.SYS without changes
       С
           - Go to command line, (no files replaced,
       used orginal CONFIG.SYS)
       V - Reset primary video display to VGA and
       reboot
           - Restart the system from Maintenance
       М
       Desktop (Selective Install)
       Choosing an archive from the list below
       replaces your current CONFIG.SYS,
       Desktop directory, and INI files with older
       versions. These older versions
       might be different from your current files.
       Your current files are savrd in
        \OS2\ARCHIVES\CURRENT.
        1) Archive created 18.6.97 12.00.00
        2) Archive created 18.6.97 12.10.00
        3) Archive created 18.6.97 12.20.00
X) Orginal archive from INSTALL created 18.6.97 10.00.00
```

Step 17 Select <C> as command line.

Enter the following commands:

C:> xcopy d:\amu\dbbackup\\*.\* c:\amu\dbbackup\ C:> format d: /FS:HPFS -label OS2 C:> xcopy c:\*.\* d:/h/o/t/s/e/r/v C:> del d:\amu\logs-trc\\*.001 C:> exit

# 8 Useful System Functions

This chapter describes selected commands and procedures for the operating system OS/2 and the database manager DB/2, which may be useful in connection with AMU. Further information on these and other commands is found in OS/2, DB/2 and SQL database literature.

# 8.1 Useful OS/2 Commands

#### Information

The help command combined with the command designation (e.g. help mode) calls up help information on this OS/2 system command.

#### 8.1.1 Mode Command

This command changes the operating mode of certain components:

- serial interface (COM-Port)
- parallel interface (LPT-Port)
- diskette drive (write and compare)
- display (size of OS/2 and DOS window)

#### Syntax

mode device arguments for display: mode number of characters per line, number of characters per column

## Example

**c**> mode 150,40

## 8.1.2 Pstat Command

This command displays all processes and "Threads" currently running on the computer. Hidden and background processes which do not appear on the task list are also displayed.

## Syntax

pstat [/C | /S |/L | /M | /P:pid ]

| Option | Explanation                                       |
|--------|---------------------------------------------------|
| /C     | Display current process information of system     |
| /S     | Display system semaphore for each thread          |
| /L     | Display "Dynamic-Link Libraries" for each process |
| /M     | Display resources by all processes                |
| /P:pid | Display information on process ID indicated       |

## Example

**c**> pstat /C

Process and Thread Information

Parent Process Process Session Process Thread ID ID ID Name ID Priority Block ID State 0000 0013 C:\OS2\EPWMUX.EXE 01 0200 FFFE0785 00 000D 18 0059 C:\AMU\ART.EXE 01 0100 FDEFBE38 Block 02 0406 FFFE458C Block 0058 000D 13 C:\AMU\CON.EXE 01 0200 FDFAAAFC Block 02 0200 FDF55EA8 Block 03 0400 FFFE4656 Block 000D 00 C:\OS2\SYSTEM\HARDERR.EXE 01 0300 000E 04000E0C Block 02 0300 04001120 Block 0300 04001144 Block 03

# 8.1.3 Syslevel Command

This command displays the version and the status of correction of all system programs.

#### Syntax

syslevel

## Example

c\> syslevel

C:\GRPWARE\SYSLEVEL.WCB OS/2 WARP Connect without WIN-OS2 Version 3.00 Component ID 562267100 Current CSD level: IP08000 Prior CSD level: IP08000 C:\IBMCOM\SYSLEVEL.TRP IBM OS/2 LAN Adapter and Protocol Support Version 2.60.5 Component ID 562280700 Current CSD level: WR08000 Prior CSD level: WR08000 C:\MPTN\SYSLEVEL.MPT IBM OS/2 User Profile Management Version 4.00 Component ID 562246104 Current CSD level: WR08000 Prior CSD level: WR08000 C:\OS2\INSTALL\SYSLEVEL.GRE IBM DB2 for OS/2 Single-User Version 2.11 Component ID 562204401 Type 32-bit

Current CSD level: WR08080 Prior CSD level: WR08000 C:\tcpip\BIN\SYSLEVEL.TCP IBM TCP/IP Version 3.0 for OS/2 Version 3.00 Component ID 562281300 Current CSD level: IC00000 Prior CSD level: IC00000

## 8.1.4 Restoring the OS/2 System

When the system is shut down uncontrolledly (e.g. power failure) data may be lost in the HPFS file system. If system files or structural file of the desktop are affected, AMU cannot run with its full functionality. The system files can be restored with the aid of backups made before.

- Step 1 Switch the computer on
- Step 2 Wait until the following appears on the top left corner of the monitor:  $\blacksquare OS/2$

Step 3 Press keys <Alt>+<F1>

```
RECOVERY CHOICES
       Select the system configuration file to be
       used, or enter the option
       correponding to the archive desired.
       ESC - Continue the boot process using \CON-
       FIG.SYS without changes
       С
           - Go to command line, (no files replaced,
       used orginal CONFIG.SYS)
       V - Reset primary video display to VGA and
       reboot
           - Restart the system from Maintenance
       М
       Desktop (Selective Install)
       Choosing an archive from the list below
       replaces your current CONFIG.SYS,
       Desktop directory, and INI files with older
       versions. These older versions
       might be different from your current files.
       Your current files are savrd in
        \OS2\ARCHIVES\CURRENT.
       1) Archive created 18.6.97 12.00.00
        2) Archive created 18.6.97 12.10.00
        3) Archive created 18.6.97 12.20.00
X) Orginal archive from INSTALL created 18.6.97 10.00.00
```

### **ATTENTION!**

With <X> all changes in the system configuration are removed. Installed programs (e.g. database manager) are removed from the configuration and cannot be executed anymore.

Step 4 Select one of the backups made: <1>, <2> or <3> for restoration. The operating system automatically starts the restoration process.

#### Information

#### If the restoration stops with an error, or if the restoration process stops completely, press keys <Ctrl>+<Alt>+<Del> to restart the operating system.

Step 5 In the system menu settings, in folder archive remove the mark Create archive at each system restart

#### 8.1.5 Saving Files

Regularly save the log and trace files.

AMU stores these in the directory c:\amu\logs-trc.

The log's filename (e.g. log1904.001) comprises

- log: log file
- 1904: date (19th April)
- .001: count number

The trace's filename (e.g. trce.001) comprises

- trce: trace file
- .001: count number
- a) Change to an OS/2 window
- b) Convert the file into an ASCII file ( "LOG2ASC" on page 6 77)
- c) Compress files before copying them, if necessary (@ Page 8-9).
- d) Copy the files with copy Parl Par2
  - Par1: source file with path
     (e.g. c:\amu\logs-trc\log\*.\* or
     c:\amu\logs-trc\trace.\*)
  - Par2: target directory (e.g. a:)

#### 8.1.6 Compressing Files

You can compress files with the programs "pkzip" or. "pkzip2" and reduce them to about half of their original size.

- a) Change to an OS/2 window.
- b) Change to the directory storing the file to be compressed.
- c) Enter pkzip2 Parl Par2
  - Par1: name of compressed file (.zip is automatically added)
  - Par2: specification of files to be compressed (e.g. log\*.\*)
- d) Copy the compressed file onto a diskette.

#### Information

# Enter pkzip or pkzip2 without parameters to display information on these programs.

#### 8.1.7 Decompressing Files

You can decompress files with the programs pkunzip2 or pkunzip (depending on the OS/2 version).

- a) Change to an OS/2 window.
- b) Copy the compressed file into the directory in which you want to store the decompressed files.
- c) Change to that directory.
- d) Enter pkunzip2 Par1Par1: name of the compressed file
- e) Delete the compressed file if necessary.

#### Information

Enter pkunzip2 without parameters to display information on this program.

# 8.2 TCP/IP Commands

## 8.2.1 "ping" Command

This command displays if the physical connection to the communication can be established. With a Ping on your own address the function of the communication adapter and the TCP/IP software can be checked.

## **Syntax**

ping [-?drv] <host> [size [packets]]

| Option  | Explanation                                                  |
|---------|--------------------------------------------------------------|
| -?      | Display command syntax                                       |
| d       | Switch debug function on                                     |
| r       | Ignore information in routing table                          |
| v       | Extended information<br>(contains all ICMP packets received) |
| host    | Target (TCP/IP address or hostname)                          |
| size    | Size of data packet                                          |
| packets | Number of packets to be sent                                 |

Example

**c**∖> ping

PING AMU: 56 data bytes 64 bytes from 192.168.64.199: icmp\_seq=0. time=0. ms 64 bytes from 192.168.64.199: icmp\_seq=1. time=0. ms 64 bytes from 192.168.64.199: icmp\_seq=2. time=0. ms

----AMU PING Statistics----3 packets transmitted, 3 packets received, 0% packet loss round-trip (ms) min/avg/max = 0/0/0

## 8.2.2 Netstat Command

This command displays the connections and their conditions at the individual ports running with TCP/IP.

Syntax

netstat [ -? ] | [ -mtuisprcna ]

| Option | Explanation            |
|--------|------------------------|
| -?     | Display command syntax |
| m      | Display mbufs          |
| t      | Display tcp            |
| u      | Display udp            |
| i      | Display ip             |
| S      | Display sockets        |
| p      | Display arp            |
| r      | Display routes         |
| с      | Display icmp           |
| n      | Display interfaces     |
| a      | Display address        |

Example

**c**∖> netstat

AF\_INET Address Family :

SOCK TYPE FOREIGN PORT LOCAL PORT FOREIGN HOST STATE \_\_\_\_ \_\_\_\_\_ \_\_\_\_ \_\_\_\_\_ \_\_\_\_ \_\_\_\_ STREAM 0 3274 0.0.0.0 LISTEN 63 STREAM 1043 58 3000 194.31.193.36 ESTAB-LISHED STREAM 3000 1043 194.31.193.36 ESTAB-56 LISHED 54 STREAM 0 1042 0.0.0.0 LISTEN 52 STREAM 0 0 0.0.0.0 CLOSED STREAM 0 sunrpc..111 0.0.0.0 LISTEN 6 4 DGRAM 0 sunrpc..111 0.0.0.0 UPD

AF\_OS2 Address Family : program vers proto port

536875008 1 tcp 1042

\_\_\_\_\_

# 8.2.3 rpcinfo Command

This command displays information on applications using RPC queries.

## Syntax

rpcinfo

# Example

c\> rpcinfo

## 8.3 Database Manager DB/2

### 8.3.1 Database Destroyed - What to do?

#### Information

Always switch the Database Backup in window Process Configuration to active. This minimizes the damage when a problem with the database occurs.

Before working with the database try to save it

- database backup
- database export
- Step 1 Check the AMU log for SQL error messages.
- Step 2 Test whether the Database Manager still reacts to AMU queries: In the View menu select the command View Archive
- Step 3 Find out what exactly has been damaged
  - special SQL errors
  - the database
  - the database and the Database Manager
  - the harddisk of the AMU processor (all data on the harddisk)

#### Special SQL error message

SQL0818N A timestamp conflict occured

- Step 1 Stop the AMU software (shutdown AMU...).
- Step 2 Open an OS/2 window.
- Step 3 Enter logon /1 amuadmin /p=xxxxx(logon as AMU administrator, xxxxx= password).
- Step 4 Change to the AMU directory (cd AMU).
- Step 5 Enter arcbndit (database and AMU are relinked).
- Step 6 Start the AMU (startup).

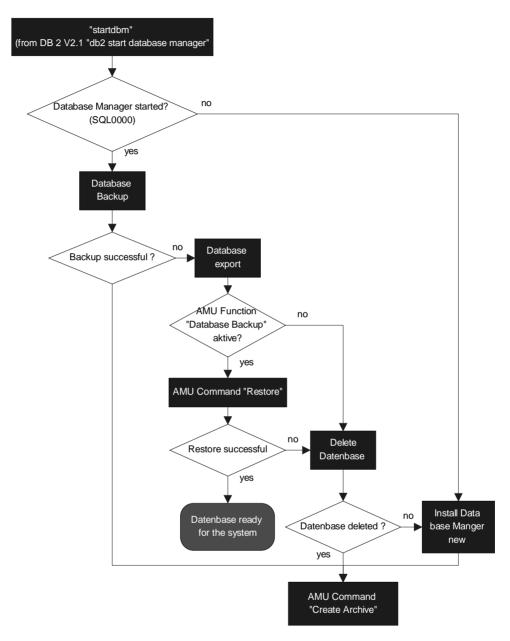

Fig. 8-1: Procedure "Restore database"

| HACC/MVS        | Dual AMU        | DB Backup       | Archive Type | How to proceed                                                                                                    |
|-----------------|-----------------|-----------------|--------------|----------------------------------------------------------------------------------------------------|
| yes             | yes<br>or<br>no | yes             |              | <ul><li>a) In the Service menu select the command Create<br/>Archive - Restore.</li><li>If this command does not function, perform a<br/>"Download" from HACC.</li></ul>                                                                                                    |
| yes<br>or<br>no | yes<br>or<br>no | yes             |              | <ul><li>a) In the Service menu select the command Create<br/>Archive - Restore.</li><li>If this function should not work proceed as<br/>described for "DB Backup".</li></ul>                                                                                                    |
| yes<br>or<br>no | yes             | yes<br>or<br>no |              | <ul> <li>a) Switch over to the dUAL AMU with the host command ROSA<br/>(the dual AMU takes over the full function until the AMU with the defective database functions again).</li> <li>b) Repair the defective AMU.</li> <li>c) After repair start the computer as passive AMU (all changed data records are automatically transferred).</li> </ul> |
| yes             | yes<br>or<br>no | yes<br>or<br>no |              | <ul><li>a) Unload the media from the drives and hand-carry them into the archive.</li><li>b) In the Service menu select the command Create Archive.</li><li>c) Start the Download from HACC.</li></ul>                                                                                                    |

Step 1 The further steps depend on the configuration of your system

| HACC/MVS | Dual AMU  | DB Backup     | Archive Type | How to proceed                                                                                                    |                                                                         |     |              |          |          |         |         |                          |                                                                                                    |
|----------|-----------|---------------|--------------|----------------------------------------------------------------------------------------------------|-------------------------------------------------------------------------|-----|--------------|----------|----------|---------|---------|--------------------------|----------------------------------------------------------------------------------------------------|
|          |           |               |              | a) Unload the media from the drives and hand-<br>carry them into the archive.                                                                                                    |                                                                         |     |              |          |          |         |         |                          |                                                                                                    |
| yes      | yes       | yes           | nical        | b) In the Service menu select the command Create Archive.                                                                                                    |                                                                         |     |              |          |          |         |         |                          |                                                                                                    |
| or<br>no | or<br>no  | no no hierarc |              |                                                                                                    |                                                                         | • - | hierarchical | hierarch | hierarcl | hierarc | hierarc | or pier c) In<br>Inv<br> | <ul> <li>c) In the Commands menu select the command<br/>Inventory for the entire archive</li> <li>- 1st coordinate - last coordinate</li> </ul> |
|          |           |               |              |                                                                                                    | d) Manually resolve the discrepancies. Use the log files to trace them. |     |              |          |          |         |         |                          |                                                                                                    |
|          |           |               |              | a) Unload the media from the drives and hand-<br>carry them into the archive.                                                                                                    |                                                                         |     |              |          |          |         |         |                          |                                                                                                    |
| yes      | yes<br>or | yes<br>or     | dynamic      | b) In the Service menu select the command Create Archive.                                                                                                    |                                                                         |     |              |          |          |         |         |                          |                                                                                                    |
| no       | no        | no            | dyn          | <ul> <li>c) In the Commands menu select the command<br/>Inventory with update for the entire archive</li> <li>- 1st coordinate - last coordinate</li> <li>- Option AU</li> </ul> |                                                                         |     |              |          |          |         |         |                          |                                                                                                    |

#### 8.3.2 Backup of Database

#### Information

Prepare some formatted diskettes. The backup requires a lot of storage space.

- Step 1 Select Shutdown AMU... The kernel is terminated, the archive catalog no longer accessible.
- Step 2 Change to the OS/2 desktop.
- Step 3 Open an OS/2 window.

#### Information

Help on command syntax is available in the OS/2 window when you enter dbm  $\ ?$  .

Step 4 Enter startdbm (the Database Manager starts).

- Step 5 Enter logon /1 amuadmin /p=xxxxxx (logon as AMU administrator, xxxxx= password).
- Step 6 Put the first diskette into the target drive.Depending on the size of the archive catalog several diskettes may be required.
- Step 7 Enter dbm backup database abba to a.

#### Information

As of DB/2 version 2.1 a memory size must be entered together with the command:

dbm backup database abba to a buffer 16

The prompt for diskette change is the message SQL2059 "A device full warning ... (c/d/t)".

After inserting a new diskette, confirm the message by typing "c".

#### Information

Should the database still be in use (error message SQL1035N "The database is currently in use"), the access must be released in the corresponding task (window) with the command dbm stop using database.

Step 8 Restart AMU ( Page 7-2)

- open an OS/2 input window and enter "startup" or
- perform a system shutdown and a restart thereafter

## 8.3.3 Restoring the Database

- Step 1 Select Shutdown AMU... The kernel is terminated, the archive catalog no longer accessible.
- Step 2 Change to the OS/2 desktop.
- Step 3 Open an OS/2 window.
- Step 4 Enter stardbm (the Database Manager starts).

#### Information

By entering the command dbm stop using database ensure no process will try to access AMU.

- Step 5 Enter logon /1 amuadmin /p=xxxxx(logon as AMU administrator, xxxxx= password).
- Step 6 Put the first backup diskette into the drive A:.Depending on the size of the archive catalog several diskettes may be required.

## Information

# As of DB/2 version 2.1 a memory size must be entered together with the command:

dbm restore database ABBA from a to c buffer 16

# The prompt for diskette change is the message SQL2059 "A device full warning ... (c/d/t)".

After inserting a new diskette, confirm the message by typing "c".

Step 7  $\,$  Enterdbm restore database ABBA from a to c  $\,$ 

Step 8 Restart AMU (Page 7-2)

- open an OS/2 input window and enter "startup" or
- perform a system shut-down and a restart thereafter

#### 8.3.4 Exporting Tables from the Database

- Step 1 Select Shutdown AMU... The kernel is terminated, the archive catalog no longer accessible.
- Step 2 Change to the OS/2 desktop.
- Step 3 Open an OS/2 window.
- Step 4 Enter stardbm (the Database Manager starts).

#### Information

# By entering the command dbm stop using database ensure no process will try to access AMU.

Step 5 One after the other, enter the following commands and confirm them with <Enter>

c:\amu>logon /l amuadmin /p=xxxxxx (logon as AMU Administrator, xxxxxx = password)

c:\amu>dbm start using database abba

c:\amu> dbm export from abba to db\_coo.del of del messages db\_coo.msg select \* from amu.coordinates

c:\amu> dbm export from abba to db\_scoo.del of del messages db\_scoo.msg select \* from amu.scoordinates

c:\amu> dbm export from abba to db\_pool.del of del
messages db\_pool.msg select \* from amu.pool

c:\amu> dbm stop using database abba

## 8.3.5 Query Database

With simple commands entered at the command line you can call up information from the database (locally from OS/2 window or from remote via telnet or remote shell). The complete syntax is describe in SQL literature.

The following are some examples for local queries:

- Step 1 Change to the OS/2 desktop.
- Step 2 Open an OS/2 window.
- Step 3 One after the other, enter the following commands and confirm them with <Enter>

c:\> mode 150,40

 $c: \ \mathsf{startdbm}$ 

 $c: \setminus > dbm \text{ start using database abba}$ 

## Example 1 (drive engagement of all drives)

c:\> dbm select coordinate, volser, cattr from amu.scoordinates where coordinate like 'D%'

## Example 2 (on which drive is volser 000815?)

c: \> dbm select \* from amu.scoordinates where volser = '000815'

## Example 3 (are there several entries for volser 000815?)

c:\> dbm select \* from amu.coordinates where volser = '000815'

### 8.3.6 Creating a File with the Assignment of Volsers to Compartments

With the following command file (e.g. DbOut.cmd) you can create two files containing the assignment of volsers to compartments:

startdbm
call dbm start using database abba
call dbm -r(coord.txt) select coordinate,volser,cattr
from amu.coordinates
call dbm -r(scoord.txt) select coordinate,volser,cattr
from amu.scoordinates
call dbm stop using database
stopdbm

# 9 Messages

# 9.1 General Information

All messages, including the error messages, are displayed in the log window of the AMU operating console. The error number appears in brackets at the end of the message.

Additionally the host processor receives an error information.

You can call up additional information on the operating system level (in an OS/2 window).

Enter help amu and the error number. The message is classified according to the severity of the error:

| Severity<br>Number | Message Type   | Explanation                                                                                                    |
|--------------------|----------------|----------------------------------------------------------------------------------------------------|
| 1                  | Fatal error    | The system is no longer ready to operate.<br>Fatal errors can only be resolved by your<br>service partner or ADIC-GRAU or ADIC. |
| 2                  | Critical error | The system is no longer ready to operate.<br>Operators can resolve such errors (Restart<br>etc.).                               |
| 3                  | Severe error   | The error has affected the production. Processing in unaffected areas can continue.                                             |
| 4                  | Minor error    | The error has affected the production. Pro-<br>cessing can continue in all areas. The error<br>was automatically resolved.      |
| 5                  | Warning        | Irregularities have occurred in the system,<br>the production has not been effected, how-<br>ever.                              |

If no measure is listed for remedy, or if the error cannot be resolved, inform the maintenance technician of the service partner or ADIC/GRAU Storage Systems.

## **CAUTION!**

If you need to enter the archive to find or resolve an error, be sure to observe the safety rules (I MG chapter 3 "Safety").

# 9.2 Error Codes (ABBA/1 Format)

- N001: syntax error
- N002: unexpected answer from robot
- N003: grave error in AMU configuration
- N004: grave error in AMU database
- N005: robot not ready
- N006: robot error
- N007: error not recognized
- N010: unknown robot command
- N011: invalid assignment (e.g. Robot-Volser)
- N012: command interrupted by manual intervention
- N014: command interrupted by program request
- N015: tower has not turned into position
- N016: robot hardware error
- N017: command cannot be executed
- N101: robot crash while dismounting/mounting of cassette
- N102: timeout robot
- N104: gripper lost medium
- N105: medium is in gripper
- N110: crash while getting a medium from archive or I/O unit
- N111: crash while putting a medium into archive or I/O unit

N112: crash while dismount a medium from a drive N113: crash while mounting a medium in a drive

N201: unknown drive

N202: drive still occupied (traced by AMU)

N203: drive is empty (traced by AMU)

N206: medium cannot be dismounted from drive

N207: cover of drive cannot be closed

N208: querry pin of gripper not activated

N209: medium for this command is wrong

N301: unknown volser

N302: volser not in archive

N303:volser is already mounted in the drive specified

N304: barcode label not legible

N305: no medium found in insert range

N306: wrong volser found at coordinate specified

N307:keep was ok, but volser in drive was wrong

N308:volser has been ejected

N309:volser is already mounted in different drive

- N401: coordinate not defined
- N402: no cartridge on specified coordinate
- N403: position is occurpied, but should be empty
- N404:media type not admissible at coordinates specified
- N405:no compartment vacant in dynamic archive
- N501: door of an I/O-rack is not closed
- N502: I/O tower definitions do not agree
- N503: eject device compartment full
- N504: cartridge in cartridge box
- N505: problem box is full
- N506:wrong volser medium filed in problem box
- N507:problem box was full command cannot be executed
- N600:error during switch-over to dual AMU
- N602:comunication with dual AMU fails
- N603:switch-over to dual AMU running command cannot be executed
- N604:robot command not completed upon switch-over to dual AMU
- N700:no cleaning media found
- N701:clean pool does not exist

# 9.3 Messages in AML/2 Format (AMU)

#### Robot system errors

When the errors 1 through 299 occur the robot is set to the "not ready" state by AMU. A subsequent host processor command is answered with "robot not ready" N005.

If AMU does not display error messages, the PHG may display the current errors: Mode 7.2 "Diagnosis Errors" (@ MG 4.5.13 d) "Menu Tree of rho: PHG Operating System").

### 9.3.1 Robot Control System Errors

| AMU  | Host | AMU Error Message                                                 | Cause                                                                                       | Note                                                                                                    | rho Error                                            | Severity |
|------|------|-------------------------------------------------------------------|---------------------------------------------------------------------------------------------|----------------------------------------------------------------------------------------------------|------------------------------------------------------|----------|
| 0001 | N006 | Controller runtime error<br>[0001 - 0255].                        | Robot control system runtime errror without subsequent error.                               | Reset the robot control system to restart it.                                                                                                    | error 1 - 255                                        | 1        |
| 0002 | N006 | Controller runtime error<br>(transformation error [0007]).        | Transformation of coordinates in<br>robot control system stopped due to a<br>program error. | Reset robot control system to restart,<br>inform ADIC/GRAU Storage Systems<br>service department.                                                                | error 7<br>transformation error in<br>IRDATA program | 1        |
| 0003 | N006 | Controller runtime error<br>(IRD- or PKT-file is missing [0008]). | Files are missing in the robot control system.                                              | List the files currently in the memory<br>of the robot control system. Copy<br>missing files into the control system.<br>Reset the control system to restart it. | error 8<br>IRD- or PKT- file does not<br>exist.      | 1        |
| 0004 | N006 | Controller runtime error<br>(negative wait time entry [0009]).    | Variables error in the robot control pro-<br>gram.                                          | Reset the control system to restart,<br>inform ADIC/GRAU Storage Systems<br>service department.                                                                  | error 9<br>negative wait time has been<br>programd   | 1        |
| 0005 | N006 | Controller runtime error<br>(EXTENSION is not active [0017]).     | Wrong rho3 machine parameters with inactive extensions of the control system.               | Copy the backup of the machine<br>parameters into the control system,<br>reset the control system to restart it.                                                 | error 17<br>extension not active                     | 1        |
| 0006 | N006 | Controller runtime error<br>(wrong format in DAT file [0028]).    | Data type of the variable to be read<br>does not agree with the format in the<br>file.      | Check all DAT files for wrong input of parameters. Reset the control system to restart it.                                                                       | error 28<br>format error in DAT-file                 | 2        |
| 0007 | N006 | Controller runtime error<br>(error in transmission layer [0032]). | The value to be written into the robot control system is higher than the format allows.     | Check the connecting cable.                                                                                                    | error 32<br>protocol error during writing            | 1        |

| AMU        | Host       | AMU Error Message                                                                    | Cause                                                                                                    | Note                                                                                                    | rho Error                                                                           | Severity |
|------------|------------|--------------------------------------------------------------------------------------|----------------------------------------------------------------------------------------------------|----------------------------------------------------------------------------------------------------|-------------------------------------------------------------------------------------|----------|
| 0008       | N006       | Controller runtime error<br>(error in transmission layer [0033]).                    | The format read in the robot control system does not agree with the set format.                                                                                                    | Check the connecting cables.                                                                                                    | error 33<br>protocol error during reading                                           | 1        |
| 0009       | N006       | Controller runtime error<br>(process hung up [0040]).                                | Robot control system error in the pro-<br>gram.                                                                                                    | Reset robot control system to restart,                                                                                                    | error 40<br>application processor                                                   | 2        |
| 0010       | N006       | Controller runtime error<br>(memory error [0054]).                                   | Application memory is full.                                                                                                    | Delete files not required for the system<br>from the memory and compress files in<br>the memory by a reset.                                                                                         |                                                                                     | 2        |
| 0011       | N006       | Controller runtime error<br>(end of file error [0059]).                              | The number or read accesses in the program exceed the number of values in the file.                                                                                                    | Check the DAT files for completeness.                                                                                                    | error 59<br>During READ access the end<br>of file was reached in the file<br>EA.    | 2        |
| 0012       | N006       | Controller runtime error<br>(missing file error [0061]).                             | The selected file is not available or has a wrong name.                                                                                                    | List the files currently in the memory<br>of the robot control system. Copy<br>missing files into the control system.<br>Reset the control system to restart it.                                    | error 61<br>file does not exist during<br>READ or WRTIE                             | 2        |
| 0013       | N006       | Controller runtime error (data format error [0070]).                                 | The data format of the DAT files in control system is not correct.                                                                                                    | Check the DAT files.                                                                                                    | error 70<br>error in data format                                                    | 2        |
| 0014       |            | Controller runtime error<br>(timecontrol interpolator-stop [0072]).                  |                                                                                                    | not used in AML                                                                                                    | error 72                                                                            | 2        |
| 0015       |            | Controller runtime error<br>(positon control error [0073]).                          |                                                                                                    | not used in AML                                                                                                    | error 73                                                                            | 2        |
| 0016       |            | Controller runtime error<br>(wrong number of kinematics [0010]).                     | The number of kinematics in the machine parameters does not agree with those defined in the TKON-FIG.DAT (Quadro tower 0 or 1).                                                                            | Check the TKONFIG.DAT and the machine parameters 1                                                                                                    | error 10<br>number of kinematics in pro-<br>gram and control system do not<br>agree | 2        |
| 0017 - 001 | 8 reserved |                                                                                      |                                                                                                    | 1                                                                                                    | 1                                                                                   |          |
| 0019       |            | Controller runtime error [0001 - 0255].                                              | Robot control system runtime errror without subsequent error.                                                                                                    | Reset the robot control system to restart it.                                                                                                    | error 1 - 255                                                                       | 2        |
| 0020       |            | Controller CAN error<br>(intermediate circuit axis 1 voltage<br>above 400 V [0272]). | Errors in the drive amplifier for axis 1<br>and the power supply board for the<br>drive amplifiers, may be to fast switch-<br>on/off (intermediate circuit voltage of<br>the drive amplifier is too high). | Switch off the main switch and switch<br>it back on after approx. 2 min-<br>utes.Check the fuse F1 of power sup-<br>ply 160. Possibly the ballast resistor or<br>the power supply 160 is defective. | error 272<br>CAN ZWK voltage > 400 V<br>axis 1                                      | 2        |

| AMU  | Host | AMU Error Message                                                                    | Cause                                                                                                    | Note                                                                                                    | rho Error                                         | Severity |
|------|------|--------------------------------------------------------------------------------------|----------------------------------------------------------------------------------------------------|----------------------------------------------------------------------------------------------------|---------------------------------------------------|----------|
| 0021 |      | Controller CAN error<br>(intermediate circuit axis 2 voltage<br>above 400 V [0273]). | Errors in the drive amplifier for axis 2<br>and the power supply board for the<br>drive amplifiers (temperature >110 °C,<br>intermediate circuit voltage >400 V or<br>loss of phase for 100 ms, may be to fast<br>switch-on/off ). | Switch off the main switch and switch<br>it back on after approx. 2 min-<br>utes.Check the fuse F1 of power sup-<br>ply 160. Possibly the ballast resistor or<br>the power supply 160 is defective. | error 273<br>CAN ZWK voltage > 400 V<br>axis 2    | 2        |
| 0022 |      | Controller CAN error<br>(intermediate circuit axis 3 voltage<br>above 400 V [0274]). | Errors in the drive amplifier for axis 3<br>and the power supply board for the<br>drive amplifiers (temperature >110 °C,<br>intermediate circuit voltage >400 V or<br>loss of phase for 100 ms, may be to fast<br>switch-on/off ). | Switch off the main switch and switch<br>it back on after approx. 2 min-<br>utes.Check the fuse F1 of power sup-<br>ply 160. Possibly the ballast resistor or<br>the power supply 160 is defective. | error 273<br>CAN ZWK voltage > 400 V<br>axis 3    | 2        |
| 0023 |      | Controller CAN error<br>(intermediate circuit axis 4 voltage<br>above 400 V [0275]). | Errors in the drive amplifier for axis 4<br>and the power supply board for the<br>drive amplifiers (temperature >110 °C,<br>intermediate circuit voltage >400 V or<br>loss of phase for 100 ms, may be to fast<br>switch-on/off ). | Switch off the main switch and switch<br>it back on after approx. 2 min-<br>utes.Check the fuse F1 of power sup-<br>ply 160. Possibly the ballast resistor or<br>the power supply 160 is defective. | error 275<br>CAN ZWK voltage > 400 V<br>axis 4    | 2        |
| 0024 |      | Controller CAN error<br>(intermediate circuit axis 5 voltage<br>above 400 V [0276]). | Errors in the drive amplifier for axis 5<br>and the power supply board for the<br>drive amplifiers (temperature >110 °C,<br>intermediate circuit voltage >400 V or<br>loss of phase for 100 ms, may be to fast<br>switch-on/off ). | Switch off the main switch and switch<br>it back on after approx. 2 min-<br>utes.Check the fuse F1 of power sup-<br>ply 160. Possibly the ballast resistor or<br>the power supply 160 is defective. | error 276<br>CAN ZWK voltage > 400 V<br>axis 5    | 2        |
| 0025 |      | Controller CAN error<br>(intermediate circuit axis 6 voltage<br>above 400 V [0277]). | Errors in the drive amplifier for axis 6<br>and the power supply board for the<br>drive amplifiers (temperature >110 °C,<br>intermediate circuit voltage >400 V or<br>loss of phase for 100 ms, may be to fast<br>switch-on/off ). | Switch off the main switch and switch<br>it back on after approx. 2 min-<br>utes.Check the fuse F1 of power sup-<br>ply 160. Possibly the ballast resistor or<br>the power supply 160 is defective. | error 277<br>CAN ZWK voltage > 400 V<br>axis 6    | 2        |
| 0026 |      | Controller CAN error<br>(transistor temperature axis 1 too high<br>[0288]).          | Heat sink temperature of the power transistor in the drive amplifier for axis 1 <85 °C.                                                                                                    | Check the control cabinet fans and the<br>ambient temperature, if necessary<br>replace the drive amplifier for axis 1.<br>Restart by main switch off/on.                                            | error 288<br>CAN transistor temperature<br>axis 1 | 2        |
| 0027 |      | Controller CAN error<br>(transistor temperature axis 2 too high<br>[0289]).          | Heat sink temperature of the power transistor in the drive amplifier for axis 2<85 °C.                                                                                                    | Check the control cabinet fans and the<br>ambient temperature, if necessary<br>replace the drive amplifier for axis 2.<br>Restart by main switch off/on.                                            | error 289<br>CAN transistor temperature<br>axis 2 | 2        |

| AMU  | Host AMU Error Message                                                    | Cause                                                                                                    | Note                                                                                                    | rho Error                                         | Severity |
|------|---------------------------------------------------------------------------|----------------------------------------------------------------------------------------------------|----------------------------------------------------------------------------------------------------|---------------------------------------------------|----------|
| 0028 | Controller CAN error<br>(transistor temperature axis 3 too hi<br>[0290]). | Heat sink temperature of the power<br>transistor in the drive amplifier for<br>axis 3 <85 °C.                                                         | Check the control cabinet fans and the<br>ambient temperature, if necessary<br>replace the drive amplifier for axis 3.<br>Restart by main switch off/on. | error 290<br>CAN transistor temperature<br>axis 3 | 2        |
| 0029 | Controller CAN error<br>(transistor temperature axis 4 too hi<br>[0291]). | Heat sink temperature of the power<br>transistor in the drive amplifier for<br>axis 4 <85 °C.                                                         | Check the control cabinet fans and the<br>ambient temperature, if necessary<br>replace the drive amplifier for axis 4.<br>Restart by main switch off/on. | error 291<br>CAN transistor temperature<br>axis 4 | 2        |
| 0030 | Controller CAN error<br>(transistor temperature axis 5 too hi<br>[0292]). | Heat sink temperature of the power<br>transistor in the drive amplifier for<br>axis 5 <85 °C.                                                         | Check the control cabinet fans and the<br>ambient temperature, if necessary<br>replace the drive amplifier for axis 5.<br>Restart by main switch off/on. | error 292<br>CAN transistor temperature<br>axis 5 | 2        |
| 0031 | Controller CAN error<br>(transistor temperature axis 6 too hi<br>[0293]). | Heat sink temperature of the power<br>transistor in the drive amplifier for<br>axis 6 <85 °C.                                                         | Check the control cabinet fans and the<br>ambient temperature, if necessary<br>replace the drive amplifier for axis 6.<br>Restart by main switch off/on. | error 293<br>CAN transistor temperature<br>axis 6 | 2        |
| 0032 | Controller CAN error<br>(motor temperature axis 1 too high<br>[0304]).    | Motor on axis 1 overheated (>155 °C),<br>mechanic overload of the motor due to<br>hard movement, wrong drive amplifier<br>parameters or motor defect. | Check for easy mechanic movement<br>and check the drive amplifier parame-<br>ters.<br>Restart by main switch off/on.                                     | error 304<br>CAN motor temperature axis 1         | 2        |
| 0033 | Controller CAN error<br>(motor temperature axis 2 too high<br>[0305]).    | Motor on axis 2 overheated (>155 °C),<br>mechanic overload of the motor due to<br>hard movement, wrong drive amplifier<br>parameters or motor defect. | Check for easy mechanic movement<br>and check the drive amplifier parame-<br>ters.<br>Restart by main switch off/on.                                     | error 305<br>CAN motor temperature axis 2         | 2        |
| 0034 | Controller CAN error<br>(motor temperature axis 3 too high<br>[0306]).    | Motor on axis 3 overheated (>155 °C),<br>mechanic overload of the motor due to<br>hard movement, wrong drive amplifier<br>parameters or motor defect. | Check for easy mechanic movement<br>and check the drive amplifier parame-<br>ters.<br>Restart by main switch off/on.                                     | error 306<br>CAN motor temperature axis 3         | 2        |
| 0035 | Controller CAN error<br>(motor temperature axis 4 too high<br>[0307]).    | Motor on axis 4 overheated (>155 °C),<br>mechanic overload of the motor due to<br>hard movement, wrong drive amplifier<br>parameters or motor defect. | Check for easy mechanic movement<br>and check the drive amplifier parame-<br>ters.<br>Restart by main switch off/on.                                     | error 307<br>CAN motor temperature axis 4         | 2        |
| 0036 | Controller CAN error<br>(motor temperature axis 5 too high<br>[0308]).    | Motor on axis 5 overheated (>155 °C),<br>mechanic overload of the motor due to<br>hard movement, wrong drive amplifier<br>parameters or motor defect. | Check for easy mechanic movement<br>and check the drive amplifier parame-<br>ters.<br>Restart by main switch off/on.                                     | error 308<br>CAN motor temperature axis 5         | 2        |

| AMU         | Host       | AMU Error Message                                                                    | Cause                                                                                                    | Note                                                                                                    | rho Error                                                    | Severity |
|-------------|------------|--------------------------------------------------------------------------------------|----------------------------------------------------------------------------------------------------|----------------------------------------------------------------------------------------------------|--------------------------------------------------------------|----------|
| 0037        |            | Controller CAN error<br>(motor temperature axis 6 too high<br>[0309]).               | Motor on axis 6 overheated (>155 °C),<br>mechanic overload of the motor due to<br>hard movement, wrong drive amplifier<br>parameters or motor defect.                                                                      | Check for easy mechanic movement<br>and check the drive amplifier parame-<br>ters.<br>Restart by main switch off/on.                                                                                | error 309<br>CAN motor temperature axis 6                    | 2        |
| 0038 reserv | ved        |                                                                                      | I                                                                                                    | 1                                                                                                    |                                                              |          |
| 0039        |            | Controller CAN error<br>(CAN Logicpower 5V/15V missing<br>[0256 - 0267]).            | The logic voltage is not generated correctly in the power supply 160.                                                                                                    | Replace the power supply 160.                                                                                                    | error 256 - 267<br>CAN logic voltage 5V/15V<br>axes 1 - 12   | 2        |
| 0040 reserv | ved        |                                                                                      | 1                                                                                                    | 1                                                                                                    | l                                                            |          |
| 0041        | N016       | Controller CAN error<br>(intermediate circuit voltage above 400<br>V [0272 - 0283]). | Errors in the drive amplifiers and the<br>power supply board for the drive<br>amplifiers (temperature >110 °C, inter-<br>mediate circuit voltage >400 V or loss<br>of phase for 100 ms, may be to fast<br>switch-on/off ). | Switch off the main switch and switch<br>it back on after approx. 2 min-<br>utes.Check the fuse F1 of power sup-<br>ply 160. Possibly the ballast resistor or<br>the power supply 160 is defective. | error 272 - 283<br>CAN ZWK voltage > 400 V<br>axes 1 - 12    | 2        |
| 0042        | N016       | Controller CAN error<br>(transistor temperature too high<br>[0288 - 0299]).          | Heat sink temperature of the power transistor in the drive amplifier <85 °C.                                                                                                    | Check the control cabinet fans and the ambient temperature. Restart by main switch off/on.                                                                                                    | error 288 - 299<br>CAN transistor temperature<br>axes 1 - 12 | 2        |
| 0043        | N016       | Controller CAN error<br>(motor temperature too high<br>[0304 - 0315]).               | Motor overheated, mechanic overload<br>of the motor due to hard movement,<br>wrong drive amplifier parameters or<br>motor defect.                                                                                          | Check for easy mechanic movement<br>and check the drive amplifier parame-<br>ters.<br>Restart by main switch off/on.                                                                                | error 304 - 315<br>CAN motor temperature axes 1<br>- 12      | 2        |
| 0044 - 005  | 0 reserved |                                                                                      |                                                                                                    |                                                                                                    |                                                              |          |
| 0051        |            | Controller CAN error<br>(resolvererror axis 1 [0320]).                               | Connection drive amplifier - position<br>measuring system (Resolver) axis 1<br>faulty.                                                                                                    | Check the resolver cable, if necessary replace the motor.                                                                                                    | error 320<br>CAN resolver error axis 1.                      | 1        |
| 0052        |            | Controller CAN error<br>(resolvererror axis 2 [0321]).                               | Connection drive amplifier - position<br>measuring system (Resolver) axis 2<br>faulty.                                                                                                    | Check the resolver cable, if necessary replace the motor.                                                                                                    | error 321<br>CAN resolver error axis 2.                      | 1        |
| 0053        |            | Controller CAN error<br>(resolvererror axis 3 [0322]).                               | Connection drive amplifier - position<br>measuring system (Resolver) axis 3<br>faulty.                                                                                                    | Check the resolver cable, if necessary replace the motor.                                                                                                    | error 322<br>CAN resolver error axis 3.                      | 1        |
| 0054        |            | Controller CAN error<br>(resolvererror axis 4 [0323]).                               | Connection drive amplifier - position<br>measuring system (Resolver) axis 4<br>faulty.                                                                                                    | Check the resolver cable, if necessary replace the motor.                                                                                                    | error 323<br>CAN resolver error axis 4.                      | 1        |

| AMU  | Host | AMU Error Message                                            | Cause                                                                                                    | Note                                                                                | rho Error                                             | Severity |
|------|------|--------------------------------------------------------------|----------------------------------------------------------------------------------------------------|-------------------------------------------------------------------------------------|-------------------------------------------------------|----------|
| 0055 |      | Controller CAN error<br>(resolvererror axis 5 [0324]).       | Connection drive amplifier - position<br>measuring system (Resolver) axis 5<br>faulty.                           | Check the resolver cable, if necessary replace the motor.                           | error 324<br>CAN resolver error axis 5.               | 1        |
| 0056 |      | Controller CAN error<br>(resolvererror axis 6 [0325]).       | Connection drive amplifier - position<br>measuring system (Resolver) axis 6<br>faulty.                           | Check the resolver cable, if necessary replace the motor.                           | error 325<br>CAN resolver error axis 6.               | 1        |
| 0057 |      | Controller CAN error<br>(resolver error [0320 - 0331]).      | Connection drive amplifier - position measuring system (Resolver) faulty.                                        | Check the resolver cable, if necessary replace the motor.                           | error 320 - 331<br>CAN resolver error axes 1 - 12.    | 1        |
| 0058 |      | Controller CAN error<br>(CAN parameter error axis 1 [0336]). | Initialization error or RAM defective<br>in drive amplifier (wrong checksum).                                    | Replace drive amplifier, inform<br>ADIC/GRAU Storage Systems service<br>department. | error 336<br>CAN parameter error axis 1               | 2        |
| 0059 |      | Controller CAN error<br>(CAN parametererror axis 2 [0337]).  | Initialization error or RAM defective<br>in drive amplifier (wrong checksum).                                    | Replace drive amplifier, inform<br>ADIC/GRAU Storage Systems service<br>department. | error 337<br>CAN parameter error axis 2               | 2        |
| 0060 |      | Controller CAN error<br>(CAN parametererror axis 3 [0338]).  | Initialization error or RAM defective<br>in drive amplifier (wrong checksum).                                    | Replace drive amplifier, inform<br>ADIC/GRAU Storage Systems service<br>department. | error 338<br>CAN parameter error axis 3               | 2        |
| 0061 |      | Controller CAN error<br>(CAN parametererror axis 4 [0339]).  | Initialization error or RAM defective<br>in drive amplifier (wrong checksum).                                    | Replace drive amplifier, inform<br>ADIC/GRAU Storage Systems service<br>department. | error 337<br>CAN parameter error axis 4               | 2        |
| 0062 |      | Controller CAN error<br>(CAN parametererror axis 5 [0340]).  | Initialization error or RAM defective<br>in drive amplifier (wrong checksum).                                    | Replace drive amplifier, inform<br>ADIC/GRAU Storage Systems service<br>department. | error 340<br>CAN parameter error axis 5               | 2        |
| 0063 |      | Controller CAN error<br>(CAN parametererror axis 6 [0341]).  | Initialization error or RAM defective<br>in drive amplifier (wrong checksum).                                    | Replace drive amplifier, inform<br>ADIC/GRAU Storage Systems service<br>department. | error 341<br>CAN parameter error axis 6               | 2        |
| 0064 |      | Controller CAN error<br>(CAN parametererror [0336 - 0347]).  | Initialization error or RAM defective<br>in drive amplifier (wrong checksum).                                    | Replace drive amplifier, inform<br>ADIC/GRAU Storage Systems service<br>department. | error 336 - 347<br>CAN parameter error axis 1 -<br>12 | 2        |
| 0065 |      | Controller CAN error<br>(temperature warning axis 1 [0352]). | Temperature of amplifier $> 70^{\circ}$ or of motor $> 130 {}^{\circ}$ C. The drive amplifiers output a warning. | Check the fans, filter mats and the ambient temperature.                            | error 352<br>CAN temperature warning axis<br>1        | 2        |
| 0066 |      | Controller CAN error<br>(temperature warning axis 2 [0353]). | Temperature of amplifier $> 70^\circ$ or of motor $> 130$ °C. The drive amplifiers output a warning.             | Check the fans, filter mats and the ambient temperature.                            | error 353<br>CAN temperature warning axis<br>2        | 2        |

| AMU  | Host | AMU Error Message                                            | Cause                                                                                                    | Note                                                                                      | rho Error                                                 | Severity |
|------|------|--------------------------------------------------------------|----------------------------------------------------------------------------------------------------|-------------------------------------------------------------------------------------------|-----------------------------------------------------------|----------|
| 0067 |      | Controller CAN error<br>(temperature warning axis 3 [0354]). | Temperature of amplifier > 70° or of<br>motor > 130 °C. The drive amplifiers<br>output a warning.                                                                                   | Check the fans, filter mats and the ambient temperature.                                  | error 354<br>CAN temperature warning axis<br>3            | 2        |
| 0068 |      | Controller CAN error<br>(temperature warning axis 4 [0355]). | Temperature of amplifier > 70° or of<br>motor > 130 °C. The drive amplifiers<br>output a warning.                                                                                   | Check the fans, filter mats and the ambient temperature.                                  | error 355<br>CAN temperature warning axis<br>4            | 2        |
| 0069 |      | Controller CAN error<br>(temperature warning axis 5 [0356]). | Temperature of amplifier > 70° or of<br>motor > 130 °C. The drive amplifiers<br>output a warning.                                                                                   | Check the fans, filter mats and the ambient temperature.                                  | error 356<br>CAN temperature warning axis<br>5            | 2        |
| 0070 |      | Controller CAN error<br>(temperature warning axis 6 [0357]). | Temperature of amplifier > 70° or of<br>motor > 130 °C. The drive amplifiers<br>output a warning.                                                                                   | Check the fans, filter mats and the ambient temperature.                                  | error 357<br>CAN temperature warning axis<br>6            | 2        |
| 0071 |      | Controller CAN error<br>(temperature warning [0352 - 0363]). | Temperature of amplifier > 70° or of<br>motor > 130 °C. The drive amplifiers<br>output a warning.                                                                                   | Check the fans, filter mats and the ambient temperature.                                  | error 352 - 363<br>CAN temperature warning<br>axes 1 - 12 | 2        |
| 0072 |      | Controller CAN error<br>(CAN short circuit [0368 - 0379]).   | Hardware error, connection to the<br>motor, MCO module connected<br>wrongly, or drive amplifier defective<br>(current sensor of one of the three<br>phase signals a short-circuit). | Check the connecting cable, MCO<br>module, if necessary replace the ampli-<br>fier board. | error 368 - 379<br>CAN short circuit error<br>axes 1 - 12 | 2        |
| 0073 |      | Controller CAN error<br>(no sync. byte [0384 - 0395]).       | Initialization telegram for communica-<br>tion not received by robot control sys-<br>tem, amplifier board or connecting<br>cable defective.<br>Control system - drive amplifier.    | Check the connecting cable, if neces-<br>sary replace the amplifier board.                | error 384 - 395<br>CAN no sync. byte for axes 1 -<br>12   | 2        |
| 0074 |      | Controller CAN error<br>(interpolator stop axis 1 [0400]).   | Mechanics move hard, crash or prob-<br>lems with the motor control (motor<br>cable).                                                                                                | Check the mechanics, if necessary<br>replace motor cable, axis amplifier or<br>motor.     | error 400<br>CAN interpolator stop axis 1                 | 2        |
| 0075 |      | Controller CAN error<br>(interpolator stop axis 2 [0401]).   | Mechanics move hard, crash or prob-<br>lems with the motor control (motor<br>cable).                                                                                                | Check the mechanics, if necessary<br>replace motor cable, axis amplifier or<br>motor.     | error 401<br>CAN interpolator stop axis 2                 | 2        |
| 0076 |      | Controller CAN error<br>(interpolator stop axis 3 [0402]).   | Mechanics move hard, crash or prob-<br>lems with the motor control (motor<br>cable).                                                                                                | Check the mechanics, if necessary<br>replace motor cable, axis amplifier or<br>motor.     | error 402<br>CAN interpolator stop axis 3                 | 2        |
| 0077 |      | Controller CAN error<br>(interpolator stop axis 4 [0403]).   | Mechanics move hard, crash or prob-<br>lems with the motor control (motor<br>cable).                                                                                                | Check the mechanics, if necessary<br>replace motor cable, axis amplifier or<br>motor.     | error 403<br>CAN interpolator stop axis 4                 | 2        |

| AMU  | Host | AMU Error Message                                          | Cause                                                                                                    | Note                                                                                                    | rho Error                                                 | Severity |
|------|------|------------------------------------------------------------|----------------------------------------------------------------------------------------------------|----------------------------------------------------------------------------------------------------|-----------------------------------------------------------|----------|
| 0078 |      | Controller CAN error<br>(interpolator stop axis 5 [0404]). | Mechanics move hard, crash or prob-<br>lems with the motor control (motor<br>cable).                             | Check the mechanics, if necessary<br>replace motor cable, axis amplifier or<br>motor.                           | error 404<br>CAN interpolator stop axis 5                 | 2        |
| 0079 |      | Controller CAN error<br>(interpolator stop axis 6 [0405]). | Mechanics move hard, crash or prob-<br>lems with the motor control (motor<br>cable).                             | Check the mechanics, if necessary<br>replace motor cable, axis amplifier or<br>motor.                           | error 405<br>CAN interpolator stop axis 6                 | 2        |
| 0080 |      | Controller CAN error<br>(interpolator stop [0400 - 0411]). | Mechanics move hard, crash or prob-<br>lems with the motor control (motor<br>cable).                             | Check the mechanics, if necessary<br>replace motor cable, axis amplifier or<br>motor.                           | error 400 - 411<br>CAN interpolator stop axes 1 -<br>12   | 2        |
| 0081 |      | Controller CAN error<br>(no nominal value [0416 - 0427]).  | Communication error between control system and drive amplifier.                                                  | Check the connecting cable, if neces-<br>sary replace the amplifier board.                                      | error 416 - 427<br>CAN no setpoint for axes 1 -<br>12     | 2        |
| 0082 |      | Controller CAN error<br>(no actual value [0432 - 0443]).   | Communication error between control system and drive amplifier.                                                  | Check the connecting cable, if neces-<br>sary replace the amplifier board.                                      | error 432 - 443<br>CAN no actual value for axes 1<br>- 12 | 2        |
| 0083 |      | Controller CAN error<br>(movement limit axis 1 [0448]).    | Software limit switch of drive ampli-<br>fier reached.                                                           | Check amplifier parameters and soft-<br>ware version (EPROM).                                                   | error 448<br>CAN position limit axis 1                    | 2        |
| 0084 |      | Controller CAN error<br>(movement limit axis 2 [0449]).    | Software limit switch of drive ampli-<br>fier reached.                                                           | Check amplifier parameters and soft-<br>ware version (EPROM).                                                   | error 449<br>CAN position limit axis 2                    | 2        |
| 0085 |      | Controller CAN error<br>(movement limit axis 3 [0450]).    | Software limit switch of drive ampli-<br>fier reached.                                                           | Check amplifier parameters and soft-<br>ware version (EPROM).                                                   | error 450<br>CAN position limit axis 3                    | 2        |
| 0086 |      | Controller CAN error<br>(movement limit axis 4 [0451]).    | Software limit switch of drive ampli-<br>fier reached.                                                           | Check amplifier parameters and soft-<br>ware version (EPROM).                                                   | error 451<br>CAN position limit axis                      | 2        |
| 0087 |      | Controller CAN error<br>(movement limit axis 5 [0452]).    | Software limit switch of drive ampli-<br>fier reached.                                                           | Check amplifier parameters and soft-<br>ware version (EPROM).                                                   | error 452<br>CAN position limit axis 5                    | 2        |
| 0088 |      | Controller CAN error<br>(movement limit axis 6 [0453]).    | Software limit switch of drive ampli-<br>fier reached.                                                           | Check amplifier parameters and soft-<br>ware version (EPROM).                                                   | error 453<br>CAN position limit axis 6                    | 2        |
| 0089 |      | Controller CAN error<br>(movement limit [0448 - 0459]).    | Software limit switch of drive ampli-<br>fier reached.                                                           | Check amplifier parameters and soft-<br>ware version (EPROM).                                                   | error 448 - 459<br>CAN position limit axes 1 - 12         | 2        |
| 0090 |      | Controller CAN error<br>(movement offset axis 1 [0464]).   | Mechanics move hard, crash or prob-<br>lems with the motor control (axis does<br>not reach the target position). | Check the mechanics and the drive<br>amplifier parameters, replace the axis<br>amplifier or motor if necessary. | error 464<br>CAN motion offset error axis 1               | 2        |
| 0091 |      | Controller CAN error<br>(movement offset axis 2 [0465]).   | Mechanics move hard, crash or prob-<br>lems with the motor control (axis does<br>not reach the target position). | Check the mechanics and the drive<br>amplifier parameters, replace the axis<br>amplifier or motor if necessary. | error 465<br>CAN motion offset error axis 2               | 2        |

| AMU        | Host       | AMU Error Message                                                            | Cause                                                                                                    | Note                                                                                                    | rho Error                                                 | Severity |
|------------|------------|------------------------------------------------------------------------------|----------------------------------------------------------------------------------------------------|----------------------------------------------------------------------------------------------------|-----------------------------------------------------------|----------|
| 0092       |            | Controller CAN error<br>(movement offset axis 3 [0466]).                     | Mechanics move hard, crash or prob-<br>lems with the motor control (axis does<br>not reach the target position).                                                  | Check the mechanics and the drive<br>amplifier parameters, replace the axis<br>amplifier or motor if necessary.                             | error 466<br>CAN motion offset error axis 3               | 2        |
| 0093       |            | Controller CAN error<br>(movement offset axis 4 [0467]).                     | Mechanics move hard, crash or prob-<br>lems with the motor control (axis does<br>not reach the target position).                                                  | Check the mechanics and the drive<br>amplifier parameters, replace the axis<br>amplifier or motor if necessary.                             | error 467<br>CAN motion offset error axis 4               | 2        |
| 0094       |            | Controller CAN error<br>(movement offset axis 5 [0468]).                     | Mechanics move hard, crash or prob-<br>lems with the motor control (axis does<br>not reach the target position).                                                  | Check the mechanics and the drive<br>amplifier parameters, replace the axis<br>amplifier or motor if necessary.                             | error 468<br>CAN motion offset error axis 5               | 2        |
| 0095       |            | Controller CAN error<br>(movement offset axis 6 [0469]).                     | Mechanics move hard, crash or prob-<br>lems with the motor control (axis does<br>not reach the target position).                                                  | Check the mechanics and the drive<br>amplifier parameters, replace the axis<br>amplifier or motor if necessary.                             | error 469<br>CAN motion offset error axis 6               | 2        |
| 0096       |            | Controller CAN error<br>(movement offset [0464 - 0475]).                     | Mechanics move hard, crash or prob-<br>lems with the motor control (axis does<br>not reach the target position).                                                  | Check the mechanics and the drive<br>amplifier parameters, replace the axis<br>amplifier or motor if necessary.                             | error 464 - 475<br>CAN motion offset error axes 1<br>- 12 | 2        |
| 0097       |            | Controller CAN error<br>(global CAN error [0496 - 0507]).                    | Drive amplifiers have been shut down<br>due to an error, the error is specified by<br>other messages.                                                             | Check further CAN error messages in the log file or in the control system.                                                                  | error 496 - 507<br>global CAN error axis 1 - 12           | 1        |
| 0098       |            | %1Controller %2 measuring system<br>error (controller has been switched off) | Main switch S3 on AML/J has been actuated.                                                                                                    | Check system for proper condition.<br>Switch the system back on with main<br>switch S3.                                                     |                                                           | 4        |
| 0099       |            | Controller CAN error<br>[0256 - 0511]).                                      | General combined error message for errors on the drive amplifiers.                                                                                                | Restart by main switch off/on.                                                                                                    | error 256 - 511<br>group 1 CAN error                      | 2        |
| 0100 - 010 | 1 reserved |                                                                              |                                                                                                    | •                                                                                                    |                                                           |          |
| 0102       | N016       | Controller measuring system error<br>(emergency stop [0528]).                | Signal E 0.5 on AML/2 and AML/E is<br>not present in the rho control. Emer-<br>gency stop circuit has been cut or<br><control off=""> has been pressed.</control> | Check the emergency stop circuit,<br>switch on the control system<br>, input board may be defective.                                        | error 528<br>emergency stop input                         | 4        |
| 0103       |            | Controller measuring system error (CAN alarm axis 1 [0512]).                 | Communication error control system -<br>amplifiers.                                                                                                    | Check the parameters in the drive<br>amplifiers (cycle time), check the con-<br>necting cable, if necessary replace the<br>amplifier board. | error 512<br>general CAN error<br>CAN alarm axis 1        | 2        |
| 0104       |            | Controller measuring system error (CAN alarm axis 2 [0513]).                 | Communication error control system -<br>amplifiers.                                                                                                    | Check the parameters in the drive<br>amplifiers (cycle time), check the con-<br>necting cable, if necessary replace the<br>amplifier board. | error 513<br>general CAN error<br>CAN alarm axis 2        | 2        |

| AMU         | Host       | AMU Error Message                                                | Cause                                                                                                    | Note                                                                                                    | rho Error                                                      | Severity |
|-------------|------------|------------------------------------------------------------------|----------------------------------------------------------------------------------------------------|----------------------------------------------------------------------------------------------------|----------------------------------------------------------------|----------|
| 0105        |            | Controller measuring system error (CAN alarm axis 3 [0514]).     | Communication error control system -<br>amplifiers.                                                                    | Check the parameters in the drive<br>amplifiers (cycle time), check the con-<br>necting cable, if necessary replace the<br>amplifier board. | error 514<br>general CAN error<br>CAN alarm axis 3             | 2        |
| 0106        |            | Controller measuring system error (CAN alarm axis 4 [0515]).     | Communication error control system -<br>amplifiers.                                                                    | Check the parameters in the drive<br>amplifiers (cycle time), check the con-<br>necting cable, if necessary replace the<br>amplifier board. | error 515<br>general CAN error<br>CAN alarm axis 4             | 2        |
| 0107        |            | Controller measuring system error (CAN alarm axis 5 [0516]).     | Communication error control system -<br>amplifiers.                                                                    | Check the parameters in the drive<br>amplifiers (cycle time), check the con-<br>necting cable, if necessary replace the<br>amplifier board. | error 516<br>general CAN error<br>CAN alarm axis 5             | 2        |
| 0108        |            | Controller measuring system error (CAN alarm axis 6 [0517]).     | Communication error control system -<br>amplifiers.                                                                    | Check the parameters in the drive<br>amplifiers (cycle time), check the con-<br>necting cable, if necessary replace the<br>amplifier board. | error 517<br>general CAN error<br>CAN alarm axis 6             | 2        |
| 0109        |            | Controller measuring system error (CAN alarm [0512 - 0523]).     | Communication error control system -<br>amplifiers.                                                                    | Check the parameters in the drive<br>amplifiers (cycle time), check the con-<br>necting cable, if necessary replace the<br>amplifier board. | error 512 - 523<br>general CAN error<br>CAN alarm axes 1 - 12  | 2        |
| 0110 - 0112 | 2 reserved |                                                                  |                                                                                                    | 1                                                                                                    |                                                                |          |
| 0113        |            | Controller measuring system error ([0512 - 0767]).               | General combined error message for<br>errors of the processor and the measur-<br>ing system with band synchronization. | Restart by pressing reset on the PS 75 board.                                                                                               | error 512 - 599<br>group 2 P2 error,<br>measuring system error | 4        |
| 0114        |            | Controller measuring system error (speed overrun axis 1 [0600]). | Speed limit for axis 1 exceeded due to an error in the control system.                                                 | Restart by pressing reset on the PS 75<br>board. Inform ADIC/GRAU Storage<br>Systems service department.                                    | error 600<br>max. axis speed exceeded axis<br>1                | 2        |
| 0115        |            | Controller measuring system error (speed overrun axis 2 [0601]). | Speed limit for axis 2 exceeded due to an error in the control system.                                                 | Restart by pressing reset on the PS 75<br>board. Inform ADIC/GRAU Storage<br>Systems service department.                                    | error 601<br>max. axis speed exceeded axis<br>2                | 2        |
| 0116        |            | Controller measuring system error (speed overrun axis 3 [0602]). | Speed limit for axis 3 exceeded due to an error in the control system.                                                 | Restart by pressing reset on the PS 75<br>board. Inform ADIC/GRAU Storage<br>Systems service department.                                    | error 602<br>max. axis speed exceeded axis<br>3                | 2        |
| 0117        |            | Controller measuring system error (speed overrun axis 4 [0603]). | Speed limit for axis 4 exceeded due to an error in the control system.                                                 | Restart by pressing reset on the PS 75<br>board. Inform ADIC/GRAU Storage<br>Systems service department.                                    | error 603<br>max. axis speed exceeded axis<br>4                | 2        |

| AMU       | Host       | AMU Error Message                                                                      | Cause                                                                                | Note                                                                                                    | rho Error                                                | Severity |
|-----------|------------|----------------------------------------------------------------------------------------|--------------------------------------------------------------------------------------|----------------------------------------------------------------------------------------------------|----------------------------------------------------------|----------|
| 0118      |            | Controller measuring system error (speed overrun axis 5 [0604]).                       | Speed limit for axis 5 exceeded due to an error in the control system.               | Restart by pressing reset on the PS 75<br>board. Inform ADIC/GRAU Storage<br>Systems service department. | error 604<br>max. axis speed exceeded axis<br>5          | 2        |
| 0119      |            | Controller measuring system error (speed overrun axis 6 [0605]).                       | Speed limit for axis 6 exceeded due to an error in the control system.               | Restart by pressing reset on the PS 75<br>board. Inform ADIC/GRAU Storage<br>Systems service department. | error 605<br>max. axis speed exceeded axis<br>6          | 2        |
| 120 - 012 | 1 reserved |                                                                                        |                                                                                      |                                                                                                    |                                                          |          |
| 0122      |            | Controller measuring system error (speed overrun [0600 - 0619]).                       | Speed limit exceeded due to an error in the control system.                          | Restart by pressing reset on the PS 75<br>board. Inform ADIC/GRAU Storage<br>Systems service department. | error 600-619<br>max. axis speed exceeded axes<br>1 - 20 | 2        |
| 0123      |            | Controller measuring system error<br>(software limit switch overrun axis 1<br>[0624]). | Software limit switch reached, error in machine parameters or robot control program. | Check the machine parameters 202 -<br>205 and the teach values in the graphi-<br>cal configuration.      | error 624<br>driving range reached on axis 1             | 2        |
| 0124      |            | Controller measuring system error<br>(software limit switch overrun axis 2<br>[0625]). | Software limit switch reached, error in machine parameters or robot control program. | Check the machine parameters 202 -<br>205 and the teach values in the graphi-<br>cal configuration.      | error 625<br>driving range reached on axis 2             | 2        |
| 0125      |            | Controller measuring system error<br>(software limit switch overrun axis 3<br>[0626]). | Software limit switch reached, error in machine parameters or robot control program. | Check the machine parameters 202 -<br>205 and the teach values in the graphi-<br>cal configuration.      | error 626<br>driving range reached on axis 3             | 2        |
| 0126      |            | Controller measuring system error<br>(software limit switch overrun axis 4<br>[0627]). | Software limit switch reached, error in machine parameters or robot control program. | Check the machine parameters 202 -<br>205 and the teach values in the graphi-<br>cal configuration.      | error 627<br>driving range reached on axis 4             | 2        |
| 0127      |            | Controller measuring system error<br>(software limit switch overrun axis 5<br>[0628]). | Software limit switch reached, error in machine parameters or robot control program. | Check the machine parameters 202 -<br>205 and the teach values in the graphi-<br>cal configuration.      | error 628<br>driving range reached on axis 5             | 2        |
| 0128      |            | Controller measuring system error<br>(software limit switch overrun axis 6<br>[0629]). | Software limit switch reached, error in machine parameters or robot control program. | Check the machine parameters 202 -<br>205 and the teach values in the graphi-<br>cal configuration.      | error 629<br>driving range reached on axis 6             | 2        |
| 0129      |            | Controller measuring system error<br>(software limit switch overrun [0624 -<br>0643]). | Software limit switch reached, error in machine parameters or robot control program. | Check the machine parameters 202 - 205 and the teach values in the graphical configuration.              | error 624-643<br>driving range reached on axes<br>1 - 6  | 2        |
| 130 -0131 | reservedr  |                                                                                        |                                                                                      |                                                                                                    |                                                          |          |
| 0132      |            | Controller measuring system error (endswitch axis 1 [0648]).                           | Software limit switch reached, error in machine parameters or robot control program. | Check the machine parameters 202 - 205 and the teach values in the graphical configuration.              | error 648<br>driving range reached on axis 1             | 2        |

| AMU  | Host AMU Error Message                                                          | Cause                                                                                        | Note                                                                                                    | rho Error                                                      | Severity |
|------|---------------------------------------------------------------------------------|----------------------------------------------------------------------------------------------|----------------------------------------------------------------------------------------------------|----------------------------------------------------------------|----------|
| 0133 | Controller measuring system error<br>(endswitch axis 2 [0649]).                 | Software limit switch reached, error in machine parameters or robot control program.         | Check the machine parameters 202 -<br>205 and the teach values in the graphi-<br>cal configuration.      | error 649<br>driving range reached on axis 2                   | 2        |
| 0134 | Controller measuring system error<br>(endswitch axis 3 [0650]).                 | Software limit switch reached, error in machine parameters or robot control program.         | Check the machine parameters 202 - 205 and the teach values in the graphical configuration.              | error 650<br>driving range reached on axis 3                   | 2        |
| 0135 | Controller measuring system error<br>(endswitch axis 4 [0651]).                 | Software limit switch reached, error in machine parameters or robot control program.         | Check the machine parameters 202 - 205 and the teach values in the graphical configuration.              | error 651<br>driving range reached on axis 4                   | 2        |
| 0136 | Controller measuring system error<br>(endswitch axis 5 [0652]).                 | Software limit switch reached, error in machine parameters or robot control program.         | Check the machine parameters 202 - 205 and the teach values in the graphical configuration.              | error 652<br>driving range reached on axis 5                   | 2        |
| 0137 | Controller measuring system error<br>(endswitch axis 6 [0653]).                 | Software limit switch reached, error in machine parameters or robot control program.         | Check the machine parameters 202 - 205 and the teach values in the graphical configuration.              | error 653<br>driving range reached on axis 6                   | 2        |
| 0138 | Controller measuring system error<br>(endswitch [0648 - 0667]).                 | Software limit switch reached, error in machine parameters or robot control program.         | Check the machine parameters 202 -<br>205 and the teach values in the graphi-<br>cal configuration.      | error 648-667<br>driving range reached on axes<br>1 - 20       | 2        |
| 0139 | Controller measuring system error ([0512 - 0767]).                              | General combined error message for<br>errors of the processor and the measur-<br>ing system. | Restart by pressing reset on the PS 75<br>board. Inform ADIC/GRAU Storage<br>Systems service department. | error 668 - 719<br>group 2 P2 error,<br>measuring system error | 2        |
| 0140 | Controller measuring system error<br>(measuring system alert axis 1 [0720]).    |                                                                                              | Measuring system not used on AML.                                                                        | error 720<br>measuring system alarm axis 1                     | 2        |
| 0141 | Controller measuring system error<br>(measuring system alert axis 2 [0721]).    |                                                                                              | Measuring system not used on AML.                                                                        | error 721<br>measuring system alarm axis 2                     | 2        |
| 0142 | Controller measuring system error<br>(measuring system alert axis 3 [0722]      |                                                                                              | Measuring system not used on AML.                                                                        | error 722<br>measuring system alarm axis 3                     | 2        |
| 0143 | Controller measuring system error<br>(measuring system alert axis 4 [0723]).    |                                                                                              | Measuring system not used on AML.                                                                        | error 723<br>measuring system alarm axis 4                     | 2        |
| 0144 | Controller measuring system error<br>(measuring system alert axis 5 [0724]).    |                                                                                              | Measuring system not used on AML.                                                                        | error 724<br>measuring system alarm axis 5                     | 2        |
| 0145 | Controller measuring system error<br>(measuring system alert axis 6 [0725]).    |                                                                                              | Measuring system not used on AML.                                                                        | error 725<br>measuring system alarm axis 6                     | 2        |
| 0146 | Controller measuring system error<br>(measuring system alert [0720 -<br>0739]). |                                                                                              | Measuring system not used on AML.                                                                        | error 720-739<br>measuring system alarm axes 1<br>- 20         | 2        |

| AMU       | Host       | AMU Error Message                                                                   | Cause                                                                                                    | Note                                                                                  | rho Error                                                      | Severity |
|-----------|------------|-------------------------------------------------------------------------------------|----------------------------------------------------------------------------------------------------|---------------------------------------------------------------------------------------|----------------------------------------------------------------|----------|
| 0147      |            | Controller measuring system error ([0512 - 0767]).                                  | General combined error message for<br>errors of the processor and the measur-<br>ing system.                        | Restart by pressing reset on the PS 75 board.                                         | error 739 - 767<br>group 2 P2 error,<br>measuring system error | 2        |
| 0148      |            | Controller servo / inpos error<br>(axis prozessor stopped servo-board 1<br>[0768]). |                                                                                                    | Axis board type not used on AML.                                                      | error 768<br>axis processor standstill servo<br>board 1        | 2        |
| 0149      |            | Controller servo / inpos error<br>(axis prozessor stopped servo-board 2<br>[0769]). |                                                                                                    | Axis board type not used on AML.                                                      | error 769<br>axis processor standstill servo<br>board 2        | 1        |
| 150 - 015 | 1 reserved |                                                                                     | 1                                                                                                    | 1                                                                                     |                                                                |          |
| 0152      |            | Controller servo / inpos error<br>(servo error axis 1 [0776]).                      | Mechanics move hard, crash or prob-<br>lems with the motor control (motor<br>cable) (rated offset exceeded by 30%). | Check the mechanics, if necessary<br>replace motor cable, axis amplifier or<br>motor. | error 776<br>servo error axis 1                                | 1        |
| 0153      |            | Controller servo / inpos error<br>(servo error axis 2 [0777]).                      | Mechanics move hard, crash or prob-<br>lems with the motor control (motor<br>cable) (rated offset exceeded by 30%). | Check the mechanics, if necessary<br>replace motor cable, axis amplifier or<br>motor. | error 777<br>servo error axis 2                                | 1        |
| 0154      |            | Controller servo / inpos error<br>(servo error axis 3 [0778]).                      | Mechanics move hard, crash or prob-<br>lems with the motor control (motor<br>cable) (rated offset exceeded by 30%). | Check the mechanics, if necessary<br>replace motor cable, axis amplifier or<br>motor. | error 778<br>servo error axis 3                                | 1        |
| 0155      |            | Controller servo / inpos error<br>(servo error axis 4 [0779]).                      | Mechanics move hard, crash or prob-<br>lems with the motor control (motor<br>cable) (rated offset exceeded by 30%). | Check the mechanics, if necessary<br>replace motor cable, axis amplifier or<br>motor. | error 779<br>servo error axis 4                                | 1        |
| 0156      |            | Controller servo / inpos error<br>(servo error axis 5 [0780]).                      | Mechanics move hard, crash or prob-<br>lems with the motor control (motor<br>cable) (rated offset exceeded by 30%). | Check the mechanics, if necessary<br>replace motor cable, axis amplifier or<br>motor. | error 780<br>servo error axis 5                                | 1        |
| 0157      |            | Controller servo / inpos error<br>(servo error axis 6 [0781]).                      | Mechanics move hard, crash or prob-<br>lems with the motor control (motor<br>cable) (rated offset exceeded by 30%). | Check the mechanics, if necessary<br>replace motor cable, axis amplifier or<br>motor. | error 781<br>servo error axis 6                                | 1        |
| 0158      |            | Controller servo / inpos error<br>(servo error [0776 - 0795]).                      | Mechanics move hard, crash or prob-<br>lems with the motor control (motor<br>cable) (rated offset exceeded by 30%). | Check the mechanics, if necessary<br>replace motor cable, axis amplifier or<br>motor. | error 776-795<br>servo error axes 1 - 20                       | 1        |
| 0159      |            | Controller servo / inpos error<br>(interpolator stop error axis 1 [0800]).          | Mechanics move hard, crash or prob-<br>lems with the motor control (motor<br>cable).                                | Check the mechanics, if necessary<br>replace motor cable, axis amplifier or<br>motor. | error 800<br>interpolator-stop error axis 1                    | 1        |
| 0160      |            | Controller servo / inpos error<br>(interpolator stop error axis 2 [0801]).          | Mechanics move hard, crash or prob-<br>lems with the motor control (motor<br>cable).                                | Check the mechanics, if necessary<br>replace motor cable, axis amplifier or<br>motor. | error 801<br>interpolator-stop error axis 2                    | 1        |

| AMU  | Host AMU Error Message                                                        | Cause                                                                                    | Note                                                                                  | rho Error                                               | Severity |
|------|-------------------------------------------------------------------------------|------------------------------------------------------------------------------------------|---------------------------------------------------------------------------------------|---------------------------------------------------------|----------|
| 0161 | Controller servo / inpos error<br>(interpolator stop error axis 3 [0802]).    | Mechanics move hard, crash or prob-<br>lems with the motor control (motor<br>cable).     | Check the mechanics, if necessary<br>replace motor cable, axis amplifier or<br>motor. | error 802<br>interpolator-stop error axis 3             | 1        |
| 0162 | Controller servo / inpos error<br>(interpolator stop error axis 4 [0803]).    | Mechanics move hard, crash or prob-<br>lems with the motor control (motor<br>cable).     | Check the mechanics, if necessary<br>replace motor cable, axis amplifier or<br>motor. | error 803<br>interpolator-stop error axis 4             | 1        |
| 0163 | Controller servo / inpos error<br>(interpolator stop error axis 5 [0804]).    | Mechanics move hard, crash or prob-<br>lems with the motor control (motor<br>cable).     | Check the mechanics, if necessary<br>replace motor cable, axis amplifier or<br>motor. | error 803<br>interpolator-stop error axis 5             | 1        |
| 0164 | Controller servo / inpos error<br>(interpolator stop error axis 6 [0805]).    | Mechanics move hard, crash or prob-<br>lems with the motor control (motor<br>cable).     | Check the mechanics, if necessary<br>replace motor cable, axis amplifier or<br>motor. | error 803<br>interpolator-stop error axis 6             | 1        |
| 0165 | Controller servo / inpos error<br>(interpolator stop error<br>[0800 - 0819]). | Mechanics move hard, crash or prob-<br>lems with the motor control (motor<br>cable).     | Check the mechanics, if necessary<br>replace motor cable, axis amplifier or<br>motor. | error 800-819<br>interpolator-stop error axes 1 -<br>20 | 1        |
| 0166 | Controller servo / inpos error<br>(not inpos error axis 1 [0824]).            | Error during standstill monitoring, may<br>be due to mechanic hard movement or<br>crash. | Check mechanics, restart by pressing reset on PS 75 board.                            | error 824<br>not inpos error axis 1                     | 2        |
| 0167 | Controller servo / inpos error<br>(not inpos error axis 2 [0825]).            | Error during standstill monitoring, may<br>be due to mechanic hard movement or<br>crash. | Check mechanics, restart by pressing reset on PS 75 board.                            | error 825<br>not inpos error axis 2                     | 2        |
| 0168 | Controller servo / inpos error<br>(not inpos error axis 3 [0826]).            | Error during standstill monitoring, may<br>be due to mechanic hard movement or<br>crash. | Check mechanics, restart by pressing reset on PS 75 board.                            | error 826<br>not inpos error axis 3                     | 2        |
| 0169 | Controller servo / inpos error<br>(not inpos error axis 4 [0827]).            | Error during standstill monitoring, may<br>be due to mechanic hard movement or<br>crash. | Check mechanics, restart by pressing reset on PS 75 board.                            | error 827<br>not inpos error axis 4                     | 2        |
| 0170 | Controller servo / inpos error<br>(not inpos error axis 5 [0828]).            | Error during standstill monitoring, may<br>be due to mechanic hard movement or<br>crash. | Check mechanics, restart by pressing reset on PS 75 board.                            | error 828<br>not inpos error axis 5                     | 2        |
| 0171 | Controller servo / inpos error<br>(not inpos error axis 6 [0829]).            | Error during standstill monitoring, may<br>be due to mechanic hard movement or<br>crash. | Check mechanics, restart by pressing reset on PS 75 board.                            | error 829<br>not inpos error axis 6                     | 2        |
| 0172 | Controller servo / inpos error<br>(not inpos error [0824 - 0843]).            | Error during standstill monitoring, may<br>be due to mechanic hard movement or<br>crash. | Check mechanics, restart by pressing reset on PS 75 board.                            | error 824-843<br>not inpos error axes 1 -20             | 2        |

| AMU        | Host       | AMU Error Message                                                              | Cause                                                                                                    | Note                                                                                                 | rho Error                                                   | Severity |
|------------|------------|--------------------------------------------------------------------------------|----------------------------------------------------------------------------------------------------|----------------------------------------------------------------------------------------------------|-------------------------------------------------------------|----------|
| 0173       |            | Controller servo / inpos error<br>(power on release missing<br>[0848 - 0867]). | Software error in the robot control system.                                                                              | Restart by pressing reset on PS 75<br>board, inform ADIC/GRAU Storage<br>Systems service department. | error 848-867<br>power on release is missing<br>axis 1 - 20 | 2        |
| 0174       |            | Controller servo / inpos error<br>(movement release missing<br>[0872 - 0891]). | Software error in the robot control system.                                                                              | Restart by pressing reset on PS 75<br>board, inform ADIC/GRAU Storage<br>Systems service department. | error 872-891<br>movement release is missing<br>axes 1 - 20 | 2        |
| 0175       |            | Controller servo / inpos error<br>(power on not allowed [0896 - 0919]).        | Software error in the robot control system.                                                                              | Restart by pressing reset on PS 75<br>board, inform ADIC/GRAU Storage<br>Systems service department. | error 896-919<br>power on not allowed axes 1 -<br>20        | 2        |
| 0176       |            | Controller servo / inpos error<br>(power servo board failure [0920]).          |                                                                                                    | not used on AML                                                                                      | error 920<br>power on servo board is misss-<br>ing          | 2        |
| 0177       |            | Controller servo / inpos error<br>([0768 - 1023]).                             | Combined error message<br>drive control monitoring.                                                                      | Restart by pressing reset on PS 75<br>board, inform ADIC/GRAU Storage<br>Systems service department. | error 0768 - 1023<br>group 3 servo error, inpos error       | 2        |
| 0178       |            | Controller generell error<br>(missing power for input/output cards<br>[1024]). | External power on NC-SPS-I/O board missing.                                                                              | Check the 24 V connection on the NC-SPS-I/O board.                                                   | error 1024<br>power on I/O board(s) missing<br>(64E/40A)    | 2        |
| 179 - 0183 | 3 reserved |                                                                                |                                                                                                    |                                                                                                    |                                                             |          |
| 0184       |            | Controller generell error ([1024 - 1279]).                                     | General combined error message for the robot control system.                                                             | Restart by pressing reset on the PS 75 board.                                                        | error 1024 - 1279<br>group 4: other errors                  | 1        |
| 0185       |            | Controller generell warning<br>(interpolator stop warning axis 1<br>[1280]).   | Mechanics move hard, crash or prob-<br>lems with the motor control (motor<br>cable) (rated offset exceeded by<br>10.5%). | Check the mechanics, if necessary<br>replace motor cable, axis amplifier or<br>motor.                | error 1280<br>interpolator-stop warning axis<br>1           | 2        |
| 0186       |            | Controller generell warning<br>(interpolator stop warning axis 2<br>[1281]).   | Mechanics move hard, crash or prob-<br>lems with the motor control (motor<br>cable) (rated offset exceeded by<br>10.5%). | Check the mechanics, if necessary<br>replace motor cable, axis amplifier or<br>motor.                | error 1281<br>interpolator-stop warning axis<br>2           | 2        |
| 0187       |            | Controller generell warning<br>(interpolator stop warning axis 3<br>[1282]).   | Mechanics move hard, crash or prob-<br>lems with the motor control (motor<br>cable) (rated offset exceeded by<br>10.5%). | Check the mechanics, if necessary<br>replace motor cable, axis amplifier or<br>motor.                | error 1282<br>interpolator-stop warning axis<br>3           | 2        |
| 0188       |            | Controller generell warning<br>(interpolator stop warning axis 4<br>[1283]).   | Mechanics move hard, crash or prob-<br>lems with the motor control (motor<br>cable) (rated offset exceeded by<br>10.5%). | Check the mechanics, if necessary<br>replace motor cable, axis amplifier or<br>motor.                | error 1283<br>interpolator-stop warning axis<br>4           | 2        |

| AMU         | Host       | AMU Error Message                                                            | Cause                                                                                                    | Note                                                                                                    | rho Error                                                      | Severity |
|-------------|------------|------------------------------------------------------------------------------|----------------------------------------------------------------------------------------------------|----------------------------------------------------------------------------------------------------|----------------------------------------------------------------|----------|
| 0189        |            | Controller generell warning<br>(interpolator stop warning axis 5<br>[1284]). | Mechanics move hard, crash or prob-<br>lems with the motor control (motor<br>cable) (rated offset exceeded by<br>10.5%).                                                                                                    | Check the mechanics, if necessary<br>replace motor cable, axis amplifier or<br>motor.                                                                                                    | error 1284<br>interpolator-stop warning axis<br>5              | 2        |
| 0190        |            | Controller generell warning<br>(interpolator stop warning axis 6<br>[1285]). | Mechanics move hard, crash or prob-<br>lems with the motor control (motor<br>cable) (rated offset exceeded by<br>10.5%).                                                                                                    | Check the mechanics, if necessary<br>replace motor cable, axis amplifier or<br>motor.                                                                                                    | error 1285<br>interpolator-stop warning axis<br>6              | 2        |
| 0191        |            | Controller generell warning<br>(interpolator stop warning<br>[1280 - 1299]). | Mechanics move hard, crash or prob-<br>lems with the motor control (motor<br>cable) (rated offset exceeded by<br>10.5%).                                                                                                    | Check the mechanics, if necessary<br>replace motor cable, axis amplifier or<br>motor.                                                                                                    | error 1280-1535<br>interpolator-stop warning axes<br>1 - 20    | 2        |
| 0192 - 0194 | 4 reserved |                                                                              |                                                                                                    | 1                                                                                                    |                                                                |          |
| 0195        |            | Controller generell warning ([1280 - 1535]).                                 | General warnings of the robot control system.                                                                                                    | Check the warning with the PHG.                                                                                                    | error 1280 - 1535<br>group 5: warnings                         | 2        |
| 0196 - 020  | 1 reserved |                                                                              |                                                                                                    | 1                                                                                                    |                                                                |          |
| 0202        |            | Controller error group 6 - 12<br>([1536 - 3327]).                            | Drive amplifier parameter error.                                                                                                    | Diagnose with PHG.                                                                                                    | error 1536 - 3327<br>group 6 - 12                              | 2        |
| 0203 - 021  | 1 reserved |                                                                              | 1                                                                                                    | 1                                                                                                    | ļ.                                                             |          |
| 0212        |            | Controller runtime error ([3328 - 3583]).                                    | Combined error message rho 3.2 oper-<br>ating system error.                                                                                                    | Restart by pressing reset on PS 75<br>board, inform ADIC/GRAU Storage<br>Systems service department.                                                                                                    | error 3328 - 3583<br>group 13: P2 run time error<br>at rho 3.2 | 1        |
| 0213 - 024  | 9 reserved |                                                                              | 1                                                                                                    | 1                                                                                                    |                                                                |          |
| 0250        |            | %1 Scalar 1000 SCSI Device Driver<br>not installe, rc = %2.                  | <ul> <li>The SCSI device driver was not<br/>installed on boot up:</li> <li>the CONFIG.SYS statement to load<br/>the driver is missing or incorrect</li> <li>the device driver did not attach to<br/>OS2SCSI.DMD</li> <li>the CONFIG.SYS statement to load<br/>the driver is missing or incorrect</li> <li>OS2SCSI.DMD did not install since<br/>the Scalar 1000 is not connected</li> <li>OS2SCSI.DMD did not install since<br/>the SCSI adapter device driver<br/>AIC770.ADD did not install or did<br/>not detect the connected Scalar 1000.<br/>the Scalar 1000 is powered off</li> </ul> | <ul> <li>Check that the Scalar 1000 is connected and powered on</li> <li>Check that the CONFIG.SYS has the proper entries to load the <i>AMLS.SYS</i>, <i>OS2SCSI.DMD</i>, and <i>AIC770.ADD</i></li> <li>Reboot AMU controller and verify that <i>OS2SCSI.DMD</i> installs. Then verify that the <i>AMLS.SYS</i> device driver installs properly.</li> </ul> |                                                                |          |

| AMU        | Host       | AMU Error Message                                | Cause                                                                                                    | Note                                                                                                    | rho Error                                                | Severity |
|------------|------------|--------------------------------------------------|----------------------------------------------------------------------------------------------------|----------------------------------------------------------------------------------------------------|----------------------------------------------------------|----------|
| 0251       | N002       | %1 Scalar 1000 SCSI Device Driver<br>Error.      | <ul> <li>The device driver built an incorrect<br/>SCSI command packet</li> <li>The SCSI adapter card firmware<br/>reports a problem</li> </ul> | <ul> <li>Retry command</li> <li>Check if any other commands succeed</li> <li>If error persists, shut down AMU<br/>AMU and start SCSIUtil diagnostic<br/>program. Issue commands and verify<br/>that the SCSI adapter card is opera-<br/>tional.</li> <li>Reboot AMU controller and retry<br/>commands.</li> </ul> |                                                          |          |
| 0252       | N006       | %1 Firmware error detected for %2                | The Scalar 1000 microcode detected an<br>erroneous state or condition, from<br>which it cannot recover                                         | <ul> <li>Examine Scalar 1000 command and<br/>error logs to determine and correct<br/>the cause of the problem.</li> <li>Use the SCSIUtil SCSI diagnostic<br/>utility to upload the error logs for<br/>error analysis. Switch off Scalar<br/>1000 and turn it back on. Continue<br/>operation</li> </ul>           |                                                          |          |
| 0253 - 028 | 9 reserved |                                                  |                                                                                                    | 1                                                                                                    |                                                          |          |
| 0290       |            | Controller system error<br>([3584 - 3839]).      | Software error in rho 3 operating system.                                                                                                    | Restart by pressing reset on PS 75<br>board, inform ADIC/GRAU Storage<br>Systems service department.                                                                                                    | error 3584 - 3839<br>group 14: system error              | 4        |
| 0291 - 029 | 7 reserved |                                                  | 1                                                                                                    |                                                                                                    |                                                          |          |
| 0298       |            | Controller another system error ([3840 - 4095]). |                                                                                                    | System error message not used on operating system TO 03and TO 05L.                                                                                                    | error 3840 - 4095<br>group 15: system error<br>(reserve) | 1        |
| 0299       |            | Controller undefined RHO error ([0001 - 4095]).  | Unexpected error of the robot control system.                                                                                                  | Restart by pressing reset on PS 75<br>board, inform ADIC/GRAU Storage<br>Systems service department, verify the<br>error with the PHG.                                                                                                    |                                                          | 1        |

# 9.3.2 Logic Errors of the Application Program

| AMU        | Host       | AMU Error Message                                           | Cause                                                                                                    | Note                                                                                                    | Severity |
|------------|------------|-------------------------------------------------------------|----------------------------------------------------------------------------------------------------|----------------------------------------------------------------------------------------------------|----------|
| 0300 res   | erved      |                                                             | 1                                                                                                    |                                                                                                    |          |
| 0301       | N001       | Syntax error in command string from AMU.                    | Unidentified command received by AMU or<br>AMU and controller software not compatible                              | Check the addresses of the robot control system and<br>the AMU in KONFIG.DAT (pos. 1 and 2), also<br>check the addresses and drive types in the graphical<br>configuration.                                                | 4        |
| 0302       | N005       | Buffer overflow . Too many messages from AMU to controller. | Commands sent to robot control system that<br>wasn't ready (too many commands received<br>by control system).      | Stop the host communication and restart the control system by pressing reset on the PS 75 board.                                                                                                    | 3        |
| 0303       | N102       | Timeout error Tower- or E/I/F access is denied.             | The robot control system awaits the release by<br>the towers or the I/O unit, or communication<br>with AMU fails.  | Check: is I/O door closed, signals present on the<br>input boards, error message of the frequency con-<br>verter for the Hexa towers.<br>If there is a communication error (log message HOC<br>ERROR COM xx), restart AMU. | 3        |
| 0304       | N011       | Coordinate send by AMU is out of range                      | The target coordinate for the robot is out of the parameterized range.                                             | Check the teach-in points and the KONFIG.DAT values for position limits.                                                                                                    | 3        |
| 0305       | N006       | Command from AMU has been cancelled from .                  | The control system is not able to execute the AMU command due to a previous error.                                 | Check the log for an earlier error in the command sequence.                                                                                                    | 4        |
| 0306 - 034 | 9 reserved |                                                             |                                                                                                    |                                                                                                    |          |
| 0350       |            | "Wrong element address from AMU for "                       | During data transmission to the Scalar 1000 control unit a conflict has occurred because of undefined coordinates. | Check the graphical configuration of AMU. Check<br>the configuration in the Scalar 1000. If necessary<br>reteach thes system for reconfiguration.                                                                          | 2        |
| 0351       |            | "Wrong media from AMU for "                                 | The media types for the command do not agree with the command.                                                     | In the graphical configuration check media types entered. Check the command.                                                                                                    | 4        |
| 352        |            | SCSI device driver time-out for                             | The command to Scalar 1000 (SCSI) has not been acknowledged within the time allotted (300s).                       | Check if AMU/S is ready. Check connecting cables between AMU and Scalar 1000.                                                                                                    |          |

# 9.3.3 Handling Errors

| AMU                           | Host | AMU Error Message                                                        | Cause                                                                           | Note                                                                                                    | Severity |
|-------------------------------|------|--------------------------------------------------------------------------|---------------------------------------------------------------------------------|----------------------------------------------------------------------------------------------------|----------|
| 0401                          | N101 | Touch sensor . Unexpected collision.                                     | Mechanic resistance found within operating range or defective sensor.           | Reset the control system, check the working area, make a gripper test.                                                       | 4        |
| 0402                          | N104 | Cartridge not in gripper.                                                | The robot cannot properly grab the medium during a Keep.                        | Check the drive hardware, if necessary re-<br>teach.<br>If the error occurs on several drives, check the<br>handling offset. | 4        |
| 0403<br>(Warning)             | N206 | Cartridge control activated, please check the grip-<br>per handling for. | Check gripper and gripper handling, readjust if necessary.                      | Check gripper and gripper handling an read-<br>just if necessary.                                                            | 4        |
| 0404                          | N011 | Handling not configured                                                  | One of the handling sub routines has received an erroneous command.             | Check graphical configuration and file KON-<br>FIG.DAT in rho or P_variables of AML/J.                                       | 4        |
| 0405                          | N206 | Flap of requested tape drive for is closed.                              | The robot cannot take out a medium because the drive's cover is closed.         | Check the drive.                                                                                                    | 4        |
| 0406<br>(Warning or<br>error) | N207 | Flap of requested tape drive for is open.                                | The robot cannot close the drive's cover.                                       | Check the drive, if necessary correct the robot handling or re-teach it.                                                     | 4        |
| 0407<br>(Warning or<br>error) | N105 | Cartridge in gripper .                                                   | Medium cannot be positioned or can be positioned<br>only after realignment.     | Check medium, compartment and robot han-<br>dling.                                                                           | 4        |
| 0408                          | N402 | from gripper during handling .                                           | Medium not grabbed properly.                                                    | Check compartment, gripper jaws, medium and robot handling.                                                                  | 4        |
| 0409<br>(Warning)             |      | Common warning .                                                         | Cartridge is not drawn in during Mount, or the Unload button cannot be reached. | Check the drive, if necessary correct the robot handling                                                                     | 4        |
| 0410                          |      | Gripper not in horizontal position .                                     | Sensor "Gripper horizontal" not recognized.                                     | Run gripper test, if necessary replace the gripper.                                                                          | 4        |
| 0411                          |      | Gripper not in vertical position .                                       | Sensor "Gripper vertical" not recognized.                                       | Run gripper test, if necessary replace the gripper.                                                                          | 4        |
| 0412                          |      | Gripper not open .                                                       | Sensor or valve for gripper opening is defective.                               | Run gripper test, if necessary replace the gripper.                                                                          | 4        |
| 0413                          |      | Gripper not closed .                                                     | Sensor or valve for gripper closing is defective.                               | Run gripper test, if necessary replace the gripper.                                                                          | 4        |
| 0414                          |      | Gripper not tilted to 0°.                                                | Sensor "Gripper 0°" not recognized.                                             | Run gripper test, if necessary replace the gripper.                                                                          | 4        |
| 0415                          |      | Gripper not tilted to 7°.                                                | Sensor "Gripper 7°" not recognized.                                             | Run gripper test, if necessary replace the gripper.                                                                          | 4        |

| AMU                         | Host                                                                          | AMU Error Message                          | Cause                                                                                              | Note                                                                                                    | Severity |
|-----------------------------|-------------------------------------------------------------------------------|--------------------------------------------|----------------------------------------------------------------------------------------------------|----------------------------------------------------------------------------------------------------|----------|
| 0416                        |                                                                               | Bow not in back position .                 | Sensor or valve for bracket backward is defective.                                                 | Run gripper test, if necessary replace the gripper.                                                                                                    | 4        |
| 0417                        |                                                                               | Bow not in forward position .              | Sensor or valve for bracket forward is defective.                                                  | Run gripper test, if necessary replace the gripper.                                                                                                    | 4        |
| 0418                        | N104                                                                          | Cartridge lost.                            | Gripper could not hold onto medium, it has dropped to the archive floor.                           | Pick up the medium in the archive and let the robot reinsert it, check the robot handling.                                                                                               | 4        |
| 0419                        | N016                                                                          | Pressure to low.                           | Gripper pressure too low.                                                                          | Check the power supply to the compressor, check for leaks in the hoses (not used on AML/2).                                                                                              | 4        |
| 0420                        | Tape con-<br>trol acti-<br>vated,<br>please check<br>the tape<br>handling for |                                            | Gripper does not find a medium during Keep.                                                        | Check the drive, if necessary increase the time<br>for rewinding in the host software or in the<br>KONFIG.DAT.<br>If the medium is in the correct position, check<br>the robot handling. | 4        |
| 0421                        | N205                                                                          | The position is empty.                     | Empty compartment has been accessed, may be the medium has been removed manually from the archive. | Check the database.                                                                                                    | 4        |
| 0422                        | N112                                                                          | Touch sensor during GET from drive.        | The robot moves too deep into the drive during<br>Keep or the medium is in a wrong positon.        | Check the drive, if necessary check robot han-<br>dling or re-teach.                                                                                                    | 2        |
| 0423                        | N113                                                                          | Touch sensor during PUT to drive.          | The robot bumps into a mechanic obstacle during Mount.                                             | Check the drive, if necessary check medium handling or re-teach.                                                                                                    | 2        |
| 0424<br>(Status<br>message) |                                                                               | Pressure ok for .                          | Pressure is okay again after loss of pressure.                                                     | not used on AML/2.                                                                                                    | 4        |
| 0425 - 0429                 | reserved                                                                      | •                                          |                                                                                                    |                                                                                                    |          |
| 0430                        | N208                                                                          | Cartridge present sensor is defect for %2. | The query pin tracing if a medium is in the gripper, is not activated.                             | Check the gripper with the test program.<br>Replace defective gripper.                                                                                                    | 2        |
| 0431 - 0439                 | reserved                                                                      |                                            |                                                                                                    |                                                                                                    |          |
| 440                         | N402                                                                          | Rackposition empty for .                   | There is a difference between database entry and the compartment in the archive.                   | Check the database.                                                                                                    | 4        |
| 0441                        | N403                                                                          | Rackposition occupied for .                | The compartment is already occupied.                                                               | Check the database.                                                                                                    | 4        |

| AMU         | Host      | AMU Error Message                  | Cause                                                                              | Note                                                                                                    | Severity |
|-------------|-----------|------------------------------------|------------------------------------------------------------------------------------|----------------------------------------------------------------------------------------------------|----------|
| 0442        | N110      | Touch sensor during GET from rack. | The robot bumps into an obstacle while grabbing the medium.                        | Check the handling, if necessary re-teach and<br>adjust handling values in KONFIG.DAT<br>(pay special attention when using ribbed sur-<br>face E-casettes), check the gripper open valve,<br>check the bracket. | 2        |
| 0443        | N111      | Touch sensor during PUT to rack.   | The robot bumps into an obstacle during Put.                                       | Check the robot handling.                                                                                                    | 2        |
| 0444 - 0445 | reserved. |                                    |                                                                                    |                                                                                                    |          |
| 0446        |           | did not finish the action at .     | The robot has successfully completed the command execution, but the tower has not. | Check the tower control (frequency converter)                                                                                                    | 2        |
| 0447 - 0500 | reserved  |                                    |                                                                                    |                                                                                                    |          |
| 0450        |           | Drive empty for                    | Robot could not find cassette in drive.                                            | Check if the drive has been unloaded. Check gripper handling for the drive.                                                                                                    | 4        |
| 0451        |           | Drive occupied for                 | Roboter has found a cassette in the drive.                                         | Check the command, may be a Keep com-<br>mand is missing before new cassette can be<br>mounted.                                                                                                    | 4        |
| 0452        |           | Unable to move %2 media changer.   | Robot cannot move due to a failure.                                                | Check the system (doors closed, servo volt-<br>age, etc.). Check if Service Action Codes are<br>displayed by the control unit.                                                                                  | 4        |
| 0453        |           | from gripper during handling %2.   | Command will not be executed due to a gripper problem.                             | Check if the control unit displays Service<br>Action Codes. Check the gripper.                                                                                                    | 2        |

# 9.3.4 Barcode and Teaching Errors

| AMU                           | Host | AMU Error Message                                         | Cause                                                                                 | Note                                                                                                    | Severity |
|-------------------------------|------|-----------------------------------------------------------|---------------------------------------------------------------------------------------|----------------------------------------------------------------------------------------------------|----------|
| 0501                          | N016 | Teach label not recognized .                              | Robot does not find a teach label.                                                    | Check teach label for cleanness and correct size,<br>repeat the process and watch the red search point of<br>the sensor.<br>If necessary check the power supply to the teach<br>sensor. | 4        |
| 0502<br>(Warning or<br>error) | N304 | Barcode not recognized .                                  | Barcode label cannot be read by the scanner.                                          | Check the label. If necessary check the reading position with the program.                                                                                                    | 4        |
| 0503                          | N304 | Illegal parameter to vision system .                      | Error in communication with Vision system.                                            | Check the connection and the communication parameters, if required use new VISION software.                                                                                             | 4        |
| 0504                          | N304 | Wrong record selected .                                   | Error in communication with Vision system.                                            | Check the connection and the communication parameters, if required use new VISION software.                                                                                             | 4        |
| 0505                          | N306 | Illegal barcode .                                         | Wrong or other volser has been read.                                                  | Check the label, the archive and the database.                                                                                                    | 4        |
| 0506                          | N016 | Illegal range during teaching.                            | The rack has not been reached by the bracket forward sensor.                          | Start distance for teaching is too high (check coor-<br>dinates), check the bracket forward sensor.                                                                                     | 4        |
| 0507                          | N304 | Illegal input variables .                                 | Error in communication with Vision system.                                            | Check the connection and the communication parameters, if required use new VISION software.                                                                                             | 4        |
| 050<br>(Warning)              |      | Retry reading barcode .                                   | Barcode could not be read during the first reading attempts (4 -> Code 39, 8 -> STK). | Check the label and the reading positions with the test program. Reteach if necessary.                                                                                                  | 4        |
| 0509<br>(Warning)             |      | Different volser reading during action for .              | A different volser has been read during the command execution.                        | Check the label, optimize the reading position with the test program.                                                                                                    | 4        |
| 0510                          | N304 | No communication between rho and barcode reading system.  | Error in the connection of control system and scanner.                                | Check connection, reset scanner or vision system<br>and rho control by switching its main switch off. If<br>necessary, replace interface converter or gripper or<br>vision system.      | 2        |
| 0511<br>(Warning)             |      | Different volser read during insert for .                 | A different volser has been read during inser-<br>tion or inventory.                  | Check the label, optimize the barcode reading with the test program. Reteach if necessary.                                                                                              | 4        |
| 0512<br>(Warning)             |      | Vision interface initialized for .                        | Vision system has been reset and is reinitial-<br>ized.                               | Wait until the Vision system has started. If the reset<br>was unintended check the power supply to the<br>Vision system.                                                                | 4        |
| 0513                          |      | Communication retry between rho and barcode scanner for . | Permanent failure in the communication of control system and scanner.                 | Check cables and power supply to the scanner or the vision system.                                                                                                    | 4        |

| AMU            | Host    | AMU Error Message  | Cause                                                                                                    | Note                                                                                                    | Severity |
|----------------|---------|--------------------|----------------------------------------------------------------------------------------------------|----------------------------------------------------------------------------------------------------|----------|
| 0522           |         | Turmaxis not ready | PMAC control program does not receive<br>answers to control signals sent to the stepper<br>motor board for the turning axis (C).               | Switch AMU off altogether and restart the system.<br>Replace the stepper motor control. Replace the<br>gripper. | 2        |
| 0523 reserved  | l       |                    |                                                                                                    |                                                                                                    |          |
| 0524           |         | Gripaxis not ready | PMAC control program does not receive<br>answers to control signals sent to the stepper<br>motor board for the gripper open/close axis<br>(B). | Switch AMU off altogether and restart the system.<br>Replace the stepper motor control. Replace the<br>gripper. | 2        |
| 0525 - 0600 re | eserved | 1                  | I                                                                                                    |                                                                                                    |          |

#### 9.3.5 Hardware Errorss

| AMU           | Host     | AMU Error Message                                                   | Cause                                                                        | Note                                                                                                    | rho Error                                    | Severity |
|---------------|----------|---------------------------------------------------------------------|------------------------------------------------------------------------------|----------------------------------------------------------------------------------------------------|----------------------------------------------|----------|
| 0601          | N016     | Gripper error, recognized during ini-<br>tialisation.               | Gripper error during booting.                                                | Check the gripper.                                                                                                    |                                              | 2        |
| 0602          | N016     | Barcodereadingsystem malfunction, recognized during initialisation. | No connection to the scanner or cam-<br>era defective during initialization. | Check the connection. If necessary<br>replace the interface converter or the<br>gripper. For operating without bar-<br>code reading the scanner test can be<br>interrupted by applying 24 V to E3.0. |                                              | 2        |
| 0603          | N016     | Vision system malfunction, recognized during initialisation.        | Vision system found defective during initialization.                         | Check Vision system, fuse in the Vision system may be defective.                                                                                                    |                                              | 2        |
| 0604          | N016     | Battery of controller is empty, recognized during initialisation.   | Buffer battery to old or almost depleted.                                    | Replace rho-3 buffer battery.                                                                                                    | error 1312<br>Buffer battery voltage too low | 2        |
| 0605          | N016     | I/O powersupply malfunction, recognized during initialisation.      | PIC board or I/O boards are supplied with separate voltage.                  | Check fuses and cables to the power supply.                                                                                                    |                                              | 2        |
| 0606 - 0699 r | reserved |                                                                     |                                                                              | 1                                                                                                    |                                              |          |

#### 9.3.6 Robot Status Messages

| AMU               | Host | AMU Error Message                                                        | Cause                                                                                                    | Note                                                                       | Severity |
|-------------------|------|--------------------------------------------------------------------------|----------------------------------------------------------------------------------------------------|----------------------------------------------------------------------------|----------|
| 0700              |      | ready.                                                                   |                                                                                                    | Ready message from the robot.                                              |          |
| 0701              | N005 | Arm not in straight position .                                           | Reflex lightbarrier for stretched out arm position<br>does not send signal to rho (E 6.1) during initializa-<br>tion. | Stretch out the robot arm or replace the sensor.                           | 2        |
| 0702              | N003 | Wrong checksum, error in KONFIG.DAT, recognized during initialisation.   | Error in the structure of the file KONFIG.DAT.                                                                        | Check the file KONFIGDAT.                                                  | 2        |
| 0703<br>(Warning) |      | Different software version in one or more modules for .                  | During a software replacement a module with the wrong version number has been inserted.                               | Use the entire software of one version.                                    | 1        |
| 0704              |      | WARNING: One or more CAN stepper module(s) are OFFLINE.                  | Communication problems with the stepper motor modules on the drives have occurred.                                    | Check the connecting cables and boards.                                    |          |
| 0710              |      | Setup- / Testprogram started by operator, robot not longer ready for AMU | The test program has been started with<br><alt>+<shift>+<deadman> on the PHG</deadman></shift></alt>                  | Do not start AMU or host commands as long as the test program is selected. |          |
| 0798              |      | Error while reading 'Konfig.dat' at position for .                       | Error in the file KONFIG.DAT                                                                                          | Check the file KONFIG.DAT.                                                 | 2        |

# Messages in AML/2 Format (AMU)

| AMU  | Host | AMU Error Message     | Cause                            | Note                    | Severity |
|------|------|-----------------------|----------------------------------|-------------------------|----------|
| 0799 |      | is being initialized. | Initialization has been started. | Wait for ready message. |          |

# 9.3.7 Message Storage Tower

| AMU          | Host     | AMU Error Message        | Cause                                                                                               | Note                                                                                                    | Severit |
|--------------|----------|--------------------------|----------------------------------------------------------------------------------------------------|----------------------------------------------------------------------------------------------------|---------|
| 0800         |          | ready.                   |                                                                                                    | Tower is ready for system.                                                                                           |         |
| 0801         | N015     | Command queue overflow . | Commands have been sent to a tower control sys-<br>tem that was not ready (too many commands).      | Stop the host communication and restart the control system by pressing reset on the PS 75 board.                     | 2       |
| 0802         | N011     | Illegal tower address .  | A command has been sent to a tower which is not defined in TKONFIG.DAT.                             | Check TKONFIG.DAT and the graphical con-<br>figuration.                                                              | 4       |
| 0803         | N011     | Illegal send address .   | Erroneous command received by AMU.                                                                  | In the KONFIG.DAT compare the adresses of<br>the tower control with the addresses of the<br>graphical configuration. | 4       |
| 0804         | N010     | Illegal command .        | Unidentified command received by AMU.                                                               | In the KONFIG.DAT compare the adresses of<br>the tower control with the addresses of the<br>graphical configuration. | 4       |
| 0805         | N011     | Illegal segment number . | Configuration error of the database, software error in the AMU software or communication error.     | Check the database, inform ADIC/GRAU<br>Storage Systems service department.                                          | 4       |
| 0806         | N011     | Illegal robot number .   | Command with wrong robot number received by AMU.                                                    | Check the graphical configuration in AMU.                                                                            | 4       |
| 0807         |          | Wrong telegram type .    | A wrong telegram has been transferred to the tower control system.                                  | Check the configuration.                                                                                             | 4       |
| 808 - 0809 r | reserved |                          | I                                                                                                   |                                                                                                    |         |
| 0810         | N005     | No power for turning .   | EMERGENCY STOP situation of tower control.                                                          | Check doors and position of the operating mode selector switch.                                                      | 2       |
| 0811         | N102     | allocated to robot 1.    | The robot control program does not run anymore or the release signal from robot control is missing. | Reset the robot control system, check release signal.                                                                | 2       |
| 0812         | N102     | allocated to robot 2.    | The robot control program does not run anymore or the release signal from robot control is missing. | Reset the robot control system, check release signal.                                                                | 2       |
| 0813         | N102     | not accessed by robot 1. | The robot control program does not run anymore or the release signal from robot control is missing. | Reset the robot control system, check signal exchange between robot and tower control.                               | 2       |
| 0814         | N102     | not accessed by robot 2. | The robot control program does not run anymore or the release signal from robot control is missing. | Reset the robot control system, check signal exchange between robot and tower control.                               | 2       |
| 0815         | N102     | not released by robot 1. | The robot control program does not run anymore or the release signal from robot control is missing. | Reset the robot control system, check release signal.                                                                | 2       |
| 0816         | N102     | not released by robot 1. | The robot control program does not run anymore or the release signal from robot control is missing. | Reset the robot control system, check release signal.                                                                | 2       |

| AMU               | Host     | AMU Error Message                                       | Cause                                                                                                    | Note                                                                                                    | Severity |
|-------------------|----------|---------------------------------------------------------|----------------------------------------------------------------------------------------------------|----------------------------------------------------------------------------------------------------|----------|
| 0817<br>(Warning) | N015     | door closed on robot 1.                                 | Sensor "Tower door open for robot 1" not activated.                                                                                                    | Open tower door for robot 1.                                                                                                    | 2        |
| 0818<br>(Warning) | N015     | door closed on robot 2.                                 | Sensor "Tower door open for robot 1" not activated.                                                                                                    | Open tower door for robot 2.                                                                                                    | 2        |
| 0819 reserved     | 1        |                                                         |                                                                                                    |                                                                                                    |          |
| 0820              |          | has not completed reference.                            | Quadro tower not referenced.                                                                                                    | Check the reference switches, reboot the con-<br>trol system.                                                                                                    | 2        |
| 0821<br>(Warning) |          | Different software version in one or more modules for . | During a software replacement a module with the wrong version number has been inserted.                                                                                                    | Use the entire software of one version.                                                                                                    | 1        |
| 0822 - 0840 1     | reserved |                                                         |                                                                                                    |                                                                                                    |          |
| 0841              |          | has not completed reference .                           | <ul> <li>During the reference movement the input of the reference point switch is not activated.</li> <li>The Hexa tower turns at low speed and then stops on a segment: reference switch defective</li> <li>The Hexa tower turns continuously: relay K5 (frequency converter release) "ON" continuously (relay jammed).</li> <li>The Hexa tower does not turn anymore: relay K6 (motor contactor) defective.</li> </ul>                                         | <ul> <li>Check the cabling of the Hexa tower, the frequency converter and the Hexa tower motor.</li> <li>Check the reference switch and replace it if necessary.</li> <li>Check the relay K5 and replace it if necessary.</li> <li>Check the relay K6 and replace it if necessary.</li> </ul>                                                                 | 2        |
| 0842              |          | Inpos sensor not detected at .                          | <ul> <li>The INPOS sensor is not activated during a Hexa tower command execution.</li> <li>The Hexa tower stops immediately after the first rotation: INPOS sensor defective.</li> <li>Position of the Hexa tower is not reached: Relay K4 (Hexa tower running fast).</li> <li>Hexa tower does not turn at all: no release of the frequency converter (relay K5)</li> <li>The Hexa tower does not turn anymore: relay K6 (motor contactor) defective.</li> </ul> | <ul> <li>Sary.</li> <li>Check the cabling of the Hexa tower, the frequency converter and the Hexa tower motor.</li> <li>Check the INPOS sensor and replace it if necessary.</li> <li>Check relay K4 and replace it if necessary.</li> <li>Check the relay K5 and replace it if necessary.</li> <li>Check the relay K6 and replace it if necessary.</li> </ul> | 2        |
| 0843              |          | Problem with check sensor or frequency convertor at .   | <ul><li>The CHECK sensor is not activated on the reference point after a reference movement.</li><li>Hexa tower turns a little and then stops in undefined position.</li></ul>                                                                                                    | <ul><li>Check the cabling of the Hexa tower, the frequency converter and the Hexa tower motor.</li><li>Check the CHECK sensor and replace it if necessary.</li></ul>                                                                                                    | 2        |

| AMU              | Host     | AMU Error Message                         | Cause                                                                                                    | Note                                                                                                    | Severity |
|------------------|----------|-------------------------------------------|----------------------------------------------------------------------------------------------------|----------------------------------------------------------------------------------------------------|----------|
| 0844             |          | did not reach its position.               | <ul> <li>The CHECK sensor is not activated during a Hexa tower command execution.</li> <li>Hexa tower turns to a segment, corrects in both directions and then stops in undefined position.</li> </ul> | <ul><li>Check the cabling of the Hexa tower.</li><li>Check the CHECK sensor and replace it if necessary.</li></ul> | 2        |
| 0845             |          | Problem with the frequency convertor at . | The input E 6.0 "Hexa tower stands still" is not activated (after a rotation of the Hexa tower)                                                                                                    | Check the frequency converter and the cabling.                                                                     | 2        |
| 0846             |          | Robot did not finish the action at .      | The tower has completed the command execution, but the robot has not.                                                                                                    | Check the robot control system.                                                                                    | 2        |
| 0847 - 0896 1    | reserved |                                           |                                                                                                    |                                                                                                    |          |
| 0897             |          | Initialisation failed                     | Error during the reference movement.                                                                                                    | Check the reference point switch, restart the control system.                                                      | 2        |
| 0898<br>(Status) |          | ready for manual operation.               |                                                                                                    | Tower is ready for manual operation.                                                                               |          |
| 0899<br>(Status) |          | is being initialized.                     | Tower is referencing.                                                                                                    | Wait until reference movements are complete.                                                                       |          |

#### 9.3.8 I/O Unit Messages

| AMU              | Host | AMU Error Message                                            | Cause                                                                                                 | Note                                                                                                    | Severity |
|------------------|------|--------------------------------------------------------------|----------------------------------------------------------------------------------------------------|----------------------------------------------------------------------------------------------------|----------|
| 0900<br>(Status) |      | ready.                                                       |                                                                                                    | The I/O unit has been initialized correctly.                                                                                     |          |
| 0901<br>(Status) |      | MLT communication malfunction .                              | Communication error betweens AMU and operat-<br>ing panel I/O unit/A (MLT).                           | Check communication parameters, interface and cable, replace MLT if necessary.                                                   | 3        |
| 0902             | N501 | Error opening or closing EIF door.                           | Signals for door open, door closed not recognized.                                                    | Call up test program for I/O unit/A and check signals. Replace sensors or MLT if necessary.                                      | 3        |
| 0903             | N501 | Door not closed at initialization .                          | Door for I/O unit/A open during power-up.                                                             | Close door.                                                                                                    | 2        |
| 0904             | N015 | Position not reached .                                       | Turning error on I/O unit A.                                                                          | Call up test program for I/O unit/A and check the signals, if necessary replace sensors, frequency converter or MLT.             | 3        |
| 0905             | N015 | Problembox not in correct position .                         | Sensor for position monitoring of the problem box of I/O unit/A is not active.                        | Check position of problem box. Call up test<br>program for I/O unit/A and check signals.<br>Replace sensors or MLT if necessary. | 4        |
| 0906             | N015 | Problembox not in correct position at initialization.        | Sensor for position monitoring of the problem box of I/O unit/A is not active during power-up.        | Check position of problem box. Call up test<br>program for I/O unit/A and check signals.<br>Replace sensors or MLT if necessary. | 4        |
| 0907             | N015 | Position not reached at initialization .                     | Turning error of I/O unit/A during program start                                                      | Call up test program for I/O unit/A and check<br>the signals, if necessary replace sensors, fre-<br>quency converter or MLT.     | 3        |
| 0908             | N102 | Timeout error while waiting for tower release .              | Release signal from rho missing.                                                                      | Call up test program for I/O unit/A and check signals. Replace sensors or MLT if necessary.                                      | 3        |
| 0909             | N015 | Data lost .                                                  | Communication error (data lostt) between AMU and operating panel I/O unit/A (MLT).                    | Check communication parameters, interface and cable, replace MLT if necessary.                                                   | 4        |
| 0910             | N015 | Error in 3964 communication .                                | Communication error (protocol error) between AMU and operating panel of I/O unit/A (MLT).             | Check communication parameters, interface and cable, replace MLT if necessary.                                                   | 3        |
| 0911             | N015 | Error in AMU datastring .                                    | Communication error (error in data record)<br>between AMU and operating panel of I/O unit/A<br>(BDE). | Check communication parameters, interface<br>and cable, replace MLT if necessary.                                                | 3        |
| 0912             | N102 | Timeout error during robot access .                          | Timeout of wait time at the I/O unit during a robot access.                                           |                                                                                                    | 4        |
| 0913             | N102 | Timeout error while waiting for release after robot access . | Timeout at the I/O unit after a robot access.                                                         |                                                                                                    | 4        |
| 0914             | N102 | Timeout error while waiting for problem box release .        | Timeout of wait time for release from problem box.                                                    |                                                                                                    | 4        |
| -                |      |                                                              |                                                                                                    |                                                                                                    |          |

| AMU               | Host     | AMU Error Message                                 | Cause                                                                                                    | Note                                                                                                    | Severity |
|-------------------|----------|---------------------------------------------------|----------------------------------------------------------------------------------------------------|----------------------------------------------------------------------------------------------------|----------|
| 0915<br>(Status)  |          | turned by operator.                               | Problem box has been turned by operator.                                                                                                    | only for I/O unit/A                                                                                                    |          |
| 0916<br>(Warning) |          | not turned by operator.                           | Problem box has been unlocked but not turned by 180° by the operator                                                                                        | only for I/O unit/A                                                                                                    |          |
| 0917              |          | was turned by operator, action was not completed. | Handling box of I/O unit/A has been requested but the door has not been opened.                                                                             | only for I/O unit/A                                                                                                    |          |
| 0918 - 0920 1     | reserved |                                                   |                                                                                                    |                                                                                                    |          |
| 0921<br>(Warning) |          | not opened by operator.                           | Problem box of I/O unit/A has been requested but not been turned by operator.                                                                               | only for I/O unit/A                                                                                                    |          |
| 0922<br>(Status)  |          | empty.                                            |                                                                                                    | Problem box is empty.                                                                                                    |          |
| 0923<br>(Warning) |          | not empty.                                        |                                                                                                    | Problem box is not empty.                                                                                                    | 4        |
| 0924<br>(Warning) |          | requested by operator, nothing changed.           | Handling box of I/O unit/A has been requested but the door has not been opened.                                                                             | only for I/O unit/A                                                                                                    |          |
| 0925<br>(Status)  |          | demanded                                          | Insertion or ejection has been requested or the door<br>of I/O unit/B has not been properly closed during<br>initialization (signal "door closed" missing). | Close I/O unit/B door properly by lightly pressing against the door, if necessary readjust door switch.                                                   | 4        |
| 0926<br>(Status)  |          | Shutter needs to much time for closing.           | The signal to close the shutter has not become active.                                                                                                    | Check the sensor for shutter closed and the shutter drive.                                                                                                |          |
| 927               |          | Not all handling boxes available in EIF device.   | The signals for the handling boxes in the I/O unit are messing.                                                                                             | Put the missing handling boxes into the I/O unit. Check the input signals.                                                                                |          |
| 0928 - 929 re     | eserved  |                                                   |                                                                                                    |                                                                                                    |          |
| 930               |          | Operator request %2 handling at %5.               | The request button at HICAP AML/J has been actuated.                                                                                                    | The system now expects a ROSO command from the host.                                                                                                    |          |
| 931               |          | %2 at %5 ready for operator handling              | Door lock on HICAP has been opened.                                                                                                    | Within 60 seconds all HICAP doors can be opened now.                                                                                                    |          |
| 932               |          | %2 opened by operator                             | HICAP doors were opened.                                                                                                    | The system remains stopped until the doors<br>are closed again and the <control on=""> button<br/>(S2) at the control cabinet has been pressed.</control> |          |
| 0933 - 949 re     | eserved  | 1                                                 |                                                                                                    | 1                                                                                                    | 1        |
| 0950              |          | EIF at is currently open.                         | I/O unit on Scalar 1000 has been opened by opera-<br>tor, although the robot currently tries to execute a<br>command at the I/O unit.                       | Close the I/O unit. If necessary, check the sensor.                                                                                                    | 5        |
| 0951              |          | EIF at cannot be opened or locked.                | Access to the I/O unit by the Scalar 1000 failed.                                                                                                    | Check I/O unit on Scalar 1000.                                                                                                    | 4        |
|                   |          |                                                   |                                                                                                    |                                                                                                    | 1        |

# Messages in AML/2 Format (AMU)

| AMU           | Host    | AMU Error Message | Cause | Note | Severity |
|---------------|---------|-------------------|-------|------|----------|
| 0952 - 979 re | eserved |                   |       |      |          |

#### 9.3.9 Automatic Data Switch Messages

| AMU           | Host  | AMU Error Message                               | Cause                                                                                                    | Note                                                                                                    | Severity |
|---------------|-------|-------------------------------------------------|----------------------------------------------------------------------------------------------------|----------------------------------------------------------------------------------------------------|----------|
| 980           |       | ADS is switched to this AMU.(Automatic Mode)    | ADS is connected to the contoller while the switch<br>is in automatic mode (AMU is in the status BUD<br>active).      | Check if the hosts are connected to the correct AMU.                                                                         | 5        |
| 981           |       | ADS is switched to other AMU.(Automatic Mode)   | ADS is not connected to the controller while the<br>switch is in automatic mode (AMU is in the status<br>BUD passive) | Check if the hosts are connected to the correct AMU.                                                                         | 5        |
| 982           |       | ADS is switched to this AMU.(Manual Mode)       | ADS has been switched over manually. AMU is connected to the controller.                                              | You must switch over to automatic, to operate the dual-AMU.                                                                  | 5        |
| 983           |       | ADS is switched to other AMU.(Manual Mode)      | ADS has been switched over manually. AMU is not connected to the controller.                                          | You must switch over to automatic, to operate the dual-AMU.                                                                  | 5        |
| 984           |       | Syntax error in command string from AMU to ADS. | Error in the command string syntax sent to ADS.                                                                       | Repeat the command. Inform the Customer<br>Help Desk at ADIC/GRAU Storage Systems.                                           | 4        |
| 985           |       | 3964R communication error (ADS).                | Error in the transfer protocol 3964R to ADS.                                                                          | Repeat the command. Check the interface<br>parameters of AMU. Inform the Customer<br>Help Desk at ADIC/GRAU Storage Systems. | 4        |
| 986           |       | ADS hardware error:                             | Memory error in ADS.                                                                                                  | Check the power supply and the battery of the ADS. Replace the ADS.                                                          | 4        |
| 87- 1000 rese | erved |                                                 |                                                                                                    |                                                                                                    |          |

# 9.3.10 AMU Information and Error Messages

| AMU            | Host | AMU Error Message                                                        | Note                                                                                                    | Severity |
|----------------|------|--------------------------------------------------------------------------|----------------------------------------------------------------------------------------------------|----------|
| 1001           |      | Internal error in AMU System Software.                                   | Check the correct configuration, correct syntax in the commands, restart AMU.                           | 2        |
| 1002           | N002 | Event is unknown for eventhandler .                                      | Possibly software installation error, check the program modules (especially KRNSET.DLL).                | 3        |
| 1003           | N005 | The module cannot be loaded, rc =.                                       | Check your .DLL files in directory C:\AMU\DLL                                                           | 1        |
| 1004           | N005 | The module cannot be linked, rc =.                                       | Check your .DLL files in directory C:\AMU\DLL                                                           | 1        |
| 1005 (Info)    |      | The module is starting                                                   | Wait for the start message of all software modules before entering commands.                            |          |
| 1006 (Info)    | N005 | The module is started.                                                   |                                                                                                    | 2        |
| 1007 (Info)    | N005 | The module is not started because of an error.                           | Check the configuration or the software modules. Stop all modules still running.<br>Restart the system. | 5        |
| 1008 (Warning) |      | Cannot find an ICON file in startup.                                     | Restart OS/2 and check the *.INI files and directories for the correct ICON file.                       | 5        |
| 1009 (Warning) | N005 | Cannot find the directory .                                              | Change the name of the directory and try it again.                                                      | 5        |
| 1010 (Warning) | N005 | Cannot find the drive .                                                  | Change the name of the drive and try it again.                                                          | 5        |
| 1011 (Info)    | N005 | There was an error starting up the AMU.                                  | Check the configuration AMUINI.INI or AMUCONF.INI.                                                      | 5        |
| 1012           | N005 | There is no in the current directory or in the DPATH.                    | The file AMUINI.INI has not been found. Check if the file exists and if the path entered is correct.    | 3        |
| 1013           | N003 | There is no entry in configuration file.                                 | The file AMUINI.INI contains an unexpected entry. Use a backup copy or create a new AMUINI.INI file.    | 5        |
| 1014           | N005 | The command cannot be processed because of an ini-<br>tialization error. | The command cannot be executed due to the command 1012 or 1013.                                         | 3        |
| 1015 (Warning) | N003 | There's no entry in configuration file.                                  | Check the configuration and the file AMUINI.INI.                                                        | 2        |
| 1016           | N005 | There's not enough memory. Function: .                                   | Check the Config.sys concerning the Swap_path. Check if the there is sufficient space on the drive.     | 2        |
| 1017           | N003 | Service in .INI couldn't be started.                                     | A service specified in the configuration file cannot be started.                                        | 2        |
| 1018           | N003 | Configuration data couldn't been written.                                | Configuration data could not be saved.                                                                  | 2        |
| 1019           | N005 | HOC detects errors for partner: module in HocInit returns rc             | The module HOC found an error during the initialization.                                                | 2        |
| 1020 (Warning) | N005 | None of the defined communication partners could be found. Module: .     | The defined communication partners could not be initialized.                                            | 5        |
| 1021 (Info)    | N005 | HOC detects new state INACTIVE for Partner.                              | Module HOC found a connection has been terminated.                                                      |          |
| 1022 (Info)    |      | HOC detects new state PENDING INACTIVE for Partner.                      | Module HOC is ready to terminate a new connection.                                                      |          |
| 1023 (Info)    |      | HOC detects new state ACTIVE for Partner .                               | Module HOC has connected to communication partner.                                                      |          |

| AMU            | Host | AMU Error Message                                                       | Note                                                                                  | Severity |
|----------------|------|-------------------------------------------------------------------------|---------------------------------------------------------------------------------------|----------|
| 1024 (Info)    |      | HOC detects new state PENDING ACTIVE for Part-<br>ner.                  | Modul HOC is read to start new connection.                                            |          |
| 1025           | N010 | KRN cannot identify message:                                            | The message cannot be identified. The data associated with this message is discarded. | 4        |
| 1026 (Warning) | N010 | Not supported ABBA/1 command:                                           | AMU received an ABBA/1 command not supported.                                         | 5        |
| 1027 (Warning) | N011 | Missing or wrong data in command: Option: .                             | The host command contains unadmissible data. This data is ignored.                    | 4        |
| 1028 (Info)    |      | <                                                                       | Data telegram in ABBA/1 Format                                                        |          |
| 1029 (Info)    | N002 | The ABBA/1 command was not in proper format:1                           | The telegram format does not correspond to what is expected by AMU.                   | 4        |
| 1030 (Info)    |      | Command :                                                               | AMU has receive host command for execution.                                           |          |
| 1031 (Info)    |      | <                                                                       | Information was sent to communication partner.                                        |          |
| 1032           | N301 | The given volser not found in database.                                 | The volser queried is not in the database.                                            | 5        |
| 1033           | N401 | The given position could not be found in database.                      | The coordinate queried is not contained in the database.                              | 5        |
| 1034           | N011 | No robot could be selected.                                             | No robot could be assigned to the action.                                             | 2        |
| 1035           | N004 | A severe error in archive mirror has occurred. Volser: ,<br>Coordinate: | An error in the database occurred for this entry. Check database.                     | 4        |
| 1036 (Info)    |      |                                                                         | Internal information on software structure.                                           |          |
| 1037 (Warning) |      | HOC error:                                                              | Host communication cannot be assumed at this time.                                    | 4        |
| 1038           | N002 | Unknown option in host command .                                        | The command will not be executed because of an unknown command option.                | 5        |
| 1039 (Info)    |      | A command is processed in function : task = .                           | Internal AMU information.                                                             |          |
| 1040 (Info)    |      | AMU INFO:                                                               | Interal AMU information.                                                              |          |
| 1041 (Info)    |      | answer :                                                                | Command has been completed.                                                           |          |
| 1042 (Info)    |      | Event -execution.                                                       | Internal AMU information (trace).                                                     |          |
| 1043           | N005 | There is no communication partner connected to                          | No communication partner has been found at the serial interface.                      |          |
| 1044           | N005 | Failure setting the device control block of                             | Serial interface could not be initialized.                                            | 2        |
| 1045           | N005 | Failure getting the device control block of                             | Hardware information for initialization of the interface could not be read.           | 2        |
| 1046           | N005 | Failure setting the modem control signal of                             | Error has occurred during set up of handshake lines to serial interface.              | 2        |
| 1047           | N005 | Failure setting the line characteristics of                             | Error has occurred during set up of hardware information to serial interface.         | 2        |
| 1048           | N005 | Failure setting the baud rate of                                        | Error has occurred during set up of data transfer rate to serial interface.           | 2        |
| 1049           | N005 | Failure opening                                                         | Error upon opening of serial interface.                                               | 2        |
| 1050           | N005 | Could not start the read thread for                                     | Internal initialization for serial communication impossible.                          | 2        |
| 1051           | N005 | Could not start the write thread for                                    | Internal initialization for serial communication impossible.                          | 2        |
| 1052 (Info)    |      | The module ended normally.                                              | Message upon termination of software with the shutdown command.                       |          |

| AMU            | Host | AMU Error Message                                                    | Note                                                                                                    | Severity |
|----------------|------|----------------------------------------------------------------------|----------------------------------------------------------------------------------------------------|----------|
| 1053           |      | The module ended abnormally, because of a software trap.             | Internal error caused termination of software module. Restart AMU.                                                               | 2        |
| 1054           |      | The module ended abnormally, because of a kill process command.      | The software was terminated by pressing keys <ctrl> + <c>.</c></ctrl>                                                            |          |
| 1055           |      | The module ended abnormally, because of a hardware error abort.      | Software was terminated due to an hardware error.                                                                                | 2        |
| 1056 (Info)    |      |                                                                      | Internal AMU information (trace).                                                                                                |          |
| 1057 (Info)    |      | The module is stopped.                                               | Software module was terminated.                                                                                                  |          |
| 1058 (Info)    |      | The module did not stop correctly due to an error.                   | The database system was not correctly terminated due to an error.                                                                |          |
| 1059           | N004 |                                                                      | Message of DB/2 (database manager) used by AMU will be displayed.                                                                |          |
| 1060 (Warning) |      | The database will be created.                                        | Software begins to create new database.                                                                                          |          |
| 1061 (Warning) |      | The database was created.                                            | New database has been created.                                                                                                   |          |
| 1062           | N004 | The database wasn't created, there is an OS/2 database engine error. | The new database has not been created due to a database error. Check corresponding messages of the database manager.             | 2        |
| 1063 (Info)    |      | The table will be created.                                           | The database tables will be created                                                                                              |          |
| 1064 (Info)    |      | The table was created.                                               | The database tables have been created.                                                                                           | 2        |
| 1065           | N004 | The table was not created, because of an OS/2 database engine error. | The database tables have not been created because of a database error. Check the corresponding messages of the database manager. | 5        |
| 1066 (Info)    |      | The module will be linked.                                           | The database will be linked to the AMU software.                                                                                 | 2        |
| 1067 (Info)    |      | The module was linked successfully.                                  | The database has been linked to the AMU software.                                                                                |          |
| 1068           | N004 | The module was not linked successfully.                              | The AMU was not connected to the database. Check the database.                                                                   | 2        |
| 1069 (Info)    |      | Building started.                                                    | An object in the database is built.                                                                                              |          |
| 1070 (Info)    |      | Building ended successfully.                                         | An object in the database has been built.                                                                                        |          |
| 1071           | N004 | Building ended with an error.                                        | An object in the database could not be built. Check corresponding messages of the database manager.                              | 2        |
| 1072 (Warning) |      |                                                                      | Internal AMU information (trace).                                                                                                |          |
| 1073 (Warning) |      |                                                                      | interne AMU-Info (Trace)                                                                                                    |          |
| 1074 (Warning) |      | Begin with reading the datastring from                               | Internal AMU information (trace).                                                                                                |          |
| 1075 (Info)    |      | ARC                                                                  | Internal AMU information (trace).                                                                                                |          |
| 1076 (Info)    |      | ****>                                                                | Internal AMU information (trace).                                                                                                |          |
| 1077 (Info)    |      | ****>                                                                | Internal AMU information (trace).                                                                                                |          |
| 1078 (Info)    |      | > to                                                                 | Internal AMU information (trace).                                                                                                |          |
| 1079           |      |                                                                      | Internal AMU information (trace).                                                                                                | 2        |

| AMU         | Host | AMU Error Message                                                            | Note                                                                                                    | Severity |
|-------------|------|------------------------------------------------------------------------------|----------------------------------------------------------------------------------------------------|----------|
| 1080        |      |                                                                              | Internal AMU information (trace).                                                                              | 2        |
| 1081        | N005 | The AMUPATH environment variable not set correctly, cannot find AMUCONF.INI. | The environment variable AMUPATH does not reference the directory containing file AMUCONF.INI.                 | 1        |
| 1082        | N302 | The requested position does not contain a cartridge (Archive catalog).       | The move command refers to a compartment that is currently empty.                                              | 5        |
| 1083        | N202 | The requested drive is not empty (Archive catalog).                          | The mount command refers to a drive already occupied.                                                          | 4        |
| 1084        | N001 | The specified requester is not known to AMU.                                 | AMU receives a command from an erroneously configured host or a host that has not been configured at all.      | 5        |
| 1085        | N005 | No robots configured at all.                                                 | No robot is configured for AMU. Check the configuration.                                                       | 2        |
| 1086        | N005 | There is no robot available at this moment.                                  | Currently no robot is reporting ready. Set the robots ready with the status command.                           | 4        |
| 1087 (Info) |      | ARC -exec Opt: Volser: Coordinate                                            | Internal AMU information (trace).                                                                              |          |
| 1088 (Info) |      |                                                                              | Internal AMU information (trace).                                                                              |          |
| 1089 (Info) |      |                                                                              | Internal AMU information (trace).                                                                              |          |
| 1090 (Info) |      |                                                                              | Internal AMU information (trace).                                                                              |          |
| 1091        | N205 | The requested position does not contain a cartridge (checked by robot).      | AMU database and robot inventory do not agree, robot could not find cassette with barcode reading and tracing. | 5        |
| 1092        | N204 | The requested drive is not empty (checked by robot).                         | Robot finds that drive is occupied during mount.                                                               | 4        |
| 1093 (Info) |      |                                                                              | Internal AMU information (trace).                                                                              |          |
| 1094        | N203 | The requested drive is empty (Archive catalog).                              | The Keep command refers to a drive already listed as empty in the database.                                    | 4        |
| 1095        | N403 | The requested position is not empty (Archive catalog).                       | The Keep command refers to a coordinate already occupied in the archive (database).                            | 5        |
| 1096 (Info) |      |                                                                              | Internal AMU information (trace).                                                                              |          |
| 1097 (Info) |      |                                                                              | Internal AMU information (trace).                                                                              |          |
| 1098        | N003 | Unused                                                                       | reserved message                                                                                               |          |
| 1099        | N003 | Unused                                                                       | reserved message                                                                                               |          |
| 1100        | N003 | Unused                                                                       | reserved message                                                                                               |          |
| 1101        | N003 | Unused                                                                       | reserved message                                                                                               |          |
| 1102        | N011 | Coordinate for not found in file .                                           | Coordinate for a component was not found in teach point file.                                                  | 2        |
| 1103        | N011 | Unused                                                                       | reserved message                                                                                               |          |
| 1104        | N001 | The message with the sequence number is unknown for AMU/P.                   | AMU received message from rho control which cannot be assigned.                                                | 4        |
| 1105        | N001 |                                                                              | Message from control unit contained syntax error.                                                              | 2        |

| AMU            | Host | AMU Error Message                                                                         | Note                                                                                                    | Severity |
|----------------|------|-------------------------------------------------------------------------------------------|----------------------------------------------------------------------------------------------------|----------|
| 1106           | N016 | Unused                                                                                    | reserved message                                                                                         |          |
| 1107           |      | Krn searched for .                                                                        |                                                                                                    |          |
| 1108           | N001 | Unused                                                                                    | reserved message                                                                                         |          |
| 1109           | N016 | Unused                                                                                    | reserved message                                                                                         |          |
| 1110           | N102 | Unused                                                                                    | reserved message                                                                                         |          |
| 1111           | N001 | The given AMU-command is invalid.                                                         | Module KrnPhys.Dll received unknown command from KRN/L.                                                  | 4        |
| 1112 (Info)    |      | The given All coordinates for will be created in file .                                   | The coordinates indicated will be added to the file.                                                     | 5        |
| 1113           | N016 | Unused                                                                                    | reserved message                                                                                         |          |
| 1114 (Info)    |      | ARC Format                                                                                | Internal AMU information (trace).                                                                        | 5        |
| 1115 (Info)    |      | The module is already started.                                                            | Module has been started a second time. First terminate the software before restarting AMU.               |          |
| 1116 (Info)    |      | File will be created.                                                                     | File indicated will be created.                                                                          |          |
| 1117           |      | Unused                                                                                    | reserved message                                                                                         |          |
| 1118           |      | Unused                                                                                    | reserved message                                                                                         |          |
| 1119 (Info)    |      | Item in dialog clicked                                                                    | Operator has selected a menu option.                                                                     |          |
| 1120 (Info)    |      | <                                                                                         | Host command in ABBA/1 format. Command is converted by AMU.                                              |          |
| 1121 (Warning) | N306 | Inconsistency during INVT detected. Coordinate: .<br>expected volser: , volser in fact: . | Robot found deviations from AMU database during inventory.                                               | 4        |
| 1122           | N007 | A sequence number has been used twice. Therefore the second command cannot be processed.  | The running command number was assigned twice by the host. Only the first com-<br>mand will be executed. | 4        |
| 1123           | N007 | The host(s) sent more commands than executable at one time.                               | Number of commands in command queue exceeded.                                                            | 4        |
| 1124           |      | Could not start the read thread for HACC session                                          | Communication error with host software.                                                                  | 3        |
| 1125           |      | Could not start the write thread for HACC session                                         | Communication error with host software.                                                                  | 3        |
| 1126           |      | Could not start the thread wait for prensentation space for HACC session                  | Communication error with host software.                                                                  | 4        |
| 1127           |      | Failure connect to Presentation Space for session with session ID                         | Communication error with host software.                                                                  | 4        |
| 1128 (Info)    |      |                                                                                           | Error in EHLL communication.                                                                             | 4        |
| 1129 (Info)    |      |                                                                                           | EHLL communication information.                                                                          |          |
| 1130 (Info)    |      |                                                                                           | Internal AMU information (trace).                                                                        |          |
| 1131           | N007 | Command cannot be executed in test or confuguration mode.                                 | A selected command cannot be executed in the current operating mode Change to the operating mode.        | 5        |

| AMU            | Host | AMU Error Message                                                                                                    | Note                                                                                 | Severity |
|----------------|------|----------------------------------------------------------------------------------------------------|--------------------------------------------------------------------------------------|----------|
| 1132 (Info)    |      |                                                                                                    | Internal AMU information (communication test)                                        |          |
| 1133 (Info)    |      | The priority is set correct.                                                                                            | The correct priority for the thread indicated has been adjusted.                     |          |
| 1134 (Warning) |      | The priority not set correctly, OS/2 error code:                                                                        | An error has occurred during setting of process priority of Kernel.                  | 5        |
| 1135 (Info)    |      | >                                                                                                    | Command execution was terminated.                                                    |          |
| 1136           | N403 | The requested target device is not empty (Archive catalog).                                                             |                                                                                      | 4        |
| 1137           | N402 | The requested source device is empty (Archive catalog).                                                                 |                                                                                      | 4        |
| 1138           | N005 | The desired robot is not available.                                                                                     |                                                                                      | 4        |
| 1139           | N007 | The desired robot is not known to AMU.                                                                                  |                                                                                      | 2        |
| 1140           | N011 | The desired coordinate is wrong.                                                                                        |                                                                                      | 2        |
| 1141           |      | The update of was not succesful.                                                                                        |                                                                                      | 2        |
| 1142 (Info)    |      | The inventory is being terminated because of an error.                                                                  |                                                                                      |          |
| 1143           | N001 | Unused                                                                                                    | reserved message                                                                     |          |
| 1144           | N001 | Unused                                                                                                    | reserved message                                                                     |          |
| 1145           | N001 | Unused                                                                                                    | reserved message                                                                     |          |
| 1146           | N001 | Stringlength of AMU/L string is incorrect.                                                                              |                                                                                      | 4        |
| 1147           | N001 | Stringlength of controller is incorrect.                                                                                |                                                                                      | 4        |
| 1148           | N005 | AMU cannot send string to partner.                                                                                      |                                                                                      | 4        |
| 1149 (Info)    |      | <                                                                                                    | Internal AMU information (trace).                                                    |          |
| 1150 (Info)    |      | <****                                                                                                    | Internal AMU information (trace).                                                    |          |
| 1151 (Info)    |      | There is no entry in configuration at position                                                                          | Internal AMU information (trace).                                                    |          |
| 1152           | N502 | This coordinate can not be updated because it is not the expected type of coordinate. CTYPE = .                         | The coordinate cannot be updated because the coordinate is not of the type required. | 4        |
| 1153           | N507 | All positions in Problem box are occuppied. The executing procedure must be stopped because the Problem box is needed." | All positions of problem box are identified as occupied in the database.             | 2        |
| 1154           | N007 | The current insertion of cartridges could not be fin-<br>ished because of an error in processing.                       | An insert could not be completed because of an error.                                | 4        |
| 1155 (Warning) | N305 | The current cartridges insertion has completed because<br>no cartridges were found in the insertion area.               | The system did not find cartridges in the I/O unit.                                  | 5        |
| 1156 (Info)    | N302 | The insert array does not contain a cartridge.                                                                          |                                                                                      |          |

| AMU            | Host | AMU Error Message                                                     | Note                                                                                                    | Severity |
|----------------|------|-----------------------------------------------------------------------|----------------------------------------------------------------------------------------------------|----------|
| 1157           | N503 | There is no free eject position in EIF-device.                        | The eject range is already occupied in the database. Empty the I/O unit or update the database.                            | 4        |
| 1158           | N011 | The desired tower is not known to AMU.                                |                                                                                                    | 4        |
| 1159           | N011 | The desired EIF-device is not known to AMU.                           | The requested I/O unit has not been defined.                                                                               | 4        |
| 1160 (Info)    | N011 | Change of home position occurred.                                     | Information about change of compartment in the archive.                                                                    |          |
| 1161 (Warning) |      | The archive catalog will be deleted.                                  | Information about command to delete the database.                                                                          |          |
| 1162           | N302 | The requested cartridge is not in a storage position.                 | A requested cartridge is not available in the archive.                                                                     | 5        |
| 1163           | N016 | AMUP moved cartridge back to the source position.                     | A robot action has been interrupted due to an error. The cartridge was returned to its initial position.                   | 3        |
| 1164           | N101 | AMU/P tells AMU/L to move a cartridge to the problembox.              | A robot action was interrupted due to an error. The cartridge has been filed in the problem box.                           | 3        |
| 1165           | N016 | Coordinate check failed during teaching.                              | The teach coordinates received by the robot are invalid, since the deviation exceeds 5 cm.                                 | 2        |
| 1166           | N201 | The device is unknown to the archive catalog.                         | The drive is not specified in the AMU database.                                                                            | 4        |
| 1167 (Info)    |      | All coordinates for will be deleted in file .                         |                                                                                                    |          |
| 1168           | N017 | There was no command found, that could be purged out of queue.        | The command has not been found in the command queue and cannot be deleted.                                                 |          |
| 1169 (Info)    | N014 | The command in process is being purged.                               |                                                                                                    |          |
| 1170           | N102 | did not respond to AMU/P message, timeout error.                      | Robot, storage tower, scanner or I/O unit do not report within time allotted.                                              | 3        |
| 1171           | N102 | Unused                                                                | reserved message                                                                                                    |          |
| 1172           | N102 | Unused                                                                | reserved message                                                                                                    |          |
| 1173           | N207 | The drive cannot be closed.                                           | The drive cover cannot be closed by the robot.                                                                             | 3        |
| 1174 (Info)    |      | AML MANAGEMENT UNIT is now ready to process commands.                 | Information about the status of the software.                                                                              |          |
| 1175           | N504 | The cartridge was moved to the problem box because of a severe error. | A robot action has been terminated due to an error. The cartridge was file in the prob-<br>lem box.                        | 3        |
| 1176           |      |                                                                       | Host configuration is invalid for EHLL communication.                                                                      | 3        |
| 1177           |      |                                                                       | Problem with the EHLL communication and the Communications Manager. Check the error message of the Communications Manager. | 3        |
| 1178           |      |                                                                       | Problem with the EHLL communication and the Communications Manager. Check the error message of the Communications Manager. | 3        |
| 1179           |      |                                                                       | Problem with the EHLL communication and the Communications Manager. Check the error message of the Communications Manager. | 3        |

| AMU         | Host | AMU Error Message                                                                 | Note                                                                                                    | Severity |
|-------------|------|-----------------------------------------------------------------------------------|----------------------------------------------------------------------------------------------------|----------|
| 1180        |      |                                                                                   | Problem with the EHLL communication and the Communications Manager. Check the error message of the Communications Manager. | 3        |
| 1181        |      |                                                                                   | Problem with the EHLL communication and the Communications Manager. Check the error message of the Communications Manager. | 3        |
| 1182        |      |                                                                                   | Problem with the EHLL communication and the Communications Manager. Check the error message of the Communications Manager. | 3        |
| 1183        |      |                                                                                   | Problem with the EHLL communication and the Communications Manager. Check the error message of the Communications Manager. | 3        |
| 1184        | N302 | There was no clean cartridge found in database                                    | Check if cleaning media are listed in the database. Insert unused cleaning cassettes.                                      | 3        |
| 1185        | N016 | The robot that was found to do the job is not configured in configuration file.   |                                                                                                    | 4        |
| 1186 (Info) |      | Initialization request from .                                                     | Information about initialization of the operating panel of the I/O unit/A.                                                 |          |
| 1187        | N016 | The coordinate is invalid.                                                        | Entries for PUT and GET in the dialog box are invalid.                                                                     | 4        |
| 1188 (Info) |      | Configured robot(s) (not) ready for AMU.                                          | Information about status of robots.                                                                                        |          |
| 1189 (Info) |      | AMU received autorepeat but command was still in progress.                        | Information about command status in queue.                                                                                 |          |
| 1190 (Info) |      | Configured tower(s) ready for AMU.                                                | Information about status of storage towers.                                                                                |          |
| 1191        | N011 | The desired tower is not available.                                               | A storage tower requested is not indicated as ready by AMU. Set storage tower ready with status command.                   | 4        |
| 1192        |      | AMU/P tells AMU/L to move a cartridge with unknown volser to the problem box.     | A robot action was terminated due to an error. The cartridge has been filed in the problem box.                            | 2        |
| 1193 (Info) |      | Request from canceled.                                                            | The command was not executed by the control unit.                                                                          | 4        |
| 1194        | N204 | The keep of the desired drive has not been finished, yet.                         | Mount command to an occupied drive has been requested, although Keep has not yet been completed.                           |          |
| 1195 (Info) |      | The EIF-Device No. Segment was opened by an operator.                             | Information on status of I/O unit.                                                                                         |          |
| 1196        | N503 | The eject area is full, AMU/P moved cartridge back to the source position.        | The eject range of the I/O unit is occupied. The cartridge has been returned to its initial position.                      | 4        |
| 1197        | N503 | The eject area is full, AMU/P tells AMU/L to move a cartridge to the problem box. | The eject range of the I/O unit is occupied. The cartridge has been filed in the problem box.                              | 2        |
| 1198 (Info) |      | Check of EIF-Device No. Segment is complete.                                      | Information on status of I/O unit.                                                                                         |          |
| 1199 (Info) |      | A pending KEEP-Command was purged.                                                | Information about deletion of Keep command from command queue.                                                             |          |
| 1200 (Info) |      | This machine is a AML MANAGEMENT UNIT .                                           | Internal AMU information (communication test)                                                                              |          |
| 1201        | N005 | AMU is still not ready. Command is lost.                                          | Command received during initialization phase. The command will not be executed.                                            | 4        |

| AMU         | Host | AMU Error Message                                             | Note                                                                                                    | Severity |
|-------------|------|---------------------------------------------------------------|----------------------------------------------------------------------------------------------------|----------|
| 1202 (Info) |      | The database will be updated.                                 | Status information on AMU database.                                                                       |          |
| 1203 (Info) |      | The database was updated.                                     | Status information on AMU database.                                                                       |          |
| 1204        |      | The database was not updated.                                 | The database could not be updated. Check the database and look up the SQL error messages in the log file. |          |
| 1205 (Info) |      | Begin of reading the database configuration.                  | Status information on AMU database.                                                                       |          |
| 1206 (Info) |      | End of reading the database configuration.                    | Status information on AMU database.                                                                       |          |
| 1207        |      | Unsuccessful end of reading the database configuration.       | The current configuration of the database could not be determined.                                        | 4        |
| 1208 (Info) |      | Begin of reading the configuration file.                      | Status information on AMU database.                                                                       |          |
| 1209 (Info) |      | End of reading the configuration file.                        | Status information on AMU database.                                                                       |          |
| 1210        |      | Unsuccessful end of reading the configuration file.           | The configuration file AMUCONF.INI contains errors and could not be read com-<br>pletely.                 | 4        |
| 1211 (Info) |      | Begin of comparing the database and configuration file.       | Status information on AMU database.                                                                       |          |
| 1212 (Info) |      | End of computing the differences.                             | Status information on AMU database.                                                                       |          |
| 1213        |      | Unsuccessful end of database comparison.                      | Errors have been found during comparison of database and the information in the file AMUCONF.INI.         | 4        |
| 1214 (Info) |      | Begin of the adjustment of the database.                      | Status information on AMU database.                                                                       |          |
| 1215 (Info) |      | End of the adjustment of the database.                        | Status information on AMU database.                                                                       |          |
| 1216        |      | Unsuccessful end of database adjustment.                      | Errors have occurred during database update.                                                              | 4        |
| 1217 (Info) |      | No difference found, therefore no adjustment required.        | Status information on AMU database.                                                                       |          |
| 1218 (Info) |      | Adding device .                                               | Status information on AMU database.                                                                       |          |
| 1219 (Info) |      | Device was added.                                             | Status information on AMU database.                                                                       |          |
| 1220        |      | The device could not be added.                                | The component could not be added to the database.                                                         | 4        |
| 1221 (Info) |      | Deleting device .                                             | Status information on AMU database.                                                                       |          |
| 1222 (Info) |      | Device was deleted.                                           | Status information on AMU database.                                                                       |          |
| 1223        |      | The device could not be deleted.                              | The component could not be deleted from the database.                                                     | 4        |
| 1224 (Info) |      | Begin of the acceleration of the database.                    | Status information on AMU database.                                                                       |          |
| 1225 (Info) |      | End of the acceleration of the database.                      | Status information on AMU database.                                                                       |          |
| 1226        |      | Error during device configuration utility procedure occurred. | Error during reading of the configuration.                                                                | 4        |
| 1227 (Info) |      | Begin of database editing:                                    | Status information on AMU database.                                                                       |          |
| 1228 (Info) |      | The database edit was done successfully.                      | Status information on AMU database.                                                                       |          |

| AMU            | Host | AMU Error Message                                        | Note                                                                                                    | Severity |
|----------------|------|----------------------------------------------------------|----------------------------------------------------------------------------------------------------|----------|
| 1229           |      | An error occurred during the database update.            | Database could not be updated with "Edit Volser Range".                                                                                                    | 4        |
| 1230 (Info)    |      | Begin of database update:                                | Status information on AMU database.                                                                                                    |          |
| 1231 (Info)    |      | The database update was done successfully.               | Status information on AMU database.                                                                                                    |          |
| 1232           |      | An error occurred during the database update.            | An error has occurred during database update.                                                                                                    | 4        |
| 1233           | N012 | The command can no longer be purged.                     | The command cannot be deleted from the command queue.                                                                                                    | 5        |
| 1234           |      | The module is already running.                           | Module has been started a second time. First terminate the software before restarting AMU.                                                                          |          |
| 1235           |      | has no access to .                                       | During teaching the robot has no access to the storage tower. Check the configuration or the entry in the dialog box.                                               | 4        |
| 1236           |      | There was no scratch cartridge found in database         | No cartridges with the status "Scratch" could be found in the database.                                                                                             | 4        |
| 1237           | N401 | There is no dynamic position defined in your AML system  | No compartments with the attribue "AMU Dynamic" have been defined in the AMU database.                                                                              | 4        |
| 1238           |      | All dynamic positions in your AML system are occupied.   | All compartments with the attribute "AMU-Dynamic" are already occupied.                                                                                             | 4        |
| 1239 (Warning) |      | Manual operation started.                                |                                                                                                    | 5        |
| 1240 (Warning) |      | Manual operation stopped.                                |                                                                                                    | 5        |
| 1241           | N012 | Command has not been executed by operator.               | In operating mode "Manual" a command has been rejected by the operator with "Reject".                                                                               | 3        |
| 1242           |      | Command not accepted. Other command pending.             | In operating mode "Manual" several commands should have been processed simulta-<br>neously. In this operating mode, however, only one command at a time is allowed. | 3        |
| 1243           |      | Actually unused AMU message.<br>Reserved for futher use. | reserved message                                                                                                    |          |
| 1244           |      | The Rho error number is unknown for<br>Rho File Manager  | Unknown failure number from robot control unit during operation of "Rho File Manager".                                                                              | 4        |
| 1245           |      | Timeout error while waiting for rho response             | Message from "Rho File Manager" during timeout by control unit.                                                                                                    | 4        |
| 1246           |      | Actually unused AMU message.<br>Reserved for futher use. | reserved message                                                                                                    |          |
| 1247 (Info)    |      | Start of communication:                                  | "Rho File Manager" status information                                                                                                    |          |
| 1248 (Info)    |      | End of communication:                                    | "Rho File Manager" status information                                                                                                    |          |
| 1249           |      | Actually unused AMU message.<br>Reserved for futher use. | reserved message                                                                                                    |          |
| 1250 (Info)    |      | RFM Function:                                            | "Rho File Manager" status information                                                                                                    |          |
| 1251 (Info)    |      |                                                          | "Rho File Manager" status information                                                                                                    |          |
| 1252 (Info)    |      | of listing the Rho contents                              | "Rho File Manager" status information                                                                                                    |          |

| AMU            | Host  | AMU Error Message                                                                                       | Note                                                                                                    | Severity |
|----------------|-------|----------------------------------------------------------------------------------------------------|----------------------------------------------------------------------------------------------------|----------|
| 1253 (Info)    |       | of sending the file to the Rho                                                                          | "Rho File Manager" status information                                                                                                    |          |
| 1254 (Info)    |       | of receiving the file from the Rho                                                                      | "Rho File Manager" status information                                                                                                    |          |
| 1255 (Info)    |       | of deleting the Rho file                                                                                | "Rho File Manager" status information                                                                                                    |          |
| 1256 (Info)    |       | of renameing the Rho file                                                                               | "Rho File Manager" status information                                                                                                    |          |
| 1257 (Info)    |       | Rho Error                                                                                               | System error message of robot control unit during operation of "Rho File Manager".                                                                        | 4        |
| 1258           |       | Missing response to command with seq.nr.: sent to at.<br>The command will be deleted from table in CON. |                                                                                                    | 4        |
| 1259           |       | Open DB-Cursor failed.                                                                                  |                                                                                                    | 4        |
| 1260           |       | Fetch with DB-Cursor failed.                                                                            |                                                                                                    | 4        |
| 1261           |       | Close DB-Cursor failed.                                                                                 |                                                                                                    | 4        |
| 1262 (Info)    |       | View in table scoordinates, search by                                                                   |                                                                                                    |          |
| 1263 (Info)    |       | View in table coordinates, search by                                                                    |                                                                                                    |          |
| 1264 (Info)    |       | Update in table scoordintes, search by , update                                                         |                                                                                                    |          |
| 1265 (Info)    |       | Update in table coordinates, search by , update                                                         |                                                                                                    |          |
| 1266 (Info)    |       | Start of function                                                                                       |                                                                                                    |          |
| 1267           |       | Internal error in function, returncode                                                                  |                                                                                                    |          |
| 1268 (Info)    |       | Start of ArcEventDispatch function, Event:                                                              |                                                                                                    |          |
| 1269           |       | The database was not deleted.                                                                           | The database could not be deleted due to an error.                                                                                                    |          |
| 1270           | N 505 | A Cartridge was moved to the problem box.<br>The problem box is now full                                | Several cartridges have already been put into the problem box, which is now full. If another cartridge is moved to the problem box, the system will stop. | 3        |
| 1271           | N209  | The media types of source- and target coordinate in command %1 do not match.%0                          | A cartridge is to be moved to a position assigned to another media type.                                                                                  | 4        |
| 1272 (Info)    |       | CFG-Info: Scope %1 : %2 %3.%0                                                                           | Information of CFG server                                                                                                    |          |
| 1273 (Warning) |       | CFG-Warning: Scope %1 : %2 %3.%0                                                                        | Warning of CFG server                                                                                                    | 4        |
| 1274           |       | CFG-Error: Scope %1 : %2 %3.%0                                                                          | Error message of CFG server                                                                                                    | 2        |
| 1275 (Info)    |       | Database %1 for module %2 is starting%0                                                                 | Status information on AMU database.                                                                                                    |          |
| 1276 (Info)    |       | Database %1 for module %2 is started.%0                                                                 | Status information on AMU database.                                                                                                    |          |
| 1277           |       | Database %1 for module %2 not started because of an error.%0                                            | The DB/2 command "start using database" was not successful.                                                                                               | 2        |
| 1278 (Info)    |       | Database %1 for module %2 is stopped.%0                                                                 | Status information on AMU database.                                                                                                    |          |
| 1279 (Info)    |       | Database %1 for module %2 did not stop correctly due to an error.%0                                     | The DB/2 command "stop using database" was not successful.                                                                                                |          |

| AMU            | Host | AMU Error Message                                                                                 | Note                                                                                                    | Severity |
|----------------|------|---------------------------------------------------------------------------------------------------|----------------------------------------------------------------------------------------------------|----------|
| 1280 (Info)    |      | Grant SELECT, UPDATE on table %1 to PUBLIC failed.%0                                              | An error has occurred during assignment of access rights for reading and change of lines in the database.                         | 2        |
| 1281 (Info)    |      | Database %1 does not exist.%0                                                                     | Status information on AMU database.                                                                                               |          |
| 1282 (Info)    |      | Start of function %1, Input: %2.%0                                                                | Status information on AMU database.                                                                                               |          |
| 1283 (Info)    |      | Grant EXECUTE, BIND on program %1 to PUBLIC was successful.%0                                     | Status information on AMU database.                                                                                               |          |
| 1284 (Info)    |      | Grant EXECUTE, BIND on program %1 to PUBLIC failed.%0                                             | An error has occurred during assignment of access rights for executing and binding of database.                                   | 4        |
| 1285 (Info)    |      | Starting open the configuration dialog                                                            | Information of CFG server                                                                                                    |          |
| 1286 (Info)    |      | Saving the configuration                                                                          | Information of CFG server                                                                                                    |          |
| 1287 (Info)    |      | %1 %2(s) in configuration (%3).                                                                   | Information of CFG server                                                                                                    |          |
| 1288 (Warning) |      | A cartridge with unexpected volser was dismounted.<br>Expected volser: %1, dismounted volser: %2. | During a Keep from an Optical jukebox an unexpected volser has been found.                                                        |          |
| 1289 (Info)    |      | %1.%0                                                                                             | Status information of AMU module Backup Daemon                                                                                    |          |
| 1290           |      | A command was cancelled because of an error recovery situation by robot %1.                       | Command has been terminated due to error handling routine running on robot.                                                       | 4        |
| 1291           |      | The file for disaster recovery could not be found.                                                | The selected file *.DSR cannot be opened.                                                                                         | 4        |
| 1292 (Info)    |      | The eject of media for disaster recovery is finished.<br>End of file reached.                     | Status message of Disaster Recovery                                                                                               |          |
| 1293 (Info)    |      | The Volser %1 for disaster recovery is successfully ejected.                                      | Status message of module Disaster Recovery                                                                                        |          |
| 1294 (Warning) |      | It was necessary to copy one of the inifile.                                                      | The file AMUCONF.INI or AMUCONST.INI was not found. Backup copies have been used instead.                                         | 5        |
| 1295 (Warning) |      | A conversion of the logical ranges was done, you have to add a name.                              | After a software update compartment types have been converted to AMU-Dynamic.<br>These ranges must still be configured with names |          |
| 1296 (Info)    |      | DASxxxx                                                                                           | Message of DAS server.<br>Information on this message is found in the DAS Administration Guide.                                   |          |
| 1297           |      | Actually unused AMU message.<br>Reserved for future use.:                                         | reserved message                                                                                                    |          |
| 1298           |      | Actually unused AMU message.<br>Reserved for future use.:                                         | reserved message                                                                                                    |          |
| 1299           |      | Actually unused AMU message.<br>Reserved for future use.:                                         | reserved message                                                                                                    |          |
| 1300           |      | Actually unused AMU message.<br>Reserved for future use.:                                         | reserved message                                                                                                    |          |

| AMU  | Host | AMU Error Message                                         | Note                                                           | Severit |
|------|------|-----------------------------------------------------------|----------------------------------------------------------------|---------|
| 1301 |      | Actually unused AMU message.<br>Reserved for future use.: | reserved message                                               |         |
| 1302 |      | Actually unused AMU message.<br>Reserved for future use.: | reserved message                                               |         |
| 1303 |      | Actually unused AMU message.<br>Reserved for future use.: | reserved message                                               |         |
| 1304 |      | Actually unused AMU message.<br>Reserved for future use.: | reserved message                                               |         |
| 1305 |      | Actually unused AMU message.<br>Reserved for future use.: | reserved message                                               |         |
| 1306 | N303 | Volser %1 is already mounted on device %2.                | Double command: cartridge is already mounted on drive.         | 4       |
| 1307 | N309 | Volser %1 is already mounted on different device %2.      | Cartridge is already in a drive. Command cannot be executed.   | 4       |
| 1308 | N308 | Volser %1 is ejected on device %2.                        |                                                                | 4       |
| 1309 |      | Cleaning will start for Drive: %1.                        | Status message of Clean-Manager                                |         |
| 1310 |      | Cleaning ended successfully for Drive: %1.                | Status message of Clean-Manager                                |         |
| 1311 |      | Cleaning failed for Drive: %1.                            | Drive cleaning failed. Check drive.                            | 4       |
| 1312 |      | Insert clean cartridges for CleanPool: %1.                | Status message of Clean-Manager                                |         |
| 1313 |      | no cleaning cartridge available for Drive: %1.            | No cleaning media are available for this drive in the archive. | 3       |
| 1314 |      | cleaning cartridge ejected successfully: %1.              | Status message of Clean-Manager                                |         |
| 1315 |      | eject of cleaning cartridge failed: %1.                   | Cleaning media could not be ejected.                           | 4       |
| 1316 |      | cleaning cartridge %1 moved to CleanPool: %2.             | Status message of Clean-Manager                                |         |
| 1317 |      | %1.                                                       | Status message of Clean-Manager                                |         |
| 1318 |      | DUMMY_ENTRY: %1.                                          | reserved message                                               |         |
| 1319 |      | DUMMY_ENTRY: %1.                                          | reserved message                                               |         |
| 1320 |      | DUMMY_ENTRY: %1.                                          | reserved message                                               |         |
| 1321 |      | DUMMY_ENTRY: %1.                                          | reserved message                                               |         |
| 1322 |      | DUMMY_ENTRY: %1.                                          | reserved message                                               |         |
| 1323 |      | DUMMY_ENTRY: %1.                                          | reserved message                                               |         |
| 1324 |      | DUMMY_ENTRY: %1.                                          | reserved message                                               |         |
| 1325 |      | DUMMY_ENTRY: %1.                                          | reserved message                                               |         |
| 1326 |      | DUMMY_ENTRY: %1.                                          | reserved message                                               |         |
| 1327 |      | DUMMY_ENTRY: %1.                                          | reserved message                                               |         |
| 1328 |      | DUMMY_ENTRY: %1.                                          | reserved message                                               |         |

| AMU           | Host | AMU Error Message                   | Note                                                                                                    | Severity |
|---------------|------|-------------------------------------|----------------------------------------------------------------------------------------------------|----------|
| 1329          |      | DUMMY_ENTRY: %1.                    | reserved message                                                                                                    |          |
| 1330          |      | DUMMY_ENTRY: %1.                    | reserved message                                                                                                    |          |
| 1331          |      | DUMMY_ENTRY: %1.                    | reserved message                                                                                                    |          |
| 1332          |      | DUMMY_ENTRY: %1.                    | reserved message                                                                                                    |          |
| 1333          |      | DUMMY_ENTRY: %1.                    | reserved message                                                                                                    |          |
| 1334          |      | DUMMY_ENTRY: %1.                    | reserved message                                                                                                    |          |
| 1335          |      | DUMMY_ENTRY: %1.                    | reserved message                                                                                                    |          |
| 1336          |      | DUMMY_ENTRY: %1.                    | reserved message                                                                                                    |          |
| 1337          |      | DUMMY_ENTRY: %1.                    | reserved message                                                                                                    |          |
| 1338          |      | DUMMY_ENTRY: %1.                    | reserved message                                                                                                    |          |
| 1339          |      | DUMMY_ENTRY: %1.                    | reserved message                                                                                                    |          |
| 1340          |      | DUMMY_ENTRY: %1.                    | reserved message                                                                                                    |          |
| 1341          |      | DUMMY_ENTRY: %1.                    | reserved message                                                                                                    |          |
| 1342          |      | DUMMY_ENTRY: %1.                    | reserved message                                                                                                    |          |
| 1343          |      | DUMMY_ENTRY: %1.                    | reserved message                                                                                                    |          |
| 1344          |      | DUMMY_ENTRY: %1.                    | reserved message                                                                                                    |          |
| 1345          |      | DUMMY_ENTRY: %1.                    | General warning for dual AMU                                                                                                    | 4        |
| 1346          |      | Device %1 is actually locked by %2. | Scalar 1000 has locked the selected component. Commands can be executed after release only.                                          | 5        |
| 1347          |      | Archive upload for %1 is started.   | AMU is receiving the database from Scalar 1000 control unit. The transmission may take up to one minute.                             |          |
| 1348          |      | Archive upload for %1 is complete.  | The transmission of the database from the Scalar 1000 has been completed.                                                            |          |
| 1349          |      | Archive upload for %1 interrupted.  | The database transmission has been interrupted, further operation of the Scalar 1000 is not possible, the control unit is not ready. | 5        |
| 1350(Warning) |      | Status of coordinate %1 is unknown. | The status of a compartment is unknown. An inventory of the archive is necessary.                                                    | 5        |
| 1351          |      | Status of coordinate %1 is unknown. | The status of a compartment is unknown. An inventory of the archive is necessary.                                                    | 5        |
|               |      | 1                                   | 1                                                                                                    |          |

## 10 Appendix

#### 10.1 Terms Used

| AML                 | Automatic Mixed Media Library; (in old documents<br>and systems named "ABBA"<br>software and physical archive.                                                                                                    |
|---------------------|----------------------------------------------------------------------------------------------------|
|                     | <ul> <li>ABBA/1 means 1st version</li> <li>AML/2 means 2nd version</li> <li>AML/E means Entry</li> <li>AML/J means junior</li> </ul>                                                                                              |
| AMU                 | AML Management Unit<br>Central itelligence of the AML system.<br>Consists of hardware and software.                                                                                                    |
| Archive             | The archive consists of:                                                                                                    |
|                     | <ul><li> physical archive and</li><li> logical archive.</li></ul>                                                                                                    |
|                     | The physical archive consists of storage segments<br>for tape cartridges and optical disks (= media). The<br>logical archive (archive catalog) is the list of volsers<br>assigned to the compartments in the physical<br>archive. |
| Archive catalog     | An OS/2 database with the logical archive. Con-<br>tains the assignment of volsers to the compartments<br>in the physical archive as well as further vital infor-<br>mation about the media and the drives.                       |
| Archive coordinates | These define the compartment of a medium in the physical archive.                                                                                                    |
| Barcode label       | Label on the medium, contains the volser in a form<br>readable for the robot (barcode). An Optical Disk<br>has 2 volsers.                                                                                                    |
| Click               | Short pressing and releasing of the mouse button.                                                                                                    |

| Command, instruction          | Command, instruction sent to the AML system:                                                                                                    |
|-------------------------------|----------------------------------------------------------------------------------------------------|
|                               | <ul><li>from the host computer</li><li>direct operator input at the AMU operating console</li></ul>                                                                   |
| Configuration                 | Definition of the AML system. The configuration specifies the components and their connections.                                                                       |
|                               | <ul> <li>Host processor</li> <li>AMUs</li> <li>controls</li> <li>storage segments</li> <li>linear shelves</li> <li>robot</li> <li>specials</li> <li>drives</li> </ul> |
| Foreign (non-system)<br>media | Media not listed with a volser in the archive cata-<br>log. They are processed by the AML system via the<br>I/O unit.                                                 |
| Handling box                  | Storage box for media in the I/O unit.                                                                                                    |
| Host computer                 | Computer or computer network superior to AMU.<br>The data of the host computer are stored on media<br>in the archive of the AML system.                               |
| I/O unit                      | Input/output area. Media are inserted and ejected via the I/O unit.                                                                                                   |
| Linear shelf                  | Storage archive (only one storage level)                                                                                                    |
| Medium                        | Storage medium in the archive, e. g. a magnetic tape cartridge or optical disk.                                                                                       |
| Medium mount                  | Inserting (MOUNT) a medium in a drive is referred<br>to as mounting. Removal of the medium is referred<br>to as unmounting (KEEP).                                    |
| Operator                      | Trained user of the AML-System.                                                                                                    |
| Optical Disk (OD)             | Optical storage medium (CD).                                                                                                    |
| Problem box                   | Special compartments in the I/O unit.<br>These house:                                                                                                    |
|                               | <ul><li>unidentified media</li><li>media in case of robot failure</li></ul>                                                                                           |

| Quadro tower                | Storage archive with 32 segments.                                                                                                    |
|-----------------------------|----------------------------------------------------------------------------------------------------|
| Scalar 1000                 | The smallest AML-System                                                                                                    |
| Scratch media               | Scratch media are system media released for rewrit-<br>ing. Without a volser they are used to output data<br>(unspecific media request).                                                                                                    |
| Segment                     | All rows in one column of a storage tower.                                                                                                    |
| System media                | System media have a volser, are stored and regis-<br>tered in the archive.                                                                                                    |
| Teaching                    | Teaching of the robot system.                                                                                                    |
| Teach label                 | White reference mark; their room coordinates are<br>measured (resolution 1/100 mm). The data then<br>allows the system to compute all points to be<br>accessed by the robot.<br>The coordinates of all points taught are saved in the<br>file KRNREFPT.ROX.                                |
| Turning unit                | Part of the I/O unit/A. In its sections a turning unit houses four handling boxes.                                                                                                    |
| unspecific media<br>request | Mount command for a scratch medium or cleaning cartridge.                                                                                                    |
| Volser, VSN                 | English: <b>vol</b> ume <b>ser</b> ial number<br>An up to sixteen-digit alphanumeric designation. It<br>identifies one medium (cartridge, optical disk) in<br>the archive. The volser is attached to the rear of the<br>medium on a barcode label and can be read by the<br>handling unit. |

#### 10.2 Trace Levels

#### HOC-Trace (Communication)

| Trace-Level | Configuration                                                 |
|-------------|---------------------------------------------------------------|
| HOC0        | HOC process (modules)                                         |
| HOC1        | Event control                                                 |
| HOC2        | TCP/IP communication                                          |
| HOC3        | Siemens 3964R communication with control                      |
| HOC4        | APPC communication                                            |
| HOC5        | RHO3 protocol 4 robot communication (not used)                |
| HOC6        | AML2 communication, Siemens host, dual-AMU                    |
| HOC7        | RHO3 protocol 4 tower communication (not used)                |
| HOC8        | RS422 communication for ABBA/1 tower communication (not used) |
| HOC9        | EHLL communication (HACC 3174/3274 terminal emulation)        |

#### **CON-Trace (Operating Console)**

| Trace-Level | Configuration                                                    |
|-------------|------------------------------------------------------------------|
| CON0        | Load diaglogs, list of program abortions                         |
| CON1        | not used                                                         |
| CON2        | Communication with kernel                                        |
| CON3        | Communication with kernel (telegram exchange)                    |
| CON4        | Multi-purpose trace                                              |
| CON5        | Configurations server trace 1                                    |
| CON6        | Configurations server trace 2                                    |
| CON7        | Configurations server trace 3                                    |
| CON8        | Configurations server trace 4                                    |
| CON9        | Incoming results of partners of CON module; configuration errors |

| <b>KRN-Trace</b> | (Central | Logic) |
|------------------|----------|--------|
|------------------|----------|--------|

| Trace-Level | Configuration                                                            |
|-------------|--------------------------------------------------------------------------|
| KRN0        | Module: bottom functional level of kernel,<br>send/receive kernel events |
| KRN1        | Inputs/outputs of kernel (host communication)                            |
| KRN2        | Configuration                                                            |
| KRN3        | Communication between KRN and CON                                        |
| KRN4        | Command queue of AMU/L                                                   |
| KRN5        | AMU queue and robot selection                                            |
| KRN6        | Internal processes of AMU/P1 (ABBA/1)                                    |
| KRN7        | Processes of AMU/P1 (AML/2)                                              |
| KRN8        | Physical coordinates of teach processes                                  |
| KRN9        | Processes of AMU/P2 (AML, commands to robots, towers, I/O unit)          |

#### ART-Trace (Log- and Trace Functions)

| Trace-Level | Configuration                                                |
|-------------|--------------------------------------------------------------|
| ART0        | Alerter: events of server process                            |
| ART1        | Alerter: special events in program                           |
| ART2        | Alerter: write errors                                        |
| ART3        | Alerter: error during initialization and reading of log file |
| ART4        | Error during file processing                                 |
| ART5        | not used                                                     |
| ART6        | not used                                                     |
| ART7        | Log: initialization and reading errors during log            |
| ART8        | Log: problems in communication with alerter process          |
| ART9        | Log: other events                                            |

| Trace-Level | Configuration           |
|-------------|-------------------------|
| ARC0        | Event control           |
| ARC1        | Database querry         |
| ARC2        | Database change         |
| ARC3        | Creation of database    |
| ARC4        | Changes in the I/O unit |
| ARC5        | Edit Volser ranges      |
| ARC6        | not used                |
| ARC7        | Database backup process |
| ARC8        | Journaling              |
| ARC9        | Restore process         |

#### ARC-Trace (Archive Catalog Managment)

#### BUD-Trace (Data Transfer to Dual-AMU)

| Trace-Level | Configuration                                                    |
|-------------|------------------------------------------------------------------|
| BUD0        | Initializing, termination                                        |
| BUD1        | Events received and corresponding data                           |
| BUD2        | Events sent and corresponding data                               |
| BUD3        | Queue (read, write, delete)                                      |
| BUD4        | File transfer (start, stop)                                      |
| BUD5        | Database access (read, update)                                   |
| BUD6        | Synchronization with communication partner<br>(PING, ACT ON/OFF) |
| BUD7        | Time set access (start, stop, queue)                             |
| BUD8        | Check of data received                                           |
| BUD9        | not used                                                         |

| Trace-Level | Configuration                     |
|-------------|-----------------------------------|
| DAS0        | Communication between RPC and ACI |
| DAS1        | Communication between DAS and RQM |
| DAS2        | Communication between RQM and AMU |
| DAS3        | Details on DAS functions IN/OUT   |
| DAS4        | Details on RQM functions IN/OUT   |
| DAS5        | Details on DAS data               |
| DAS6        | Details on RQM data               |
| DAS7        | DAS errors                        |
| DAS8        | RQM errors                        |
| DAS9        | RQM timer and miscellaneous       |

#### DAS trace (diagnosis for DAS/2 Version 1.3)

#### DCM trace (Dismount and Clean Manager)

| Trace-Level | Configuration                                          |
|-------------|--------------------------------------------------------|
| DCM0        | DIM: processes, semaphor and list of program abortions |
| DCM1        | DIM: program flow                                      |
| DCM2        | DIM: time and priority control                         |
| DCM3        | not used                                               |
| DCM4        | CLM: events and control table                          |
| DCM5        | CLM: mail events                                       |
| DCM6        | CLM: time control                                      |
| DCM7        | CLM: error handling                                    |
| DCM8        | CLM: list of program abortions                         |
| DCM9        | CLM: requests to time control                          |

### 10.3 Media Types

| Туре                    | Description                            | Manu-<br>facturer | AMU<br>Type |
|-------------------------|----------------------------------------|-------------------|-------------|
| 3480                    | 1/2 Tape (different length available)  | 3M                | C0          |
| 3490                    | 1/2 Tape (different length available)  | 3M C0             |             |
| E                       | 1/2 Tape                               | 3M                | C0          |
| 3490E D-3               | 1/2 Tape (STK-Redwood)                 | STK               | C0          |
| 3590                    | 1/2 Tape (NTP=>New Tape Product)       | 3M                | C2          |
| 4MM-60M                 | Digital Audio Tape (DAT)               | Fuji              | V2          |
| 4MM-90M                 | Digital Audio Tape (DAT)               | Fuji              | V2          |
| 4MM-120M                | Digital Audio Tape DDS-2 (DAT)         | Fuji              | V2          |
| 4MM-125M                | Digital Audio Tape DDS-3 (DAT)         | Fuji              | V2          |
| 8MM                     | 8 MM tape (different length available) | 3M                | V1          |
| 8MM-112M                | 8mm Tape- 112m                         | EXABYTE           | V1          |
| 8MM-160M                | 8mm Tape- 160m                         | EXABYTE           | V1          |
| 8MM-54M                 | 8mm Tape- 54m                          | EXABYTE V1        |             |
| Audio cassette          | Standard audio cassette                |                   | VA          |
| BetaCAM - Large         | Analoge Tape Format                    | SONY              | V9          |
| BetaCAM - Small         | Analoge Tape Format                    | SONY              | V8          |
| CD-Caddy                | CD with enclosure                      |                   | C6          |
| D1-M                    | D1 medium tape                         | ADIC              | V3          |
| D1-S                    | D1 small tape                          | ADIC              | V4          |
| D2-M                    | D2 medium tape                         | ADIC              | V4          |
| D2-S                    | D2 small tape                          | ADIC              | V3          |
| Digital BetaCAM - Large | Digital Tape Format (like DTF-L)       | SONY              | V9          |
| Digital BetaCAM - Small | Digital Tape Format (like DTF-S)       | SONY              | V8          |
| DLT Tape III XT         | Digital Linear Tape                    | maxell            | C1          |
| DLT CompacTape-III      | Digital Linear Tape                    | digital           | C1          |
| DLT CompacTape-IV       | Digital Linear Tape                    | Quantum           | C1          |
| DTF-L                   | DTF-Large tape ,(Digital Tape Format)  | SONY              | V7          |

| Туре        | Description Manu-<br>facturer         |            | AMU<br>Type |
|-------------|---------------------------------------|------------|-------------|
| DTF-S       | DTF-Small tape ,(Digital Tape Format) | SONY       | V6          |
| OD-512      | Optical Disk 5 1/4                    | 3M         | 01          |
| OD-R        | Optical Disk 5 1/4                    | Reflection | O0          |
| SD-3        | 1/2 Tape (STK-Redwood)                | STK        | C0          |
| S-VHS       | Super - Video Home Service            | SONY       | V0          |
| TRAVAN TR-1 | Streamer Tape                         | 3M         | V5          |
| TRAVAN TR-2 | Streamer Tape                         | 3M         | V5          |
| TRAVAN TR-3 | Streamer Tape                         | 3M         | V5          |
| TRAVAN TR-4 | Streamer Tape                         | 3M         | V5          |
| VHS         | Video Home Service                    | 3М         | V0          |

#### 10.4 Component Types

#### 10.4.1 Drives

| Туре | Drive Name and Number | Medium                    | Manufacturer |
|------|-----------------------|---------------------------|--------------|
| D1   | Colorado T1000        | TRAVAN                    | HP           |
| D2   | 6380                  | 3480 cassette             | COMPAREX     |
| D2   | 7480                  | 3480 cassette             | HDS          |
| D3   | 6390                  | 3490 cassette             | COMPAREX     |
| D3   | 7490                  | 3490 cassette             | HDS          |
| D5   | BVW 75P               | BetaCAM<br>large + small. | SONY         |
| D5   | BetaCAM PBC 2800      | BetaCAM sm.               | BetaCAM      |
| D7   | 3480 with ACL         | 3480 cassette             | IBM          |
| D7   | 3580 with ACL         | 3480 cassette             | SNI          |
| D8   | 3480 with cover       | 3480 cassette             | IBM          |
| D8   | 3480 with cover       | 3480 cassette             | SNI          |
| D9   | 5480                  | 3480 cassette             | MEMOREX      |
| D9   | 60/3590E              | 3490 cassette             | MEMOREX      |
| D9   | 3580, without cover   | 3480 cassette             | SNI          |
| D9   | 3590                  | 3490 cassette             | SNI          |
| D9   | 3480 without cover    | 3480 cassette             | IBM          |
| D9   | 3490                  | 3490 cassette             | IBM          |
| D9   | 3490-TA91             | 3490 cassette             | DIGITAL      |
| D9   | 9309 2                | 3490 cassette             | IBM          |
| DA   | ER90                  | D2                        | AMPEX        |
| DA   | DST 310               | D2                        | AMPEX        |

| Туре | Drive Name and Number         | Medium        | Manufacturer |
|------|-------------------------------|---------------|--------------|
| DA   | DVR 2100                      | D1 small      | SONY         |
| DC   | 8205-8mm                      | 8mm cassette  | EXABYTE      |
| DC   | 7208 011, Mammouth            | 8mm cassette  | IBM          |
| DC   | DC MK 13                      | 8mm cassette  | SNI          |
| DE   | DLT 2000 (modified)           | DLT cassette  | ADIC         |
| DE   | DLT 4000 (modified)           | DLT cassette  | ADIC         |
| DE   | DLT 7000 (modified)           | DLT cassette  | ADIC         |
| DF   | DDS 7206 005                  | 4 mm cassette | IBM          |
| DF   | HP 6400/1300 S (DDS-1)        | 4 mm cassette | HP           |
| DF   | HP 6400/4000 DC (DDS-2)       | 4 mm cassette | HP           |
| DH   | HP 1300                       | OD 512        | HP           |
| DJ   | 3995 Jukebox                  | OD 512        | IBM          |
| DK   | 4480                          | 3480 cassette | STK          |
| DL   | 4490 Silverstone              | 3480 cassette | STK          |
| DL   | 9490 Timberline               | 3480 cassette | STK          |
| DN   | 3591                          | 3590 Kassette | SNI          |
| DN   | 3590 Magstar                  | 3590 cassette | IBM          |
| DN   | 8590                          | 3590 cassette | ADIC         |
| DO   | RF7010E, MF for external unit | OD Reflection | PLASMON      |
| DO   | RF7010X, MF                   | OD Reflection | PLASMON      |
| DP   | IFD-1300-A Subsystem          | OD 512        | FUJITSU      |
| DP   | OD 1300T                      | OD 512        | НР           |
| DP   | OD 6300 650/A                 | OD 512        | НР           |
| DP   | NWP-559                       | OD 512        | SONY         |
| DP   | MOD 2,6 GB                    | OD 512        | SNI          |
| DP   | OS 13                         | OD 512        | SNI          |

| Туре | Drive Name and Number | Medium        | Manufacturer |
|------|-----------------------|---------------|--------------|
| DP   | Gigaburst             | OD 512        | STORM        |
| DQ   | M2485                 | 3490 cassette | Fujitsu      |
| DQ   | M2483K-3480/90        | 3480 cassette | Fujitsu      |
| DQ   | LMS TD 3610           | 3480 cassette | Philips      |
| DQ   | 7492                  | 3490 cassette | HDS          |
| DR   | Audio cassette deck   | Audio cas.    | e.g. Uher    |
| DS   | 3588-GL               | 3480 cassette | SNI          |
| DS   | 4890 TwinPeak         | 3480 cassette | STK          |
| DT   | 5180                  | 3480 cassette | TANDEM       |
| DU   | 5190                  | 3480 cassette | TANDEM       |
| DV   | RSP 2150 Mountaingate | VHS cassette  | METRUM       |
| DW   | OS 25 (HR 650)        | CD-ROM        | SNI          |
| DW   | XM 3501B              | CD-ROM        | Toshiba      |
| DW   | W2001                 | CD-ROM        | SNI          |
| DX   | AKEBONO (GY-10D)      | DTF-Small     | SONY         |
| DX   | AKEBONO (GY-10C)      | DTF-Large     | SONY         |

#### 10.4.2 I/O Unit

- P0: problem box via I/O unit/A (no longer used)
- P1: problem box via I/O unit/A
- P2: problem box via I/O unit/B
- P3: problem box via I/O unit/B Mixed-Media
- P4: problem box via I/O unit/B for D2 (7 compartments)
- P5: problem box via I/O unit/C
- P6: problem box via I/O unit/A Mixed Media (7 compartments)
- P7: problem box via I/O unit/E (1 compartment)
- E0: I/O unit/A 120 with 4 handling boxes
- E1: I/O unit/A 240 with 8 handling boxes
- E2: I/O unit/B 60 with 2 handling boxes

- E3: I/O unit/B 120 with 4 handling boxes
- E5: I/O unit/C
- E6: I/O unit/D HICAP (AML/J)
- E7: I/O unit/E with one handling box (AML/J)
- E8: I/O unit AML/S Single Media
- E9: I/O unit AML/S Mixed Media

#### 10.4.3 Host Computers

- H0: MVS-HACC Host
- H1: VM-HACC host computer
- H2: BS 2000 (66 byte string length)
- H3: BS 2000 (80 Byte string length)
- H4: Tandem Host (66 Byte string length)
- H5: Tandem Host (80 Byte string length)
- H6: HACC/DAS (DAS-Unix and DAS/2 until ver. 1.2mb)
- H7: VolServ, HACC/OS400

#### 10.4.4 Storage Units

- T0: Quadro tower high
- T1: Quadro tower medium
- T2: Quadro tower small
- T3: Hexa tower high
- T4: Hexa tower medium
- T5: Hexa tower small
- L0: linear shelf large AML/2+E
- L1: linear shelf medium AML/2+E
- L2: linear shelf small AML/2+E

#### AML/J Linear Shelves

- L3 shelf with space for one flat drive support
- L4 shelf with space for two flat drive supports
- L5 standard shelf
- L6 shelf with space for four flat drive supports
- L7 shelf with space for five flat drive supports
- L8 shelf with one I/O unit/C
- L9 shelf with space for three flat drive supports

- LA- shelf with space for one high drive support
- LB shelf with space for two high drive supports
- LC shelf with space for two high drive supports
- LD- shelf next to one I/O unit/E

#### AML/S Module Types

- LU basic module without drives
- LV basic module with max. 2 drives
- LW basic module with max. 4 drives
- LX add-on module without drives
- LY add-on module with max. 2 drives
- LZ- add-on module with max. 4 drives

#### 10.4.5 Robots

- R0: robot system (AML/2)
- R3: handling unit (AML/E)
- R4: handling unit (AML/J)
- R5: robot "Accessor" (AML/S)

#### 10.4.6 AMU

- A0: AMU without dual AMU
- A1: AMU with dual AMU
- A2: AMU as backup AMU

#### 10.4.7 Control Units

- O0: RHO3, robot control for AML/2 and AML/E
- O1: BDE, control for I/O unit/A
- O2: PMAC, control for AML/J
- O3 AML/S

#### **10.5** Important Configuration Files

The following table lists all important configuration files involved in the operation of AMU. The table does not contain the configuration files of robot control units for AML/2 and AML/E.

During installation, make a backup of all files listed here (as far as applicable to your system) on diskettes and update these diskettes upon every modificatione of the system. This backup will allow fast restoration of the system.

| Directory     | Filename                      | Explanation                                                                                               |
|---------------|-------------------------------|----------------------------------------------------------------------------------------------------|
| c:\           | config.sys                    | OS/2 basic configuration file, with entries for AMU and DAS                                               |
|               | startup.cmd                   | Configuration of automatic start during start of operating system                                         |
| c:\os2\       | os2.ini<br>os2sys.ini         | OS/2 system configuration files (files are hidden)                                                        |
| c:\ibmcom\    | protocol.ini                  | Configuration file of physical communication pro-<br>tocol (Token Ring, Ethernet etc.                     |
| c:\mptn\etc\  | hosts,<br>resolv2,<br>trusers | Configuration files for TCP/IP communication<br>(Routing, resolution of host names)                       |
| c:\mptn\bin\  | setup.cmd                     | Configuration files for TCP/IP communication (local IP addresses)                                         |
| c:\tcpip\bin\ | tcpstart.cmd                  | Configuration of TCP/IP auto start functions (e.g. portmapper)                                            |
| c:\cmlib      | Mmanager. Predefine           | or AMU communication via IBM Communications<br>of files with names AMU3270, AMUL62S,<br>62P and AMUL62PC. |
|               | *.cf2<br>*.cfg<br>*.sec       | Binäry configuration file, is updated when saved in Communications Manager.                               |
|               | *.ndf                         | ASCII configuration file for Communications Manager                                                       |

| Directory       | Filename    | Explanation                                                                                                    |
|-----------------|-------------|----------------------------------------------------------------------------------------------------|
| c:\amu\         | amuconf.ini | Configuration file of AMU (Graphical Configura-<br>tion, Process Configuration and further internal<br>AMU parameters) |
|                 | KrnRefPt.*  | Binary files with current coordinate of teach points                                                                   |
|                 | ConCont.ini | Configured Continous Send                                                                                              |
|                 | artcfg.dat  | Configuration file of AMU log program                                                                                  |
|                 | local.amu   | Configuration file of AMU name for use of dual AMU (A01 or A02)                                                        |
|                 | backup.pmc  | Backup file for control parameters on AML/J                                                                            |
| c:\amu\recovery | *.dsr       | Configuration file for disaster recovery                                                                               |
| C.\das\etc      | config      | Configuration file for DAS                                                                                             |

## 11 Index

\_\_\_\_\_

## Α

| About                            |
|----------------------------------|
| Adjust Handling (PMMaint) 6 - 51 |
| Admin                            |
| menu 4 - 25                      |
| AML                              |
| terms 10 - 1                     |
| AMU                              |
| ARC 2 - 16                       |
| ARCBACK 2 - 16                   |
| ART 2 - 16                       |
| BUD 2 - 16                       |
| CON 2 - 16                       |
| configuration 5 - 131            |
| copyright/version 4 - 77, 6 - 76 |
| errors 9 - 5                     |
| help 4 - 75                      |
| НОС 2 - 16                       |
| information and errors 9 - 37    |
| KRN 2 - 16                       |
| operating console 4 - 1          |
| RFM 2 - 16                       |
| start 7 - 2                      |
| term 10 - 1                      |
| terminate 7 - 3                  |
| AMU Dynamic 5 - 127, 5 - 130     |
| ARC 2 - 16                       |
| ARCBACK 2 - 16                   |
| archive                          |
| catalog (term) 10 - 1            |
| coordinates (terms) 10 - 1       |
| term 10 - 1                      |
| archive catalog                  |
| backup 8 - 15                    |
| backup configuration 4 - 28      |
| restore                          |
| ART 2 - 16                       |
| Attribute 4 - 11                 |
|                                  |

#### В

| backup                        |
|-------------------------------|
| archive catalog 8 - 15        |
| Rho File Manager 6 - 13       |
| Backup (PMMaint) 6 - 27       |
| barcode label (term) 10 - 1   |
| Barcode test (PMMaint) 6 - 38 |
| Break 4 - 70                  |
| BUD 2 - 16                    |

### С

| cartridge-No. (term) 10 - 3             |
|-----------------------------------------|
| Clean 4 - 12, 5 - 127, 5 - 130, 5 - 151 |
| click (term) 10 - 1                     |
| Close                                   |
| all 4 - 74                              |
| unit 4 - 48                             |
| command                                 |
| selecting 4 - 3                         |
| command (term) 10 - 2                   |
| command code 4 - 3                      |
| Commands                                |
| menu 4 - 38                             |
| Communication 5 - 12                    |
| communication                           |
| APPC 5 - 138                            |
| configuration 5 - 135                   |
| EHLL 5 - 142                            |
| PMAC 5 - 145, 5 - 148                   |
| RS232 5 - 137                           |
| scanner 5 - 146                         |
| SOTEC Multiport 5 - 147                 |
| TCP/IP 5 - 143                          |
| component types 10 - 10                 |
| CON (function) 2 - 16                   |
| configuration                           |
| communication 5 - 135                   |
| of AML system 5 - 11                    |
| procedure 5 - 14                        |
|                                         |

| configuration (term) 10 - 2 |
|-----------------------------|
| Connection 5 - 12           |
| control unit 10 - 14        |
| Coordinate 4 - 10           |
| Сору 4-8                    |
| Counter (PMMaint) 6 - 56    |
| Crash Count 4 - 13          |
| Cut 4 - 8                   |
|                             |

\_\_\_\_\_

## D

| database                        |
|---------------------------------|
| backup 4 - 37                   |
| restore 4 - 37                  |
| database backup 4 - 28          |
| configuration                   |
| Delete                          |
|                                 |
| Continuous send 4 - 70          |
| Rho File Manager 6 - 10         |
| delete                          |
| configuration 5 - 13            |
| design                          |
| of windows 4 - 2                |
| disaster recovery support 7 - 8 |
| password 4 - 30                 |
| Download File (PMMaint) 6 - 26  |
| Drive                           |
| Container 5 - 12                |
|                                 |
| drive                           |
| closing 4 - 48                  |
| configuration 5 - 121           |
| emptying 4 - 43                 |
| handling parameters 6 - 50      |
| mounting a medium 4 - 42        |
| PMAC values 6 - 50              |
| types 10 - 10                   |
| unloading 4 - 49                |
| drives                          |
| name in hex 5 - 13              |
| Dynamic 5 - 151                 |
| AMU 4 - 12                      |

| HACC/MVS |  | • | • | • | • | • | • | • | • | • | • |  | • | 4 - | 12 |  |
|----------|--|---|---|---|---|---|---|---|---|---|---|--|---|-----|----|--|
|----------|--|---|---|---|---|---|---|---|---|---|---|--|---|-----|----|--|

\_\_\_\_

### Ε

| Edit                                      |
|-------------------------------------------|
| Continuous send 4 - 70                    |
| menu 4 - 8                                |
| volser ranges 5 - 149                     |
| Ejected 4 - 11, 5 - 126, 5 - 129, 5 - 151 |
| emergency unloading 4 - 49                |
| Empty 4 - 11, 5 - 126, 5 - 129, 5 - 151   |
| error                                     |
| messages 8 - 1, 9 - 1                     |
| resolving                                 |
| rho control                               |
| solutions 8 - 1                           |
| errors                                    |
| application program 9 - 22                |
| barcode                                   |
| hardware                                  |
| teaching 9 - 26                           |
| Execute                                   |
| Exit (PMMaint) 6 - 27                     |
| Exit/Save                                 |

#### F

| failure 4 - 1                      |
|------------------------------------|
| field                              |
| max. size 4 - 2                    |
| symbol 4 - 2                       |
| File                               |
| menu 4 - 6                         |
| File (PMMaint menu) 6 - 23, 6 - 71 |
| fill sign 4 - 27                   |
| Foreign 4 - 12, 5 - 132, 5 - 151   |
| foreign media                      |
| term 10 - 2                        |
| Format (Trace) 4 - 16              |
|                                    |

## G

| Get                     | 4 - 55 |
|-------------------------|--------|
| Global status (PMMaint) | 6 - 57 |
| Graphical Configuration | 5 - 11 |
| gripper                 |        |
| errors                  | 9 - 23 |
| Gripper test (PMMaint)  | 6 - 41 |

\_\_\_\_\_

## н\_\_\_\_\_

| HACC Dynamic 5 - 132            |
|---------------------------------|
| handling box 10 - 2             |
| handling unit                   |
| configuration 5 - 113           |
| errors 9 - 23                   |
| Handling units (PMMaint) 6 - 60 |
| hazard alert messages 3 - 2     |
| Help                            |
| menu 4 - 75                     |
| НОС 2 - 16                      |
| Homing 4 - 53                   |
| host                            |
| computer (term) 10 - 2          |
| host computer                   |
| configuration 5 - 17            |
| error 9-2                       |
| types 10 - 13                   |

#### I

| I/O unit                            |
|-------------------------------------|
| configuration 5 - 131               |
| term 10 - 2                         |
| types 10 - 12                       |
| in Jukebox 4 - 11, 5 - 126, 5 - 129 |
| Initial 4 - 11                      |
| Initial Teach (PMMaint) 6 - 32      |
| installation (PMMaint menu) 6 - 27  |
| instruction                         |
|                                     |

| term      | ••• | • | • | • | • | • | • | • | • | • | • | • | • | • | • | • | • | • | • | 10 -  | 2 |
|-----------|-----|---|---|---|---|---|---|---|---|---|---|---|---|---|---|---|---|---|---|-------|---|
| Inventory |     |   |   |   |   |   |   | • |   |   |   |   |   |   |   |   | • |   | • | 4 - 4 | 6 |

#### J

\_\_\_\_

#### Κ

| Кеер 4 -   | 43  |
|------------|-----|
| keyboard 4 | - 1 |
| KRN 2 -    | 16  |

## L

| linear shelf              |
|---------------------------|
| configuration 5 - 128     |
| term 10 - 2               |
| List 6-4                  |
| LOG Control Center 4 - 17 |
| Logical Ranges 5 - 132    |
| Look                      |

#### Μ

| Manual Operation 4 - 22               |
|---------------------------------------|
| media                                 |
| move 4 - 44                           |
| term 10 - 2                           |
| menu                                  |
| Admin 4 - 25                          |
| Commands 4 - 38                       |
| Connection (Rho File Manager) 6-<br>4 |
| Edit 4 - 8                            |
| File (AMU) 4 - 6                      |
| File (Rho File Manager) 6 - 3         |
| Help 4 - 75                           |
| 1                                     |
| Operations 4 - 20                     |

| Service 4 - 62                            |
|-------------------------------------------|
| View 4 - 9                                |
| Window 4 - 74                             |
| menu bar 4 - 2                            |
| messages                                  |
| rho control 9 - 5                         |
| Motor Limits (PMMaint) 6 - 28             |
| Motor status (PMMaint) 6 - 64             |
| Mount 4 - 42                              |
| Mounted 4 - 11, 5 - 126, 5 - 129, 5 - 151 |
| mounting media 4 - 42                     |
| mouse 4 - 1                               |
| Move 4 - 44                               |
| MTCG Dialog 4 - 65                        |
| multi-tasking 2 - 15                      |

## 0

| Occupied 4 - 11, 5 - 126, 5 - 129, 5 - 151 |
|--------------------------------------------|
| online help 4 - 2                          |
| operating console                          |
| start 7 - 2                                |
| terminate 7 - 3                            |
| operating panel 10 - 2                     |
| Operations                                 |
| menu 4 - 20                                |
| operator                                   |
| term 10 - 2                                |
|                                            |

#### Ρ

| Partner 6 - 4            |
|--------------------------|
| Paste 4 - 8              |
| pictorials               |
| explanation of 3 - 3     |
| PMAC                     |
| values for drives 6 - 50 |
| PMAC PVAR Dialog 6 - 50  |

## Q

| Quadro tower                |        |
|-----------------------------|--------|
| term                        | 10 - 3 |
| Query PMac status (PMMaint) | 6 - 25 |

## R

#### S

| safety |  | • | • |  |  | • | • | • | • | • | • | • | • | • | • | • | 3 | - | 1 |
|--------|--|---|---|--|--|---|---|---|---|---|---|---|---|---|---|---|---|---|---|
| Save   |  |   |   |  |  |   |   |   |   |   |   |   |   |   |   |   |   |   |   |

| to list 4 - 70                            |
|-------------------------------------------|
| to list (before) 4 - 70                   |
| save                                      |
| configuration 5 - 13                      |
| Scalar 1000 10 - 3                        |
| scanner 5 - 135                           |
| scratch media 10 - 3                      |
| segment 10 - 3                            |
| selecting a command 4 - 3                 |
| Send to Rho 6 - 5                         |
| Service                                   |
| menu 4 - 62                               |
| Service (PMMaint menu) 6 - 55             |
| Setup new Drives (PMMaint) 6 - 46         |
| shutdown                                  |
| AML system 7 - 3                          |
| AMU computer 7 - 3                        |
| Shutdown AML 4 - 6, 4 - 7                 |
| software tools                            |
| JUSTUTIL.EXE 6 - 17                       |
| start                                     |
| CON and KRN 7 - 2                         |
| PMMaint 6 - 22                            |
| Start Cnt 4 - 70                          |
| start PMMaint 6 - 68                      |
| Start/Stop Pmac Progs (PMMaint) 6 - 24,   |
| starting the Rho File Manager 6 - 2       |
| Status 4 - 40, 4 - 50                     |
| Stop                                      |
| Cnt 4 - 70                                |
| stop PMMaint 6 - 27                       |
| Storage 4 - 12, 5 - 127, 5 - 130, 5 - 151 |
| storage tower                             |
| configuration 5 - 125                     |
| errors 9 - 30                             |
| storage units 10 - 13                     |
| String                                    |
| Command 4 - 40                            |
| string                                    |
| composition 4 - 41                        |

| switching off                          |
|----------------------------------------|
| with Shutdown AML $\cdot$ 4 - 6, 4 - 7 |
| symbols                                |
| explanation of 3 - 3                   |
| hazard alert messages 3 - 2            |
| system media                           |
| term 10 - 3                            |
| system menu field 4 - 2                |
| system shutdown OS/2 7 - 4             |
|                                        |

| Т                            |         |
|------------------------------|---------|
| Teach (PMMaint menu)         | 6 - 42  |
| Teach Devices (PMMaint)      | 6 - 43  |
| teach label                  |         |
| term                         | 10 - 3  |
| Teach singlecommand          | 4 - 63  |
| teachen                      |         |
| term                         | 10 - 3  |
| teaching                     |         |
| all components               |         |
| errors                       |         |
| single component             |         |
| teachpoints for robot 1      | 4 - 67  |
| Temp                         |         |
| Away                         |         |
| Here                         | 4 - 11  |
| terminate                    | 7 2     |
| CON and KRN                  |         |
| terms                        |         |
| title bar                    | . 4 - 2 |
| trace                        | 10 4    |
| levels                       |         |
| Turn 4 - 57, 4 - 58, 4 - 59, |         |
| turning unit                 | 10 - 3  |

# U \_\_\_\_\_

| Undefined   | 4 - 11 |
|-------------|--------|
| Unload Unit | 4 - 49 |

| Unselect all (LOG Control Center) | . 4 - |
|-----------------------------------|-------|
| 19                                |       |
| Update                            |       |

| Opulic     |        |
|------------|--------|
| Coordinate | 4 - 13 |
| database   | 4 - 36 |
| Use Count  | 4 - 12 |
| used terms | 10 - 1 |

## V

| version             |
|---------------------|
| AMU 4 - 27          |
| View                |
| Coordinate 4 - 13   |
| menu 4 - 9          |
| Volser 4 - 13       |
| Volser              |
| edit ranges 5 - 149 |
| term 10 - 3         |
| VSN (term) 10 - 3   |

#### W

| window        |        |
|---------------|--------|
| altering size | 4 - 4  |
| closing       | 4 - 4  |
| corner        | 4 - 2  |
| design        | 4 - 2  |
| frame         | 4 - 2  |
| moving        | 4 - 4  |
| Window menu   | 4 - 74 |